De software van dit toestel kan in de toekomst worden bijgewerkt. Voor informatie over eventueel beschikbare updates, gaat u naar de volgende URL.

Voor klanten in Europa: http://support.sony-europe.com

Voor klanten in Taiwan: http://www.sony-asia.com/support/tw

Voor klanten in andere landen/regio's: http://www.sony-asia.com/support

Il software di questo sistema potrebbe essere aggiornato in futuro. Per scoprire i dettagli sugli aggiornamenti disponibili, visitare il seguente URL.

Per i clienti in Europa: http://support.sony-europe.com

Per i clienti a Taiwan: http://www.sony-asia.com/support/tw

Per i clienti in altri paesi/aree geografiche: http://www.sony-asia.com/support

Oprogramowanie tego systemu może zostać zaktualizowane w przyszłości. Szczegółowe informacje na temat dostępnych aktualizacji znajdują się w witrynie internetowej pod adresem podanym poniżej.

Klienci w Europie: http://support.sony-europe.com

Klienci w Tajwanie: http://www.sony-asia.com/support/tw

Klienci w innych krajach lub regionach: http://www.sony-asia.com/support

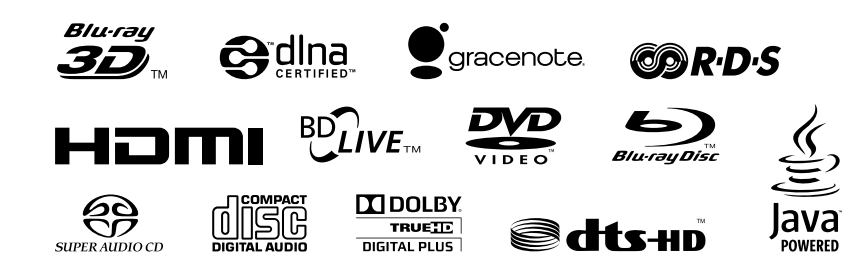

http://www.sonv.net/

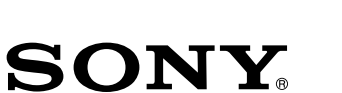

# Blu-ray Disc/DVD Home Theatre System

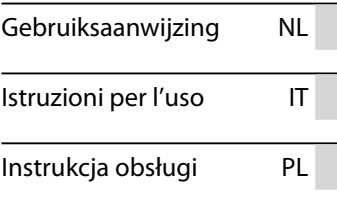

©2011 Sony Corporation Printed in Malaysia

4 2 8 8 6 4 0 1 1  $*(1)$ 

BDV-E980/BDV-E880/BDV-E380

## **WAARSCHUWING**

Installeer het toestel niet in een te kleine ruimte zoals een boekenrek of een inbouwkast.

Om brand te voorkomen mogen de verluchtingsopeningen van het toestel niet worden afgedekt met kranten, tafelkleedjes, gordijnen enz. Plaats geen open vlammen, zoals van een brandende kaars, op het toestel.

Stel het toestel niet bloot aan vocht of water om het risico op brand of elektrische schokken te verminderen. Plaats evenmin met vloeistof gevulde voorwerpen zoals een vaas op het toestel.

Batterijen of het toestel met batterijen in mogen niet worden blootgesteld aan overmatige warmte zoals zonlicht, vuur en dergelijke.

Om verwondingen te voorkomen moet dit apparaat stevig worden vastgemaakt aan de grond/muur in overeenstemming met de installatie-instructies.

Alleen voor gebruik binnenshuis.

### **OPGELET**

Het gebruik van optische instrumenten bij dit product verhoogt het risico op oogletsels. De laserstraal die wordt gebruikt in dit Blu-ray Disc/DVD Home Theatre System is schadelijk voor de ogen. Probeer de behuizing dus niet uit elkaar te halen.

Laat alle onderhoud over aan bevoegd personeel.

| CAUTION                                                           | CLASS 3R VISIBLE AND INVISIBLE LASER RADIATION<br>WHEN OPEN. AVOID DIRECT EYE EXPOSURE.                                     |
|-------------------------------------------------------------------|----------------------------------------------------------------------------------------------------|
| VORSICHT                                                          | KLASSE 3R SICHTBARE UND UNSICHTBARE<br>LASERSTRAHLUNG WENN GEÖFFNET.<br>UNMITTELBAREN AUGENKONTAKT VERMEIDEN.               |
| ADVARSEL                                                          | SYNLIG OG USYNLIG LASERSTRÅLING AF KLASSE 3R<br>VED ÅBNING. UNDGÅ AT SE DIREKTE PÅ STRÅLEN.                                 |
| ADVARSEL                                                          | SYNLIG OG USYNLIG LASERSTRÅLING I KLASSE 3R NÅR<br>DEKSEL ÄPNES UNNGÅ DIREKTE EKSPONERING AV ØYNENE                         |
| VARNING                                                           | KLASS 3R SYNLIG OCH OSYNLIG LASERSTRÅLNING<br>NÄR DENNA DEL ÄR ÖPPNAD. UNDVIK ATT DIREKT<br>EXPONERA ÖGONEN FÖR STRÅLNINGEN |
| VARO!                                                             | AVATTUNA LUOKAN 3R NÄKYVÄÄ JA NÄKYMÄTÖNTÄ<br>LASERSÄTEILYÄ, VÄLTÄ KATSEEN SUORAA ALTISTAMISTA.                              |
| 打开时有3R类可见和不可见激光辐射, 避免眼睛受到直射的照射<br>注意 打開時有第3R類可視及不可視雷射輻射,避免眼睛直接暴露, |                                                                                                    |

Dit apparaat is geclassificeerd als een laserproduct van klasse 3R.

Wanneer de laserwerende behuizing wordt geopend, worden zichtbare en onzichtbare laserstralen verspreid; zorg er dus voor dat u nooit rechtstreeks in deze bron kijkt.

Deze markering vindt u terug op het onderdeel van het toestel dat tegen laserstralen is bestand.

**CLASS 1 LASER PRODUCT LUOKAN 1 LASERLAITE** KLASS 1 LASERAPPARAT 1类激光产品

Dit toestel is geclassificeerd als een laserproduct van klasse 1. Deze aanduiding bevindt zich achteraan op de buitenkant van het toestel.

### **Voor klanten in Europa**

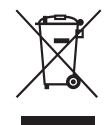

**Verwijdering van oude elektrische en elektronische apparaten (Toepasbaar in** 

**de Europese Unie en andere Europese landen met gescheiden inzamelingssystemen)**

Het symbool op het product of op de verpakking wijst erop dat dit product niet als huishoudelijk afval mag worden behandeld. Het moet echter naar een plaats worden gebracht waar elektrische en elektronische apparatuur wordt gerecycled. Als u ervoor zorgt dat dit product op de correcte manier wordt verwerkt, voorkomt u voor mens en milieu negatieve gevolgen die zich zouden kunnen voordoen in geval van verkeerde afvalbehandeling. De recycling van materialen draagt bij tot het vrijwaren van natuurlijke bronnen. Voor meer details in verband met het recyclen van dit product, neemt u contact op met de gemeentelijke instanties, het bedrijf of de dienst belast met de verwijdering van

huishoudafval of de winkel waar u het product hebt gekocht.

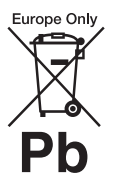

**Verwijdering van oude batterijen (in de Europese Unie en andere Europese landen met** 

### **afzonderlijke inzamelingssystemen)**

Dit symbool op de batterij of verpakking wijst erop dat de meegeleverde batterij van dit product niet als huishoudelijk afval behandeld mag worden. Op sommige batterijen kan dit symbool voorkomen in combinatie met een chemisch symbool. De chemische symbolen voor kwik (Hg) of lood (Pb) worden toegevoegd als de batterij meer dan 0,0005 % kwik of 0,004 % lood bevat.

Door deze batterijen op juiste wijze af te voeren, voorkomt u voor mens en milieu negatieve gevolgen die zich zouden kunnen voordoen in geval van verkeerde afvalbehandeling. Het recycleren

van materialen draagt bij tot het vrijwaren van natuurlijke bronnen. In het geval dat de producten om redenen van veiligheid, prestaties dan wel in verband met dataintegriteit een permanente verbinding met batterij vereisen, dient deze batterij enkel door gekwalificeerd servicepersoneel vervangen te worden.

Om ervoor te zorgen dat de batterij op een juiste wijze zal worden behandeld, dient het product aan het eind van zijn levenscyclus overhandigd te worden aan het desbetreffende inzamelingspunt voor de recyclage van elektrisch en elektronisch materiaal.

Voor alle andere batterijen verwijzen we u naar het gedeelte over hoe de batterij veilig uit het product te verwijderen. Overhandig de batterij bij het desbetreffende inzamelingspunt voor de recyclage

van batterijen.

Voor meer details in verband met het recyclen van dit product of batterij, neemt u contact op met de gemeentelijke instanties, het bedrijf of de dienst belast met de verwijdering van huishoudafval of de winkel waar u het product hebt gekocht.

Opmerking voor klanten: de volgende informatie geldt enkel voor apparatuur verkocht in landen waar de EU-richtlijnen van kracht zijn.

De fabricant van dit product is Sony Corporation, 1-7-1 Konan Minato-ku Tokyo, 108-0075 Japan. De geauthoriseerde vertegenwoordiging voor EMC en produkt veiligheid is Sony Deutschland GmbH, Hedelfinger Strasse 61, 70327 Stuttgart, Duitsland. Voor service- of garantiezaken verwijzen wij u graag naar de addressen in de afzonderlijke service/garantie documenten.

Het naamplaatje bevindt zich onderaan op de buitenkant.

### **Voorzorgsmaatregelen**

#### **Spanningsbronnen**

- Het toestel blijft onder spanning staan zolang de stekker in het stopcontact zit, ook al is het toestel zelf uitgeschakeld.
- De stekker wordt gebruikt om het toestel los te koppelen; verbind het toestel daarom met een stopcontact waar u gemakkelijk bij kunt. Als u een onregelmatigheid in het toestel opmerkt, trekt u de stekker onmiddellijk uit het stopcontact.

### **Opmerking bij het bekijken van 3Dbeelden**

Sommige mensen kunnen ongemakken ervaren (vermoeide ogen, vermoeidheid of misselijkheid) bij het bekijken van 3D-beelden. Sony raadt alle gebruikers aan regelmatig rustpauzes in te lassen bij het bekijken van 3D-beelden. De lengte en de frequentie van de nodige rustpauzes variëren van persoon tot persoon. U moet zelf beslissen wat voor u het best is. Als u ongemakken ervaart, dient u het bekijken van 3D-beelden stop te zetten tot het ongemak over is. Raadpleeg indien nodig een dokter. Raadpleeg eveneens (i) de gebruiksaanwijzing en/of het waarschuwingsbericht van eventuele andere apparaten die u gebruikt met dit product of Blu-ray Disc-inhoud die u afspeelt met dit product, en (ii) onze website (http://esupport.sony.com/) voor de recentste informatie. De ogen van jonge kinderen (vooral jonger dan zes jaar) zijn nog steeds in ontwikkeling. Raadpleeg een arts (bv. een kinderarts of oogarts) voor u jonge kinderen 3D-beelden laat bekijken.

Volwassen dienen ervoor te zorgen dat jonge kinderen de bovenstaande aanbevelingen opvolgen.

### <span id="page-2-0"></span>**Kopieerbeveiliging**

Blu-ray Disc<sup>TM</sup>- en DVD-media maken gebruik van geavanceerde systemen voor kopieerbeveiliging. Deze systemen, AACS (Advanced Access Content System) en CSS (Content Scramble System), bevatten mogelijk enkele beperkingen voor weergave, analoge uitvoer en andere gelijkaardige functies. De bediening van dit product en de geldende beperkingen kunnen variëren afhankelijk van de aankoopdatum, aangezien de regulerende instantie van de AACS de beperkingsregels kan aanvullen of wijzigen na de aankoopdatum.

### **Auteursrechten en handelsmerken**

- Dit systeem is uitgerust met een Dolby\* Digital en Dolby Pro Logic (II) adaptive matrix surround decoder en het DTS\*\* Digital Surround System.
	- \* Gefabriceerd onder licentie van Dolby Laboratories. Dolby, Pro Logic en het dubbele D-symbool zijn handelsmerken van Dolby Laboratories.
	- \*\* Gefabriceerd onder licentie onder Amerikaanse patentnummers: 5.451.942; 5.956.674; 5.974.380; 5.978.762; 6.226.616; 6.487.535; 7.212.872; 7.333.929; 7.392.195; 7.272.567 en andere Amerikaanse en wereldwijde patenten die uitgegeven of in behandeling zijn. DTS, DTS-HD en de overeenstemmende symbolen zijn gedeponeerde handelsmerken en DTS-HD Master Audio en de DTSlogo's zijn handelsmerken van DTS, Inc. Dit product bevat software. © DTS, Inc. Alle rechten voorbehouden.
- Dit systeem maakt gebruik van HDMITM-technologie (High-Definition Multimedia Interface). HDMI, het HDMI-logo en High-Definition Multimedia Interface zijn handelsmerken of gedeponeerde handelsmerken van HDMI Licensing LLC in de Verenigde Staten en andere landen.
- Java is een handelsmerk van Oracle en/of zijn filialen.
- "BD-LIVE" en "BONUSVIEW" zijn handelsmerken van Blu-ray Disc Association.
- "Blu-ray Disc" is een handelsmerk.
- De logo's "Blu-ray Disc", "DVD+RW", "DVD-RW", "DVD+R", "DVD-R", "DVD VIDEO" en "CD" zijn handelsmerken.
- "Blu-ray 3D" en het "Blu-ray 3D"-logo zijn handelsmerken van Blu-ray Disc Association.
- "BRAVIA" is een handelsmerk van Sony Corporation.
- "AVCHD" en het "AVCHD" logo zijn handelsmerken van Panasonic Corporation en Sony Corporation.
- · ; ·· , "XMB" en "xross media bar" zijn handelsmerken van Sony Corporation en Sony Computer Entertainment Inc.
- "PLAYSTATION" is een handelsmerk van Sony Computer Entertainment Inc.
- Muziek- en videoherkenningstechnologie en

gerelateerde gegevens worden verstrekt door Gracenote®. Gracenote is de industrienorm voor de verstrekking van muziekherkenningstechnologie en gerelateerde inhoud. Meer informatie vindt u op www.gracenote.com. CD-, DVD-, Blu-ray Disc- en muziek- en videogerelateerde gegevens van Gracenote, Inc., beschermd door auteursrechten © 2000-nu Gracenote. Gracenote Software, beschermd door

auteursrechten © 2000-nu Gracenote. Een of meerdere patenten die het eigendom zijn van Gracenote zijn van toepassing op dit product en deze service. Raadpleeg de Gracenote-website voor een nietexhaustieve lijst van geldende Gracenote-patenten. Gracenote, CDDB, MusicID, MediaVOCS, het Gracenote-logo en -logotype en het logo "Powered by Gracenote" zijn handelsmerken of gedeponeerde handelsmerken van Gracenote in de Verenigde Staten en/of andere landen.

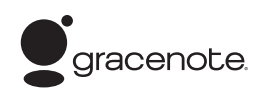

- Het logo Wi-Fi CERTIFIED™ is een certificaatmerk van Wi-Fi Alliance.
- Het merk Wi-Fi Protected Setup™ is een merk van Wi-Fi Alliance.
- "Wi-Fi CERTIFIED™" en "Wi-Fi Protected Setup™" zijn handelsmerken van Wi-Fi Alliance.
- "PhotoTV HD" en het logo "PhotoTV HD" zijn handelsmerken van Sony Corporation.
- MPEG Layer-3 audiocoderingstechnologie en patenten worden gebruikt onder licentie van Fraunhofer IIS en Thomson.
- iPhone, iPod, iPod classic, iPod nano en iPod touch zijn handelsmerken van Apple Inc, geregistreerd in de VS en andere landen.

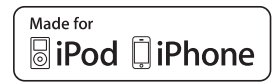

• "Made for iPod" en "Made for iPhone" betekenen dat een elektronisch accessoire speciaal is ontworpen om aan te sluiten op, respectievelijk, een iPod of iPhone en dat de ontwikkelaar van het accessoire verklaart dat het voldoet aan de prestatienormen van Apple.

Apple is niet verantwoordelijk voor de werking van dit apparaat of voor het voldoen ervan aan de veiligheids- en

overheidsvoorschriften. Merk op dat het gebruik van dit accessoire met een iPod of iPhone de draadloze prestaties kan beïnvloeden.

• Windows Media is een gedeponeerd handelsmerk of een handelsmerk van Microsoft Corporation in de Verenigde

Staten en/of andere landen. Dit product bevat technologie die beschermd is door bepaalde intellectuele eigendomsrechten van Microsoft. Het gebruik of de verspreiding van deze technologie buiten dit product om is verboden zonder de nodige licentie(s) van Microsoft.

Inhoudeigenaars maken gebruik van Microsoft PlayReady™ toegangstechnologie voor het beschermen van hun intellectuele eigendommen, waaronder inhoud beschermd door auteursrechten. Dit toestel maakt gebruik van PlayReady-technologie voor het openen van inhoud die beschermd is door PlayReady en/of WMDRM. Als het toestel er niet in slaagt om beperkingen op het gebruik van de inhoud af te dwingen, kunnen de eigenaars van de inhoud eisen dat Microsoft de mogelijkheid van het toestel om inhoud te openen die beschermd is door PlayReady op te heffen. Deze opheffing oefent geen invloed uit op onbeveiligde inhoud of inhoud beveiligd door andere toegangstechnologieën. Inhoudeigenaars kunnen u vragen PlayReady te upgraden om hun inhoud te kunnen gebruiken. Als u dergelijke upgrade weigert, zult u de inhoud waarvoor deze upgrade is vereist niet kunnen gebruiken.

- DLNA®, het DLNA-logo en  $DLNA$  CERTIFIED<sup>™</sup> zijn handelsmerken, servicemerken of certificaatmerken van Digital Living Network Alliance.
- Alle andere handelsmerken zijn handelsmerken van hun respectieve eigenaars.
- Andere systemen en productnamen zijn veelal handelsmerken of gedeponeerde handelsmerken van hun fabrikanten. De symbolen ™ en ® worden niet weergegeven in deze handleiding.

## <span id="page-4-0"></span>**Over deze gebruiksaanwijzing**

- In deze gebruiksaanwijzing staan de bedieningselementen op de afstandsbediening beschreven. U kunt ook de bedieningselementen op het toestel gebruiken als ze dezelfde of soortgelijke namen hebben als deze op de afstandsbediening.
- In deze handleiding wordt "disc" gebruikt om te verwijzen naar BD's, DVD's, Super Audio CD's of CD's, tenzij anders aangegeven door de tekst of illustraties.
- De instructies in deze handleiding zijn voor BDV-E980, BDV-E880 en BDV-E380. BDV-E980 is het model dat wordt gebruikt in de illustraties. Elk verschil in werking is duidelijk aangegeven in de tekst, bijvoorbeeld door het toevoegen van "alleen BDV-E980".
- Sommige afbeeldingen worden voorgesteld als conceptuele tekeningen en kunnen afwijken van de werkelijke producten.
- De items die worden weergegeven op het scherm van de tv kunnen verschillen afhankelijk van de regio waar u zich bevindt.
- De standaardinstelling is onderstreept.

## **Inhoudsopgave**

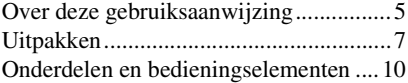

### **[Aan de slag](#page-15-0)**

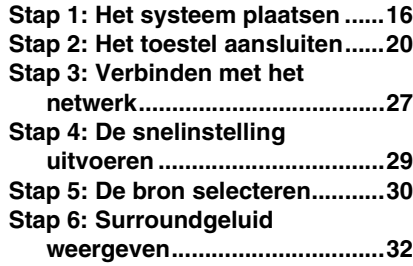

## **[Afspelen](#page-34-0)**

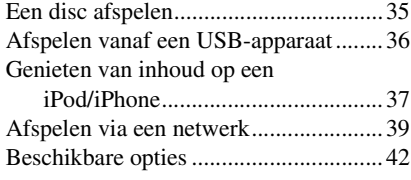

## **[Geluidsregeling](#page-44-0)**

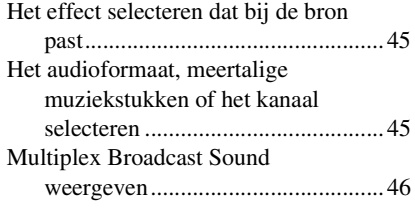

### **[Tuner](#page-46-0)**

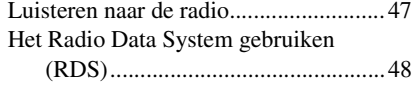

## **[Andere handelingen](#page-48-0)**

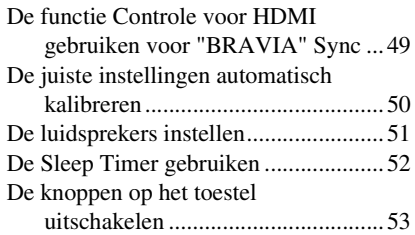

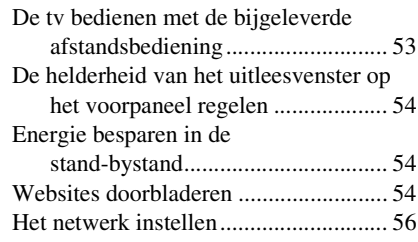

## **[Instellingen en afstellingen](#page-59-0)**

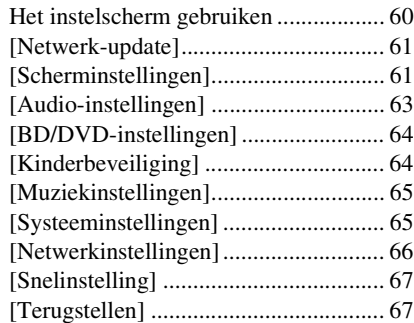

## **[Aanvullende informatie](#page-67-0)**

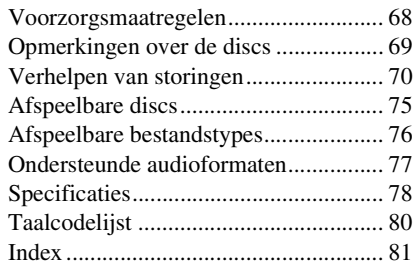

## <span id="page-6-0"></span>**Uitpakken**

### **BDV-E980**

• Voorluidsprekers (2)

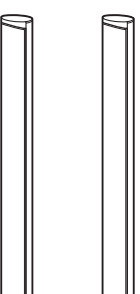

• Surroundluidsprekers (2)

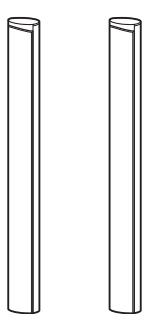

• Middenluidspreker (1)

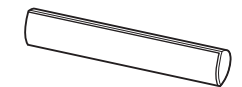

• Subwoofer (1)

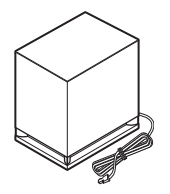

• Luidsprekerkabels (5, rood/ wit/groen/grijs/blauw)

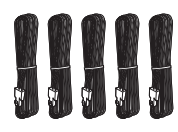

• Afdekkingen voor de onderkant van de luidspreker (4)

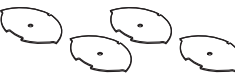

• Voeten (4)

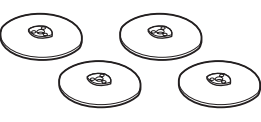

• Onderste delen van de voor- en surroundluidsprekers (4)

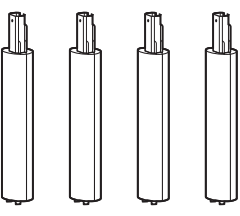

• Schroeven (zilverkleurig) (4)

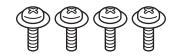

• Schroeven (zwart) (12)

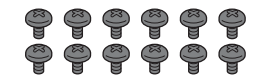

• FM-draadantenne (1)

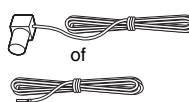

• Videokabel (1)

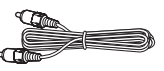

• Afstandsbediening (1)

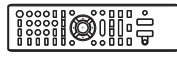

• R6 (AA)-batterijen (2)

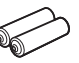

• Kalibratiemicrofoon (1)

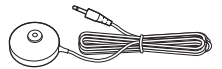

• High Speed HDMI-kabel (1) (alleen voor modellen voor India en China)

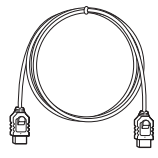

- Gebruiksaanwijzing
- Gids voor snelle instelling
- Installatiegids voor de luidspreker
- Software License Information

### **BDV-E880**

• Voorluidsprekers (2)

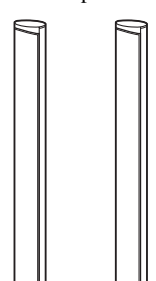

• Surroundluidsprekers (2)

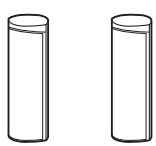

• Middenluidspreker (1)

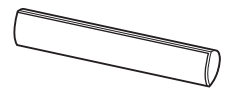

• Subwoofer (1)

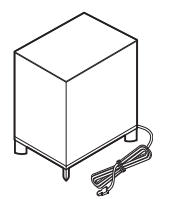

• Luidsprekerkabels (5, rood/ wit/groen/grijs/blauw)

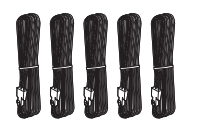

• Afdekkingen voor de onderkant van de luidspreker (2)

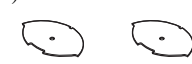

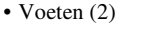

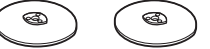

• Onderste delen van de voorluidsprekers (2)

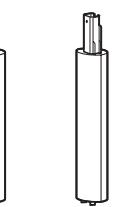

• Schroeven (zilverkleurig) (2)

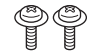

• Schroeven (zwart) (6)

## - 이 이 이 이 이 이

• FM-draadantenne (1)

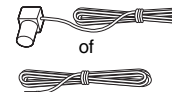

• Videokabel (1)

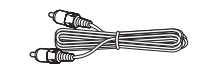

• Afstandsbediening (1)

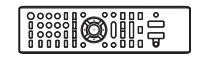

• R6 (AA)-batterijen (2)

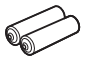

• Kalibratiemicrofoon (1)

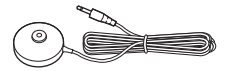

• High Speed HDMI-kabel (1) (alleen voor modellen voor India, Saudi-Arabië, Singapore, China en Taiwan)

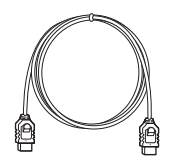

• Dock voor iPod/iPhone (TDM-iP30) (1) (alleen voor modellen voor Singapore)

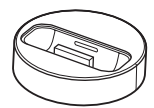

• USB-kabel (1) (alleen voor modellen voor Singapore)

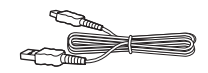

- Gebruiksaanwijzing
- Gids voor snelle instelling
- Installatiegids voor de luidspreker
- Software License Information

### **BDV-E380**

• Voorluidsprekers (2)

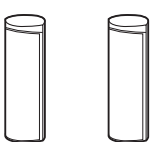

• Surroundluidsprekers (2)

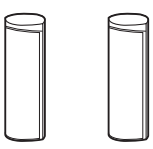

• Middenluidspreker (1)

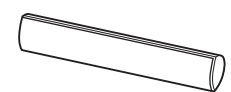

• Subwoofer (1)

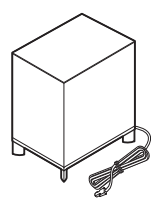

• Luidsprekerkabels (5, rood/ wit/groen/grijs/blauw)

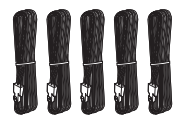

• FM-draadantenne (1)

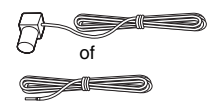

• Videokabel (1)

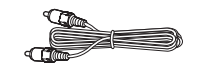

• Afstandsbediening (1)

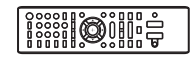

• R6 (AA)-batterijen (2)

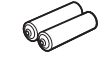

• Kalibratiemicrofoon (1)

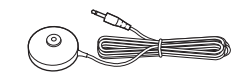

• High Speed HDMI-kabel (1) (alleen voor modellen voor Singapore, Thailand en Taiwan)

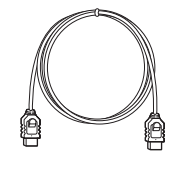

• Dock voor iPod/iPhone (TDM-iP30) (1) (alleen voor modellen voor Europa, Singapore en Thailand)

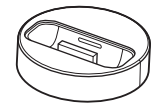

• USB-kabel (1) (alleen voor modellen voor Europa, Singapore en Thailand)

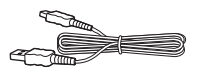

- Gebruiksaanwijzing
- Gids voor snelle instelling
- Installatiegids voor de luidspreker
- Software License Information

## **De afstandsbediening klaarmaken**

Plaats twee R6 (AA)-batterijen (bijgeleverd) in de batterijhouder en houd daarbij rekening met de aanduidingen  $\oplus$  en  $\ominus$ .

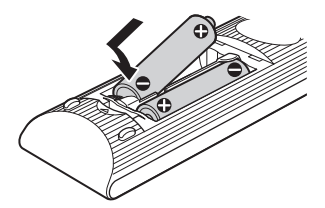

## <span id="page-9-0"></span>**Onderdelen en bedieningselementen**

Meer informatie vindt u op de pagina's tussen haakjes.

## **Voorpaneel**

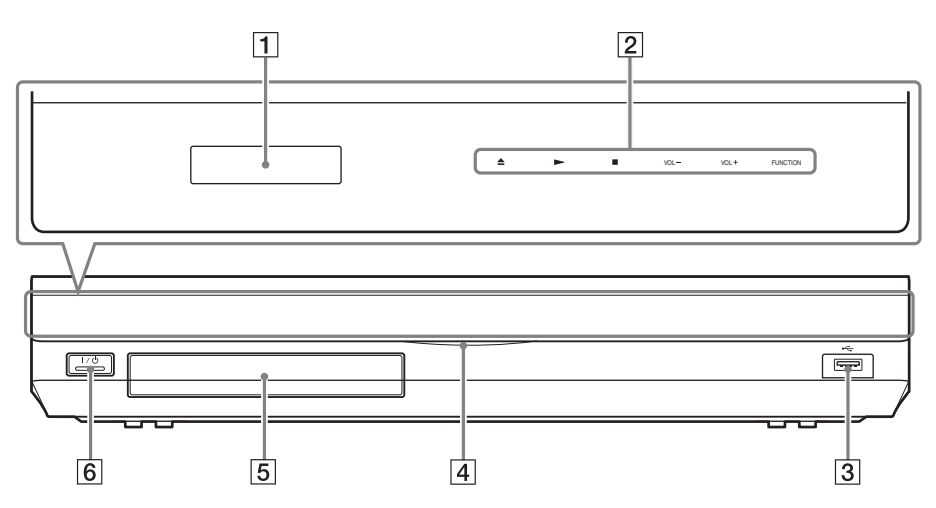

- A **Uitleesvenster op het voorpaneel**
- B **Soft-touch-knoppen/aanduidingen**
	- **≜** (openen/sluiten) (pagina [35\)](#page-34-2)

Opent of sluit de disclade.

### N **(afspelen)**

Start of hervat het afspelen (afspelen hervatten).

Speelt een diavoorstelling af wanneer een disc met JPEG-beeldbestanden wordt geplaatst.

### x **(stoppen)**

Stopt de weergave en onthoudt het stoppunt (hervatpunt).

Het hervatpunt van een titel/muziekstuk is het laatste punt dat u hebt afgespeeld of de laatste foto die u hebt bekeken in een fotomap.

### **VOL +/–**

Regelt het volume van het systeem.

### **FUNCTION**

Selecteert de weergavebron.

- C **(USB)-poort (pagina [36](#page-35-1))** Voor het aansluiten van een USB-apparaat.
- D **Aan/uit-lampje** Licht op wanneer het systeem is ingeschakeld.
- E **Disclade (pagina [35\)](#page-34-2)**

knop aan.

 $\boxed{6}$   $\boxed{V}$  (aan/stand-by)/ **afstandsbedieningssensor** Schakelt het toestel in of activeert de standbystand.

### **Over de soft-touch-knoppen/ aanduidingen**

Deze knoppen werken wanneer de aanduidingen voor de soft-touch-knoppen branden. U kunt de aanduidingen in-/uitschakelen door [Verlichting/Display] in te stellen [\(pagina 65\).](#page-64-2) Wanneer u [Verlichting/Display] instelt op [Eenvoudig/Uit], doven de aanduidingen. Raak in dit geval een soft-touch-knop aan. Wanneer de aanduidingen oplichten, raakt u de gewenste

### Opmerking

• Deze knoppen werken door ze licht aan te raken. Oefen geen overmatige druk uit bij het aanraken van deze knoppen.

### **Uitleesvenster op het voorpaneel**

### **Over de aanduidingen in het uitleesvenster op het voorpaneel**

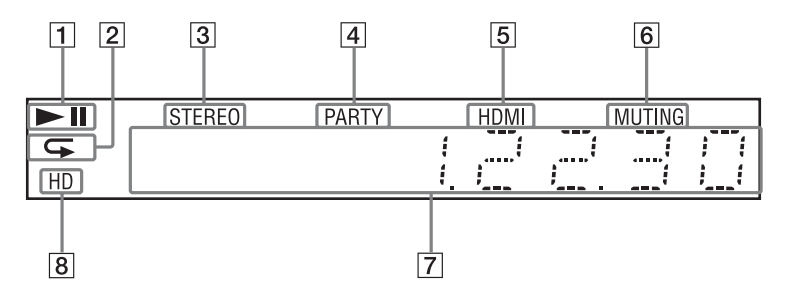

- A **Geeft de afspeelstatus van het systeem weer.**
- $\boxed{2}$  Licht op wanneer herhaald afspelen **geactiveerd is.**
- $\boxed{3}$  Licht op bij ontvangst van **stereogeluid. (alleen radio)**
- $\boxed{4}$  Licht op wanneer het systeem speelt **via de functie PARTY STREAMING.**
- E **Licht op wanneer de HDMI (OUT) aansluiting correct aangesloten is op een apparaat dat HDCP (Highbandwidth Digital Content Protection) ondersteunt en over een HDMI- of DVI (Digital Visual Interface)-ingang beschikt.**
- **6** Licht op wanneer **geluidsonderdrukking ingeschakeld is.**
- G **Geeft de status van het systeem weer, zoals de radiofrequentie enz.**
- H **Licht op wanneer 720p/1080i/1080pvideosignalen worden uitgevoerd via de HDMI (OUT)-aansluiting of 720p/ 1080i-videosignalen worden uitgevoerd via de COMPONENT VIDEO OUT-aansluitingen\*.**
	- \* COMPONENT VIDEO OUT-aansluitingen zijn voorzien voor niet-Europese/niet-Saudi-Arabische modellen.

## **Achterpaneel**

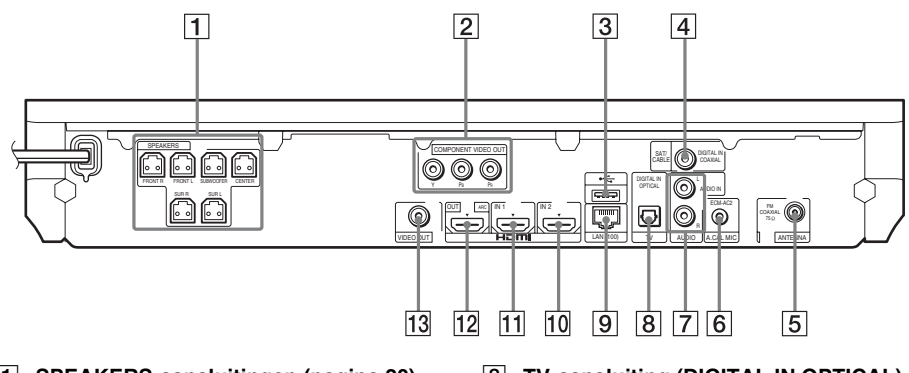

- A **SPEAKERS-aansluitingen (pagina [20\)](#page-19-1)**
- **Z COMPONENT VIDEO OUTaansluitingen (pagina [22](#page-21-0)) (voor niet-Europese/niet-Saudi-Arabische modellen)**
- C **(USB)-poort (pagina [36](#page-35-1))**
- $\sqrt{4}$  SAT/CABLE-aansluiting (DIGITAL IN **COAXIAL) (pagina [24](#page-23-0))**
- **E** ANTENNA-aansluiting (FM COAXIAL **75**Ω**) (pagina [26](#page-25-0))**
- F **A.CAL MIC-aansluiting (pagina's [29](#page-28-1), [50\)](#page-49-1)**
- G **AUDIO-aansluitingen (AUDIO IN L/R) (pagina [24](#page-23-0))**
- **B** TV-aansluiting (DIGITAL IN OPTICAL) **(pagina [22](#page-21-0))**
- I **LAN (100)-aansluiting (pagina [27\)](#page-26-1)**
- J **HDMI (IN 2)-aansluiting (pagina [24\)](#page-23-0)**
- K **HDMI (IN 1)-aansluiting (pagina [24\)](#page-23-0)**
- L **HDMI (OUT)-aansluiting (pagina [22](#page-21-0))**
- M **VIDEO OUT-aansluiting (pagina [22](#page-21-0))**

## **Afstandsbediening**

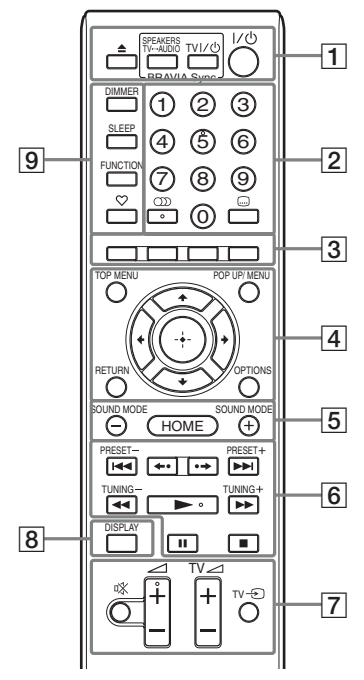

De toetsen 5, (D),  $\angle$  + en  $\blacktriangleright$  zijn voorzien van een voelstip. Gebruik de voelstip als richtpunt wanneer u de afstandsbediening gebruikt.

 $\cdot \sqrt{\text{TV}}$ : om de tv te bedienen (Raadpleeg ["De tv bedienen met de](#page-52-2)  [bijgeleverde afstandsbediening" \(pagina 53\)](#page-52-2) voor meer informatie.)

### A Z **(openen/sluiten)**

Opent of sluit de disclade.

### **SPEAKERS TV** $\leftrightarrow$ AUDIO

Selecteert of het geluid van de tv uitgevoerd wordt via de luidsprekers van het systeem of via de luidspreker(s) van de tv. Deze functie werkt alleen wanneer [Controle voor HDMI] is ingesteld op [Aan] [\(pagina 65\)](#page-64-3).

#### **TV I/**<sup> $\cup$ </sup> (aan/stand-by) (pagina [53](#page-52-2))  $\sqrt{V}$

Schakelt de tv in of activeert de standbystand.

### "**/**1 **(aan/stand-by) (pagina's [29](#page-28-2), [47](#page-46-2))**

Schakelt het systeem in of activeert de stand-bystand.

B **Cijfertoetsen (pagina's [48,](#page-47-1) [53](#page-52-2))**

Hiermee kunt u titel-/hoofdstuknummers, vooraf ingestelde zendernummers enz. invoeren.

### **(audio) (pagina's [45](#page-44-3), [46\)](#page-45-1)**

Selecteert het audioformaat/muziekstuk.

 **(ondertiteling) (pagina [64\)](#page-63-2)** Selecteert de taal van de ondertiteling wanneer meertalige ondertitels opgenomen zijn op een BD-ROM/DVD VIDEO.

### C **Kleurtoetsen (rood/groen/geel/blauw)**

Sneltoetsen voor het selecteren van items in de menu's van bepaalde BD's (kan ook worden gebruikt voor interactieve Javafuncties van een BD).

### **EXT TOP MENU**

Opent of sluit het hoofdmenu van de BD of DVD.

#### **POP UP/MENU**

Opent of sluit het pop-upmenu van de BD-ROM of het menu van de DVD.

### **OPTIONS (pagina's [32](#page-31-1), [42](#page-41-1), [54\)](#page-53-3)**

Geeft het optiemenu weer op het tv-scherm of in het uitleesvenster op het voorpaneel. (De locatie verschilt naargelang de geselecteerde functie.)

### **RETURN**

Keert terug naar de vorige weergave.

### C**/**X**/**x**/**c

Verplaatst de markering naar een weergegeven item.

### **(bevestigen)**

Bevestigt het geselecteerde item.

E **SOUND MODE +/– (pagina [45](#page-44-4))** Selecteert de geluidsmodus.

### **HOME (pagina's [29](#page-28-2), [47](#page-46-2), [50,](#page-49-1) [51](#page-50-1), [54](#page-53-3), [56,](#page-55-1) [60\)](#page-59-2)**

Opent of sluit het startmenu van het systeem.

### **6** Knoppen afspeelbediening

Zie ["Afspelen" \(pagina 35\).](#page-34-3)

### .**/**> **(vorige/volgende)**

Verdergaan naar het vorige/volgende hoofdstuk, muziekstuk of bestand.

### **(achteruit/vooruit)**

De huidige scènes gedurende 10 seconden terugspoelen./De huidige scènes gedurende 15 seconden vooruitspoelen.

### m**/**M **(snel/langzaam/beeld-perbeeld-weergave)**

De disc snel achteruitspoelen/snel vooruitspoelen tijdens het afspelen. Telkens als u op deze knop drukt, wijzigt de zoeksnelheid.

Wanneer u deze knop langer dan een seconde indrukt in de pauzestand, wordt de vertraagde weergave geactiveerd. Wanneer u deze knop indrukt in de pauzestand, wordt één beeld per keer afgespeeld.

Vertraagde weergave en

enkelbeeldweergave zijn niet beschikbaar voor Blu-ray 3D-discs.

### N **(afspelen)**

Start of hervat het afspelen (afspelen hervatten).

Activeert afspelen met één druk op de knop [\(pagina 49\)](#page-48-2) wanneer het systeem ingeschakeld is en de functie "BD/DVD" geactiveerd is.

### *<u>II* (pauzeren)</u>

Pauzeert of hervat de weergave.

### x **(stoppen)**

Stopt de weergave en onthoudt het stoppunt (hervatpunt). Het hervatpunt van een titel/ muziekstuk is het laatste punt dat u hebt afgespeeld of de laatste foto die u hebt bekeken in een fotomap.

### **Radiobedieningstoetsen**

Zie ["Tuner" \(pagina 47\).](#page-46-3) **PRESET +/– TUNING +/–**

G **(geluidsonderdrukking)**  Schakelt het geluid tijdelijk uit.

> 2 **(volume) +/– (pagina [47](#page-46-2))** Past het volume aan.

> $TV \angle$  (volume) +/-  $\boxed{\text{TV}}$ Past het volume van de tv aan.

### $TV \oplus$  (tv-ingang)  $TV$

Schakelt de invoerbron van de tv tussen de tv en andere bronnen.

### H **DISPLAY (pagina's [35](#page-34-2), [39,](#page-38-1) [54\)](#page-53-3)**

Geeft afspeel- en webinformatie weer op het tv-scherm.

Geeft de vooraf ingestelde radiozender, frequentie enz. weer in het uitleesvenster op het voorpaneel.

Geeft de invoerinformatie/

decoderingsstatus weer in het uitleesvenster op het voorpaneel wanneer de functie ingesteld is op een andere instelling dan "BD/DVD". Wanneer het systeem ingesteld is op de functie "HDMI1", "HDMI2", "TV" of "SAT/CABLE", wordt de invoerinformatie/decoderingsstatus alleen weergegeven wanneer er een digitaal signaal wordt ingevoerd.

De invoerinformatie/decoderingsstatus wordt mogelijk niet weergegeven afhankelijk van de invoer of het item dat wordt gedecodeerd.

### I **DIMMER (pagina [54\)](#page-53-4)**

Wijzigt de helderheid van het uitleesvenster op het voorpaneel.

**SLEEP (pagina [52\)](#page-51-1)** Stelt de Sleep Timer in.

**FUNCTION (pagina's [30,](#page-29-1) [47](#page-46-2))**

Selecteert de weergavebron.

### **(favorieten)**

Geeft de internetinhoud weer die is toegevoegd aan de lijst met favorieten. U kunt 18 favoriete internetinhouden opslaan.

### <span id="page-15-0"></span>**Aan de slag**

## <span id="page-15-1"></span>**Stap 1: Het systeem plaatsen**

## **Een plaats kiezen voor het systeem**

Plaats het systeem op basis van de onderstaande illustratie.

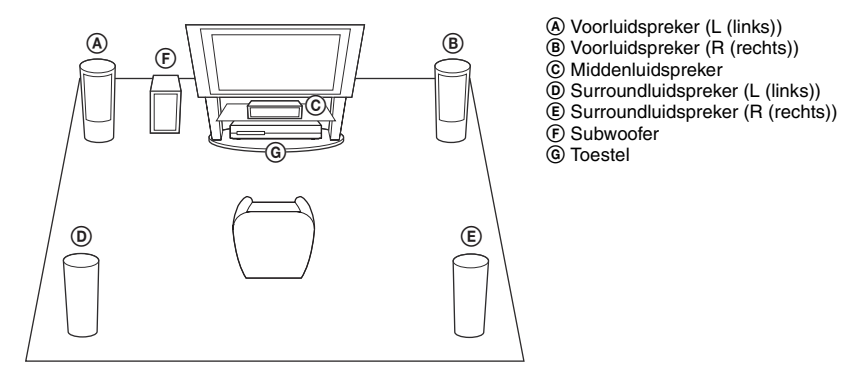

- Opmerking
- Wees voorzichtig bij het plaatsen van luidsprekers en/of luidsprekerstandaards op een speciaal behandelde vloer (bijvoorbeeld met was of olie of gepolijst): er kunnen vlekken of verkleuringen ontstaan.
- Leun niet tegen de luidspreker en ga er ook niet op steunen, omdat hij dan kan vallen.

#### **Tip**

- Meer informatie over het monteren van de luidsprekers vindt u in de bijgeleverde "Installatiegids voor de luidspreker". (alleen BDV-E980/BDV-E880)
- U kunt de luidsprekers aan een muur bevestigen. Meer informatie hierover vindt u in de bijgeleverde "Installatiegids voor de luidspreker".

## **Over de luidsprekerkabel van de subwoofer**

### **(alleen BDV-E980)**

U kunt kiezen aan welke zijde onder aan de subwoofer de luidsprekerkabel van de subwoofer uitsteekt.

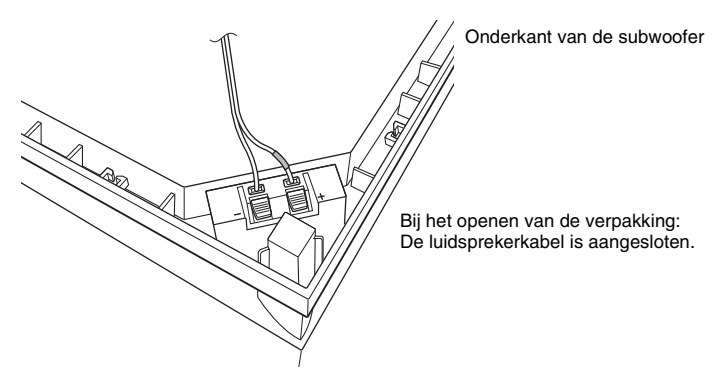

#### Opmerking

• Om kortsluiting in de luidsprekers te voorkomen, dient u ervoor te zorgen dat de luidsprekerkabel niet als volgt aangesloten is. Los eventuele problemen op.

#### **Voorbeelden van foute aansluitingen van de luidsprekerkabel**

De gestripte luidsprekerkabel raakt een andere luidsprekerklem

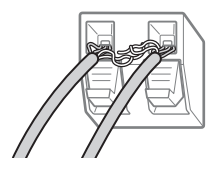

Gestripte kabels raken elkaar doordat er te veel isolatie is verwijderd

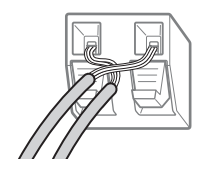

### **De subwoofer met de brede zijde naar voor plaatsen**

Naar de luisterpositie

**1 Klem de luidsprekerkabel in de houder van de luidsprekerkabel die zich rechts van de luidsprekeraansluiting bevindt.**

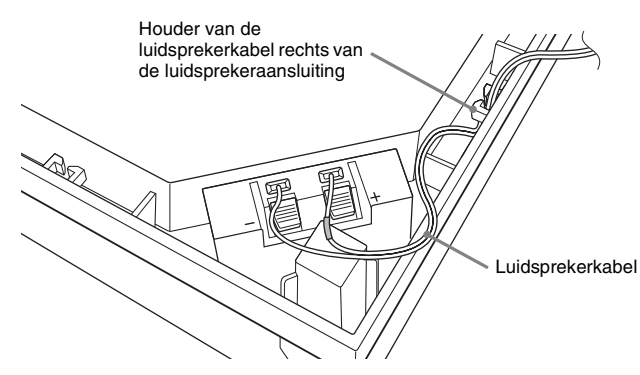

**2 Voer de luidsprekerkabel door de opening aan de zijkant van de subwoofer.**

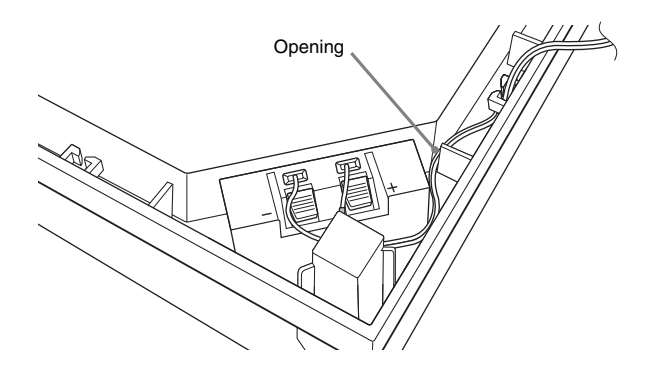

### **De subwoofer met de smalle zijde naar voor plaatsen**

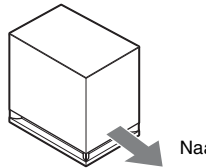

Naar de luisterpositie

**1 Klem de luidsprekerkabel in de houder van de luidsprekerkabel die zich links van de luidsprekeraansluiting bevindt.**

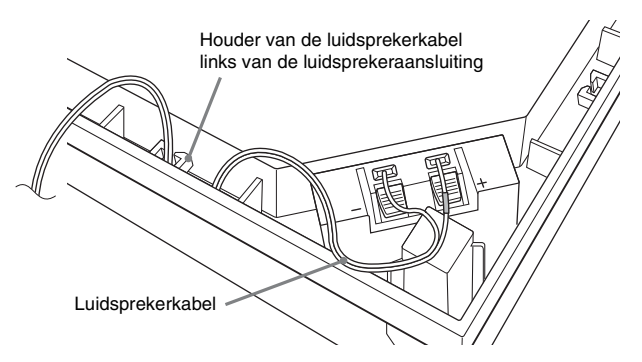

**2 Voer de luidsprekerkabel door de opening aan de zijkant van de subwoofer.**

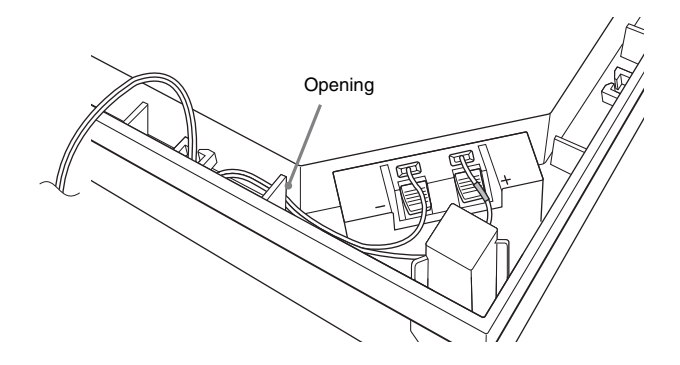

## <span id="page-19-0"></span>**Stap 2: Het toestel aansluiten**

Lees de informatie op de volgende pagina's voor meer uitleg over het aansluiten van het systeem. Sluit het netsnoer van het toestel pas aan op een stopcontact wanneer alle andere verbindingen tot stand zijn gebracht.

Meer informatie over het monteren van de luidsprekers vindt u in de bijgeleverde "Installatiegids voor de luidspreker". (alleen BDV-E980/BDV-E880)

### Opmerking

• Wanneer u een andere component met een volumeregeling aansluit, verlaagt u het volume van de andere component tot een niveau waarop het geluid niet wordt vervormd.

## <span id="page-19-1"></span>**De luidsprekers aansluiten**

### **De luidsprekerkabels aansluiten op de luidspreker**

U dient luidsprekerkabels aan te sluiten op de voor-, midden- en surroundluidsprekers.

De stekker van de luidsprekerkabels en de gekleurde buis hebben een specifieke kleur, afhankelijk van het type luidspreker.

Verbind de luidsprekerkabels met de juiste aansluitingen op de luidsprekers: de luidsprekerkabel met de gekleurde buis naar  $\oplus$  en de luidsprekerkabel zonder gekleurde buis naar  $\ominus$ . Zorg ervoor dat de isolatie van de luidsprekerkabel (rubberen bescherming) niet klem komt te zitten in de luidsprekeraansluitingen.

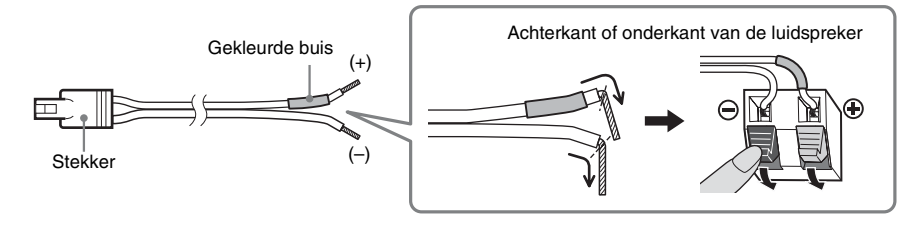

### **De luidsprekerkabels aansluiten op het toestel**

Verbind de luidsprekerkabels met de SPEAKERS-aansluitingen op het apparaat die dezelfde kleur hebben.

Steek de stekker in het toestel tot u een klik hoort.

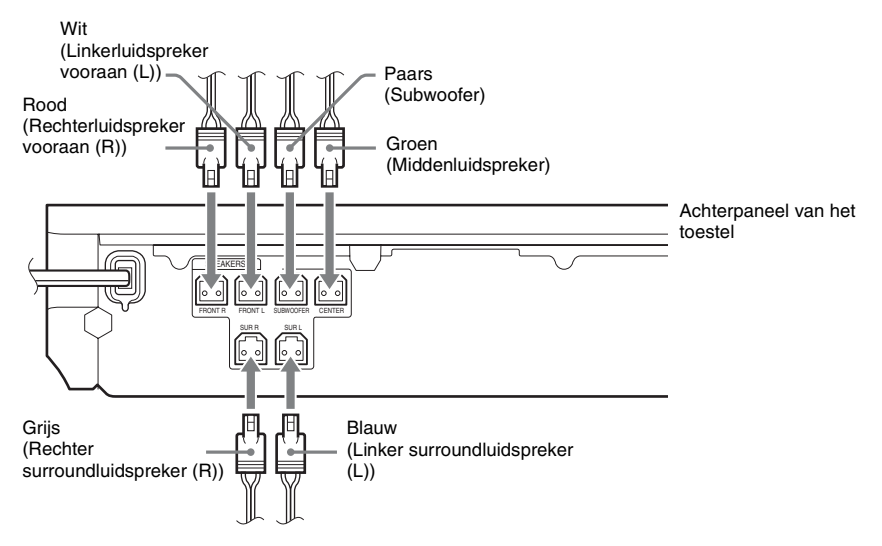

## <span id="page-21-1"></span><span id="page-21-0"></span>**De tv aansluiten**

Sluit het systeem aan op uw tv om het beeld van het systeem weer te geven op de tv en het geluid van de tv te beluisteren via de luidsprekers van het systeem.

Selecteer de aansluitingswijze afhankelijk van de aansluitingen en de functies op uw tv.

- Wanneer uw tv over een HDMI-aansluiting beschikt die gemarkeerd is met "ARC<sup>1)</sup>": aansluiting @
- Wanneer uw tv over een HDMI-aansluiting beschikt: aansluiting  $\textcircled{a}$  en  $\textcircled{b}$
- Wanneer uw tv over componentvideo-ingangen beschikt (voor niet-Europese/niet-Saudi-Arabische modellen): aansluiting  $(\mathbf{\Theta})$  en  $(\mathbf{\Theta})$
- Wanneer uw tv niet is uitgerust met de bovenstaande aansluitingen: aansluiting © en <sup>®</sup>

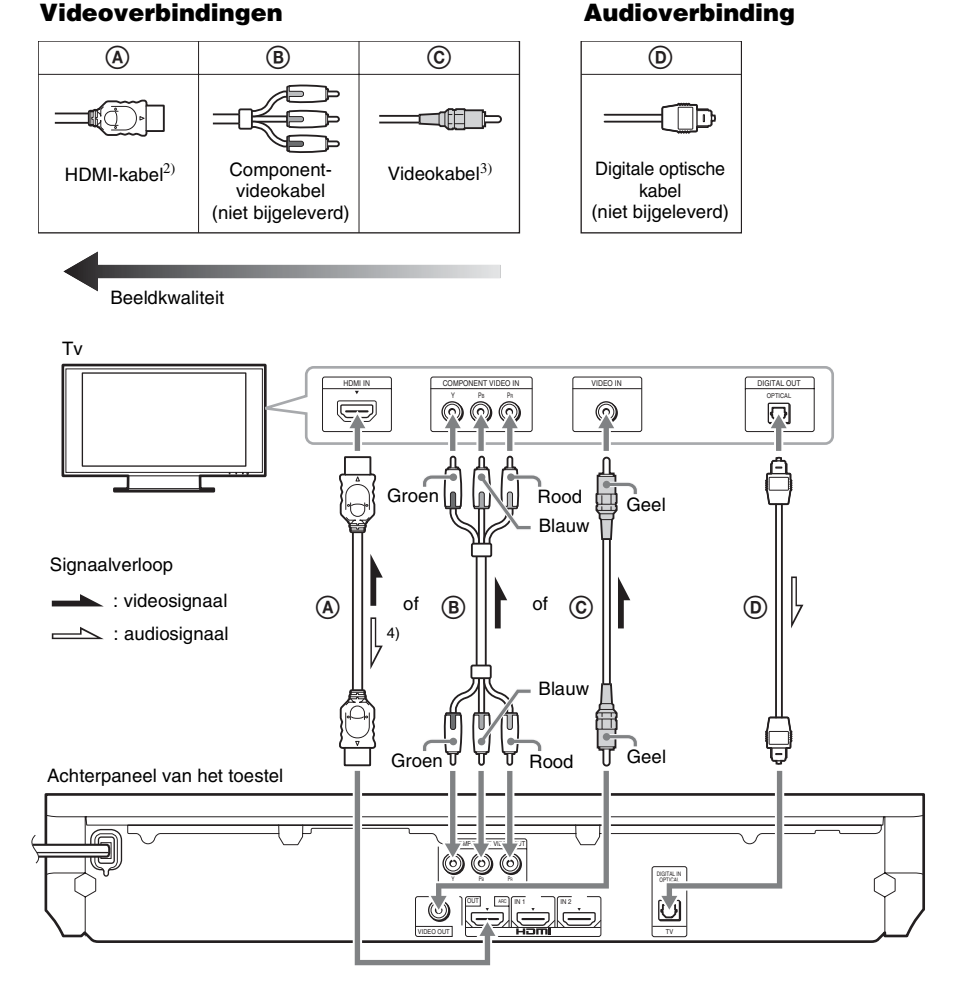

<sup>1)</sup>Audio Return Channel. Zie ["Over Audio Return Channel" \(pagina 23\)](#page-22-0) voor meer informatie.

2)De High Speed HDMI-kabel wordt alleen geleverd bij modellen voor India, Saudi-Arabië, Singapore, Thailand, China en Taiwan.

3)De videokabel wordt alleen geleverd bij modellen voor Rusland, India, Saudi-Arabië, China en Taiwan.

4)Alleen beschikbaar wanneer uw tv compatibel is met de functie Audio Return Channel.

### A **Verbinding via HDMI-kabel**

Als uw tv over een HDMI-aansluiting beschikt, maakt u verbinding met de tv via een HDMI-kabel. Zo verkrijgt u een betere beeldkwaliteit vergeleken met andere types aansluitingen.

Wanneer u verbinding maakt via een HDMI-kabel, moet u het type uitvoersignaal selecteren bij het uitvoeren van de snelinstelling (pagina [29\)](#page-28-3).

Zie ["\[HDMI-instellingen\]" \(pagina 65\)](#page-64-3) voor informatie over andere HDMI-instellingen.

### <span id="page-22-0"></span>**Over Audio Return Channel**

Wanneer uw tv compatibel is met de functie Audio Return Channel, wordt via een HDMI-kabel eveneens een digitaal audiosignaal vanaf de tv verzonden. U hoeft dus geen aparte audioverbinding door te voeren om het geluid van de tv te beluisteren. Zie [Audio Return Channel] voor meer informatie over het instellen van de functie Audio Return Channel [\(pagina 65\)](#page-64-3).

### B **Verbinding via componentvideokabel (voor niet-Europese/niet-Saudi-Arabische modellen)**

Als uw tv niet met een HDMI-aansluiting is uitgerust maar wel over componentvideo-ingangen beschikt, sluit u het toestel aan op de tv via een componentvideokabel. De beeldkwaliteit wordt hierdoor heel wat beter dan bij het gebruik van een videokabel.

Wanneer u verbinding maakt via een componentvideokabel, moet u het type uitvoersignaal selecteren tijdens de snelinstelling (pagina [29\)](#page-28-3).

### C **Verbinding via videokabel**

Als uw tv niet uitgerust is met een HDMI-aansluiting of een componentvideo-aansluiting, voert u deze verbinding door.

### D **Verbinding via digitale optische kabel**

Via deze verbinding wordt een audiosignaal van de tv naar het systeem verzonden. Voer deze verbinding door om via het systeem naar het geluid van de tv te luisteren. Via deze verbinding ontvangt het systeem een Dolby Digital multiplex-zendsignaal en kunt u genieten van multiplex broadcastgeluidsweergave.

### Opmerking

- U kunt het geluid van de tv beluisteren door de functie "TV" te selecteren [\(pagina 30\)](#page-29-2).
- Als uw tv niet uitgerust is met een digitale optische aansluiting, kunt u het toestel aansluiten op uw tv via een audiokabel om het geluid van de tv via het systeem te kunnen beluisteren. Zie ["De andere componenten aansluiten"](#page-23-1)  [\(pagina 24\)](#page-23-1) voor meer informatie over de aansluiting.

## <span id="page-23-1"></span><span id="page-23-0"></span>**De andere componenten aansluiten**

### **Wanneer een component die u wilt aansluiten op het systeem uitgerust is met een HDMI (OUT)-aansluiting**

U kunt een component die uitgerust is met een HDMI (OUT)-aansluiting (zoals een set-top box/digitale satellietontvanger of PLAYSTATION<sup>®</sup>3 enz.) aansluiten met behulp van een HDMI-kabel. Via een HDMI-kabelverbinding kunnen zowel video- als audiosignalen worden verstuurd. Door het systeem en de component te verbinden via een HDMI-kabel, kunt u genieten van hoogwaardige digitale beelden en geluiden via de HDMI (IN 1)- of HDMI (IN 2)-aansluiting.

Achterpaneel van het toestel

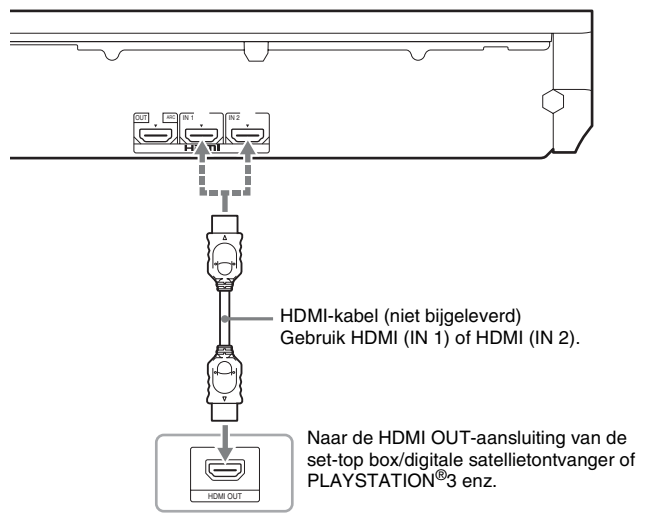

#### Opmerking

- Videosignalen van de HDMI (IN 1/2)-aansluitingen worden alleen verstuurd naar de HDMI (OUT)-aansluiting wanneer de functie "HDMI1" of "HDMI2" geselecteerd is.
- Om een audiosignaal van de HDMI (IN 1/2)-aansluitingen te versturen naar de HDMI (OUT)-aansluiting, dient u mogelijk de instelling voor de audio-uitvoer te wijzigen. Zie [Audio-uitvoer] bij [Audio-instellingen] voor meer informatie [\(pagina 63\)](#page-62-1).
- U kunt de audio-invoer van een component die aangesloten is op de HDMI (IN 1)-aansluiting wijzigen naar de TV (DIGITAL IN OPTICAL)-aansluiting. Zie [HDMI1-audio-ingangsfunctie] bij [HDMI-instellingen] voor meer informatie [\(pagina 65\)](#page-64-3). (Alleen Europese modellen.)

### **Wanneer de component niet uitgerust is met een HDMI OUT-aansluiting**

Sluit het systeem aan zodat videosignalen van het systeem en de andere component naar de tv worden gestuurd, en audiosignalen van de component naar het systeem worden gestuurd. Dit doet u als volgt:

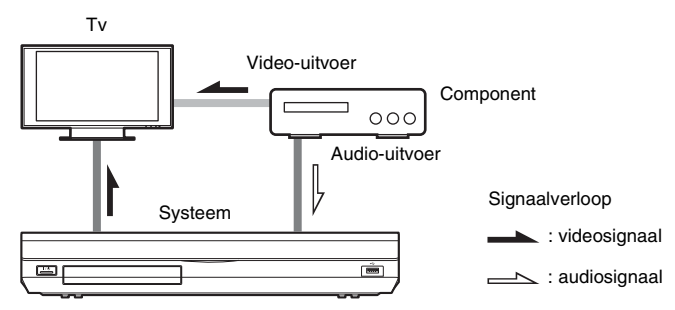

Als de component alleen geluid afspeelt, sluit u de audio-uitgang van de component aan op het systeem.

Selecteer de verbindingsmethode afhankelijk van de aansluitingen op de component.

- Component uitgerust met een digitale coaxaansluiting:  $\bullet$
- Component niet uitgerust met een digitale coaxaansluiting:  $\bullet$

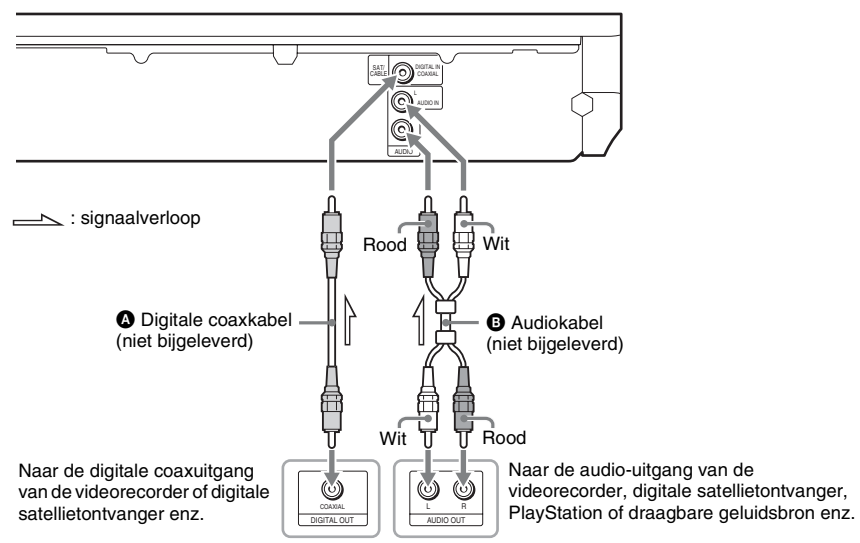

### Achterpaneel van het toestel

### Opmerking

- Als u de bovenstaande verbinding doorvoert, stelt u [Controle voor HDMI] bij [HDMI-instellingen] onder [Systeeminstellingen] in op [Uit] [\(pagina 65\).](#page-64-3)
- U kunt het geluid van de component beluisteren door de functie "SAT/CABLE" te selecteren voor aansluiting  $\bullet$ of de functie "AUDIO" voor aansluiting  $\bullet$  [\(pagina 30\).](#page-29-2)

## <span id="page-25-0"></span>**De antenne aansluiten**

#### Achterpaneel van het toestel

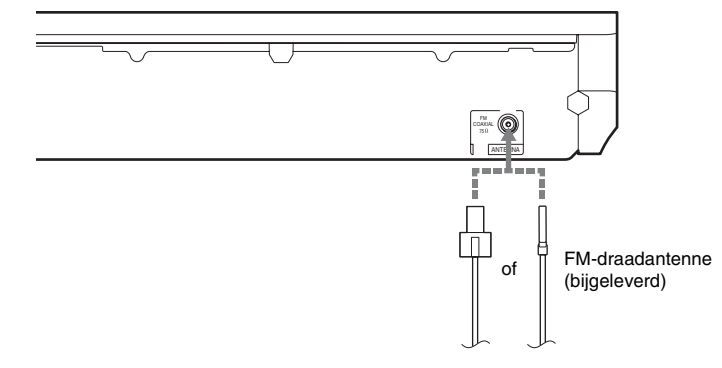

#### Opmerking

- Trek de FM-draadantenne volledig uit.
- Nadat u de FM-draadantenne hebt aangesloten, dient u deze zo horizontaal mogelijk te plaatsen.

#### **Tip**

• Gebruik bij een slechte FM-ontvangst een 75-ohm-coaxkabel (niet bijgeleverd) om het toestel aan te sluiten op een externe FM-buitenantenne.

## <span id="page-26-1"></span><span id="page-26-0"></span>**Stap 3: Verbinden met het netwerk**

### Opmerking

• Om het systeem aan te sluiten op uw netwerk, dient u netwerkinstellingen door te voeren die geschikt zijn voor uw gebruiksomgeving en componenten. Zie ["Het netwerk instellen" \(pagina 56\)](#page-55-1) en ["\[Netwerkinstellingen\]"](#page-65-1)  [\(pagina 66\)](#page-65-1) voor meer informatie.

Selecteer de methode op basis van uw LAN-omgeving (Local Area Network).

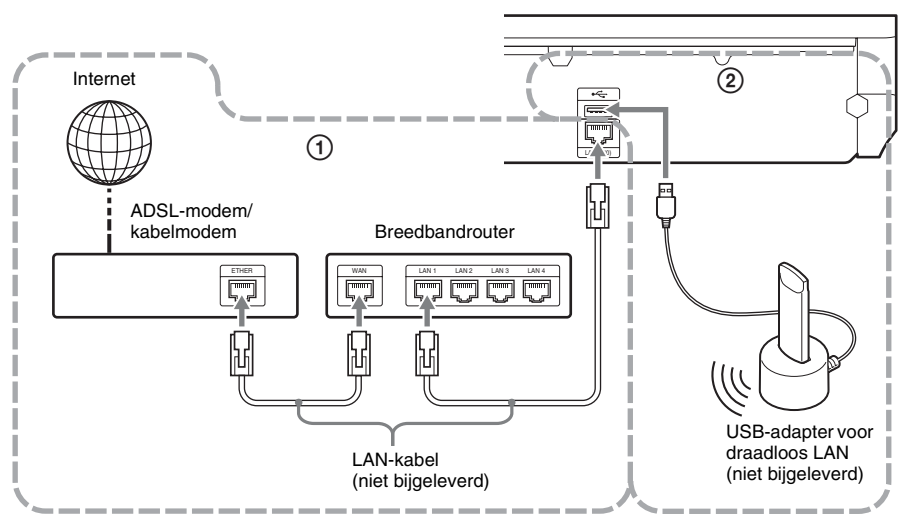

### Achterpaneel van het toestel

### 1 **Bedraad instellen**

Gebruik een LAN-kabel voor verbinding met de LAN (100)-aansluiting op het toestel.

### 2 **USB Draadloos instellen**

Gebruik een draadloos LAN via de USB-adapter voor draadloos LAN (alleen Sony UWA-BR100\*). In sommige regio's/landen is de USB-adapter voor draadloos LAN mogelijk niet beschikbaar. \* Vanaf november 2010.

Schakel het toestel uit voor u de verlengkabel of de USB-adapter voor draadloos LAN aansluit. Nadat u de USB-adapter voor draadloos LAN hebt geplaatst in het basisstation en de verlengkabel hebt aangesloten op de  $\leftarrow$  (USB)-poort (voor of achter), schakelt u het toestel opnieuw in.

#### Opmerking

- De plaatsingsafstand tussen de USB-adapter voor draadloos LAN en uw router voor draadloos LAN verschilt afhankelijk van de gebruiksomgeving. Als het systeem er niet in slaagt om verbinding te maken met het netwerk of als de netwerkverbinding niet stabiel is, zet u de USB-adapter voor draadloos LAN op een andere positie of plaatst u de USB-adapter voor draadloos LAN en de router voor draadloos LAN dichter bij elkaar.
- Meer informatie over de netwerkinstelling vindt u ook op de volgende ondersteuningspagina van Sony:

Voor klanten in Europa: http://support.sony-europe.com

Voor klanten in Taiwan: http://www.sony-asia.com/support/tw

Voor klanten in andere landen/regio's: http://www.sony-asia.com/support

## <span id="page-28-1"></span><span id="page-28-0"></span>**Stap 4: De snelinstelling uitvoeren**

### **Voor u stap 4 uitvoert**

<span id="page-28-3"></span><span id="page-28-2"></span>Zorg ervoor dat alle kabels goed zijn aangesloten en sluit vervolgens het netsnoer aan. Voer de onderstaande stappen uit voor een basisinstelling van het systeem. De weergegeven items verschillen afhankelijk van het landmodel.

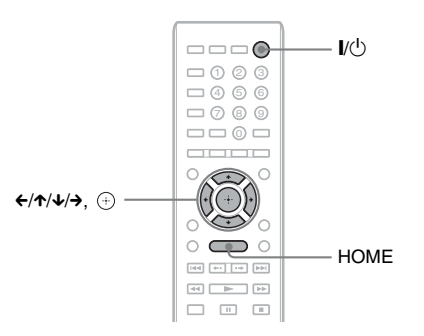

### **1 Schakel de tv in.**

**2 Sluit de kalibratiemicrofoon aan op de A.CAL MIC-aansluiting op het achterpaneel.**

Plaats de kalibratiemicrofoon op oorhoogte met behulp van een statief (niet bijgeleverd). De voorzijde van elke luidspreker moet naar de kalibratiemicrofoon gericht zijn en er mogen zich geen hindernissen bevinden tussen de luidsprekers en de kalibratiemicrofoon.

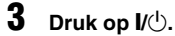

### **4 Stel de ingangskiezer van de tv zo in dat het signaal van het systeem op het tv-scherm verschijnt.**

Het scherm voor de snelinstelling van de schermtaalkeuze wordt weergegeven.

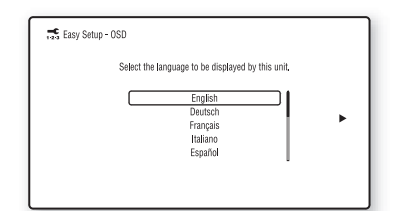

**5 Voer [Snelinstelling] uit. Volg de instructies op het scherm om de basisinstellingen door te voeren met ←/↑/↓/→ en**  $\textcircled{+}$ .

> Voer de volgende instelling uit afhankelijk van de verbindingsmethode [\(pagina 22\).](#page-21-1)

- Verbinding via HDMI-kabel: volg de instructies die op het scherm van de tv worden weergegeven.
- Verbinding via componentvideokabel (voor niet-Europese/niet-Saudi-Arabische modellen): selecteer de beeldkwaliteit. De beschikbare instellingen zijn (van laagste naar hoogste beeldkwaliteit): 480i/576i, 480p/576p, 720p en 1080i.

### Opmerking

- Weergave van beveiligde inhoud op een BD-ROM via de componentvideo-uitgang wordt alleen ondersteund bij uitvoerresolutie 480i/ 576i. Zie ["Kopieerbeveiliging" \(pagina 3\)](#page-2-0) voor meer informatie.
- Verbinding via videokabel: selecteer [16:9] of [4:3] zodat het beeld correct wordt weergegeven.

Meer informatie over de instellingen voor [Autokalibratie] bij [Snelinstelling] vindt u bij ["De juiste instellingen automatisch](#page-49-1)  [kalibreren" \(pagina 50\).](#page-49-1)

### **Het scherm voor de snelinstelling oproepen**

### **1 Druk op HOME.**

Het startmenu verschijnt op het tv-scherm.

- **2 Druk op**  $\leftrightarrow$  **om**  $\mathbb{Z}$  **[Instellen] te selecteren.**
- **3 Druk op** X**/**x **om [Snelinstelling] te**  selecteren en druk vervolgens op  $\left(\oplus\right)$ .
- **4** Druk op ←/→ om [Starten] te selecteren **en druk vervolgens op**  $\overline{a}$ **.**

Het scherm voor de snelinstelling verschijnt.

## <span id="page-29-0"></span>**Stap 5: De bron selecteren**

<span id="page-29-2"></span><span id="page-29-1"></span>U kunt de weergavebron selecteren.

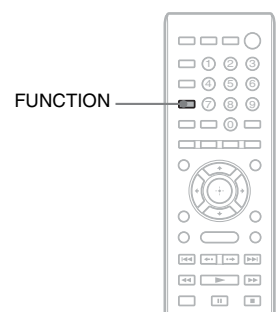

### **Druk herhaaldelijk op FUNCTION tot de gewenste functie verschijnt in het uitleesvenster op het voorpaneel.**

Telkens als u op FUNCTION drukt, verandert de functie als volgt.

 $"BD/DVD" \rightarrow "FM" \rightarrow "HDMII" \rightarrow$ "HDMI2"  $\rightarrow$  "TV"  $\rightarrow$  "SAT/CABLE"  $\rightarrow$ "AUDIO"  $\rightarrow$  "BD/DVD"  $\rightarrow$  ...

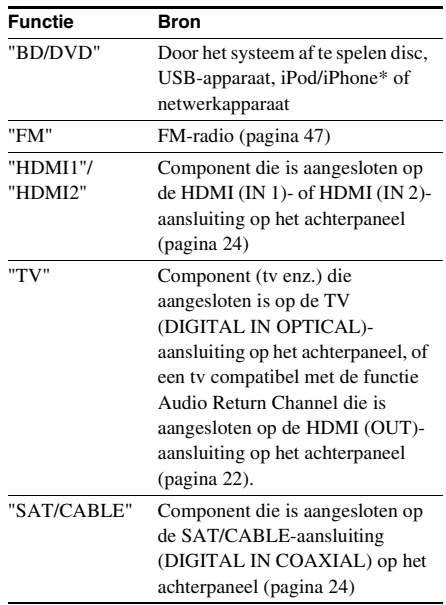

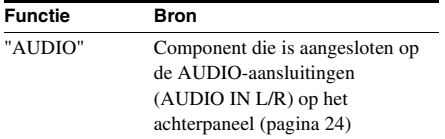

\* Behalve voor modellen voor Rusland en India.

## <span id="page-31-0"></span>**Stap 6: Surroundgeluid weergeven**

<span id="page-31-1"></span>Na het uitvoeren van de voorgaande stappen en de weergave te starten, kunt u eenvoudig genieten van surroundgeluid. U kunt ook voorgeprogrammeerde surroundinstellingen selecteren die afgestemd zijn op verschillende geluidsbronnen. Op die manier klinkt muziek bij u thuis net als in een bioscoop of concertzaal.

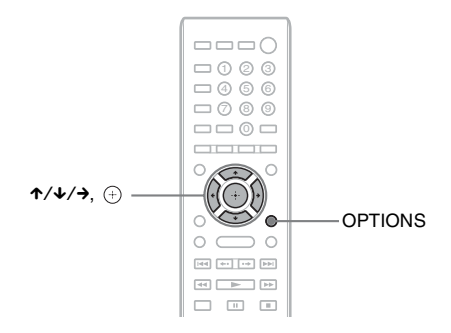

## **De surroundinstellingen selecteren op basis van uw luistervoorkeur**

De instelmethode verschilt afhankelijk van de functie.

### **Bij weergave via de functie "BD/DVD"**\* **of "FM"**

### **1 Druk op OPTIONS.**

Het optiemenu wordt weergegeven op het tv-scherm.

- $2$   $\,$  Druk op 1⁄4 om [Surroundinstelling] te kiezen en druk vervolgens op  $\oplus$  .
- $\bf 3$  Druk herhaaldelijk op  $\gamma$  $\!\star$  tot de gewenste surroundinstelling wordt weergegeven op het **tv-scherm.**

Raadpleeg de onderstaande tabel voor de omschrijvingen van de verschillende surroundgeluidsinstellingen.

### **4** Druk op  $\oplus$ .

De instelling wordt gebruikt.

\* Surroundgeluidsinstellingen zijn niet van toepassing voor internetinhoud.

### **Bij weergave via de functie "HDMI1", "HDMI2", "TV", "SAT/CABLE" of "AUDIO"**

**1 Druk op OPTIONS.**

Het optiemenu wordt weergegeven in het uitleesvenster op het voorpaneel.

- **2** Druk herhaaldelijk op  $\uparrow\!\!\sqrt{*}$  tot "SUR. SET" verschijnt in het uitleesvenster op het voorpaneel en druk vervolgens op  $\oplus$  of  $\rightarrow$ .
- $\bf 3$  Druk herhaaldelijk op  $\gamma$ ⁄ $\downarrow$  tot de gewenste surroundinstelling wordt weergegeven in het **uitleesvenster op het voorpaneel.**

Raadpleeg de onderstaande tabel voor de omschrijvingen van de verschillende surroundgeluidsinstellingen.

## $4$  **Druk op**  $\oplus$ .

De instelling wordt gebruikt.

**5 Druk op OPTIONS.**

Het optiemenu in het uitleesvenster op het voorpaneel verdwijnt.

### Opmerking

• Wanneer het startmenu weergegeven wordt op het tv-scherm, kunt u deze instelling wijzigen door de surroundinstelling te selecteren via [Surroundinstelling] bij [Audio-instellingen] onder [Instellen] [\(pagina 63\)](#page-62-2).

### **Over de luidsprekeruitvoer van elke surroundinstelling**

De onderstaande tabel beschrijft de opties bij het aansluiten van alle luidsprekers op het toestel. De standaardinstelling is [A.F.D. Multi] ("A.F.D. MULTI").

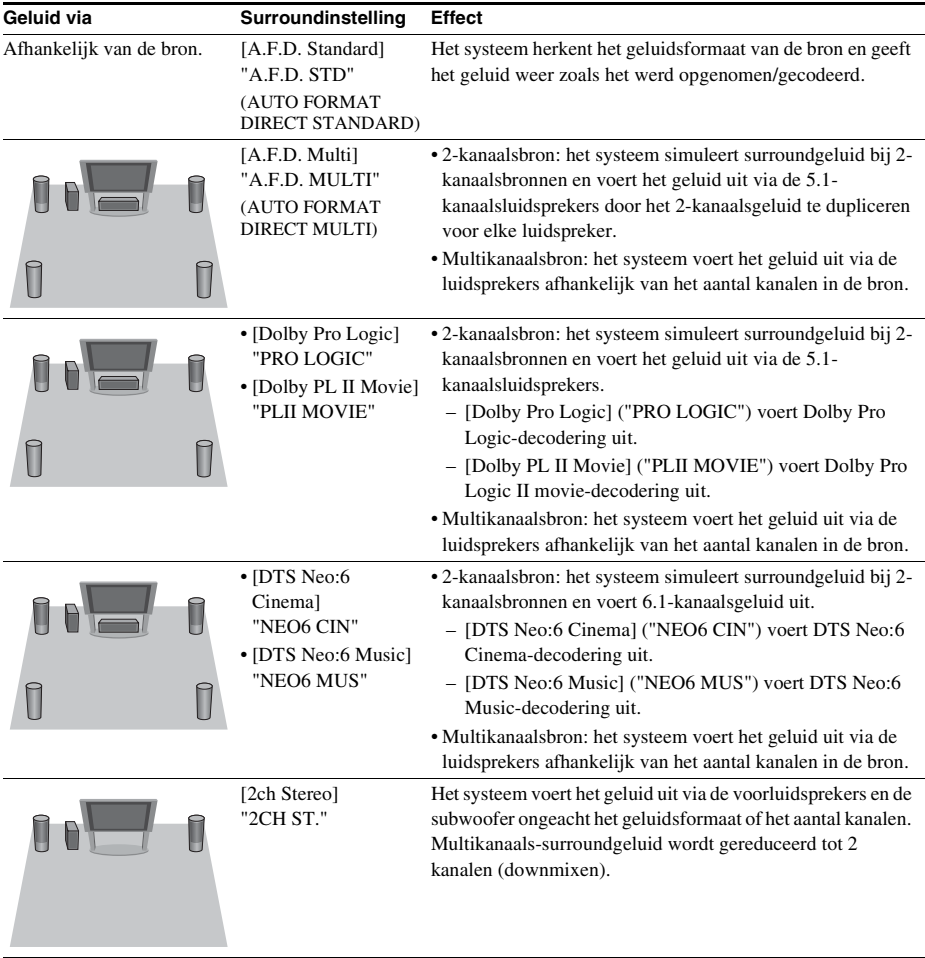

#### Opmerking

- Wanneer u [A.F.D. Multi] ("A.F.D. MULTI") selecteert, kan afhankelijk van de disc of bron het begin van het geluid worden onderbroken omdat de optimale modus automatisch wordt geselecteerd. Selecteer [A.F.D. Standard] ("A.F.D. STD") om te vermijden dat het geluid wordt onderbroken.
- Als een tweetalige geluidsweergave wordt ingevoerd, werken [Dolby Pro Logic] ("PRO LOGIC") en [Dolby PL II Movie] ("PLII MOVIE") niet.
- De surroundinstellingen werken mogelijk niet afhankelijk van het ingangssignaal.
- Wanneer u een Super Audio CD afspeelt, worden de surroundinstellingen niet geactiveerd.

### **Tip**

- U kunt de surroundinstelling ook selecteren in [Surroundinstelling] bij [Audio-instellingen] [\(pagina 63\).](#page-62-2)
- Voor andere functies dan "BD/DVD" kunt u nagaan of [Dolby Pro Logic] ("PRO LOGIC"), [Dolby PL II Movie] ("PLII MOVIE") of de stand DTS Neo:6 geactiveerd is door herhaaldelijk te drukken op DISPLAY zodat de invoerinformatie/decoderingsstatus weergegeven wordt in het uitleesvenster op het voorpaneel.

## <span id="page-34-3"></span><span id="page-34-2"></span><span id="page-34-1"></span><span id="page-34-0"></span>**Een disc afspelen**

Zie ["Afspeelbare discs" \(pagina 75\)](#page-74-1) voor afspeelbare discs.

- **1 Stel de ingangskiezer van de tv zo in dat het signaal van het systeem op uw tv-scherm verschijnt.**
- 
- **2 Druk op ≜ en plaats een disc in de disclade.**

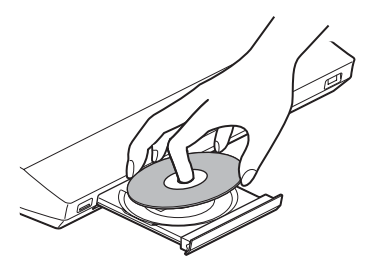

**3 Druk op ≜ om de disclade te sluiten.** 

 wordt weergegeven op het startmenu en het afspelen start.

Als het afspelen niet automatisch start, selecteert u  $\bullet$  in de categorie  $\Box$  [Video], [Muziek] of [Foto] en drukt u op  $\bigoplus$  .

## **Genieten van BONUSVIEW/BD-LIVE**

Sommige BD-ROM's met het "BD-LIVElogo\*" bevatten bonusinhoud en andere gegevens die kunnen worden gedownload om deze te kunnen bekijken.

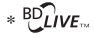

### **1 Sluit het USB-apparaat aan op de (USB)-poort op de achterzijde van het toestel.**

Gebruik voor lokale opslag een USBgeheugen van 1 GB of groter.

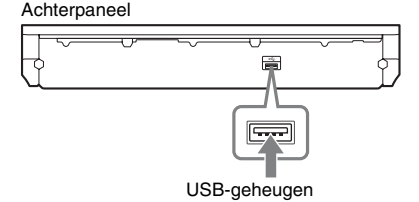

- **2 Maak het toestel klaar om BD-LIVE te gebruiken (alleen BD-LIVE).**
	- Verbind het systeem met een netwerk [\(pagina 27\)](#page-26-1).
	- Stel [BD-internetverbinding] in op [Toestaan] [\(pagina 64\).](#page-63-3)
- **3 Plaats een BD-ROM met BONUSVIEW/ BD-LIVE.**

De bedieningswijze varieert naargelang de disc. Raadpleeg hiervoor de gebruiksaanwijzing van de disc.

### **Tip**

• Om gegevens op het USB-geheugen te verwijderen, selecteert u [BD-gegevens wissen] bij **[Video]** en drukt u vervolgens op  $\oplus$ . Alle gegevens die opgeslagen zijn in de map buda worden gewist.

## **Genieten van Blu-ray 3D**

U kunt Blu-ray 3D-discs bekijken waarop het 3D-logo\* staat.

\* 3D

- **1 Maak het toestel klaar om een Blu-ray 3D-disc af te spelen.**
	- Sluit het systeem aan op een tv die 3D ondersteunt met behulp van een High Speed HDMI-kabel (alleen bijgeleverd bij modellen voor India, Saudi-Arabië, Singapore, Thailand, China en Taiwan).
	- Stel [3D-uitgangsinst.] en [Instelling tvschermafm. voor 3D] in bij [Scherminstellingen] [\(pagina 61\).](#page-60-2)

**2 Plaats een Blu-ray 3D-disc.**

De bedieningsmethode varieert afhankelijk van de disc. Raadpleeg de gebruiksaanwijzing geleverd bij de disc.

### Tip

• Raadpleeg eveneens de gebruiksaanwijzing van uw  $3D_{\text{av}}$ 

### **De afspeelinformatie weergeven**

U kunt de afspeelinformatie enz. controleren door op DISPLAY te drukken.

De weergegeven informatie verschilt

afhankelijk van het type disc en de status van het systeem.

### Voorbeeld: afspelen van een BD-ROM

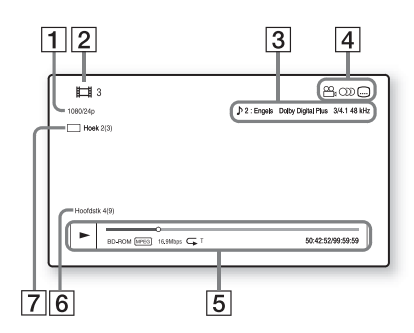

- **1** Uitvoerresolutie/videofrequentie
- **2** Titelnummer of -naam
- **3** De huidige geselecteerde instelling voor audio
- **4** Beschikbare functies  $(\frac{\infty}{h})$  hoek,  $\odot$ ) audio,  $(...)$  ondertitels)
- E Afspeelinformatie Geeft afspeelmodus, afspeelstatusbalk, type disc, videocodec, bitsnelheid, type herhaling, speelduur, totale duur weer
- 6 Hoofdstuknummer
- **7** De geselecteerde hoek

## <span id="page-35-1"></span><span id="page-35-0"></span>**Afspelen vanaf een USBapparaat**

U kunt video-/muziek-/fotobestanden afspelen die op het aangesloten USB-apparaat zijn opgeslagen.

Raadpleeg ["Afspeelbare bestandstypes"](#page-75-1)  [\(pagina 76\)](#page-75-1) voor meer informatie over afspeelbare bestandstypes.

### **1 Sluit het USB-apparaat aan op de (USB)-poort van het toestel.**

Raadpleeg de gebruiksaanwijzing van het USB-apparaat voor u het aansluit.

USB-apparaat Achterpaneel

Voorpaneel

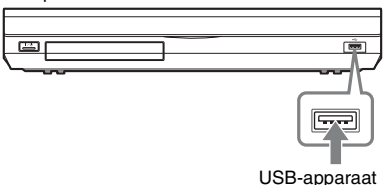

### **2 Druk op HOME.**

Het startmenu verschijnt op het tv-scherm.

- **3** Druk op  $\leftarrow$   $\rightarrow$  om  $\leftarrow$  [Video], **[Muziek] of [Foto] te selecteren.**
- **4 Druk op ↑/↓ om Ε. [USB-apparaat (voor)] of [USB-apparaat (achter)] te selecteren en druk vervolgens op .**

### Opmerking

• Verwijder het USB-apparaat niet tijdens het gebruik. Om beschadigde gegevens of schade aan het USB-apparaat te vermijden, schakelt u het systeem uit tijdens het aansluiten of verwijderen van het USB-apparaat.
### **Genieten van inhoud op een iPod/iPhone**

#### *(Behalve voor modellen voor Rusland en India)*

U kunt genieten van muziek/video's\*/foto's\* op een iPod/iPhone en de batterij ervan opladen via het systeem.

\* Alleen voor modellen voor Europa, Australië, Singapore en Thailand.

#### **Compatibele iPod-/iPhonemodellen**

Hieronder volgen de compatibele iPod-/iPhonemodellen. Update uw iPod/iPhone met de recentste software voor u deze gebruikt met het systeem.

Geschikt voor iPod classic, iPod 5th generation (video), iPod nano 6th generation, iPod nano 5th generation (video camera), iPod nano 4th generation (video), iPod nano 3rd generation (video), iPod nano 2nd generation (aluminum), iPod nano 1st generation, iPod touch 4th generation, iPod touch 3rd generation, iPod touch 2nd generation, iPod touch 1st generation, iPhone 4, iPhone 3GS, iPhone 3G, iPhone

#### **Genieten van inhoud op een iPod/ iPhone via het systeem**

**1 (Voor modellen voor Europa, Australië, Singapore en Thailand) Sluit de Dock voor iPod/iPhone (bijgeleverd) aan op de (USB)-poort aan de voor- of achterzijde van het toestel en plaats vervolgens de iPod/ iPhone op de Dock voor iPod/iPhone.**

Sluit voor het weergeven van een video-/ fotobestand de video-uitgang van de Dock voor iPod/iPhone aan op de video-ingang van uw tv met behulp van een videokabel (bijgeleverd) voor u de iPod/iPhone op de Dock voor iPod/iPhone plaatst.

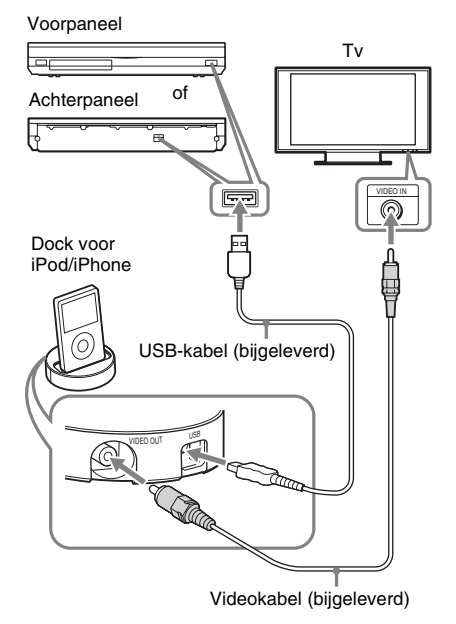

**(Voor andere modellen) Sluit de iPod/iPhone aan op de (USB)-poort op het toestel via de USB-kabel van de iPod/iPhone.**

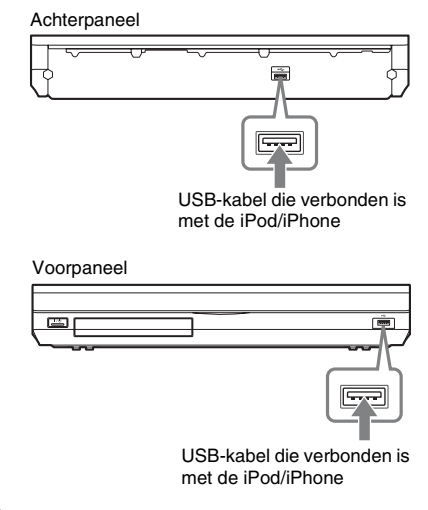

#### **2 Druk op HOME.**

Het startmenu verschijnt op het tv-scherm.

#### $3$  Druk op  $\leftarrow\leftarrow\leftarrow$  om  $\leftarrow\leftarrow\leftarrow$  [Video]\*, **[Muziek] of [Foto]\* te selecteren.**

- \* Alleen voor modellen voor Europa, Australië, Singapore en Thailand.
- **4 Druk op** X**/**x **om [iPod (voorkant)] of [iPod (achter)] te selecteren en druk vervolgens op**  $\oplus$ **.**

#### x **Als u [Video]\* of [Muziek] geselecteerd hebt in stap 3**

De video-/muziekbestanden worden weergegeven op het tv-scherm. Ga verder met de volgende stap.

#### $\blacksquare$  **Als u [Foto] geselecteerd hebt in stap 3\***

[Wijzig het tv-ingangssignaal naar het video-...] wordt weergegeven op het tvscherm. Stel de ingangskiezer van de tv zo in dat het signaal van de iPod/iPhone op uw tv-scherm verschijnt. Start vervolgens de diavoorstelling rechtstreeks via de iPod/ iPhone.

\* Alleen voor modellen voor Europa, Australië, Singapore en Thailand.

#### $5$  **Druk op**  $\leftrightarrow$ **/** $\leftrightarrow$ **/** $\leftrightarrow$  **en**  $\oplus$  **om het bestand te selecteren dat u wilt afspelen.**

Het geluid van de iPod/iPhone wordt afgespeeld op het systeem.

Stel bij het afspelen van een videobestand de ingangskiezer van de tv zo in dat het signaal van de iPod/iPhone op uw tvscherm verschijnt. (Alleen voor modellen voor Europa, Australië, Singapore en Thailand)

U kunt de iPod/iPhone bedienen via de knoppen op de afstandsbediening.

Raadpleeg de gebruiksaanwijzing van de iPod/iPhone voor meer informatie.

#### Opmerking

• Om een systeeminstelling (bv. de surroundinstelling) te wijzigen tijdens het weergeven van beelden van uw iPod/iPhone op de tv, selecteert u de tv-ingang die overeenstemt met dit systeem voor u het systeem gaat bedienen. (Alleen voor modellen voor Europa, Australië, Singapore en Thailand.)

#### **De iPod/iPhone bedienen met de afstandsbediening**

U kunt de iPod/iPhone bedienen via de knoppen op de afstandsbediening. In de volgende tabel ziet u een voorbeeld van de knoppen die kunnen worden gebruikt. (Afhankelijk van het model van de iPod/iPhone kan de bediening verschillen.)

#### **Voor [Video]**\***/ [Muziek]**

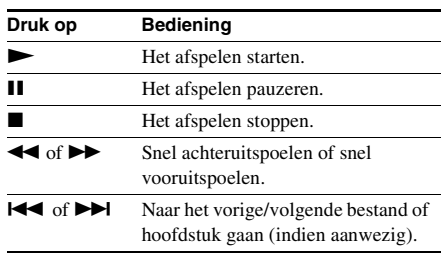

#### **Voor [Foto]**\*

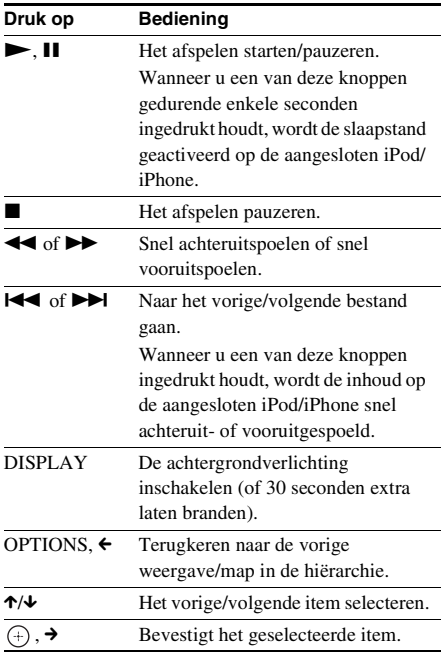

\* Alleen voor modellen voor Europa, Australië, Singapore en Thailand.

## **Afspelen**

#### Opmerking

- De iPod/iPhone wordt opgeladen wanneer deze is aangesloten op het systeem terwijl het systeem ingeschakeld is.
- Wanneer [Automatische standby] ingesteld is op [Aan], wordt het systeem mogelijk automatisch uitgeschakeld wanneer u een iPod/iPhone gebruikt.
- U kunt geen muziekstukken van dit systeem overzetten naar de iPod/iPhone.
- Sony is niet verantwoordelijk voor verlies of beschadiging van gegevens die op de iPod/iPhone zijn opgenomen wanneer u een iPod/iPhone gebruikt die op dit apparaat is aangesloten.
- Dit product werd specifiek ontworpen voor gebruik met een iPod/iPhone en voldoet aan de prestatienormen van Apple.
- Verwijder de iPod/iPhone niet tijdens het gebruik. Om beschadigde gegevens of schade aan de iPod/ iPhone te vermijden, schakelt u het systeem uit tijdens het aansluiten of verwijderen van de iPod/ iPhone.
- Het systeem herkent uitsluitend iPods/iPhones die reeds op het systeem werden aangesloten.
- De functie Geluidscontrole van het systeem werkt niet tijdens het weergeven van video-/fotobestanden via de iPod/iPhone (alleen voor modellen voor Europa, Australië, Singapore en Thailand).
- Wanneer u een iPod aansluit die niet compatibel is met de video-uitvoerfunctie en u $\Box$  [iPod (voorkant)] of [iPod (achter)] selecteert bij [Video] of [Foto], wordt er een waarschuwingsbericht weergegeven op het tv-scherm (alleen voor modellen voor Europa, Australië, Singapore en Thailand).
- Het systeem kan tot 3.000 bestanden (inclusief mappen) herkennen.

### **Afspelen via een netwerk**

#### **BRAVIA-internetvideo streamen**

BRAVIA-internetvideo fungeert als een poort naar de geselecteerde internetinhoud en brengt een waaier aan on-demand-entertainment rechtstreeks op uw toestel.

#### Tip

- Voor bepaalde internetinhoud is vooraf registratie op een pc vereist om deze te kunnen weergeven.
- **1 Maak het toestel klaar om BRAVIAinternetvideo te gebruiken.**

Verbind het systeem met een netwerk [\(pagina 27\).](#page-26-0)

- **2** Druk op  $\leftrightarrow$   $\leftrightarrow$  om  $\Box$  [Video], **[Muziek] of [Foto] te selecteren.**
- **3** Druk op  $\uparrow/\downarrow$  om het pictogram van een **internetinhoudprovider te selecteren en druk vervolgens op**  $\left(\oplus\right)$ **.**

Als de lijst met internetinhoud niet kan worden opgehaald, wordt deze voorgesteld door een niet verworven pictogram of een nieuw pictogram.

#### **Het configuratiescherm gebruiken**

Het configuratiescherm wordt weergegeven wanneer het videobestand wordt afgespeeld. De weergegeven items kunnen verschillen afhankelijk van de internetinhoudprovider. Druk op DISPLAY om deze nogmaals weer te geven.

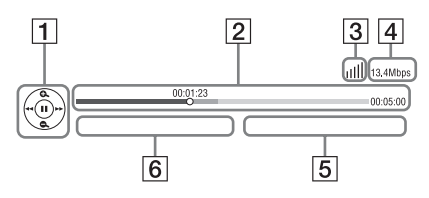

- **1** Besturing Druk op  $\leftarrow$ / $\uparrow$ / $\downarrow$ / $\rightarrow$  of  $\oplus$  om de weergavefuncties te bedienen.
- 2 Afspeelstatusbalk Statusbalk, cursor die de huidige positie aanwijst, speelduur, duur van het videobestand
- **3** Aanduiding netwerkstatus toont de signaalsterkte van een draadloze verbinding.

 $\frac{p}{\sqrt{p}}$  wijst op een bedrade verbinding.

- $\overline{4}$  Netwerkoverdrachtssnelheid
- **5** Naam van het volgende videobestand
- **6** Naam van het momenteel geselecteerde videobestand

#### **Bestanden op een thuisnetwerk weergeven (DLNA)**

U kunt video-/muziek-/fotobestanden op andere componenten met DLNA-certificatie afspelen door de componenten aan te sluiten op uw thuisnetwerk.

Dit toestel kan worden gebruikt als speler en als renderer.

- Server: voor het opslaan en versturen van bestanden
- Speler: voor het ontvangen en afspelen van bestanden van de server
- Renderer: voor het ontvangen en afspelen van bestanden van de server; kan worden bediend via een andere component (controller)
- Controller: voor het bedienen van de renderer

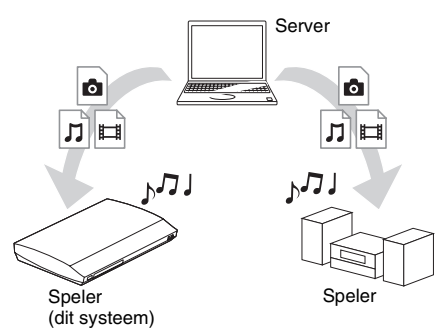

#### **Maak het toestel klaar om de functie DLNA te gebruiken.**

- Verbind het systeem met een netwerk [\(pagina 27\)](#page-26-0).
- Maak andere componenten met DLNAcertificatie klaar om te gebruiken. Raadpleeg de gebruiksaanwijzing van de componenten voor meer informatie.

#### **Bestanden die opgeslagen zijn op een DLNA-server weergeven via het systeem (DLNA-speler)**

Selecteer het pictogram van de DLNA-server bij  $\Box$  [Video],  $\Box$  [Muziek] of  $\Box$  [Foto] in het startmenu en selecteer het bestand dat u wilt weergeven.

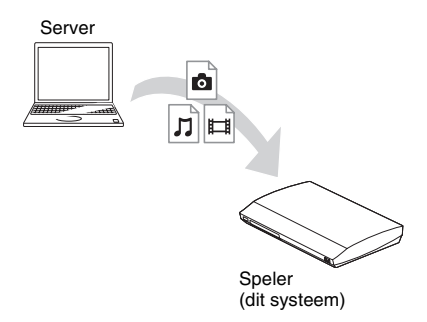

#### **Externe bestanden weergeven door het systeem (renderer) te bedienen via een DLNA-controller**

U kunt het systeem bedienen via een controller met DLNA-certificatie, zoals een iPhone, bij het weergeven van bestanden die opgeslagen zijn op een DLNA-server.

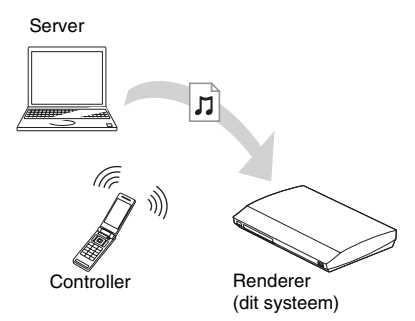

Bedien dit systeem via de DLNA-controller. Raadpleeg de gebruiksaanwijzing van de DLNA-controller voor meer informatie.

#### Opmerking

- Bedien het systeem nooit tegelijk met de bijgeleverde afstandsbediening en een DLNA-controller.
- Raadpleeg de gebruiksaanwijzing van de DLNAcontroller voor meer informatie over de DLNAcontroller.

#### Tip

• Het systeem ondersteunt de functie "Afspelen met" van Windows Media® Player 12 die standaard ingebouwd is in Windows 7.

#### **Dezelfde muziek afspelen in verschillende kamers (PARTY STREAMING)**

U kunt dezelfde muziek tegelijk afspelen op alle Sony-componenten die de functie PARTY STREAMING ondersteunen en die aangesloten zijn op uw thuisnetwerk.

Er zijn twee componenttypes die PARTY STREAMING ondersteunen.

- PARTY-host: voor het verzenden en afspelen van bestanden
- PARTY-guest: voor het ontvangen en afspelen van bestanden

Dit toestel kan worden gebruikt als PARTYhost en als PARTY-guest.

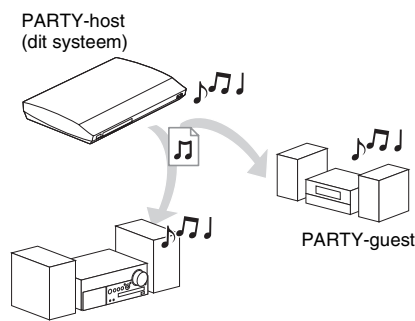

PARTY-guest

#### **Maak het toestel klaar om PARTY STREAMING te gebruiken.**

- Verbind het systeem met een netwerk [\(pagina 27\).](#page-26-0)
- Sluit componenten aan die de functie PARTY STREAMING ondersteunen.

#### **Het systeem gebruiken als PARTY-host**

Selecteer een muziekstuk bij [Muziek] en selecteer vervolgens [Party starten] in het optiemenu om een PARTY te starten. Druk op HOME om de PARTY af te sluiten.

#### **Het systeem gebruiken als PARTY-guest**

Selecteer  $\mathcal{L}^{\bullet}$  [Party] bij  $\mathcal{L}$  [Muziek] en selecteer het pictogram van het PARTYhostapparaat.

Om de PARTY te verlaten, drukt u op OPTIONS en selecteert u vervolgens [Party verlaten].

Om de PARTY te sluiten, drukt u op OPTIONS en selecteert u vervolgens [Party sluiten].

#### Opmerking

• Het assortiment en de verkrijgbaarheid van producten die de functie PARTY STREAMING ondersteunen, verschillen afhankelijk van de regio.

#### **Zoeken naar video-/ muziekinformatie**

U kunt informatie over inhoud opvragen met behulp van Gracenote-technologie en zoeken naar verwante informatie.

**1 Verbind het systeem met een netwerk [\(pagina 27\).](#page-26-0)**

**2 Plaats een disc of sluit een USBapparaat aan met inhoud waarover u informatie wilt opzoeken.**

> U kunt een videozoekopdracht uitvoeren voor een BD-ROM of DVD-ROM en een muziekzoekopdracht voor een CD-DA (muziek-cd) of USB-apparaat.

#### **3** Druk op  $\leftrightarrow$  om  $\Box$  [Video] of **[Muziek] te selecteren.**

**4 Druk op ↑/↓ om**  $\textcircled{1}$  [Video zoeken] of **[Muziek zoeken] te selecteren.**

De inhoudsinformatie wordt weergegeven.

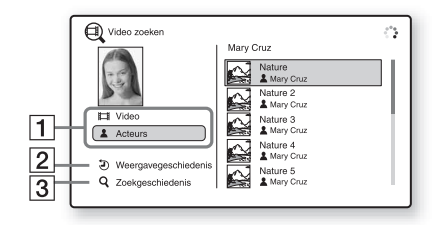

**1** Details inhoud

Geeft een lijst weer met verwante informatie, zoals titel, cast, muziekstuk of artiest.

**2** [Weergavegeschiedenis]

Geeft een lijst meer met eerder afgespeelde titels op een BD-ROM/DVD-ROM/CD-DA (muziek-cd). Selecteer een titel om de inhoudsinformatie op te vragen.

3 [Zoekgeschiedenis] Geeft een lijst weer met eerdere zoekopdrachten uitgevoerd met behulp van de functie [Video zoeken] of [Muziek zoeken].

#### **Zoeken naar verwante informatie**

Selecteer een item uit de lijsten en selecteer [Informatie zoeken] of [Internetvideo zoeken].

### <span id="page-41-0"></span>**Beschikbare opties**

Door op OPTIONS te drukken kunt u verschillende instellingen en weergavefuncties raadplegen. De beschikbare items verschillen afhankelijk van de situatie.

#### **Algemene opties**

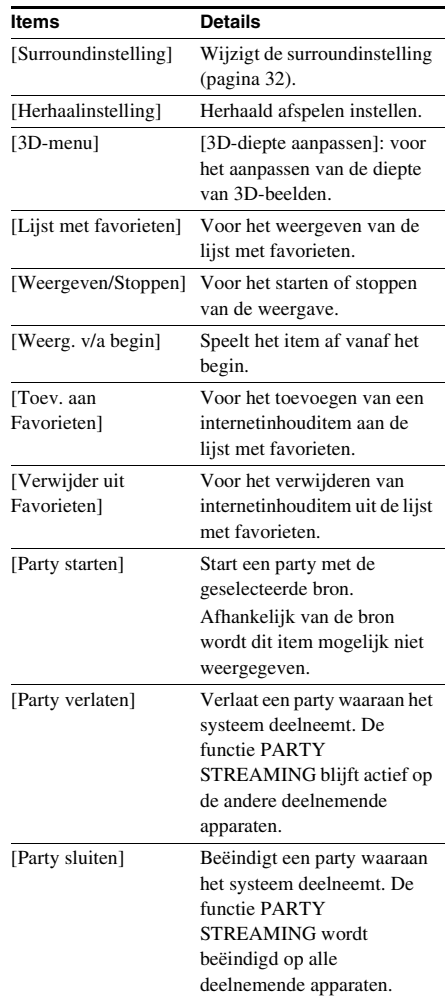

#### **Alleen [Video]**

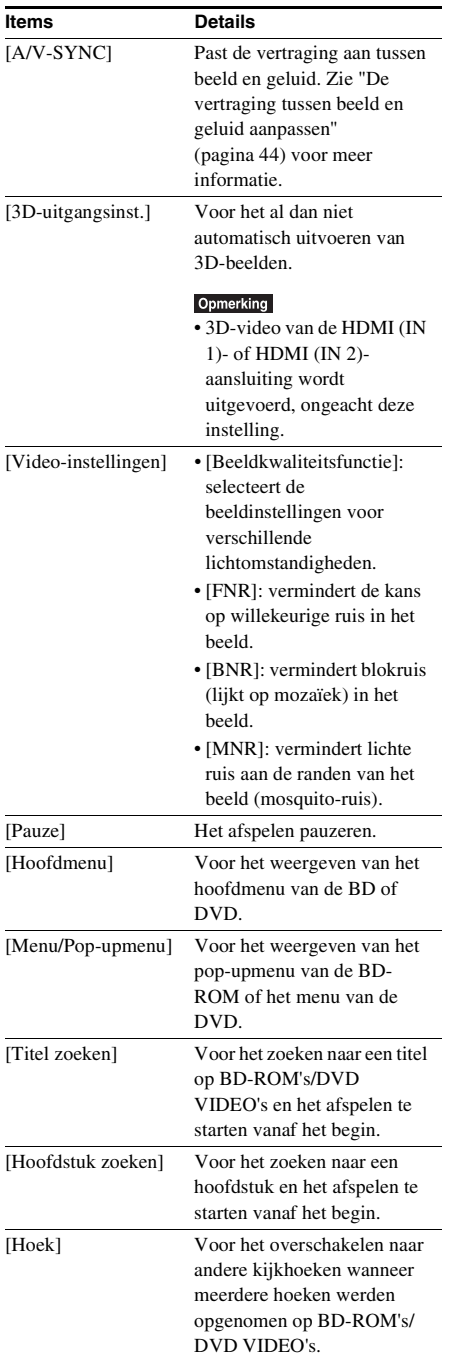

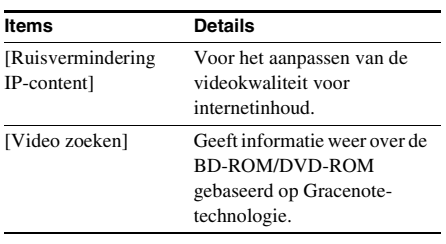

#### **Alleen [Muziek]**

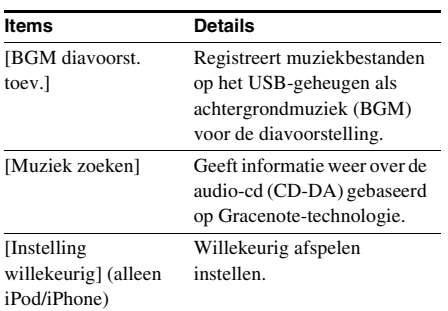

#### **Alleen [Foto]**

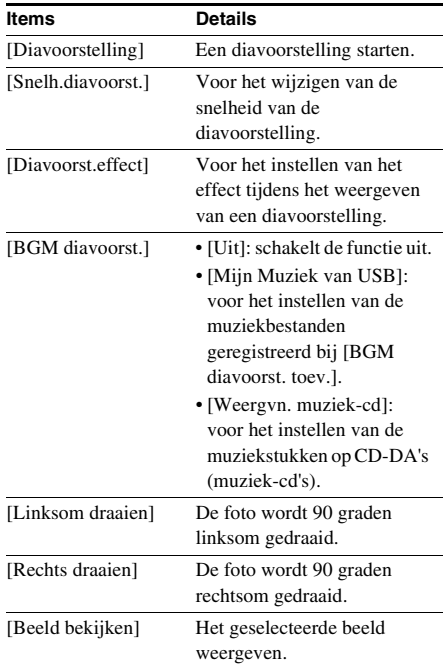

#### <span id="page-43-0"></span>**De vertraging tussen beeld en geluid aanpassen**

#### *(A/V SYNC)*

Wanneer het geluid niet tegelijkertijd wordt weergegeven met het beeld, kunt u de vertraging tussen beeld en geluid regelen.

De instelmethode verschilt afhankelijk van de functie.

#### Opmerking

• A/V SYNC werkt mogelijk niet afhankelijk van het ingangssignaal.

#### **Video-inhoud weergeven via de functie "BD/DVD"**

#### **1 Druk op OPTIONS.**

Het optiemenu wordt weergegeven op het tv-scherm.

- **2 Druk op** X**/**x **om [A/V-SYNC] te**  selecteren en druk vervolgens op  $\left(\cdot\right)$ .
- **3 Druk op ←/→ om de vertraging tussen beeld en geluid aan te passen.**

U kunt aanpassen van 0 ms tot 300 ms in stappen van 25 ms.

**4** Druk op  $\oplus$ .

De instelling wordt gebruikt.

#### **Bij weergave via de functie "HDMI1", "HDMI2", "TV", "SAT/ CABLE" of "AUDIO"**

#### **1 Druk op OPTIONS.**

Het optiemenu wordt weergegeven in het uitleesvenster op het voorpaneel.

**2 Druk herhaaldelijk op** X**/**x **tot "A/V SYNC" verschijnt in het uitleesvenster op het voorpaneel en druk vervolgens**  op  $\oplus$  of  $\rightarrow$ .

#### **3 Druk op** X**/**x **om de vertraging tussen beeld en geluid aan te passen.**

U kunt aanpassen van 0 ms tot 300 ms in stappen van 25 ms.

#### **4 Druk op**  $\oplus$ .

De instelling wordt gebruikt.

#### **5 Druk op OPTIONS.**

Het optiemenu in het uitleesvenster op het voorpaneel verdwijnt.

#### **Geluidsregeling**

### **Het effect selecteren dat bij de bron past**

U kunt een geschikte geluidsmodus selecteren voor film of muziek.

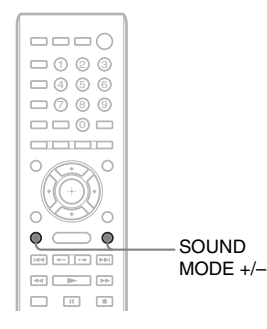

#### **Druk tijdens de weergave herhaaldelijk op SOUND MODE +/– tot de gewenste modus verschijnt in het uitleesvenster op het voorpaneel.**

- "AUTO": het systeem selecteert automatisch "MOVIE" of "MUSIC" om het juiste geluidseffect weer te geven afhankelijk van de disc of het type geluid.
- "MOVIE": het systeem zorgt voor het juiste geluid bij films.
- "MUSIC": het systeem zorgt voor het juiste geluid bij muziek.
- "SPORTS": het systeem voegt het nagalmeffect toe voor sportprogramma's.
- "GAME ROCK": het systeem zorgt voor het juiste geluid bij muziek/ritmegames.
- "OMNI-DIR": hetzelfde geluid weerklinkt overal in de kamer.
- "3D SUR.": "3D SUR." is een uniek Sonyalgoritme dat wordt gebruikt voor het afspelen van 3D-inhoud (driedimensionaal) en zorgt voor een diepe en rijke 3D-geluidservaring door vlak bij uw oren een virtueel geluidsveld te creëren.
- "HALL": het systeem reproduceert het geluid van een concertzaal.

• "NIGHT": u kunt genieten van geluidseffecten of een dialoog, net zoals u dat in de bioscoop zou doen, zelfs bij een laag volume. Dat is handig om 's nachts films te bekijken.

#### Opmerking

- Als u "AUTO" selecteert kan, afhankelijk van de disc of bron, het begin van het geluid worden onderbroken omdat het systeem de optimale modus automatisch selecteert. Selecteer een andere optie dan "AUTO" om te vermijden dat het geluid wordt onderbroken.
- De geluidsmodus werkt mogelijk niet, afhankelijk van het ingangssignaal.
- Deze functie werkt niet wanneer u een Super Audio CD afspeelt.
- Wanneer "NIGHT" geselecteerd is en er geluid wordt uitgevoerd via de middenluidspreker, is dit effect meer uitgesproken, want gesprekken (filmdialoog enz.) zijn eenvoudig te horen. Wanneer geluid niet via de middenluidspreker wordt uitgevoerd, past het systeem optimaal het volume aan.

### <span id="page-44-0"></span>**Het audioformaat, meertalige muziekstukken of het kanaal selecteren**

Bij het afspelen van een BD/DVD VIDEO opgenomen in verschillende audioformaten (PCM, Dolby Digital, MPEG-audio of DTS) of met meertalige muziekstukken, kunt u het audioformaat of de taal wijzigen. Bij een cd kunt u het geluid van het linker- of rechterkanaal selecteren en naar het geluid van het geselecteerde kanaal luisteren via de linkeren de rechterluidsprekers.

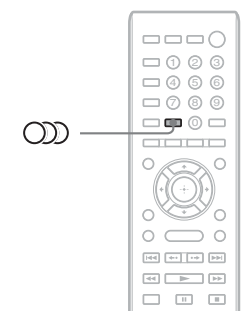

#### **Druk tijdens de weergave herhaaldelijk op om het gewenste audiosignaal te kiezen.**

De audio-informatie verschijnt op het tvscherm.

#### x **BD/DVD VIDEO**

De taalkeuze hangt af van de BD/DVD VIDEO. Als 4 cijfers worden weergegeven, duiden deze een taalcode aan. Zie ["Taalcodelijst"](#page-79-0)  [\(pagina 80\)](#page-79-0) om te controleren voor welke taal een code staat. Als dezelfde taal twee of meer keer verschijnt, is de BD/DVD VIDEO opgenomen in meerdere audioformaten.

#### x **DVD-VR**

De soorten geluiden die op een disc zijn opgenomen, worden weergegeven. Voorbeeld:

- [  $\triangleright$  Stereo]
- [ $\triangleright$  Stereo (Audio1)]
- [ $\triangleright$  Stereo (Audio2)]
- $\cdot$  [  $\triangleright$  Hoofd]
- $\cdot$  [ $\triangleright$  Sub]
- [ $\triangle$  Hoofd/Sub]

#### Opmerking

• [ $\triangleright$  Stereo (Audio1)] en [ $\triangleright$  Stereo (Audio2)] verschijnen niet wanneer er slechts één audiostream op de disc is opgenomen.

#### x **CD**

- [ $\triangleright$  Stereo]: het standaard stereogeluid.
- $[D_1/L]$ : het geluid van het linkerkanaal (mono).
- $\lceil \int_0^b 2/R \rceil$ : het geluid van het rechterkanaal (mono).
- $[\triangleright$  L+R]: het geluid van zowel het linker- als het rechterkanaal wordt via elke luidspreker uitgevoerd.

### **Multiplex Broadcast Sound weergeven**

#### *(DUAL MONO)*

Multiplex broadcast-geluidsweergave is mogelijk bij ontvangst van een Dolby Digital multiplex-zendsignaal.

#### Opmerking

• Om het Dolby Digital-signaal te ontvangen, moet u een tv of een andere component aansluiten op het toestel met een digitale coaxkabel of een digitale optische kabel (pagina's [22,](#page-21-0) [24\)](#page-23-0). Als uw tv compatibel is met de functie Audio Return Channel (pagina's [22,](#page-21-0) [65\)](#page-64-0), kunt u een Dolby Digital-signaal ontvangen via een HDMI-kabel.

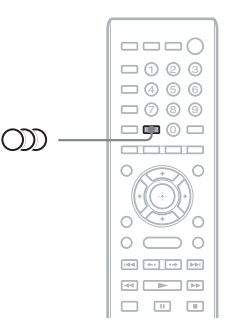

**Druk herhaaldelijk op OD tot het gewenste signaal verschijnt in het uitleesvenster op het voorpaneel.**

- "MAIN": het geluid van de hoofdtaal wordt weergegeven.
- "SUB": het geluid van de subtaal wordt weergegeven.
- "MAIN/SUB": het gemengde geluid van zowel hoofd- als subtaal wordt weergegeven.

### **Luisteren naar de radio**

U kunt de radio beluisteren via de luidsprekers van het systeem.

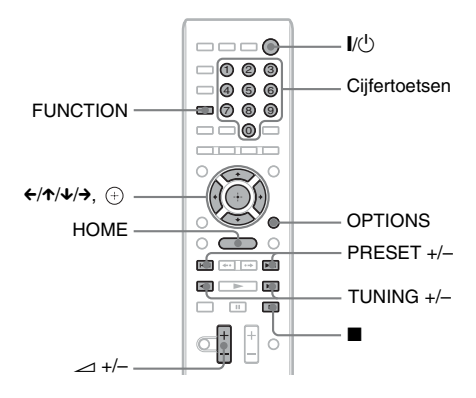

for FM 0 88.00 MHz SONY FM Zendernaam (alleen Europese Huidige band en vooraf ingesteld nummer Huidige zender

en Russische modellen)

**1 Druk herhaaldelijk op FUNCTION tot "FM" verschijnt in het uitleesvenster op het voorpaneel.**

**2 Selecteer een radiozender.**

#### **Automatisch afstemmen**

Houd TUNING +/– ingedrukt tot het scannen begint.

[Automatisch afstemmen] wordt

weergegeven op het tv-scherm. Het scannen stopt wanneer op een zender wordt afgestemd.

Om het automatisch afstemmen handmatig te stoppen, drukt u op TUNING  $+/-$  of  $\blacksquare$ .

#### **Handmatig afstemmen**

Druk herhaaldelijk op TUNING +/–.

**3 Regel het volume door op**  2 **+/– te drukken.**

#### **Als een FM-programma wordt verstoord**

Als een FM-programma wordt verstoord, kunt u kiezen voor mono-ontvangst. Het stereo-effect valt weg maar de ontvangst is beter.

**1 Druk op OPTIONS.**

Het optiemenu wordt weergegeven op het tv-scherm.

- **2 Druk op** X**/**x **om [FM-modus] te**  selecteren en druk vervolgens op  $\left(\frac{1}{r}\right)$ .
- **3** Druk op ↑/↓ om [Mono] te selecteren.
	- [Stereo]: stereo-ontvangst.
	- [Mono]: mono-ontvangst.
- **4** Druk op  $\oplus$ .

De instelling wordt gebruikt.

#### **De radio uitschakelen**

Druk op  $\mathsf{l}/\mathsf{U}$ .

#### **Radiozenders vooraf instellen**

U kunt tot 20 zenders voorprogrammeren. Voordat u op een zender afstemt, dient u het volume te verlagen tot het minimum.

**1 Druk herhaaldelijk op FUNCTION tot "FM" verschijnt in het uitleesvenster op het voorpaneel.**

**2 Houd TUNING +/– ingedrukt tot het scannen begint.**

Het scannen stopt wanneer op een zender wordt afgestemd.

#### **3 Druk op OPTIONS.**

Het optiemenu wordt weergegeven op het tv-scherm.

**4 Druk op** X**/**x **om [Preselectiegeheugen] te selecteren en druk vervolgens op .**

- **5 Druk op** X**/**x **om het gewenste vooraf ingestelde nummer te selecteren en**  druk vervolgens op  $\left(\oplus\right)$ .
- **6 Herhaal stap 2 tot 5 om andere zenders op te slaan.**

#### **Een vooraf ingesteld nummer wijzigen**

Selecteer het gewenste vooraf ingestelde nummer door op PRESET +/– te drukken en voer vervolgens stap 3 uit.

#### **Een vooraf ingestelde radiozender selecteren**

#### **1 Druk herhaaldelijk op FUNCTION tot "FM" verschijnt in het uitleesvenster op het voorpaneel.**

Er wordt afgestemd op de zender die het laatst werd ontvangen.

#### **2 Druk herhaaldelijk op PRESET +/– om de vooraf ingestelde zender te selecteren.**

Het vooraf ingestelde nummer en de frequentie verschijnen op het tv-scherm en in het uitleesvenster op het voorpaneel. Telkens als u op de toets drukt, stemt het systeem af op een vooraf ingestelde zender.

#### **Tip**

• U kunt de vooraf ingestelde zender selecteren met behulp van de cijfertoetsen.

### **Het Radio Data System gebruiken (RDS)**

#### *(alleen Europese en Russische modellen)*

#### **Wat is het Radio Data System?**

Het Radio Data System (RDS) is een zenddienst die ervoor zorgt dat radiozenders bijkomende informatie samen met het gebruikelijke programmasignaal kunnen verzenden. Deze tuner beschikt over handige RDS-functies, zoals de weergave van de zendernaam.

De zendernaam verschijnt ook op het tv-scherm.

#### **RDS-uitzendingen ontvangen**

#### **Selecteer een zender uit de FM-band.**

Wanneer u afstemt op een zender met RDSdiensten, verschijnt de zendernaam\* in het uitleesvenster op het voorpaneel.

\* Als geen RDS-uitzending wordt ontvangen, verschijnt de zendernaam mogelijk niet in het uitleesvenster op het voorpaneel.

#### Opmerking

- Het is mogelijk dat RDS niet goed werkt wanneer de zender waarop u hebt afgestemd het RDS-signaal niet goed verzendt of wanneer de signaalsterkte zwak is.
- Niet alle FM-zenders hebben een RDS-dienst of een gelijkaardige dienst. Als u het RDS-systeem niet goed kent, contacteert u de plaatselijke radiozenders voor meer informatie over de RDS-diensten in uw streek.

#### **Tip**

- Bij elke druk op DISPLAY tijdens het ontvangen van een RDS-uitzending, wijzigt de weergave van het uitleesvenster op het voorpaneel als volgt:  $z$ endernaam  $\rightarrow$  frequentie  $\rightarrow$  vooraf ingesteld nummer  $\rightarrow$  invoerinformatie/decoderingsstatus\*  $\rightarrow$ zendernaam  $\rightarrow \dots$
- \* Wordt niet weergegeven afhankelijk van de instelling voor [Surroundinstelling].

#### **Andere handelingen**

### **De functie Controle voor HDMI gebruiken voor "BRAVIA" Sync**

Deze functie is beschikbaar op tv's die zijn uitgerust met de functie "BRAVIA" Sync. Door Sony-componenten aan te sluiten die compatibel zijn met de functie Controle voor HDMI met een HDMI-kabel, wordt de bediening vereenvoudigd.

#### Opmerking

- Sommige functies kunnen alleen worden gebruikt als de aangesloten tv deze ondersteunt; deze dienen vooraf op de tv te worden ingesteld. Raadpleeg de gebruiksaanwijzing van de tv.
- Om de functie Geluidscontrole van het systeem te gebruiken, dient u een audioverbinding tot stand te brengen tussen het systeem en de tv [\(pagina 22\)](#page-21-0).

#### **"BRAVIA" Sync gebruiken**

#### **Controle voor HDMI - eenvoudige instelling**

U kunt de functie [Controle voor HDMI] van het systeem automatisch instellen door de overeenstemmende instelling op de tv te activeren.

Raadpleeg ["\[HDMI-instellingen\]" \(pagina 65\)](#page-64-0)  voor meer informatie over de functie Controle voor HDMI.

#### **Systeem uitschakelen**

U kunt het systeem en de tv tegelijkertijd uitschakelen.

#### Opmerking

• Het systeem wordt niet automatisch uitgeschakeld tijdens het afspelen van muziek of wanneer de functie "FM" geactiveerd is.

#### **Afspelen met één druk op de knop**

Wanneer u op  $\blacktriangleright$  drukt op de afstandsbediening, worden het systeem en uw tv ingeschakeld en wordt de ingang van uw tv ingesteld op de HDMI-ingang waarop het systeem is aangesloten.

#### **Geluidscontrole van het systeem**

U kunt het geluid van de tv of andere componenten op een eenvoudige manier beluisteren.

U kunt de functie geluidscontrole van het systeem als volgt gebruiken:

- Wanneer het systeem wordt ingeschakeld, wordt het geluid van de tv of de andere componenten uitgevoerd via de luidsprekers van het systeem.
- Wanneer het geluid van de tv of de andere componenten uitgevoerd wordt via de luidsprekers van het systeem, kunt u de luidsprekers waarnaar het geluid van de tv wordt uitgevoerd wijzigen door te drukken op  $SPEAKERS TV \leftrightarrow AUDIO$ .
- Wanneer het geluid van de tv of de andere componenten uitgevoerd wordt door de luidsprekers van het systeem, kunt u het volume aanpassen en het geluid van het systeem uitschakelen via de tv.

#### Opmerking

- Wanneer de functie PAP (picture and picture) geactiveerd is op de tv of wanneer het systeem video-/fotobestanden weergeeft op een iPod/iPhone, werkt de functie Geluidscontrole van het systeem niet.
- Afhankelijk van het type tv verschijnt tijdens het regelen van het volume van het toestel het volumeniveau op het scherm van de tv. In dit geval is het mogelijk dat het volumeniveau dat wordt weergegeven op het scherm van de tv verschilt van het niveau dat wordt weergegeven in het uitleesvenster op het voorpaneel van het toestel.

#### **Audio Return Channel**

U kunt genieten van het geluid van de tv via het systeem met slechts één HDMI-kabel. Raadpleeg ["De tv aansluiten" \(pagina 22\)](#page-21-0) voor meer informatie over het instellen.

#### **Eenvoudige bediening via afstandsbediening**

U kunt de basisfuncties van het systeem bedienen met de afstandsbediening van de tv wanneer de video-uitvoer van het systeem wordt weergegeven op het scherm van de tv.

#### **Taal volgen**

Wanneer u de schermtaal van de tv wijzigt, wordt de schermtaal van het systeem eveneens gewijzigd wanneer u het systeem uit- en daarna weer inschakelt.

#### **Routering**

Wanneer u Afspelen met één druk op de knop uitvoert via de aangesloten component, wordt het systeem ingeschakeld en wordt de systeemfunctie ingesteld op "HDMI1" of "HDMI2" (afhankelijk van de gebruikte HDMIaansluiting). De ingang van uw tv wordt automatisch ingesteld op de HDMI-ingang waarmee het systeem is verbonden.

#### Opmerking

• Zorg ervoor dat de component via een HDMI-kabel aangesloten is op het systeem en dat de functie Controle voor HDMI van de aangesloten component ingeschakeld is.

### <span id="page-49-0"></span>**De juiste instellingen automatisch kalibreren**

#### *[Autokalibratie]*

D.C.A.C. (Digital Cinema-autokalibratie) kan het juiste surroundgeluid automatisch instellen.

#### Opmerking

• Het systeem geeft een luid testgeluid weer bij het opstarten van [Autokalibratie]. U kunt het geluid niet stiller zetten. Houd rekening met kinderen en buren.

#### **1 Druk op HOME.**

Het startmenu verschijnt op het tv-scherm.

- **2** Druk op  $\leftrightarrow$   $\leftrightarrow$  om  $\Rightarrow$  [Instellen] te **selecteren.**
- **3 Druk op** X**/**x **om [Audio-instellingen] te**  kiezen en druk vervolgens op  $\oplus$ .

#### **4 Druk op** X**/**x **om [Autokalibratie] te**  selecteren en druk vervolgens op  $\Theta$ .

Het bevestigingsscherm voor [Autokalibratie] verschijnt.

#### **5 Sluit de kalibratiemicrofoon aan op de A.CAL MIC-aansluiting op het achterpaneel.**

Plaats de kalibratiemicrofoon op oorhoogte met behulp van een statief (niet bijgeleverd). De voorzijde van elke luidspreker moet naar de kalibratiemicrofoon gericht zijn en er mogen zich geen hindernissen bevinden tussen de luidsprekers en de kalibratiemicrofoon.

#### **6** Druk op  $\uparrow/\downarrow$  om [OK] te selecteren.

Selecteer [Annuleren] als u wilt annuleren.

#### **7** Druk op  $\oplus$ .

[Autokalibratie] wordt gestart. Het systeem past automatisch de luidsprekerinstellingen aan.

Maak geen geluid terwijl de meting bezig is.

#### Opmerking

• Controleer of de surroundversterker wordt ingeschakeld en installeer deze op de geschikte plaats voordat u [Autokalibratie] uitvoert. Als u de surroundversterker installeert op een ongeschikte plaats, zoals in een andere kamer, wordt er geen correcte meting verkregen.

#### **8 Bevestig de resultaten van [Autokalibratie].**

De luidsprekers die aangesloten zijn op het toestel worden weergegeven als [Ja] op het scherm van de tv.

#### Opmerking

- Als de meting is mislukt, volgt u het bericht en probeert u [Autokalibratie] opnieuw.
- De meting voor [Subwoofer] is altijd [Ja] en [Luidsprekerinstellingen] keert terug naar de standaardinstelling wanneer u [Autokalibratie] uitvoert.

#### **Druk op ↑/↓ om [OK] of [Annuleren] te selecteren en druk daarna op**  $\oplus$ **.**

#### **De meting is OK.**

Koppel de kalibratiemicrofoon los en selecteer [OK]. Het resultaat wordt uitgevoerd.

#### **De meting is niet OK.**

Volg het bericht en selecteer vervolgens [OK] om opnieuw te proberen.

#### Opmerking

• Terwijl de functie Autokalibratie in werking is, mag u het systeem niet bedienen.

### <span id="page-50-0"></span>**De luidsprekers instellen**

#### *[Luidsprekerinstellingen]*

Voor een optimaal surroundgeluid, moet u de luidsprekers aansluiten en hun afstand tot uw luisterpositie instellen. Stel vervolgens luidsprekervolume en -balans in op hetzelfde niveau aan de hand van de testtoon.

#### **1 Druk op HOME.**

Het startmenu verschijnt op het tv-scherm.

- **2** Druk op  $\leftrightarrow$  om  $\mathbb{Z}$  [Instellen] te **selecteren.**
- **Druk op ↑/↓ om [Audio-instellingen] te kiezen en druk vervolgens op**  $\left(\oplus\right)$ **.**

**4** Druk op  $\uparrow/\downarrow$  om **[Luidsprekerinstellingen] te selecteren**  en druk vervolgens op  $\left(\cdot\right)$ .

Het scherm [Luidsprekerinstellingen] verschijnt.

**5 Druk op** X**/**x **om het item te selecteren**  en druk op  $\oplus$ .

Ga de volgende instellingen na.

#### x **[Verbinding]**

Als u geen middenluidsprekers of surroundluidsprekers aansluit, moet u de parameters voor [Midden] en [Surround] instellen. De instellingen van de voorluidsprekers en subwoofer zijn vastgelegd en kunnen niet worden gewijzigd.

#### **[Voor]**

 $[Ja]$ 

#### **[Midden]**

[Ja]: kies normaal deze instelling. [Geen]: kies deze instelling wanneer geen middenluidspreker is aangesloten.

#### **[Surround]**

[Ja]: kies normaal deze instelling. [Geen]: kies deze instelling wanneer geen surroundluidspreker is aangesloten.

#### **[Subwoofer]**

 $[Ja]$ 

#### x **[Afstand]**

Wanneer u de luidsprekers verplaatst, dient u de parameters in te stellen voor de afstand  $\left( \bigcirc \right)$  van de luisterpositie tot de luidsprekers.

U kunt de parameters instellen tussen 0,0 en 7,0 meter.

De luidsprekers in de afbeelding stellen de volgende items voor:

- 1Middenluidspreker
- 2Linkerluidspreker vooraan (L)
- 3Rechterluidspreker vooraan (R)
- 4Subwoofer
- 5Linker surroundluidspreker (L)
- 6Rechter surroundluidspreker (R)

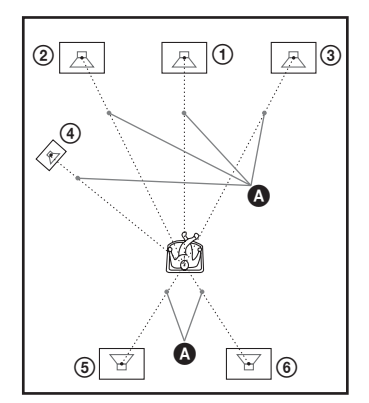

[Voor Lnks/Rhts] 3,0 m: de afstand van de voorluidsprekers instellen.

[Midden]\* 3,0 m: de afstand van de middenluidspreker instellen.

[Surround Lnks/Rhts]\* 3,0 m: de afstand van de surroundluidsprekers instellen.

[Subwoofer] 3,0 m: de afstand van de subwoofer instellen.

Dit item wordt weergegeven wanneer u [Ja] kiest bij [Verbinding].

#### Opmerking

• [Afstand] werkt mogelijk niet afhankelijk van het ingangssignaal.

#### $\blacksquare$  [Niveau]

U kunt het geluidsniveau van de luidsprekers aanpassen. U kunt de parameters instellen tussen –6,0 dB en +6,0 dB. Zorg ervoor dat [Testtoon] op [Aan] staat.

[Voor Lnks/Rhts] 0,0 dB: het niveau van de voorluidsprekers instellen.

[Midden]\* 0,0 dB: het niveau van de

middenluidspreker instellen.

[Surround Lnks/Rhts]\* 0,0 dB: het niveau van de surroundluidspreker instellen.

[Subwoofer] 0,0 dB: het niveau van de subwoofer instellen.

\* Dit item wordt weergegeven wanneer u [Ja] kiest bij [Verbinding].

#### $\blacksquare$  [Testtoon]

De luidsprekers produceren een testtoon om [Niveau] te regelen.

[Uit]: de luidsprekers produceren geen testtoon. [Aan]: bij het regelen van het niveau produceert elke luidspreker achtereenvolgens de testtoon. Wanneer u een item onder

[Luidsprekerinstellingen] kiest, produceert elke luidspreker achtereenvolgens een testtoon. Pas het geluidsniveau als volgt aan.

- **1 Stel [Testtoon] in op [Aan].**
- **2 Druk op** X**/**x **om [Niveau] te selecteren en druk vervolgens op**  $\circled$ **.**
- **3** Druk op  $\uparrow/\downarrow$  om het gewenste **luidsprekertype te selecteren en druk vervolgens op**  $\circled$ **.**
- **4** Druk op  $\leftrightarrow$   $\leftrightarrow$  om de linker of rechter **luidspreker te selecteren en druk daarna op** X**/**x **om het niveau aan te passen.**
- $\overline{5}$  Druk op  $\oplus$ .
- **6 Herhaal stap 3 tot 5.**

#### **7 Druk op RETURN.**

Het systeem keert terug naar de vorige weergave.

- **8 Druk op** X**/**x **om [Testtoon] te selecteren en druk daarna op**  $\oplus$ **.**
- **9 Druk op** X**/**x **om [Uit] te selecteren en**  druk daarna op  $\oplus$ .

#### Opmerking

• De testtoonsignalen worden niet uitgevoerd via de HDMI (OUT)-aansluiting.

#### **Tip**

• Om het volume van alle luidsprekers tegelijk aan te passen, drukt u op  $\angle$  +/-.

### **De Sleep Timer gebruiken**

U kunt het systeem op een vooraf ingesteld tijdstip laten uitschakelen, zodat u in slaap kunt vallen met muziek. De tijd kan worden ingesteld in stappen van 10 minuten.

#### **Druk op SLEEP.**

Telkens als u op SLEEP drukt, veranderen de minuten (resterende tijd) in het uitleesvenster op het voorpaneel in stappen van 10 minuten.

Wanneer u de Sleep Timer instelt, wordt de resterende tijd elke 5 minuten weergegeven. Wanneer de resterende tijd minder dan 2 minuten bedraagt, knippert "SLEEP" in het uitleesvenster op het voorpaneel.

#### **De resterende tijd controleren**

Druk een keer op SLEEP.

#### **De resterende tijd wijzigen**

Druk herhaaldelijk op SLEEP om de gewenste tiid te selecteren.

### <span id="page-52-0"></span>**De knoppen op het toestel uitschakelen**

#### *(Kindervergrendeling)*

U kunt de knoppen op het toestel uitschakelen (behalve  $\mathbf{I}(\mathbf{I}^{\dagger})$ ) om ongeoorloofd gebruik te voorkomen, zoals door kattenkwaad van een kind (functie kindervergrendeling).

#### **Druk langer dan 5 seconden op ■ op het toestel.**

"LOCKED" wordt weergegeven in het uitleesvenster op het voorpaneel. De functie kindervergrendeling wordt

geactiveerd en de knoppen op het toestel zijn vergrendeld. (U kunt het systeem nog bedienen via de afstandsbediening.)

Om te annuleren drukt u langer dan 5 seconden op ■ zodat "UNLOCK" wordt weergegeven in het uitleesvenster op het voorpaneel.

#### Opmerking

• Als u op de knoppen drukt op het toestel wanneer de functie kindervergrendeling is ingeschakeld, knippert "LOCKED" in het uitleesvenster op het voorpaneel.

### **De tv bedienen met de bijgeleverde afstandsbediening**

Als het signaal van de afstandsbediening juist is ingesteld, kunt u uw tv bedienen met de bijgeleverde afstandsbediening.

#### Opmerking

• Wanneer u de batterijen van de afstandsbediening vervangt, wordt het codenummer mogelijk automatisch opnieuw ingesteld op de standaardinstelling (SONY). Voer dan opnieuw het juiste codenummer in.

#### **De afstandsbediening voorbereiden om de tv te bedienen**

#### Houd TV  $\mathsf{I\!/\!\!/}^{\!\!\circ}$  ingedrukt terwijl u de **merkcode van uw tv (zie tabel) met behulp van de cijfertoetsen invoert. Laat vervolgens TV I/** $\cup$  **los.**

Als de instelling niet lukt, wordt de code die reeds geregistreerd was niet gewijzigd. Voer het codenummer opnieuw in.

#### **Codenummers van bedienbare tv's**

Als er meer dan één codenummer is vermeld, voert u deze één voor één in tot u het juiste codenummer hebt gevonden.

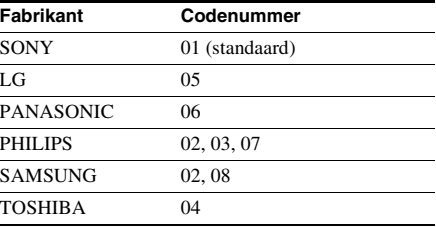

### **De helderheid van het uitleesvenster op het voorpaneel regelen**

#### **Druk op DIMMER.**

Telkens wanneer u op DIMMER drukt, wijzigt de helderheid van het uitleesvenster op het voorpaneel.

### **Energie besparen in de stand-bystand**

Ga na of de volgende instellingen werden doorgevoerd:

- [Controle voor HDMI] bij [HDMIinstellingen] is ingesteld op [Uit] [\(pagina 65\)](#page-64-0).
- [Snel starten] is ingesteld op [Uit] [\(pagina 65\)](#page-64-1).

### **Websites doorbladeren**

U kunt verbinding maken met het internet en websites zoals de startpagina van Sony bekijken via dit systeem.

**1 Maak het toestel klaar om te surfen op het internet.**

Verbind het systeem met een netwerk [\(pagina 27\)](#page-26-0).

**2 Druk op HOME.**

Het startmenu verschijnt op het tv-scherm.

- **3 Druk op ←/→ om ⊕ [Netwerk] te selecteren.**
- **4 Druk op** X**/**x **om [Internetbrowser] te**  selecteren en druk vervolgens op  $\left( \cdot \right)$ .

Het scherm [Internetbrowser] wordt weergegeven.

#### Opmerking

#### **Een URL invoeren**

Selecteer [URL invoeren] in het optiemenu. Voer de URL in met behulp van het softwaretoetsenbord en selecteer vervolgens [Enter].

#### **De standaardstartpagina instellen**

Selecteer [Stel in als startpag.] in het optiemenu terwijl de pagina weergegeven wordt die u wilt instellen.

#### **De internetbrowser sluiten**

Druk op HOME.

#### **Internetbrowserweergave**

U kunt de website-informatie controleren door op DISPLAY te drukken. De weergegeven informatie verschilt afhankelijk van de website en de paginastatus.

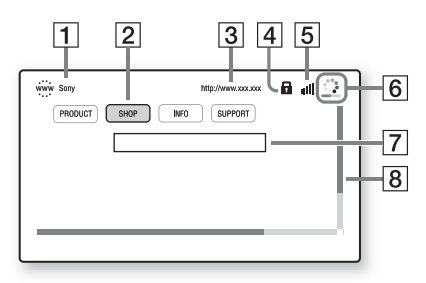

**1** Paginatitel

2 Cursor

Beweeg de cursor met  $\leftarrow/\uparrow/\downarrow/\rightarrow$ . Plaats de cursor op de koppeling die u wilt bekijken en druk vervolgens op  $\oplus$ . De gevraagde website wordt weergegeven.

- 3 Adres van de pagina
- **4** SSL-pictogram Wordt weergegeven wanneer de gekoppelde URL beveiligd is.
- **5** Aanduiding signaalsterkte Wordt weergegeven wanneer het systeem aangesloten is op een draadloos netwerk.
- **6** Voortgangsbalk/laadpictogram Wordt weergegeven wanneer de pagina gelezen wordt of tijdens het downloaden/ overzetten van bestanden.

<sup>•</sup> Het is mogelijk dat bepaalde websites niet correct weergegeven of niet geladen worden.

7 Tekstinvoerveld

Druk op  $\oplus$  en selecteer vervolgens [Invoer] in het optiemenu om het softwaretoetsenbord te openen.

 $\overline{8}$  Schuifbalk

Druk op  $\leftarrow/\leftarrow/\rightarrow$  om de paginaweergave naar links, rechts, omhoog of omlaag te verplaatsen.

#### **Beschikbare opties**

Door op OPTIONS te drukken kunt u verschillende instellingen en functies raadplegen.

De beschikbare items verschillen afhankelijk van de situatie.

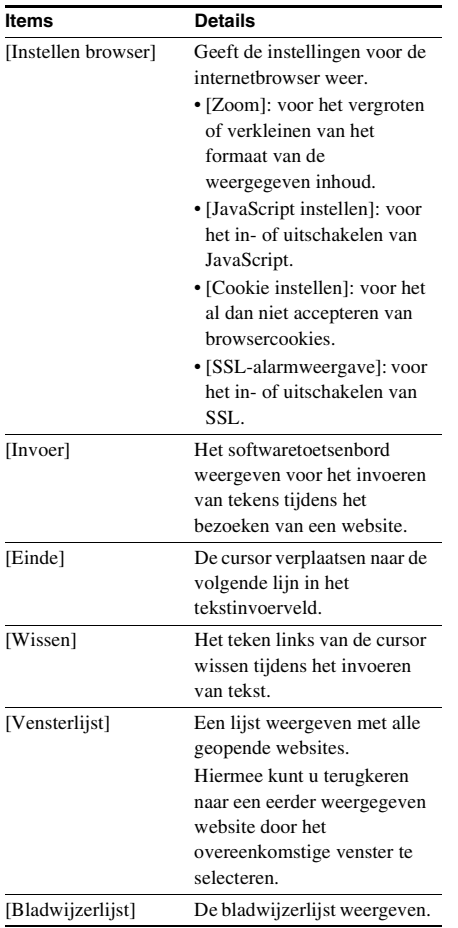

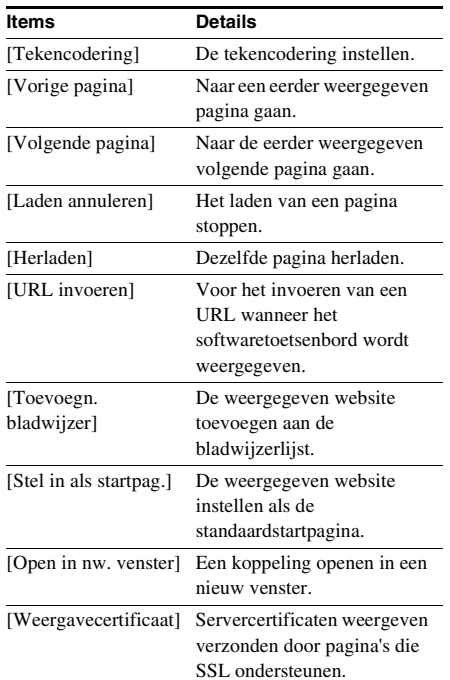

### **Het netwerk instellen**

#### *[Internetinstellingen]*

Sluit vóór het doorvoeren van de instellingen het systeem aan op het netwerk. Zie ["Stap 3:](#page-26-0)  [Verbinden met het netwerk" \(pagina 27\)](#page-26-0) voor meer informatie.

#### **Het instelscherm openen**

#### **1 Druk op HOME.**

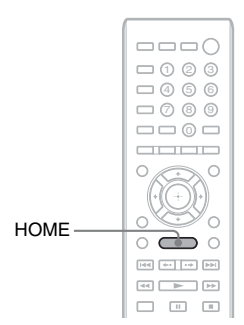

Het startmenu verschijnt op het tv-scherm.

#### **2** Druk op  $\leftrightarrow$   $\rightarrow$  om  $\mathbb{Z}$  [Instellen] te **selecteren.**

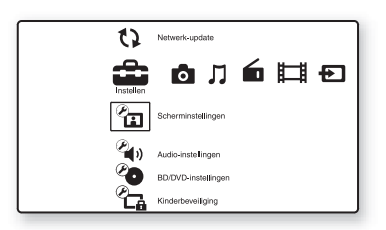

**3 Druk op** X**/**x **om [Netwerkinstellingen]**  te kiezen en druk vervolgens op  $\left(\begin{matrix} \varphi \end{matrix}\right)$ .

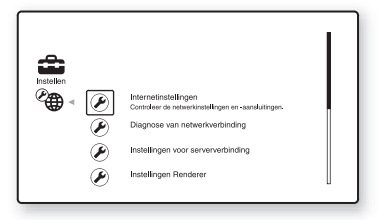

#### **4 Druk op** X**/**x **om [Internetinstellingen] te selecteren en druk vervolgens op .**

Het scherm [Internetinstellingen] wordt weergegeven.

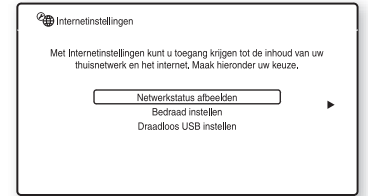

#### Opmerking

- De items bij [Internetinstellingen] zijn nodig om verbinding te kunnen maken met het internet. Voer de respectieve (alfanumerieke) waarden voor uw breedbandrouter of uw router voor draadloos LAN in. De in te stellen items kunnen verschillen afhankelijk van de internetprovider of de router. Meer informatie vindt u in de bijgeleverde gebruikershandleiding van uw internetprovider of van uw router.
- Meer informatie vindt u op de volgende URL:

Voor klanten in Europa: http://support.sony-europe.com

Voor klanten in Taiwan: http://www.sony-asia.com/support/tw

Voor klanten in andere landen/regio's: http://www.sony-asia.com/support

#### <span id="page-55-0"></span>**Verbinding maken met een LAN via een LAN-kabel**

Volg de onderstaande stappen om verbinding te maken met een LAN (Local Area Network).

#### <span id="page-55-1"></span>**Automatische instelling**

**1 Druk op** X**/**x **om [Bedraad instellen] te selecteren op het scherm [Internetinstellingen] en druk**  vervolgens op  $\oplus$ .

#### **2 Druk op** X**/**x **om [Automatisch] te**  selecteren en druk vervolgens op  $\left( \cdot \right)$ .

Het systeem voert automatisch de netwerkinstellingen door, waarna de internetinstellingen weergegeven worden op het tv-scherm.

- $3$  Druk op  $\rightarrow$ .
- **4 Druk op** X**/**x **om [Opslaan en verb.] te**  selecteren en druk vervolgens op  $\left( \cdot \right)$ .

Het systeem controleert de netwerkverbinding.

**5 Controleer of het bericht [De Internetinstellingen zijn nu voltooid.] wordt weergegeven en druk vervolgens op**  $\left( \begin{matrix} + \end{matrix} \right)$ **.** 

De instelling is voltooid. Als het bericht niet wordt weergegeven, volgt u de instructies op het scherm.

#### <span id="page-56-0"></span>**Handmatige instelling**

- **1 Druk op** X**/**x **om [Bedraad instellen] te selecteren op het scherm [Internetinstellingen] en druk**  vervolgens op  $\oplus$ .
- **2 Druk op ↑/↓** om [Aangepast] te selecteren en druk vervolgens op  $\left(\oplus\right)$ .
- **3** Druk op  $\uparrow/\downarrow$  om het type **netwerkinstelling te selecteren en druk vervolgens op**  $\left(\cdot\right)$ **.** 
	- [Automatisch]: het systeem stelt automatisch het IP-adres in en het scherm [DNS-instellingen] wordt weergegeven. Wanneer u [Automatisch] selecteert en drukt op  $(F)$ , stelt het systeem automatisch de DNS-instellingen in. Wanneer u [Geef het IP-adres op.] selecteert en drukt op  $(+)$ , dient u de DNS-instellingen handmatig in te voeren. Druk op  $\leftarrow/\leftarrow/\leftarrow\rangle$  en de cijfertoetsen om de volgende items in te stellen en druk vervolgens op  $\oplus$ .
		- [Primaire DNS]
		- [Secundaire DNS]
- [Geef het IP-adres op.]: voer de netwerkinstellingen handmatig in overeenkomstig uw netwerkomgeving. Druk op  $\leftarrow/\leftarrow/\leftarrow\rangle$  en de cijfertoetsen om de volgende items in te stellen en druk vervolgens op  $\left(\oplus\right)$ .
	- [IP-adres]
	- [Subnetmasker]
	- [Standaardgateway]
- [Primaire DNS]
- [Secundaire DNS]
- 
- **4 Druk op** X**/**x **om de proxyserverinstelling te selecteren en**  druk op  $\left(\overline{\cdot}\right)$ .
	- [Nee]: er wordt geen proxyserver gebruikt.
	- [Ja]: voer de proxyserverinstelling in. Druk op  $\leftarrow/\leftarrow/\leftarrow$  en de cijfertoetsen en druk vervolgens op  $\left(\cdot\right)$ .

De waarde van de internetinstellingen wordt weergegeven op het tv-scherm.

- $\overline{5}$  Druk op  $\rightarrow$ .
- **6 Druk op** X**/**x **om [Opslaan en verb.] te**  selecteren en druk vervolgens op  $\oplus$ .

Het systeem controleert de netwerkverbinding.

**7 Controleer of het bericht [De Internetinstellingen zijn nu voltooid.] wordt weergegeven en druk vervolgens op**  $\oplus$ **.** 

> De instelling is voltooid. Als het bericht niet wordt weergegeven, volgt u de instructies op het scherm.

#### **Verbinding maken met het draadloze LAN via de USBadapter voor draadloos LAN**

Volg de onderstaande stappen om verbinding te maken met een draadloos LAN (Local Area Network).

#### **Wanneer uw draadloze router de WPS-functie ondersteunt**

- **1 Druk op** X**/**x **om [Draadloos USB instellen] te selecteren op het scherm [Internetinstellingen] en druk vervolgens op**  $\oplus$ **.**
- **2 Druk op** X**/**x **om [Wi-Fi Protected Setup (WPS)] te selecteren en druk vervolgens op**  $\oplus$ **.**
- **3 Activeer de WPS-functie van uw draadloze router, druk op** X**/**x **om [Starten] te selecteren en druk vervolgens op**  $\left( \begin{matrix} + \end{matrix} \right)$ **.**

Meer informatie over het activeren van de WPS-functie vindt u in de gebruiksaanwijzing van uw router.

#### **4 Controleer of het bericht [Wi-Fi Protected Setup is gelukt.] wordt**  weergegeven en druk vervolgens op  $\rightarrow$ .

De verbindingsinstellingen voor het draadloze LAN en de instellingen voor het IP-adres zijn voltooid.

Voer vervolgens de proxyserverinstelling door. Volg stap 4 tot 7 van ["Handmatige](#page-56-0)  [instelling"](#page-56-0) bij ["Verbinding maken met een](#page-55-0)  [LAN via een LAN-kabel"](#page-55-0) hierboven.

#### **Wanneer uw draadloze router de WPS-functie niet ondersteunt**

**1 Druk op** X**/**x **om [Draadloos USB instellen] te selecteren op het scherm [Internetinstellingen] en druk vervolgens op**  $\circled$ **.** 

#### **2 Druk op** X**/**x **om [Scannen] te selecteren en druk vervolgens op**  $\left( \oplus \right)$ **.**

Het systeem zoekt naar beschikbare draadloze LAN's, waarna de lijst met gevonden draadloze LAN's wordt weergegeven.

**3 Druk op** X**/**x **om de naam van het draadloze LAN te selecteren en druk op .**

#### x **Wanneer het geselecteerde draadloze LAN niet beveiligd is**

De verbindingsinstellingen voor het draadloze LAN zijn voltooid. Voer vervolgens de instellingen voor het IP-adres in door de stappen te volgen bij ["Automatische instelling"](#page-55-1) of ["Handmatige](#page-56-0)  [instelling"](#page-56-0) onder ["Verbinding maken met](#page-55-0)  [een LAN via een LAN-kabel"](#page-55-0) hierboven.

#### x **Wanneer het geselecteerde draadloze LAN beveiligd is**

Het scherm voor het ingeven van een WEPof WPA-sleutel wordt weergegeven. Ga verder met stap 5.

#### ■ De naam van het draadloze LAN **opgeven**

Selecteer [Handmatig invoeren]. Het invoerscherm wordt weergegeven. Voer de naam voor het draadloze LAN in door de instructies op het scherm te volgen, en druk vervolgens op  $\rightarrow$ .

#### **4 Druk op** X**/**x **om de beveiligingsmethode te selecteren en**  druk vervolgens op  $\left(\cdot\right)$ .

- [Geen]: kies deze optie als het draadloze LAN niet beveiligd is. De verbindingsinstellingen voor het draadloze LAN zijn voltooid. Voer vervolgens de instellingen voor het IPadres in door de stappen te volgen bij ["Automatische instelling"](#page-55-1) of ["Handmatige instelling"](#page-56-0) onder ["Verbinding maken met een LAN via een](#page-55-0)  [LAN-kabel"](#page-55-0) hierboven.
- [WEP]: het draadloze LAN is beveiligd met een WEP-sleutel.
- [WPA/WPA2-PSK]: het draadloze LAN is beveiligd met een WPA-PSK- of WPA2-PSK-sleutel.

• [WPA2-PSK]: het draadloze LAN is beveiligd met een WPA2-PSK-sleutel.

#### **5 Voer de WEP-/WPA-sleutel in door de instructies op het scherm te volgen, en**  druk vervolgens op →.

De verbindingsinstellingen voor het draadloze LAN zijn voltooid. Voer vervolgens de instellingen voor het IP-adres in door de stappen te volgen bij ["Automatische instelling"](#page-55-1) of ["Handmatige](#page-56-0)  [instelling"](#page-56-0) onder ["Verbinding maken met](#page-55-0)  [een LAN via een LAN-kabel"](#page-55-0) hierboven.

#### **Over beveiliging van een draadloos LAN**

Aangezien communicatie met een draadloos LAN via radiogolven verloopt, kunnen de draadloze signalen onderschept worden. Om de draadloze communicatie te beveiligen, ondersteunt dit systeem verschillende beveiligingsfuncties. Zorg ervoor dat u de beveiligingsinstellingen correct configureert in overeenstemming met uw netwerkomgeving.

#### **Geen beveiliging**

Hoewel het eenvoudig is instellingen door te voeren, dient u er rekening mee te houden dat iedereen draadloze communicatie kan onderscheppen of kan binnendringen in uw draadloos netwerk, zelfs zonder geavanceerde instrumenten. Houd er rekening mee dat er een risico bestaat op ongeoorloofde toegang of onderschepping van gegevens.

#### **WEP**

WEP past beveiligingsmaatregelen toe op communicatie om te verhinderen dat buitenstaanders deze communicatie onderscheppen of binnendringen in uw draadloos netwerk. WEP is een beveiligingstechnologie die ervoor zorgt dat oudere apparaten die TKIP/AES niet ondersteunen, kunnen worden aangesloten.

#### **WPA-PSK (TKIP), WPA2-PSK (TKIP)**

TKIP is een beveiligingstechnologie die werd ontworpen om de tekorten van WEP te corrigeren. TKIP biedt een hoger beveiligingsniveau dan WEP.

#### **WPA-PSK (AES), WPA2-PSK (AES)**

AES is een beveiligingstechnologie die gebruik maakt van een geavanceerde

beveiligingsmethode die verschilt van WEP en TKIP.

AES biedt een hoger beveiligingsniveau dan WEP of TKIP.

**Instellingen en afstellingen**

### **Het instelscherm gebruiken**

U kunt diverse beeld- en geluidsinstellingen verrichten.

Selecteer (Instellen) in het startmenu als u de instellingen van het systeem wilt veranderen. Standaardinstellingen zijn onderstreept.

#### Opmerking

- Weergave-instellingen die op de disc zijn opgeslagen, hebben voorrang op de instellingen via het instelscherm en niet alle beschreven functies zijn beschikbaar.
- **1 Druk op HOME.**

Het startmenu verschijnt op het tv-scherm.

**2 Druk op**  $\leftrightarrow$  **om**  $\mathbb{Z}$  **[Instellen] te selecteren.**

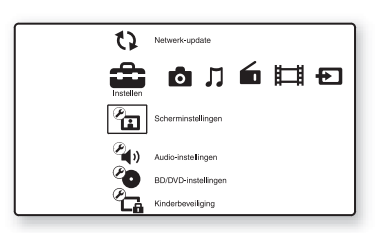

**3** Druk op  $\uparrow/\downarrow$  om het pictogram van de **instelcategorie te selecteren die u wilt**  wijzigen en druk vervolgens op  $\left(\oplus\right)$ .

Voorbeeld: [Scherminstellingen]

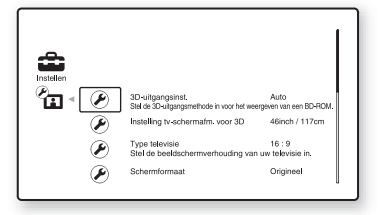

U kunt de volgende opties instellen.

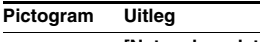

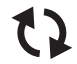

**[\[Netwerk-update\] \(pagina 61\)](#page-60-0)** Hiermee voert u een update uit van de software van het systeem.

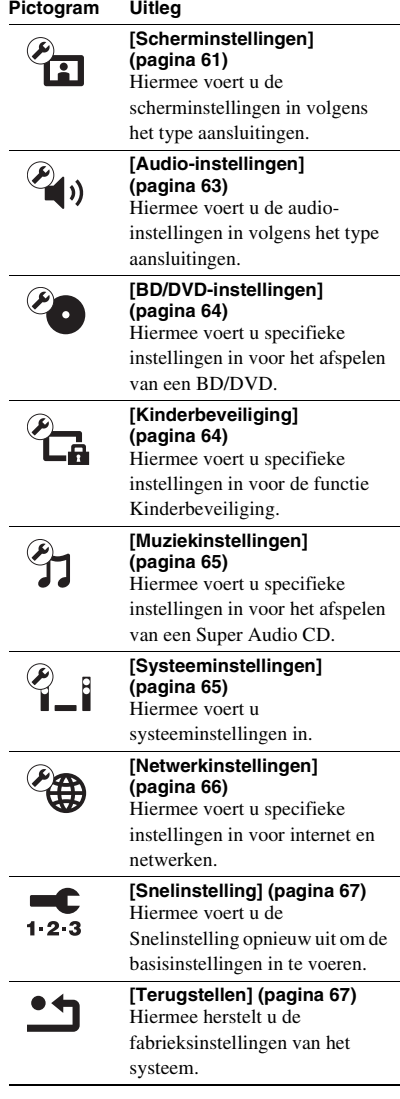

# Instellingen en afstellingen **Instellingen en afstellingen**

### <span id="page-60-2"></span><span id="page-60-0"></span>**[Netwerk-update]**

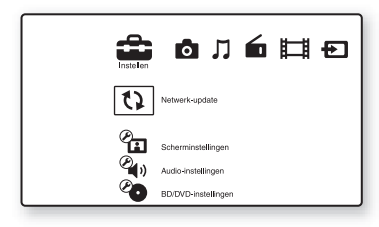

U kunt de functies van het systeem updaten en verbeteren.

Raadpleeg de volgende website voor informatie over updatefuncties:

Voor klanten in Europa: http://support.sony-europe.com

Voor klanten in Taiwan: http://www.sony-asia.com/support/tw

Voor klanten in andere landen/regio's: http://www.sony-asia.com/support

Tijdens een software-update wordt "UPDATING" weergegeven in het uitleesvenster op het voorpaneel. Wanneer de update voltooid is, wordt het hoofdapparaat automatisch uitgeschakeld. Wacht tot de software-update voltooid is; schakel het hoofdapparaat niet in of uit en bedien het hoofdapparaat of de tv niet.

### <span id="page-60-3"></span><span id="page-60-1"></span>**[Scherminstellingen]**

#### x **[3D-uitgangsinst.]**

[Auto]: kies normaal deze instelling. [Uit]: selecteer deze instelling om alle inhoud in 2D weer te geven.

#### Opmerking

• 3D-video van de HDMI (IN 1)- of HDMI (IN 2) aansluiting wordt uitgevoerd, ongeacht deze instelling.

#### ■ [Instelling tv-schermafm. voor 3D]

Voor het instellen van het schermformaat van de tv die 3D ondersteunt.

#### Opmerking

• Deze instelling geldt niet voor 3D-video van de HDMI (IN 1)- of HDMI (IN 2)-aansluiting.

#### $\blacksquare$  [Type televisie]

[16:9]: selecteer deze instelling wanneer u een breedbeeld-tv of een tv met breedbeeldfunctie aansluit.

[4:3]: selecteer deze instelling wanneer u een tv met 4:3-scherm of een tv zonder breedbeeldfunctie aansluit.

#### x **[Schermformaat]**

[Origineel]: selecteer deze instelling wanneer u een tv aansluit met breedbeeldfunctie. Geeft 4:3 beelden weer in breedte-/hoogteverhouding 16:9, zelfs op een breedbeeld-tv. [Vaste beeldverhdng]: hiermee wijzigt u de afmetingen van het beeld zodat het op het scherm past in zijn oorspronkelijke breedte-/ hoogteverhouding.

#### $\blacksquare$  **[DVD-beeldverhouding]**

[Horizontale banden]: voor een breed beeld met zwarte banden aan de boven- en onderzijde.

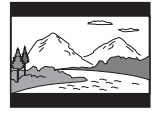

[Zijkanten afsnijden]: voor een beeld van volledige hoogte over het hele scherm, met bijgeknipte zijden.

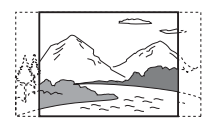

#### x **[Bioscoop-conversiefunctie]**

[Auto]: kies normaal deze instelling. Het toestel detecteert automatisch of het om video- of filmmateriaal gaat en schakelt over naar de geschikte conversiemethode.

[Video]: de conversiemethode die geschikt is voor videomateriaal wordt altijd gekozen zonder rekening te houden met het materiaal.

#### <span id="page-61-0"></span> $\blacksquare$  [Uitgevoerd videoformaat]

[HDMI]: kies normaal [Auto]. Selecteer [Oorspronkelijke resolutie] om de resolutie weer te geven die op de disc is opgenomen. (Wanneer de resolutie lager is dan SD-resolutie, wordt deze geconverteerd naar SD-resolutie.) [Componentvideo] (voor niet-Europese/niet-Saudi-Arabische modellen): selecteer de resolutie die geschikt is voor uw tv. [Video]: kiest automatisch de laagste resolutie.

#### Opmerking

- Als er geen beeld wordt weergegeven wanneer u [HDMI] of [Componentvideo] instelt als resolutie, dient u een andere resolutie-instelling te selecteren. (Alleen niet-Europese/niet-Saudi-Arabische modellen.)
- Wanneer verbinding via de COMPONENT VIDEO OUT-aansluiting en [Componentvideo] geselecteerd zijn, wordt weergave van beveiligde inhoud op een BD-ROM alleen ondersteund bij uitvoerresolutie 480i/576i (pagina's [22](#page-21-0), [29\)](#page-28-0). (Alleen niet-Europese/ niet-Saudi-Arabische modellen.)

#### <span id="page-61-1"></span>x **[BD/DVD-ROM 1080/24p-uitvoer]**

[Auto]: voert alleen videosignalen van 1920 × 1080p/24 Hz uit bij het aansluiten van een 1080/ 24p compatibele tv via de HDMI (OUT) aansluiting.

[Uit]: selecteer deze optie als uw tv niet compatibel is met videosignalen van 1080/24p.

#### x **[YCbCr/RGB (HDMI)]**

[Auto]: hiermee wordt automatisch het type van het externe apparaat gedetecteerd en de overeenkomstige kleurinstelling gekozen. [YCbCr (4:2:2)]: voert YCbCr 4:2:2videosignalen uit.

[YCbCr (4:4:4)]: voert YCbCr 4:4:4videosignalen uit.

[RGB]: selecteer deze optie als u een apparaat aansluit met een DVI-aansluiting die compatibel is met HDCP.

#### x **[HDMI-uitvoer met diepe kleuren]**

[Auto]: kies normaal deze instelling. [16 bit], [12 bit], [10 bit]: voert 16 bit/12 bit/10 bit-videosignalen uit wanneer de aangesloten tv compatibel is met Deep Colour.

[Uit]: selecteer deze instelling wanneer het beeld onstabiel is of de kleuren er onnatuurlijk uitzien.

#### x **[Pauzestand] (alleen BD/DVD VIDEO/ DVD-R/DVD-RW)**

[Auto]: het beeld, inclusief bewegende elementen, wordt zonder trillingen weergegeven. Kies normaal deze instelling. [Frame]: het beeld, inclusief statische elementen, wordt met hoge resolutie weergegeven.

### <span id="page-62-0"></span>**[Audio-instellingen]**

#### $\blacksquare$  **[BD Audio MIX-instelling]**

[Aan]: hiermee voert u de audio uit die u bekomt door de interactieve en secundaire audio met de primaire audio te mengen.

[Uit]: hiermee voert u enkel de primaire audio uit.

#### x **[Audio DRC]**

U kunt het dynamische bereik van het geluid comprimeren.

[Auto]: het afspelen gebeurt met het dynamische bereik dat door de disc is opgegeven (alleen BD-ROM).

[Aan]: het systeem geeft de soundtrack weer met het oorspronkelijke dynamische bereik, zoals het door de opnametechnicus bedoeld werd. [Uit]: geen compressie van het dynamische bereik.

#### <span id="page-62-1"></span>x **[Dempen - AUDIO]**

Als u luistert naar een component die aangesloten is op de AUDIO-aansluitingen (AUDIO IN L/R) kan er storing optreden. Om storing te vermijden kunt u het invoerniveau van het toestel verlagen.

[Aan]: het invoerniveau wordt gedempt. Het uitvoerniveau wordt gewijzigd. [Uit]: normaal invoerniveau.

#### x **[Audio-uitvoer]**

U kunt selecteren waar het audiosignaal wordt uitgevoerd.

[Luidspreker]: multikanaalsgeluid wordt enkel uitgevoerd via de luidsprekers van het systeem. [Luidspreker + HDMI]: multikanaalsgeluid wordt uitgevoerd via de luidsprekers van het systeem en 2-kanaals lineaire PCM-signalen via de HDMI (OUT)-aansluiting.

[HDMI]: geluid wordt alleen uitgevoerd via de HDMI (OUT)-aansluiting. Het geluidsformaat hangt af van de aangesloten component.

#### Opmerking

- Wanneer [Controle voor HDMI] ingesteld wordt op [Aan] [\(pagina 65\),](#page-64-4) wordt [Audio-uitvoer] automatisch ingesteld op [Luidspreker + HDMI] en kan deze instelling niet gewijzigd worden.
- Audiosignalen worden niet uitgevoerd via de HDMI (OUT)-aansluiting wanneer [Audio-uitvoer] ingesteld is op [Luidspreker + HDMI] en [HDMI1 audio-ingangsfunctie] [\(pagina 65\)](#page-64-4) ingesteld is op [Televisie]. (Alleen Europese modellen.)
- Wanneer [Audio-uitvoer] ingesteld is op [HDMI], is het uitgangssignaalformaat voor de functie "TV" en "SAT/CABLE" 2-kanaals lineaire PCM.

#### x **[Geluidseffect]**

U kunt de geluidseffecten van het systeem (SOUND MODE en [Surroundinstelling]) in- of uitschakelen.

[Aan]: alle geluidseffecten zijn ingeschakeld. De bovengrens van de bemonsteringsfrequentie is ingesteld op 48 kHz.

[Uit]: de geluidseffecten zijn uitgeschakeld. Selecteer deze optie als u geen bovengrens wilt inschakelen voor de bemonsteringsfrequentie.

#### $\blacksquare$  [Surroundinstelling]

U kunt de surroundinstelling selecteren. Zie ["Stap 6: Surroundgeluid weergeven"](#page-31-1)  [\(pagina 32\)](#page-31-1) voor meer informatie.

#### x **[Luidsprekerinstellingen]**

Stel de luidsprekers in om het best mogelijke surroundgeluid te bekomen. Zie ["De](#page-50-0)  [luidsprekers instellen" \(pagina 51\)](#page-50-0) voor meer informatie.

#### x **[Autokalibratie]**

U kunt de juiste instellingen automatisch kalibreren. Zie ["De juiste instellingen](#page-49-0)  [automatisch kalibreren" \(pagina 50\)](#page-49-0) voor meer informatie.

### <span id="page-63-0"></span>*PO* [BD/DVD**instellingen]**

U kunt specifieke instellingen invoeren voor het afspelen van BD/DVD.

#### x **[BD/DVD-menu]**

U kunt de standaard menutaal selecteren voor BD-ROM's en DVD VIDEO's.

Als u [Selecteer taalcode] selecteert, verschijnt het scherm om de taalcode in te voeren.

Raadpleeg ["Taalcodelijst" \(pagina 80\)](#page-79-0) en voer de code voor uw taal in.

#### x **[Audio]**

U kunt de standaardtaal van het geluid selecteren voor BD-ROM's en DVD VIDEO's. Als u [Origineel] kiest, wordt de voorkeurtaal op de disc gekozen.

Als u [Selecteer taalcode] selecteert, verschijnt het scherm om de taalcode in te voeren. Raadpleeg ["Taalcodelijst" \(pagina 80\)](#page-79-0) en voer

de code voor uw taal in.

#### x **[Ondertiteling]**

U kunt de standaardtaal van de ondertiteling selecteren voor BD-ROM's en DVD VIDEO's. Als u [Selecteer taalcode] selecteert, verschijnt het scherm om de taalcode in te voeren. Raadpleeg ["Taalcodelijst" \(pagina 80\)](#page-79-0) en voer de code voor uw taal in.

#### x **[Weergavelaag van BD-hybridedisc]**

[BD]: hiermee speelt u de BD-laag af. [DVD/CD]: hiermee speelt u de dvd- of cd-laag af.

#### x **[BD-internetverbinding]**

[Toestaan]: kies normaal deze instelling. [Niet toestaan]: internetverbinding wordt niet toegestaan.

### <span id="page-63-1"></span>*<b>P*<sub>C</sub><sub>a</sub> [Kinderbeveiliging]

#### $\blacksquare$  [Wachtwoord]

Voor het instellen of wijzigen van het wachtwoord voor de kinderbeveiligingsfunctie. Met behulp van een wachtwoord kunt u een beperking instellen voor het afspelen van BD-ROM's, DVD VIDEO's of internetvideo's. Indien nodig kunt u een onderscheid maken tussen de beperkingsniveaus voor BD-ROM's en DVD VIDEO's.

#### x **[Regiocode van kinderbeveiliging]**

Het afspelen van sommige BD-ROM's of DVD VIDEO's kan worden beperkt op basis van het geografische gebied. Scènes kunnen vergrendeld of vervangen worden door andere scènes. Volg de instructies op het scherm en voer uw wachtwoord van vier cijfers in.

#### $\blacksquare$  [Kinderbeveiliging voor BD]

Het afspelen van sommige BD-ROM's kan beperkt worden afhankelijk van de leeftijd van de gebruikers. Scènes kunnen vergrendeld of vervangen worden door andere scènes. Volg de instructies op het scherm en voer uw wachtwoord van vier cijfers in.

#### $\blacksquare$  [Kinderbeveiliging voor DVD]

Voor de weergave van sommige DVD VIDEO's kan bijvoorbeeld een leeftijdsbeperking worden ingesteld. Scènes kunnen vergrendeld of vervangen worden door andere scènes. Volg de instructies op het scherm en voer uw wachtwoord van vier cijfers in.

#### x **[Internetvideo-kinderbeveiliging]**

Het afspelen van sommige internetvideo's kan beperkt worden afhankelijk van de leeftijd van de gebruikers. Scènes kunnen vergrendeld of vervangen worden door andere scènes. Volg de instructies op het scherm en voer uw wachtwoord van vier cijfers in.

#### x **[Internetvideo niet-geclassificeerd]**

[Toestaan]: hiermee staat u het afspelen van niet-beoordeelde internetvideo's toe. [Blokkeren]: hiermee blokkeert u het afspelen van niet-beoordeelde internetvideo's.

### <span id="page-64-2"></span>**[Muziekinstellingen]**

U kunt specifieke instellingen invoeren voor het afspelen van een Super Audio CD.

#### x **[Weergavelaag van Super Audio CD]**

[Super Audio CD]: speelt de Super Audio CDlaag af. [CD]: speelt de cd-laag af.

#### ■ **[Weergavekanalen Super Audio CD]**

[DSD 2ch]: speelt de 2-kanaalszone af. [DSD Multi]: speelt de multikanaalszone af.

### <span id="page-64-3"></span>*<b>8* | [Systeeminstellingen]

U kunt verschillende instellingen voor het toestel invoeren.

#### x **[Weergaveschermtekst]**

U kunt de schermtaal kiezen voor het systeem.

#### x **[Verlichting/Display]**

U kunt de status van de soft-touch-knoppen [\(pagina 10\)](#page-9-0) en het uitleesvenster op het voorpaneel instellen [\(pagina 12\).](#page-11-0)

[Standaard/Aan]: de soft-touch-knoppen en het uitleesvenster op het voorpaneel blijven verlicht.

[Eenvoudig/Uit]: de soft-touch-knoppen en het uitleesvenster op het voorpaneel doven wanneer het systeem niet wordt bediend.

#### <span id="page-64-4"></span><span id="page-64-0"></span>x **[HDMI-instellingen]**

[Controle voor HDMI] [Aan]: aan. Het is mogelijk afwisselend te werken met de componenten die via een HDMIkabel zijn verbonden. [Uit]: uit.

[Audio Return Channel]

Deze functie is beschikbaar wanneer u het systeem en een tv die compatibel is met de functie Audio Return Channel verbindt. [Auto]: het systeem kan het digitale audiosignaal van uw tv automatisch ontvangen via een HDMI-kabel. [Uit]: uit.

- Opmerking
- Deze functie is alleen beschikbaar wanneer [Controle voor HDMI] is ingesteld op [Aan].

[HDMI1-audio-ingangsfunctie] (alleen Europese modellen)

U kunt de audio-invoer van de component die aangesloten is op de HDMI (IN 1)-aansluiting selecteren.

[HDMI1]: het geluid van de component die aangesloten is op de HDMI (IN 1)-aansluiting wordt ingevoerd via de HDMI (IN 1) aansluiting.

[Televisie]: het geluid van de component die aangesloten is op de HDMI (IN 1)-aansluiting wordt ingevoerd via de TV (DIGITAL IN OPTICAL)-aansluiting.

#### <span id="page-64-1"></span> $\blacksquare$  [Snel starten]

[Aan]: verkort de opstarttijd uit de standbystand. U kunt het systeem snel bedienen na het te hebben ingeschakeld. [Uit]: de standaardinstelling.

#### x **[Automatische standby]**

[Aan]: schakelt de functie [Automatische standby] in. Wanneer u het systeem gedurende ongeveer 30 minuten niet bedient, schakelt het automatisch over naar de stand-bystand. [Uit]: schakelt de functie uit.

#### $\blacksquare$  [Automatische weergave]

[Aan]: informatie wordt automatisch op het scherm weergegeven wanneer u de titel, beeldmodus, het audiosignaal, enz. wijzigt. [Uit]: informatie wordt alleen weergegeven wanneer u op DISPLAY drukt.

#### x **[Schermbeveiliging]**

[Aan]: de schermbeveiliging aanzetten. [Uit]: uit.

#### $\blacksquare$  [Bericht over software-update]

[Aan]: het systeem informeert u wanneer er een nieuwere softwareversie beschikbaar is [\(pagina 61\)](#page-60-0). [Uit]: uit.

#### x **[Gracenote-instellingen]**

[Auto]: discinformatie wordt automatisch gedownload wanneer het afspelen van de disc wordt gestopt. Het systeem moet aangesloten zijn op het netwerk om de gegevens te kunnen downloaden.

[Handmatig]: discinformatie wordt gedownload wanneer [Video zoeken] of [Muziek zoeken] geselecteerd is.

#### x **[Systeeminformatie]**

U kunt informatie over de softwareversie van het systeem en het MAC-adres weergeven.

### <span id="page-65-0"></span>**[Netwerkinstellingen]**

U kunt specifieke instellingen invoeren voor internet en netwerken.

#### x **[Internetinstellingen]**

Verbind het systeem vooraf met het netwerk. Zie ["Stap 3: Verbinden met het netwerk"](#page-26-0)  [\(pagina 27\)](#page-26-0) voor meer informatie.

#### $\blacksquare$  [Diagnose van netwerkverbinding]

U kunt een netwerkdiagnose uitvoeren om na te gaan of de netwerkverbinding correct tot stand is gebracht.

#### $\blacksquare$  [Instellingen voor serververbinding]

Voor het al dan niet weergeven van de verbonden DLNA-server.

#### $\blacksquare$  **[Instellingen Renderer]**

[Automatische toegangspermissie]: hiermee kunt u instellen of automatische toegang voor een nieuw gedetecteerde DLNA-controller al dan niet wordt toegestaan.

[Smart selecteren]: hiermee wordt toegestaan dat een DLNA-controller van Sony het systeem detecteert als doelcomponent om te bedienen via infrarood. U kunt deze functie in- of uitschakelen.

[Naam van de Renderer]: geeft de naam van het systeem weer zoals deze wordt weergegeven op andere DLNA-apparaten op het netwerk.

#### $\blacksquare$  [Toegangscontrole Renderer]

Hiermee kunt u instellen of opdrachten van DLNA-controllers al dan niet worden aanvaard.

#### $\blacksquare$  [Party-autostart]

[Aan]: voor het starten van een PARTY of deelnemen aan een bestaande PARTY op aanvraag van een netwerkapparaat dat de functie PARTY STREAMING ondersteunt. [Uit]: uit.

#### x **[Registratie van Media Remote-apparaat]**

Voor het registreren van uw "Media Remote" apparaat.

#### $\blacksquare$  [Geregistreerde Media Remote**apparaten]**

Geeft een lijst weer van uw geregistreerde "Media Remote"-apparaten.

### <span id="page-66-0"></span>**Example 12.3** [Snelinstelling]

Hiermee voert u de Snelinstelling opnieuw uit om de basisinstellingen in te voeren. Volg de instructies op het scherm.

### <span id="page-66-1"></span>**[Terugstellen]**

#### x **[Terugstellen op de fabrieksinstellingen]**

U kunt de instellingen van het systeem terugstellen naar de fabriekinstellingen door een groep instellingen te selecteren. Alle instellingen binnen die groep worden teruggesteld.

#### x **[Persoonlijke informatie initialiseren]**

U kunt uw persoonlijke informatie wissen die in het systeem is opgeslagen.

#### **Aanvullende informatie**

### **Voorzorgsmaatregelen**

#### **Veiligheid**

- Plaats geen met vloeistof gevulde voorwerpen, zoals een vaas, op het systeem om elektrische schokken of brand te voorkomen. Plaats het systeem evenmin in de buurt van water, zoals bij een bad of douche. In het geval dat er een voorwerp of vloeistof in de behuizing terechtkomt, moet u de stekker uit het stopcontact trekken en het systeem eerst door een deskundige laten nakijken, alvorens het weer in gebruik te nemen.
- Raak het netsnoer niet met natte handen aan. Dit kan een elektrische schok veroorzaken.

#### **Spanningsbronnen**

• Trek de stekker uit het stopcontact als u denkt het toestel geruime tijd niet te gebruiken. Om de aansluiting op het stopcontact te verbreken, mag u alleen de stekker vastnemen. Trek nooit aan het snoer zelf.

#### **Plaatsing**

- Installeer het systeem op een goed geventileerde plaats om te voorkomen dat het oververhit raakt.
- De behuizing kan bij langdurige weergave met hoog volume warm aanvoelen. Dit duidt niet op een storing. Vermijd echter de behuizing aan te raken. Plaats het systeem niet in een te kleine en slecht geventileerde ruimte om oververhitting te vermijden.
- Blokkeer de ventilatiegaten niet door iets op het systeem te plaatsen. Het systeem is uitgerust met een krachtige versterker. Als de ventilatiegaten zijn geblokkeerd, kan het systeem oververhit en defect raken.
- Zet het systeem niet op oppervlakken (tapijten, dekens, enzovoort) of nabij materialen (gordijnen, draperieën) waardoor de ventilatiegaten geblokkeerd kunnen worden.
- Plaats het systeem niet in een krappe ruimte zoals op een boekenrek of iets gelijkaardig.
- Installeer het systeem niet in de buurt van warmtebronnen zoals radiatoren of heteluchtblazers of op een plaats waar het is blootgesteld aan directe zonnestraling, overmatig stof, mechanische trillingen of schokken.
- Zet het systeem niet schuin. Het systeem is ontworpen voor gebruik in horizontale stand.
- Houd zowel het systeem als discs uit de buurt van componenten waarin een krachtige magneet wordt gebruikt, zoals een grote luidspreker of microgolfoven.
- Plaats geen zware voorwerpen op het systeem.

#### **Werking**

- Indien het systeem direct van een koude in een warme of een zeer vochtige ruimte wordt gebracht, kan er condensvorming optreden op de lenzen in het toestel. In dat geval kan de werking van het systeem worden verstoord. Verwijder in dat geval de disc en laat het systeem ongeveer een half uur aan staan tot alle vocht is verdampt.
- Haal de disc uit het systeem wanneer u dit verplaatst. Als u dat niet doet, kan de disc worden beschadigd.
- In het geval er vloeistof of een voorwerp in de behuizing terechtkomt, moet u de stekker uit het stopcontact trekken en het toestel eerst door een deskundige laten nakijken, alvorens het weer in gebruik te nemen.

#### **Volumeregeling**

• Zet het volume niet hoger bij het beluisteren van een zeer stille passage of een gedeelte zonder geluid. Als u dat toch doet, kunnen de luidsprekers worden beschadigd wanneer er plots een piekwaarde wordt bereikt.

#### **Reiniging**

• Reinig de behuizing, het voorpaneel en de bedieningselementen met een zachte doek die lichtjes is bevochtigd met een mild zeepsopje. Gebruik geen schuursponsje, schuurpoeder of oplosmiddelen, zoals alcohol of wasbenzine.

Met alle vragen of eventuele problemen met uw systeem kunt u steeds terecht bij uw dichtstbijzijnde Sony-dealer.

#### **Discs reinigen, disc-/ lensreinigers**

**• Gebruik geen in de handel verkrijgbare reinigingsdisc of disc-/lensreiniger (inclusief vloeistof of spray). Deze kunnen defecten veroorzaken.**

#### **Vervanging van onderdelen**

• Als dit systeem zou worden hersteld, worden herstelde onderdelen verzameld voor hergebruik of recyclering.

# Aanvullende informatie **Aanvullende informatie**

#### **Kleuren op uw tv-scherm**

• Als de luidsprekers de kleuren op het tv-scherm beïnvloeden, moet u de tv onmiddellijk uitschakelen en na 15 tot 30 minuten weer inschakelen. Als de kleuren nog altijd vervormen, moet u de luidsprekers verder van de tv af zetten.

#### **BELANGRIJK**

Opgelet: dit systeem kan voor onbepaalde duur een stilstaand videobeeld of instelscherm op het tvscherm weergeven. Als u dit beeld lange tijd op het tv-scherm laat staan, bestaat het gevaar dat het tvscherm onherstelbaar wordt beschadigd. Vooral projectie-tv's zijn gevoelig hiervoor.

#### **Het systeem verplaatsen**

• Controleer, voordat u het systeem verplaatst, of er geen disc is geplaatst en trek het netsnoer uit het stopcontact.

### **Opmerkingen over de discs**

#### **Discs hanteren**

- Neem de disc vast bij de randen zodat deze schoon blijft. Raak het oppervlak niet aan.
- Plak geen papier of plakband op de disc.

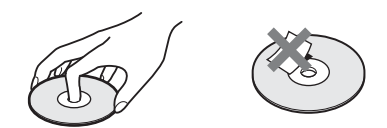

- Stel de disc niet bloot aan direct zonlicht of warmtebronnen zoals heteluchtblazers en laat deze niet achter in een auto die in de volle zon staat geparkeerd en waarin de temperatuur sterk kan oplopen.
- Berg discs na gebruik weer op in de hoesjes.

#### **Reiniging**

• Maak de disc voor het afspelen schoon met een reinigingsdoekje.

Wrijf van binnen naar buiten toe.

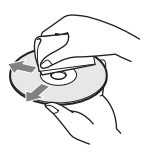

• Gebruik geen oplosmiddelen, zoals benzine, thinner en in de handel verkrijgbare reinigingsmiddelen of antistatische sprays voor grammofoonplaten.

Dit systeem kan alleen gewone ronde discs afspelen en kan defect raken wanneer u discs met een andere vorm (bv. kaart-, hart- of stervormig) probeert af te spelen.

Gebruik geen disc waaraan een in de handel verkrijgbaar accessoire is bevestigd, zoals een label of een ring.

### **Verhelpen van storingen**

Als u problemen ondervindt bij het gebruik van dit systeem, probeer die dan eerst zelf op te lossen aan de hand van de onderstaande lijst. Als het probleem daarmee niet is opgelost, raadpleegt u de dichtstbijzijnde Sony-dealer.

Merk op dat wanneer het onderhoudspersoneel beslist om tijdens een herstelling onderdelen te vervangen, deze onderdelen eventueel kunnen worden ingehouden.

#### **Algemeen**

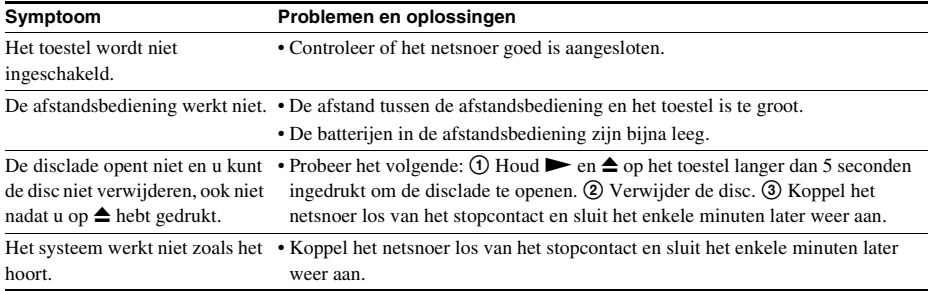

#### **Berichten**

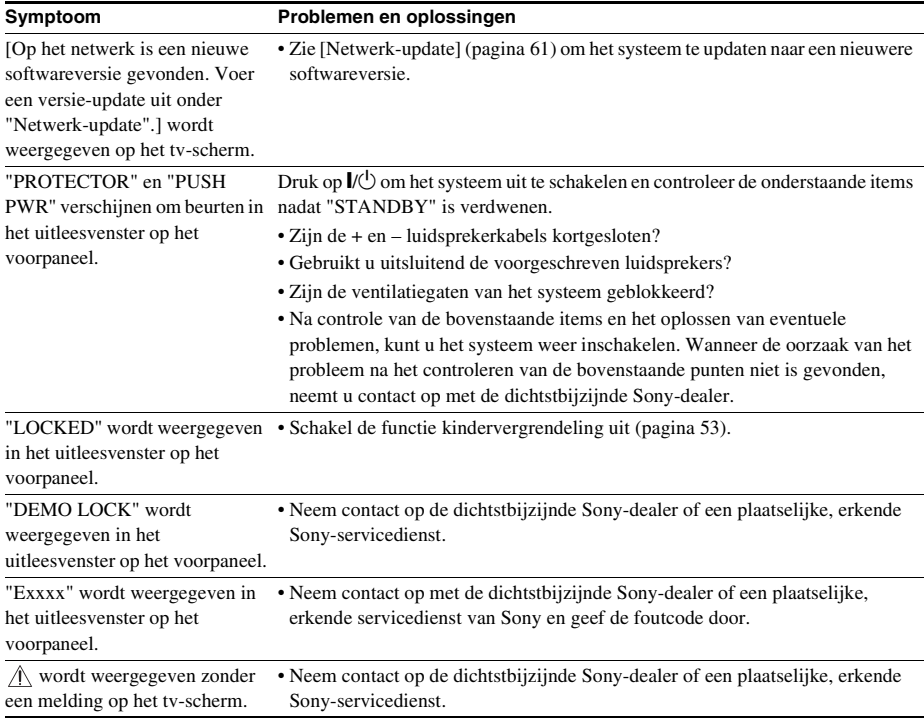

#### **Beeld**

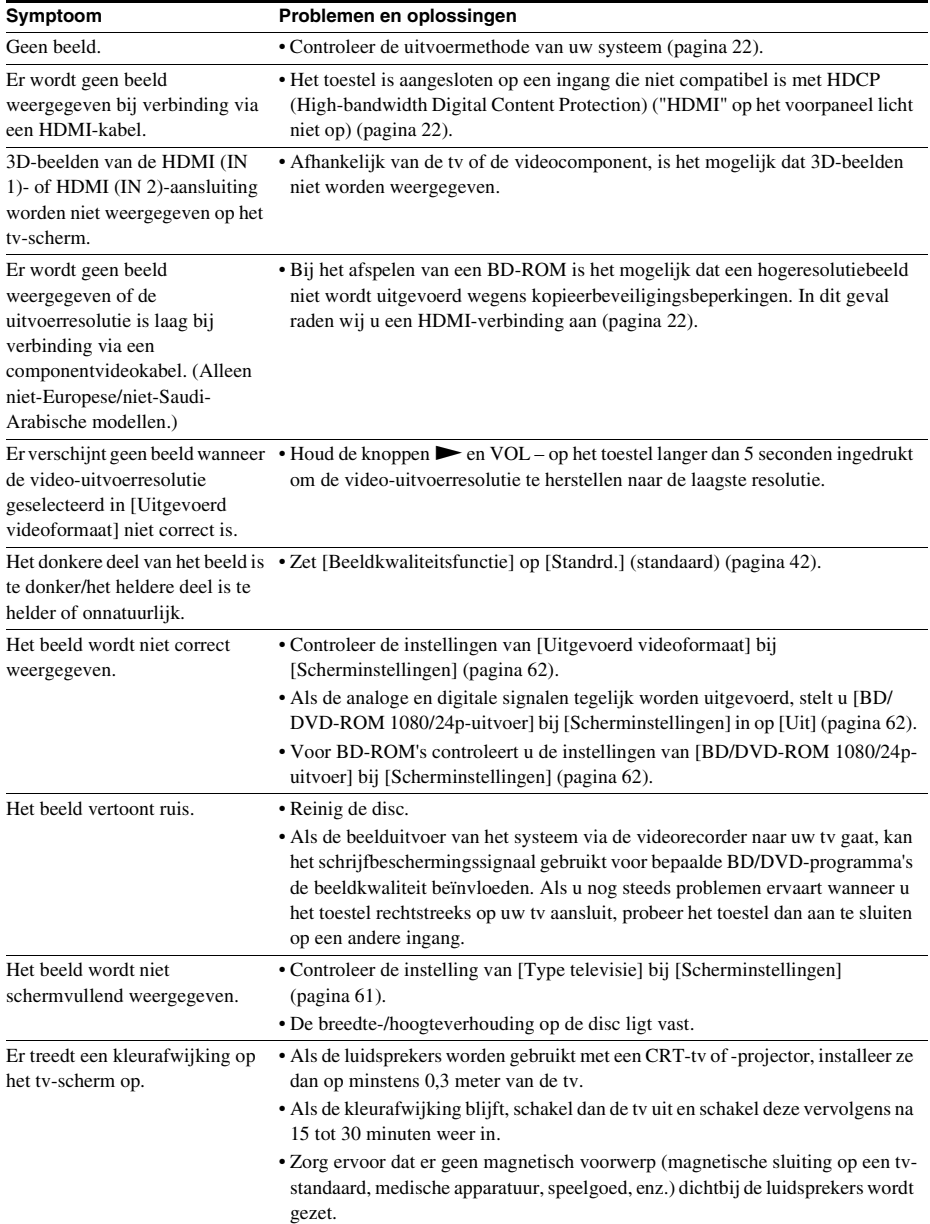

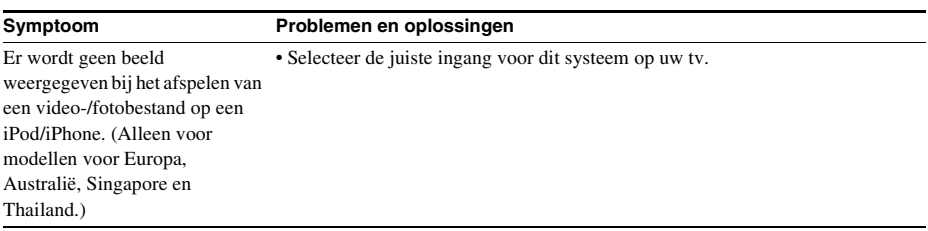

#### **Geluid**

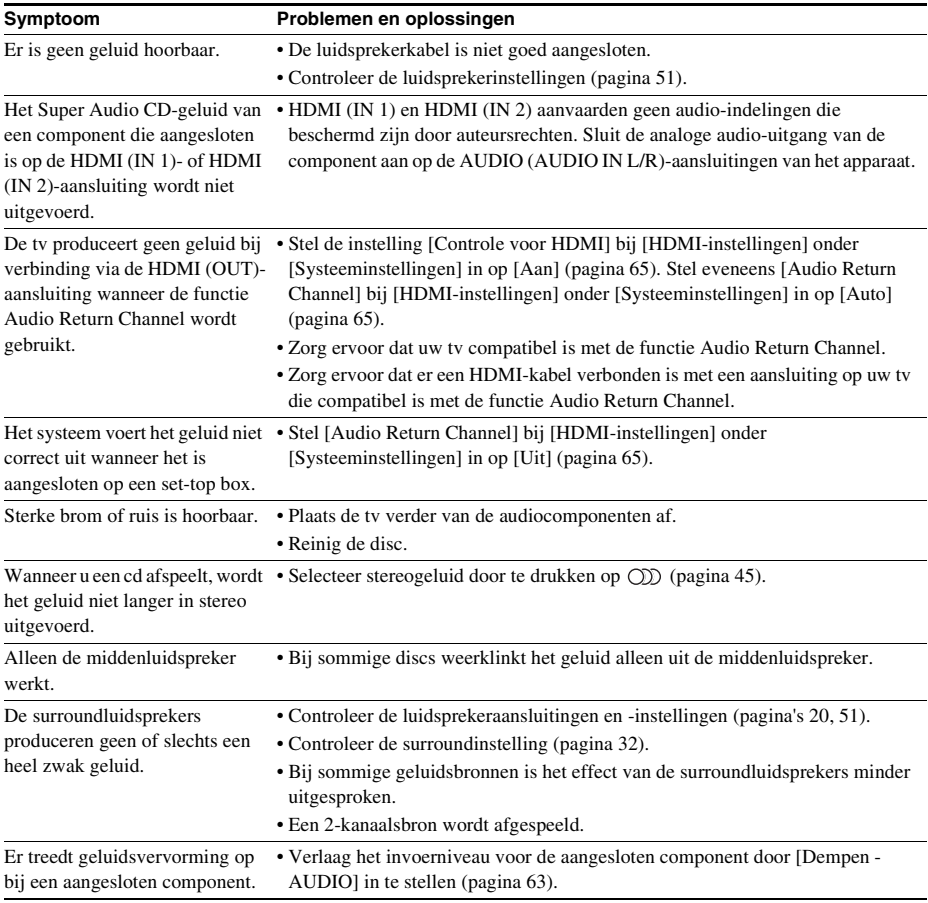

#### **Tuner**

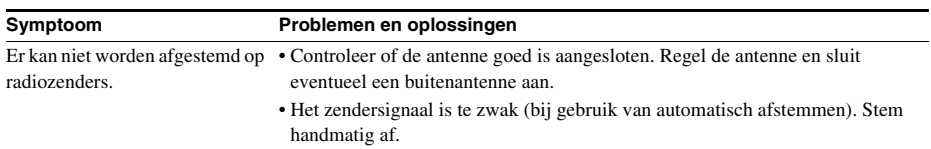
### **Afspelen**

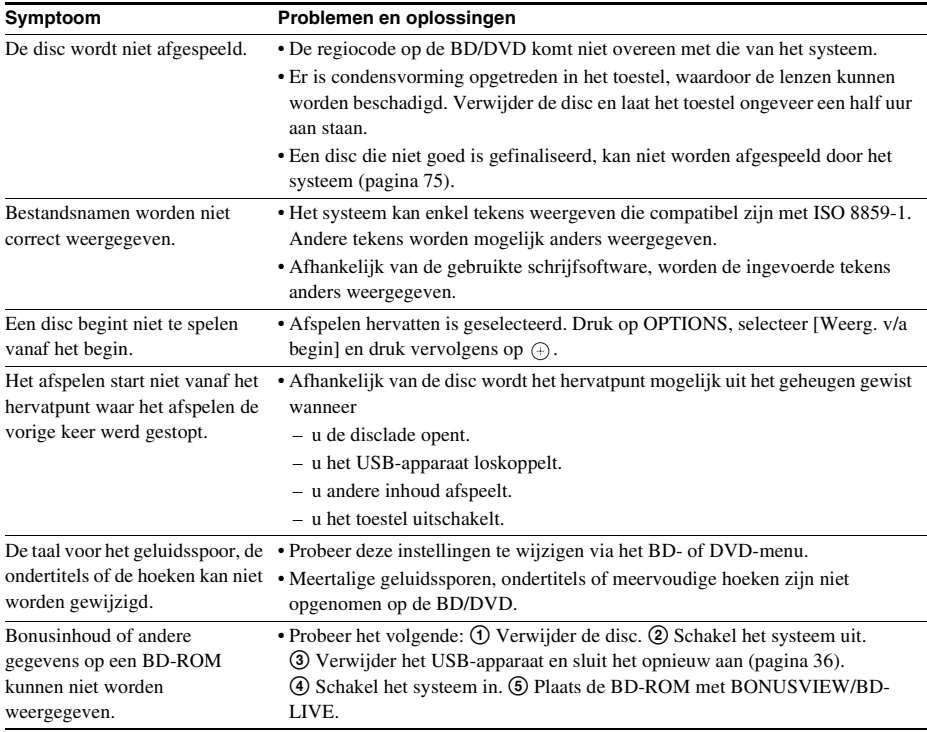

### **USB-apparaat**

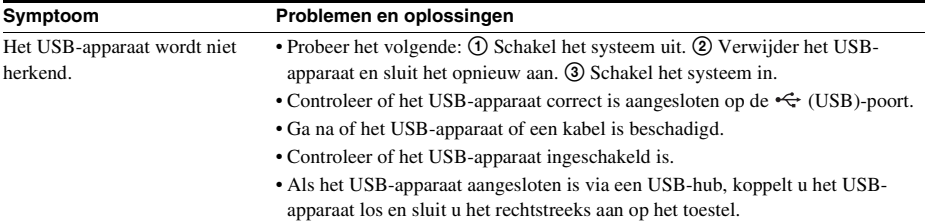

### **BRAVIA-Internetvideo**

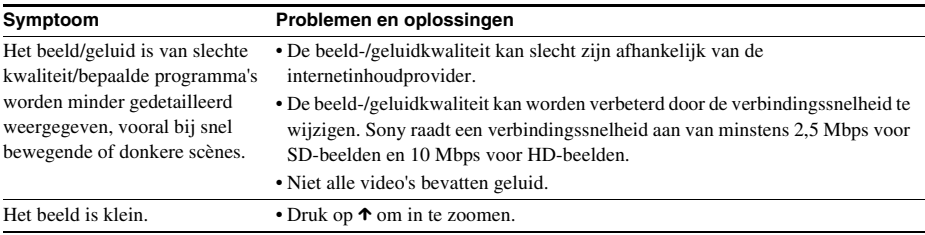

### **"BRAVIA" Sync ([Controle voor HDMI])**

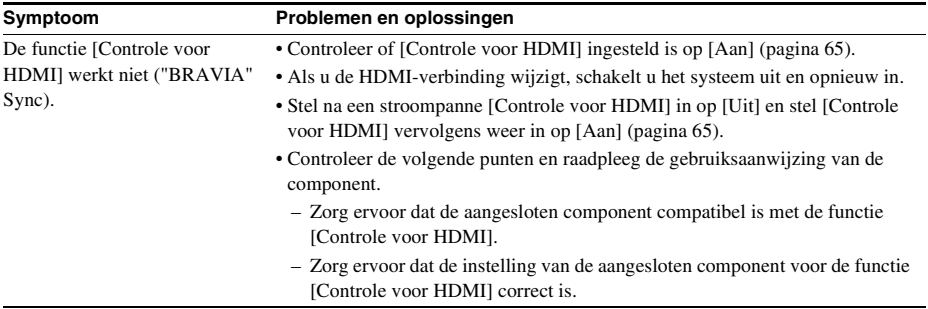

### **Netwerkverbinding**

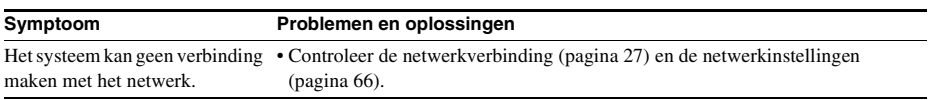

### **Draadloze LAN-verbinding via USB**

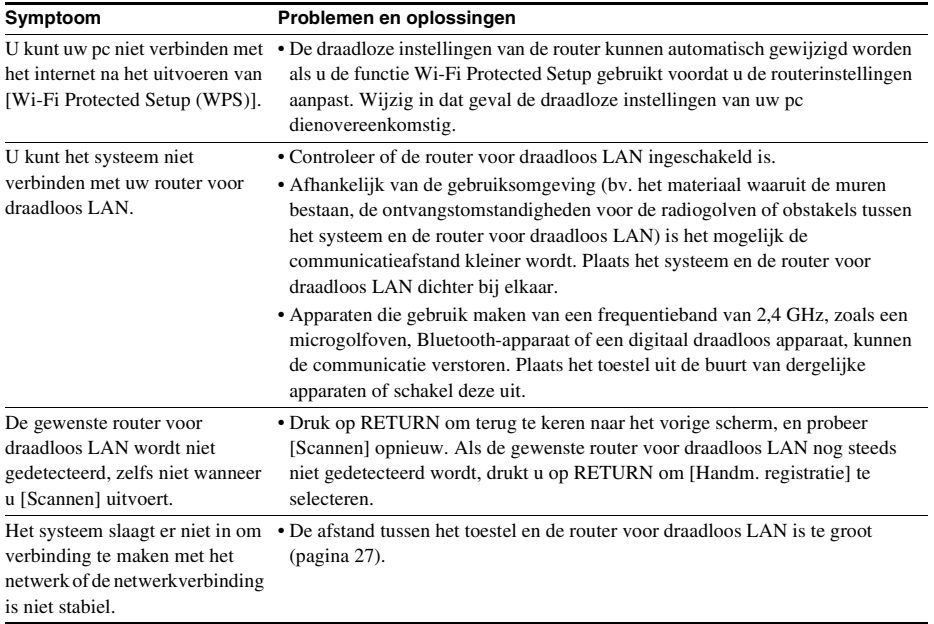

## <span id="page-74-1"></span><span id="page-74-0"></span>**Afspeelbare discs**

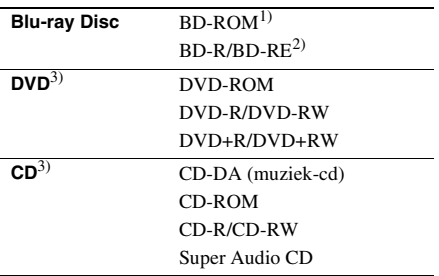

<sup>1)</sup>Aangezien de specificaties van Blu-ray Discs nieuw en in volle ontwikkeling zijn, is het mogelijk dat bepaalde discs niet kunnen worden afgespeeld afhankelijk van het type disc en de versie. Daarnaast verschilt de audio-uitvoer afhankelijk van de bron, de aangesloten uitgang en de geselecteerde audioinstellingen.

BD-R: ver.1.1, 1.2, 1.3 inclusief BD-R's met organisch pigment (LTH-type)

BD-R's die werden opgenomen op een pc kunnen niet worden afgespeeld als postscripts opneembaar zijn.

3)Een cd- of dvd-disc die niet correct is gefinaliseerd, kan niet worden afgespeeld. Raadpleeg de gebruiksaanwijzing van de opnameapparatuur voor meer informatie.

### **Discs die niet kunnen worden afgespeeld**

- BD's met een cartridge
- BDXL's
- DVD-RAM's
- HD-DVD's
- DVD-audiodiscs
- PHOTO CD's
- Dataonderdelen van CD-Extra's
- Super VCD's
- De kant met audiomateriaal op DualDiscs

### **Opmerkingen bij audio-cd's**

Dit product is ontworpen om discs af te spelen die voldoen aan de CD-norm (Compact Disc). DualDiscs en sommige muziekdiscs die zijn gecodeerd met copyrightbeveiligingstechnologieën voldoen

niet aan de CD-norm (Compact Disc). Het is

bijgevolg mogelijk dat deze discs niet compatibel zijn met dit product.

### **Opmerking over de afspeelfuncties van een BD/DVD**

Bepaalde afspeelfuncties van een BD/DVD kunnen opzettelijk door softwareproducenten zijn vastgelegd. Dit systeem speelt een BD/ DVD af volgens de inhoud van de disc; het is dus mogelijk dat bepaalde weergavefuncties niet beschikbaar zijn.

### **Opmerking over Dual layer BD's/ DVD's**

De weergegeven beelden en het geproduceerde geluid kunnen kort worden onderbroken tijdens de overschakeling tussen de lagen.

### <span id="page-74-2"></span>**Regiocode (alleen BD-ROM/DVD VIDEO)**

Er staat een regiocode vermeld op de achterkant van het systeem. Het systeem kan alleen een commerciële BD-ROM/DVD VIDEO (alleen weergave) afspelen met dezelfde regiocode of **4 .** 

<sup>2)</sup>BD-RE: ver.2.1

## **Afspeelbare bestandstypes**

### **Video**1)

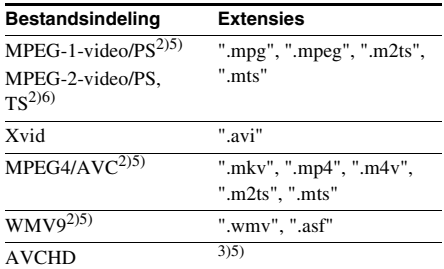

### **Muziek**

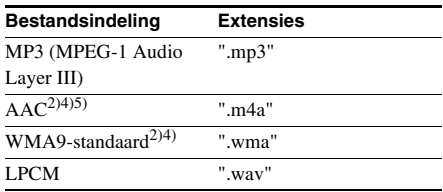

### **Foto**1)

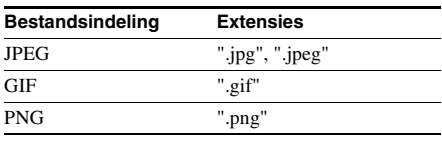

<sup>1)</sup>Het systeem speelt deze bestanden niet af via de functie DLNA-renderer.

<sup>2)</sup>Het systeem kan geen bestanden die gecodeerd zijn met DRM afspelen.

3)Het systeem speelt bestanden af met AVCHDindeling die opgenomen zijn met een digitale camcorder enz. Om bestanden met AVCHD-indeling te bekijken, moet de disc met de AVCHD-bestanden gefinaliseerd zijn.

- 4)Het systeem kan geen bestanden die gecodeerd zijn met Lossless enz. afspelen.
- 5)Het systeem speelt deze bestanden niet af via de functie DLNA.
- 6)Het systeem speelt bestanden met SD-resolutie alleen af via de DLNA-functie.

#### Opmerking

• Sommige bestanden kunnen niet worden afgespeeld afhankelijk van de bestandsindeling, de

bestandscodering, de opnameomstandigheden of de DLNA-serveromstandigheden.

- Sommige bestanden die bewerkt werden op een pc kunnen mogelijk niet worden afgespeeld.
- Het systeem kan de volgende bestanden of mappen op BD's, DVD's, CD's en USB-apparaten herkennen:
	- mappen tot en met de vijfde rij in een boomstructuur
	- tot 500 bestanden binnen een boomstructuur
- Het systeem kan de volgende bestanden of mappen herkennen die opgeslagen zijn op de DLNA-server:
	- mappen tot en met de 20e rij in een boomstructuur
	- tot 999 bestanden binnen een boomstructuur
- Het is mogelijk dat sommige USB-apparaten niet werken met dit systeem.
- Het systeem kan Mass Storage Class (MSC) apparaten herkennen (zoals een flashgeheugen of een HDD), evenals apparaten voor het nemen van stilstaande beelden (SICD's) en toetsenborden met 101 toetsen (alleen voorste  $\leftarrow$  (USB)-poort).
- Om beschadigde gegevens of schade aan het USBgeheugen of andere apparaten te vermijden, schakelt u het systeem uit voor u het USB-geheugen of een ander apparaat aansluit of verwijdert.
- Het systeem kan videobestanden met een hoge bitsnelheid op een DATA CD mogelijk niet vloeiend afspelen. Het is aan te raden om videobestanden met een hoge bitsnelheid af te spelen vanaf een DATA DVD.

## **Ondersteunde audioformaten**

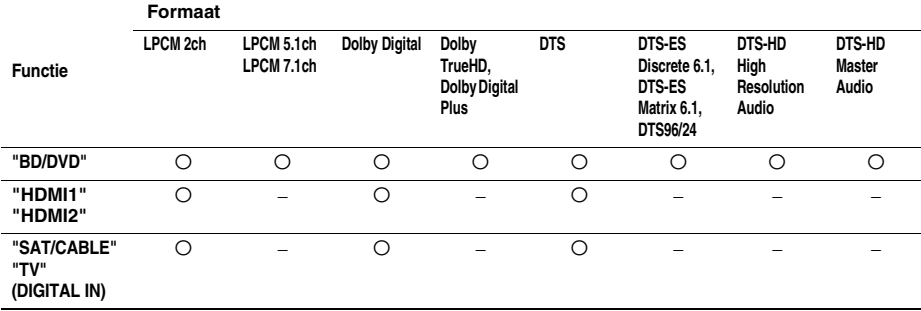

De volgende audioformaten worden door dit systeem ondersteund.

a: ondersteund formaat.

–: geen ondersteund formaat.

#### Opmerking

• HDMI (IN 1) en HDMI (IN 2) voeren geen geluid in in het geval van een audioformaat dat kopieerbeveiligingen bevat, zoals een Super Audio CD of DVD-Audio.

• Voor de indeling LPCM 2ch bedraagt de ondersteunde bemonsteringsfrequentie van het digitale signaal maximaal 96 kHz bij gebruik van de functie "HDMI1" of "HDMI2", en 48 kHz bij gebruik van de functie "TV" of "SAT/ CABLE".

## **Specificaties**

#### **Versterkergedeelte**

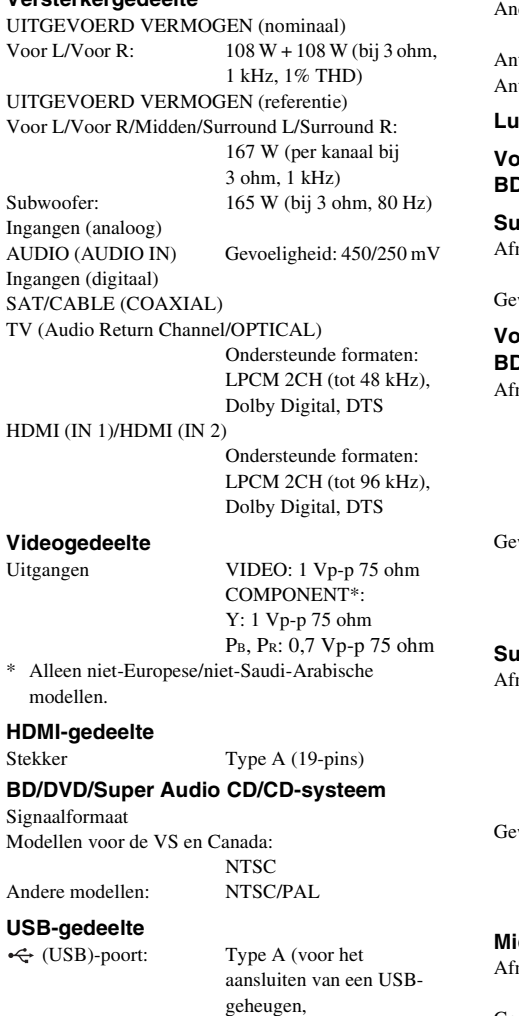

Modellen voor de VS en Canada: 87,5 MHz - 108,0 MHz

(stappen van 100 kHz) dere modellen:  $87.5 \text{ MHz} - 108.0 \text{ MHz}$ (stappen van 50 kHz) Antenne FM-draadantenne Antenneaansluitingen 75 ohm, asymmetrisch

### **Luidsprekers**

Afstembereik

#### **Voor/surround (SS-TSB106) voor BDV-E380**

#### **Surround (SS-TSB106) voor BDV-E880**

metingen (ong.) 96 mm  $\times$  245 mm  $\times$  96 mm wicht  $(ong.)$  0,6 kg

(b/h/d)

#### **Voor (SS-TSB108) voor BDV-E980/ BDV-E880**

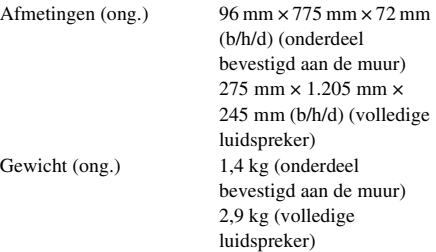

### **Surround (SS-TSB109) voor BDV-E980**

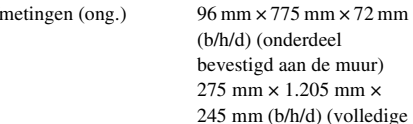

wicht  $(ong.)$  1,3 kg (onderdeel

**Midden (SS-CTB103)**

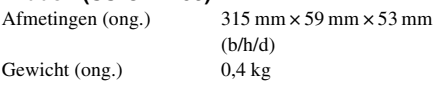

luidspreker)

bevestigd aan de muur) 2,8 kg (volledige luidspreker)

#### **Subwoofer (SS-WSB104) voor BDV-E880/ BDV-E380**

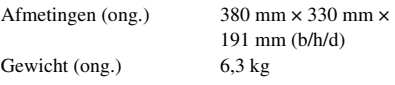

**LAN-gedeelte**

LAN (100)-aansluiting 100BASE-TX-aansluiting

### **FM-tunergedeelte**

Systeem Digitale PLLkwartssynthesizer

geheugenkaartlezer, digitale fotocamera en digitale camcorder)

#### **Subwoofer (SS-WSB105) voor BDV-E980**

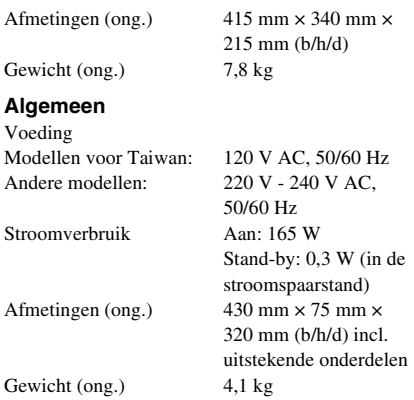

Ontwerp en specificaties kunnen zonder voorafgaande kennisgeving worden gewijzigd.

- Stroomverbruik stand-by 0,3 W.
- Met de S-Master, de volledig digitale versterker, bereikt het versterkerblok een vermogen van meer dan 85%.

## <span id="page-79-0"></span>**Taalcodelijst**

Taalspelling conform ISO 639: 1988 (E/F)-norm.

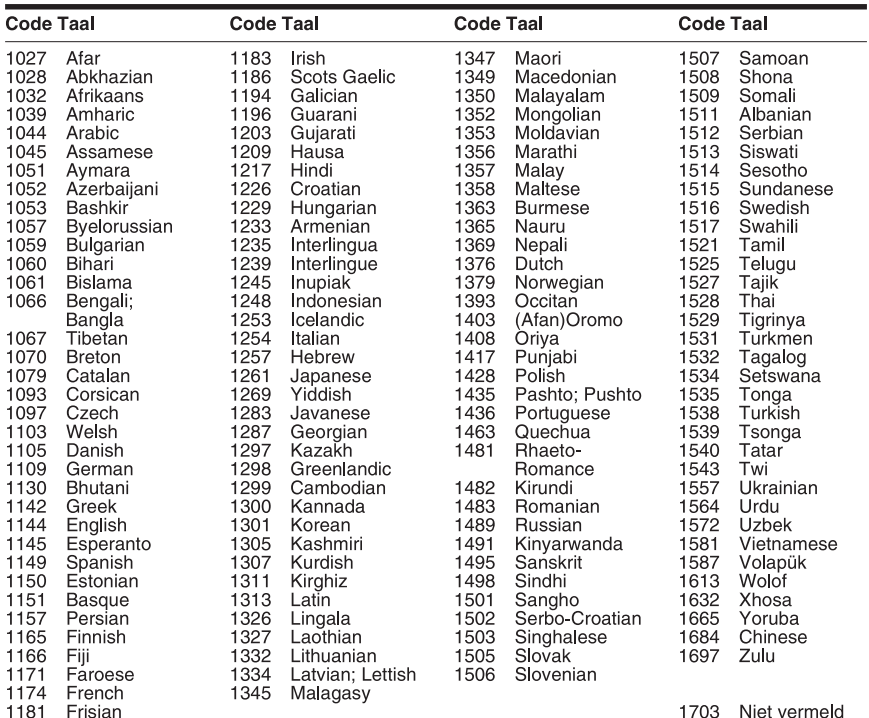

## **Lijst met regiocode van kinderbeveiliging**

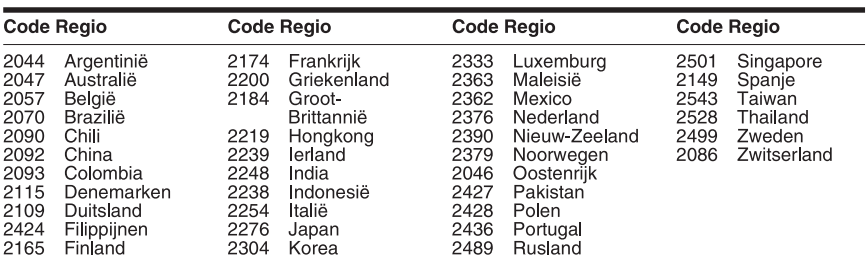

## **Index**

### **Numeriek**

[3D 35](#page-34-0) [3D-uitgangsinst. 61](#page-60-0)

## **A**

[A/V SYNC 44](#page-43-0) [Achterpaneel 13](#page-12-0) [Afspeelbare discs 75](#page-74-1) [Afspeelinformatie 36](#page-35-1) [Afstandsbediening 14](#page-13-0) [Audio 64](#page-63-0) [Audio DRC 63](#page-62-0) [Audio Return Channel 65](#page-64-1) [Audio-instellingen 63](#page-62-1) [Audio-uitvoer 63](#page-62-2) [Autokalibratie 50,](#page-49-0) [63](#page-62-3) [Automatische standby 65](#page-64-2) [Automatische weergave 66](#page-65-1)

### **B**

[BD Audio MIX-instelling 63](#page-62-4) [BD/DVD-instellingen 64](#page-63-1) [BD/DVD-menu 64](#page-63-2) [BD/DVD-ROM 1080/24p](#page-61-0)uitvoer 62 [BD-internetverbinding 64](#page-63-3) [BD-LIVE 35](#page-34-1) [Bioscoop-conversiefunctie 62](#page-61-1) [BONUSVIEW 35](#page-34-1) [BRAVIA Sync 49](#page-48-0) [BRAVIA-internetvideo 39](#page-38-0)

### **C**

[CD 75](#page-74-1) [Controle voor HDMI 49,](#page-48-1) [65](#page-64-3)

### **D**

[D.C.A.C. \(Digital Cinema](#page-49-1)autokalibratie) 50 [Dempen - AUDIO 63](#page-62-5) Diagnose van [netwerkverbinding 66](#page-65-2) [Diavoorstelling 43](#page-42-0) [DLNA 40,](#page-39-0) [66](#page-65-3) [Dolby Digital 45](#page-44-0) [DTS 45](#page-44-1) [DVD 75](#page-74-1) [DVD-beeldverhouding 61](#page-60-1)

### **F**

[FM-modus 47](#page-46-0)

### **G**

[Geluidseffect 63](#page-62-6) [Geregistreerde Media Remote](#page-65-4)apparaten 66 [Gracenote-instellingen 66](#page-65-5)

### **H**

HDMI [YCbCr/RGB \(HDMI\) 62](#page-61-2) [HDMI-uitvoer met diepe](#page-61-3)  kleuren 62

### **I**

[Instelling tv-schermafm. voor](#page-60-2)  3D 61 [Instellingen Renderer 66](#page-65-6) Instellingen voor [serververbinding 66](#page-65-7) [Internetinhoud 39](#page-38-1) [Internetinstellingen 56,](#page-55-0) [66](#page-65-8) [Internetvideo niet](#page-64-4)geclassificeerd 65 [Internetvideo-kinderbeveiliging](#page-63-4)  64

### **K**

[Kinderbeveiliging 64](#page-63-5) [Kinderbeveiliging voor BD 64](#page-63-6) [Kinderbeveiliging voor DVD](#page-63-7)  64 [Kindervergrendeling 53](#page-52-0)

### **L**

[Luidsprekerinstellingen 51,](#page-50-0) [63](#page-62-7) [Afstand 51](#page-50-1) [Niveau 52](#page-51-0) [Verbinding 51](#page-50-2)

### **M**

[Multiplex broadcast sound 46](#page-45-0) [Muziekinstellingen 65](#page-64-5)

### **N**

[Netwerkinstellingen 66](#page-65-9) [Netwerk-update 61](#page-60-3)

### **O**

[Ondertiteling 64](#page-63-8)

### **P**

[Party-autostart 66](#page-65-10) [Pauzestand 62](#page-61-4) [Persoonlijke informatie](#page-66-0)  initialiseren 67

### **R**

[RDS 48](#page-47-0) [Regiocode 75](#page-74-2) Regiocode van [kinderbeveiliging 64](#page-63-9) [Registratie van Media Remote](#page-65-11)apparaat 66

### **S**

[Schermbeveiliging 66](#page-65-12) [Schermformaat 61](#page-60-4) [Scherminstellingen 61](#page-60-5) [SLEEP 52](#page-51-1) [Snel starten 65](#page-64-6) [Snelinstelling 29,](#page-28-0) [67](#page-66-1) [Surroundinstelling 63](#page-62-8) [Systeeminformatie 66](#page-65-13)

### **T**

[Taalcodelijst 80](#page-79-0) [Terugstellen 67](#page-66-2) Terugstellen op de [fabrieksinstellingen 67](#page-66-3) [Testtoon 52](#page-51-2) [Toegangscontrole Renderer 66](#page-65-14) [Type televisie 61](#page-60-6)

### **U**

[Uitgevoerd videoformaat 62](#page-61-5) [Uitleesvenster op het](#page-11-0)  voorpaneel 12 [Update 61](#page-60-7) [USB 36](#page-35-0)

### **V**

[Verlichting/Display 65](#page-64-7) [Voorpaneel 10](#page-9-0)

### **W**

[Wachtwoord 64](#page-63-10) [Weergavekanalen Super Audio](#page-64-8)  CD 65 [Weergavelaag van BD](#page-63-11)hybridedisc 64 [Weergavelaag van Super Audio](#page-64-9)  CD 65 [Weergaveschermtekst 65](#page-64-10) WEP<sub>59</sub> [WPA2-PSK \(AES\) 59](#page-58-0) [WPA2-PSK \(TKIP\) 59](#page-58-0) [WPA-PSK \(AES\) 59](#page-58-0) [WPA-PSK \(TKIP\) 59](#page-58-0)

Si dichiara che l'apparecchio è stato fabbricato in conformità all'art.2, Comma 1 del D.M. 28.08.1995 No.548.

### **AVVERTENZA**

Non installare l'apparecchio in uno spazio chiuso come una libreria o un mobiletto.

Per ridurre il rischio di incendi, non coprire la presa di ventilazione dell'apparecchio con giornali, tovaglie, tende e così via. Non collocare sorgenti a fiamma libera, ad esempio candele accese, sull'apparecchio.

Per ridurre il rischio di incendi o di scosse elettriche, non esporre l'apparecchio a gocciolamenti o spruzzi né collocarvi sopra oggetti pieni di liquidi, ad esempio vasi. Non esporre le pile o le batterie a calore eccessivo, ad esempio alla luce del sole o al fuoco.

Per evitare infortuni, l'apparecchio deve essere fissato saldamente al pavimento/alla parete in conformità alle istruzioni di installazione. Solo per uso interno.

### **ATTENZIONE**

L'uso di strumenti ottici con questo prodotto potrebbe aumentare il rischio di danni agli occhi. Il raggio laser utilizzato nel presente Blu-ray Disc / DVD Home Theatre System è pericoloso per gli occhi; non tentare di smontare il telaio. Per gli interventi di manutenzione

rivolgersi esclusivamente a personale qualificato.

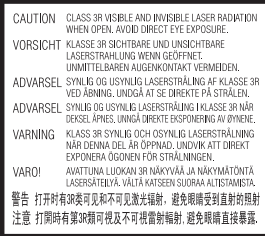

Questo apparecchio è classificato come prodotto LASER di CLASSE 3R. Quando l'alloggiamento di protezione del laser è aperto vengono emesse radiazioni laser visibili e invisibili; evitare l'esposizione diretta degli occhi. Questo simbolo si trova sull'alloggiamento di protezione del laser all'interno del telaio.

**CLASS 1 LASER PRODUCT LUOKAN 1 LASERLAITE KLASS 1 LASERAPPARAT** 1类激光产品

Questo apparecchio è classificato come prodotto LASER di CLASSE 1. Questo contrassegno si trova sul retro dell'apparecchio.

### **Per i clienti in Europa**

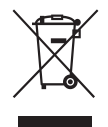

**Trattamento del dispositivo elettrico o elettronico a fine vita (applicabile in** 

**tutti i paesi dell'Unione Europea e in altri paesi europei con sistema di raccolta differenziata)**

Questo simbolo sul prodotto o sulla confezione indica che il prodotto non deve essere considerato come un normale rifiuto domestico, ma deve invece essere consegnato ad un punto di raccolta appropriato per il riciclo di apparecchi elettrici ed elettronici. Assicurandovi che questo prodotto sia smaltito correttamente, voi contribuirete a prevenire potenziali conseguenze negative per l'ambiente e per la salute che potrebbero altrimenti essere causate dal suo smaltimento inadeguato. Il riciclaggio dei materiali aiuta a conservare le risorse naturali. Per informazioni più dettagliate circa il riciclaggio di questo prodotto, potete contattare l'ufficio comunale, il servizio locale di smaltimento rifiuti oppure il negozio dove l'avete acquistato.

In caso di smaltimento abusivo di apparecchiature elettriche e/o elettroniche potrebbero essere applicate le sanzioni previste dalla normativa applicabile (valido solo per l'Italia).

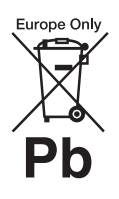

**Trattamento delle pile esauste (applicabile in tutti i paesi dell'Unione Europea e in** 

#### **altri paesi Europei con sistema di raccolta differenziata)**

Questo simbolo sul prodotto o sulla confezione indica che la pila non deve essere considerata un normale rifiuto domestico.

Su alcuni tipi di pile questo simbolo potrebbe essere utilizzato in combinazione con un simbolo chimico. I simboli chimici del mercurio (Hg) o del piombo (Pb) sono aggiunti, se la batteria contiene più dello 0,0005% di mercurio o dello 0,004% di piombo.

Assicurandovi che le pile siano smaltite correttamente, contribuirete a prevenire potenziali conseguenze negative per l'ambiente e per la salute che potrebbero altrimenti essere causate dal loro inadeguato smaltimento. Il riciclaggio dei materiali aiuta a conservare le risorse naturali.

In caso di prodotti che per motivi di sicurezza, prestazione o protezione dei dati richiedano un collegamento fisso ad una pila interna, la stessa dovrà essere sostituita solo da personale di assistenza qualificato. Consegnare il prodotto a fine vita al punto di raccolta idoneo allo smaltimento di apparecchiature elettriche ed elettroniche; questo assicura che anche la pila al suo interno venga trattata correttamente.

Per le altre pile consultate la sezione relativa alla rimozione sicura delle pile. Conferire le pile esauste presso i punti di raccolta indicati per il riciclo. Per informazioni più dettagliate circa lo smaltimento della pila esausta o del prodotto, potete contattare il Comune, il servizio locale di smaltimento rifiuti oppure il negozio dove l'avete acquistato.

Avviso per i clienti: le seguenti informazioni sono applicabili esclusivamente ad apparecchi venduti in paesi che applicano le direttive UE.

Il fabbricante di questo prodotto è Sony Corporation, 1-7-1 Konan Minato-ku Tokyo, 108-0075, Giappone. Il rappresentante autorizzato ai fini della Compatibilità Elettromagnetica e della sicurezza del prodotto è Sony Deutschland GmbH, Hedelfinger Strasse 61, 70327, Stoccarda Germania. Per qualsiasi problema relativo all'assistenza o alla garanzia, si prega di fare riferimento agli indirizzi indicati nei documenti di assistenza e garanzia forniti con il prodotto.

Questa targhetta si trova sul fondo dell'apparecchio.

### **Precauzioni**

#### **Alimentazione**

- L'unità non è scollegata dall'alimentazione fino a quando non viene scollegata dalla presa CA, anche nel caso in cui sia stata spenta.
- Poiché la spina principale è utilizzata per scollegare l'unità dall'alimentazione, collegare l'unità a una presa CA facilmente accessibile. Qualora si noti un'anomalia nell'unità, scollegare immediatamente la spina principale dalla presa CA.

### **Visione delle immagini video 3D**

La visione di immagini video 3D può causare disturbi (sforzo visivo eccessivo, affaticamento o nausea) in alcune persone. Sony consiglia a tutti gli utilizzatori di effettuare pause regolari durante la visione di immagini video 3D. La durata e la frequenza delle pause necessarie variano da una persona all'altra. Le scelte ottimali devono essere prese in autonomia. Se si avverte un qualsiasi disturbo, la visione di immagini video 3D va interrotta fino alla scomparsa del disturbo stesso; se lo si ritiene opportuno, consultare un medico. Per informazioni aggiornate è inoltre utile consultare (i) il manuale di istruzioni e/o il messaggio di avvertimento di qualsiasi altro dispositivo utilizzato con il prodotto oppure il contenuto del Blu-ray Disc riprodotto con il presente prodotto e (ii) il nostro sito Web (http://esupport.sony.com/). La visione da parte dei bambini piccoli (in particolare, quelli sotto i sei anni di età) è ancora in fase di studio. Consultare un medico (un pediatra o un oculista) prima di consentire ai bambini piccoli la visione di immagini video 3D. Gli adulti sono tenuti a verificare che i bambini piccoli seguano le indicazioni riportate sopra.

#### **Protezione contro la copia**

È utile conoscere i sistemi di protezione avanzata del contenuto utilizzati sia nel presente Blu-ray  $Disc^{TM}$  sia nei supporti DVD. Questi sistemi, definiti AACS (Advanced Access Content System) e CSS (Content Scramble System) possono apporre alcune restrizioni sulla riproduzione, sull'uscita analogica e su altre funzionalità simili. Il funzionamento di questo prodotto e le restrizioni applicate dipendono dalla data di acquisto, in quanto la direzione di AACS può adottare o

cambiare le regole restrittive successivamente all'atto dell'acquisto.

### **Copyright e marchi**

- Questo sistema integra il decodificatore surround a matrice adattativa Dolby\* Digital e Dolby Pro Logic (II) e il sistema DTS\*\* Digital Surround.
	- \* Prodotto su licenza di Dolby Laboratories. Dolby, Pro Logic e il simbolo della doppia D sono marchi di Dolby Laboratories.
	- \*\* Prodotto su licenza dei seguenti brevetti statunitensi: 5.451.942; 5.956.674; 5.974.380; 5.978.762; 6.226.616; 6.487.535; 7.212.872; 7.333.929; 7.392.195; 7.272.567 e altri brevetti statunitensi e internazionali rilasciati o in attesa di rilascio. DTS, DTS-HD e il simbolo sono marchi registrati, mentre DTS-HD Master Audio e i loghi DTS sono marchi di DTS, Inc.. Il prodotto include il software. © DTS, Inc. Tutti i diritti riservati.
- Il presente sistema integra la tecnologia High-Definition Multimedia Interface (HDMI<sup>TM</sup>). HDMI, il logo HDMI e High-Definition Multimedia Interface sono marchi o marchi registrati di HDMI Licensing LLC negli Stati Uniti e in altri paesi.
- Java è un marchio di Oracle e/o delle sue consociate.
- "BD-LIVE" e "BONUSVIEW" sono marchi di Blu-ray Disc Association.
- "Blu-ray Disc" è un marchio.
- I loghi "Blu-ray Disc", "DVD+RW", "DVD-RW", "DVD+R", "DVD-R", "DVD VIDEO" e "CD" sono marchi.
- "Blu-ray 3D" e il logo "Blu-ray 3D" sono marchi di Blu-ray Disc Association.
- "BRAVIA" è un marchio di Sony Corporation.
- "AVCHD" e il logo "AVCHD" sono marchi di Panasonic Corporation e Sony Corporation.
- · i··, "XMB" e "xross media bar" sono marchi di Sony Corporation e Sony Computer Entertainment Inc.
- "PLAYSTATION" è un marchio di Sony Computer Entertainment Inc.
- La tecnologia di riconoscimento di musica e video, con i relativi dati, è fornita da Gracenote®. Gracenote è lo standard del settore per la tecnologia di riconoscimento musicale e la fornitura del relativo contenuto. Per ulteriori informazioni, visitare www.gracenote.com. CD, DVD, Blu-ray Disc e dati

relativi a musica e video di Gracenote, Inc. Copyright © 2000-oggi Gracenote. Gracenote Software, copyright © 2000-oggi Gracenote. Il presente prodotto e i suoi servizi utilizzano uno o più brevetti di proprietà di Gracenote. Visitare il sito Web di Gracenote per un elenco non esaustivo dei brevetti di Gracenote applicabili. Gracenote, CDDB, MusicID, MediaVOCS, il logo e il logotipo

Gracenote e il logo "Powered by Gracenote" sono marchi o marchi registrati di Gracenote negli Stati Uniti e/o in altri paesi.

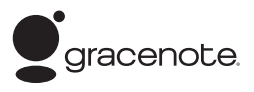

- Il logo Wi-Fi CERTIFIED™ è un marchio di certificazione di Wi-Fi Alliance.
- Il marchio Wi-Fi Protected Setup™ è un marchio di Wi-Fi Alliance.
- "Wi-Fi CERTIFIED™" e "Wi-Fi Protected Setup™" sono marchi di Wi-Fi Alliance.
- "PhotoTV HD" e il logo "PhotoTV HD" sono marchi di Sony Corporation.
- Tecnologia e brevetti di codifica audio MPEG Layer-3 concessi in licenza da Fraunhofer IIS e Thomson.
- iPhone, iPod, iPod classic, iPod nano e iPod touch sono marchi di fabbrica di Apple Inc., registrati negli Stati Uniti e in altri paesi.

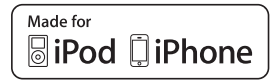

- "Made for iPod" e "Made for iPhone" significano che un accessorio elettronico è stato appositamente progettato per il collegamento all' iPod o all' iPhone, rispettivamente, ed è stato certificato dallo sviluppatore per la conformità agli standard Apple. Apple non può essere ritenuta responsabile del funzionamento del presente dispositivo o della relativa conformità agli standard di sicurezza e normativi. Nota: l'utilizzo di questo accessorio con l'iPod o l'iPhone potrebbe influire sulle prestazioni wireless.
- Windows Media è un marchio registrato o un marchio di Microsoft Corporation negli Stati Uniti e/o in altri paesi. Il presente prodotto contiene tecnologia soggetta ad alcuni diritti di proprietà intellettuale di Microsoft. È vietato l'uso o la distribuzione della presente tecnologia al di fuori di questo prodotto, senza la o le licenze di Microsoft appropriate. I proprietari del contenuto utilizzano la tecnologia di accesso ai contenuti Microsoft PlayReady™ per proteggere la proprietà intellettuale, ivi compreso il contenuto protetto da copyright. Il presente dispositivo utilizza la tecnologia PlayReady per accedere al contenuto protetto da PlayReady e/o al contenuto protetto da WMDRM. Se il dispositivo non riesce ad applicare correttamente le restrizioni relative all'uso dei contenuti, i proprietari del

contenuto potrebbero richiedere a Microsoft la revoca della capacità del dispositivo di consumare il contenuto protetto da PlayReady. La revoca non deve interessare il contenuto non protetto oppure il contenuto protetto da altre tecnologie per l'accesso ai contenuti. I proprietari dei contenuti potrebbero richiedere l'aggiornamento di PlayReady per l'accesso ai contenuti. Se si rifiuta un aggiornamento, non si sarà in grado di accedere ai contenuti che richiedono l'aggiornamento.

- $\bullet$  DLNA®, il logo DLNA e DLNA  $CERTIFIED^{TM}$  sono marchi marchi di servizio o marchi di certificazione di Digital Living Network Alliance.
- Tutti gli altri marchi appartengono ai rispettivi proprietari.
- Altri nomi di sistemi e prodotti sono solitamente marchi o marchi registrati dei produttori. I simboli ™ e ® non sono indicati in questo documento.

## <span id="page-86-0"></span>**Informazioni sulle istruzioni per l'uso**

- Le indicazioni fornite nelle presenti istruzioni per l'uso descrivono i comandi sul telecomando. È inoltre possibile utilizzare i comandi sull'unità se questi hanno denominazioni uguali o simili a quelle riportate sul telecomando.
- In questo manuale, il termine "disco" viene utilizzato per fare riferimento in modo generico a BD, DVD, Super Audio CD o CD, salvo diversa indicazione nel testo o nelle illustrazioni.
- Le istruzioni nel presente manuale riguardano i modelli BDV-E980, BDV-E880 e BDV-E380. A scopo illustrativo viene utilizzato il modello BDV-E980. Eventuali differenze di utilizzo sono indicate chiaramente nel testo, ad esempio con l'indicazione "solo BDV-E980".
- Alcune illustrazioni vengono presentate sotto forma di disegni concettuali e potrebbero essere diverse dai prodotti effettivi.
- Le voci visualizzate sullo schermo del televisore dipendono dall'area geografica.
- L'impostazione predefinita è sottolineata.

## **Indice**

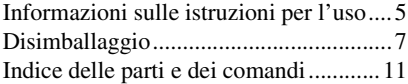

### **[Operazioni preliminari](#page-99-0)**

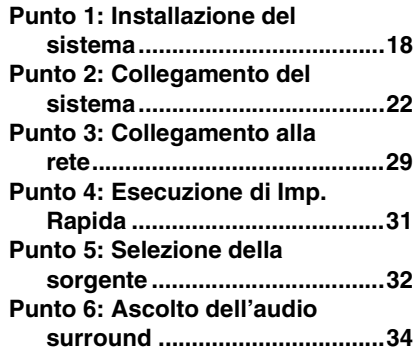

### **[Riproduzione](#page-118-0)**

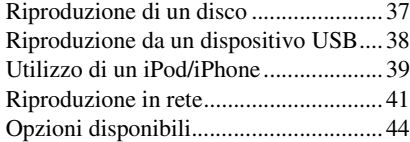

### **[Regolazione audio](#page-128-0)**

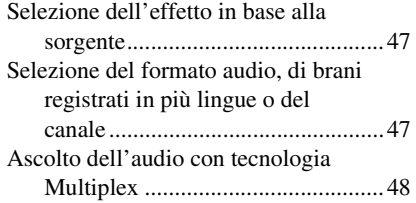

### **[Sintonizzatore](#page-130-0)**

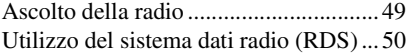

### **[Altre operazioni](#page-132-0)**

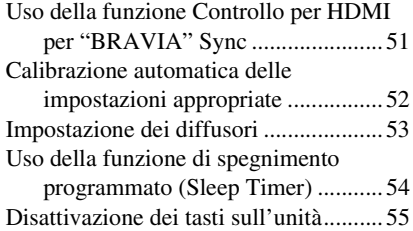

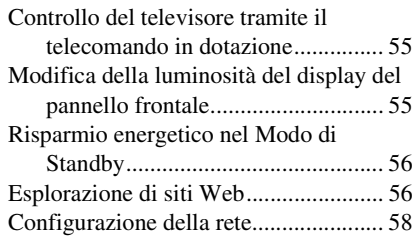

### **[Impostazioni e regolazioni](#page-143-0)**

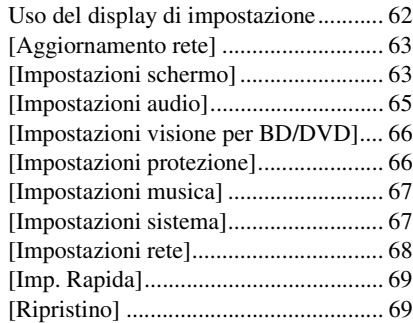

### **[Altre informazioni](#page-151-0)**

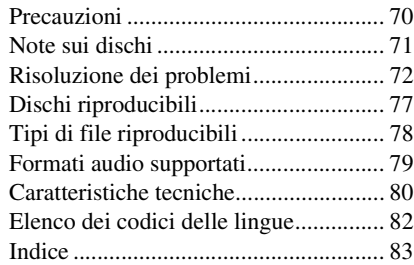

# <span id="page-88-0"></span>**Disimballaggio**

### **BDV-E980**

• Diffusori anteriori (2)

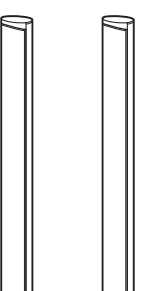

• Diffusori surround (2)

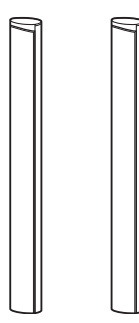

- Diffusore centrale (1)
	-
- Subwoofer (1)

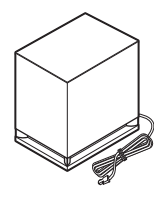

• Cavi dei diffusori (5, rosso/ bianco/verde/grigio/blu)

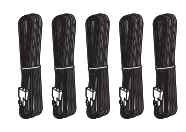

• Coperchi inferiori dei diffusori (4)

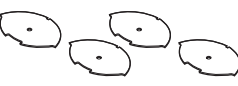

 $\bullet$  Basi (4)

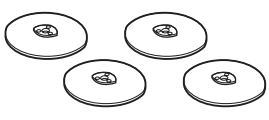

• Parti inferiori dei diffusori anteriori e surround (4)

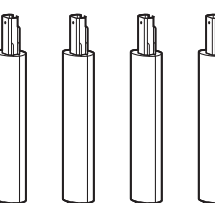

• Viti (argento) (4)

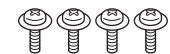

• Viti (nere) (12)

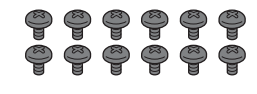

• Antenna a filo FM (1)

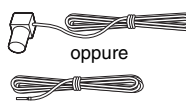

• Cavo video (1)

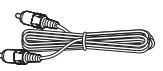

• Telecomando (1)

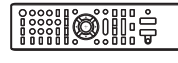

• Pile R6 (tipo AA) (2)

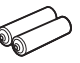

• Microfono di calibrazione (1)

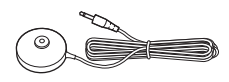

• Cavo HDMI ad alta velocità (1) (solo modelli destinati a India e Cina)

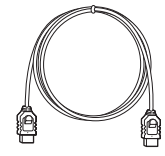

- Istruzioni per l'uso
- Guida di configurazione rapida
- Guida all'installazione dei diffusori
- Software License Information

### **BDV-E880**

• Diffusori anteriori (2)

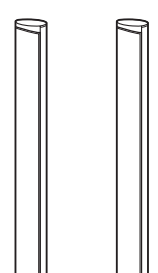

• Diffusori surround (2)

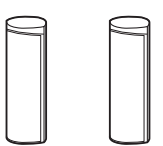

• Diffusore centrale (1)

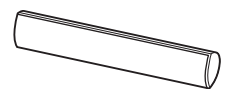

• Subwoofer (1)

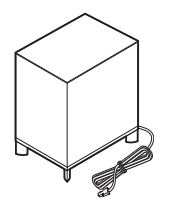

• Cavi dei diffusori (5, rosso/ bianco/verde/grigio/blu)

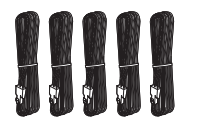

• Coperchi inferiori dei diffusori • Pile R6 (tipo AA) (2) (2)

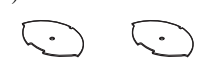

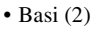

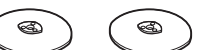

• Parti inferiori dei diffusori anteriori (2)

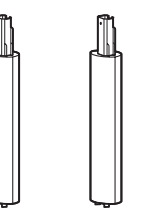

• Viti (argento) (2)

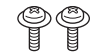

• Viti (nere)  $(6)$ 

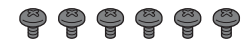

• Antenna a filo FM (1)

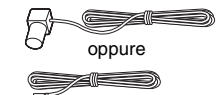

• Cavo video (1)

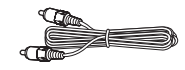

• Telecomando (1)

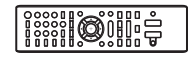

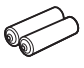

• Microfono di calibrazione (1)

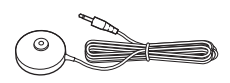

• Cavo HDMI ad alta velocità (1) (solo modelli destinati a India, Arabia Saudita, Singapore, Cina e Taiwan)

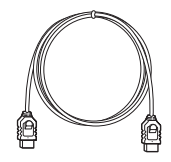

• Dock per iPod/iPhone (TDM-iP30) (1) (solo modelli destinati a Singapore)

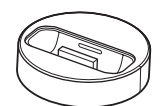

• Cavo USB (1) (solo modelli destinati a Singapore)

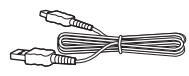

- Istruzioni per l'uso
- Guida di configurazione rapida
- Guida all'installazione dei diffusori
- Software License Information

### **BDV-E380**

• Diffusori anteriori (2)

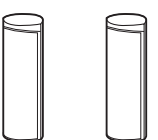

• Diffusori surround (2)

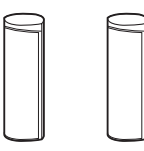

• Diffusore centrale (1)

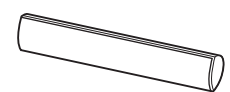

• Subwoofer (1)

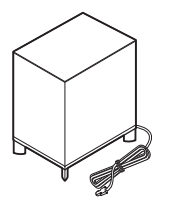

• Cavi dei diffusori (5, rosso/ bianco/verde/grigio/blu)

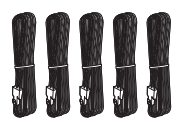

• Antenna a filo FM (1)

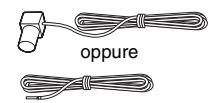

• Cavo video (1)

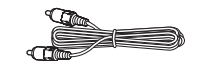

• Telecomando (1)

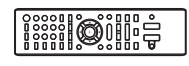

• Pile R6 (tipo AA) (2)

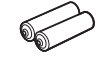

• Microfono di calibrazione (1)

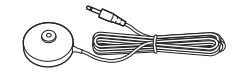

• Cavo HDMI ad alta velocità (1) (solo modelli destinati a Singapore, Thailandia e Taiwan)

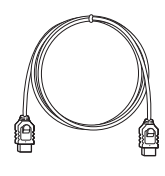

• Dock per iPod/iPhone (TDM-iP30) (1) (solo modelli destinati all'Europa, Singapore e Thailandia)

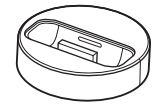

• Cavo USB (1) (solo modelli destinati all'Europa, Singapore e Thailandia)

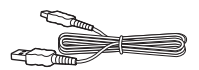

- Istruzioni per l'uso
- Guida di configurazione rapida
- Guida all'installazione dei diffusori
- Software License Information

### **Preparazione del telecomando**

Inserire due pile R6 (tipo AA, in dotazione) facendo corrispondere i poli  $\oplus$  e  $\ominus$  delle pile ai contrassegni presenti all'interno del vano.

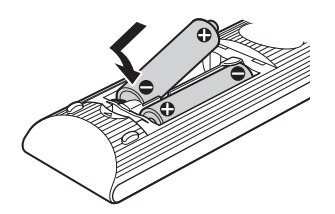

## <span id="page-92-0"></span>**Indice delle parti e dei comandi**

Per ulteriori informazioni, consultare le pagine indicate fra parentesi.

### **Pannello frontale**

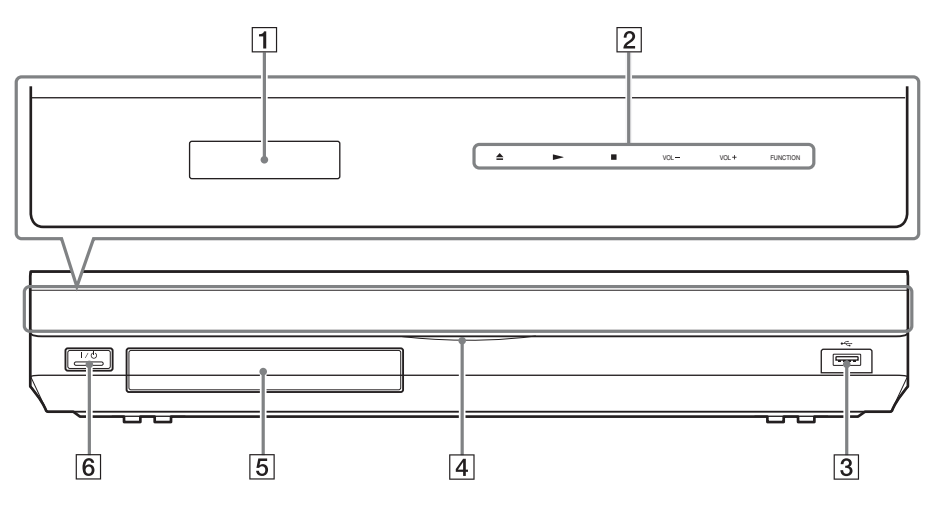

- A **Display del pannello frontale**
- B **Indicatori e tasti a sfioramento**

#### Z **(apertura/chiusura) (pagina [37\)](#page-118-2)**

Consente di aprire o chiudere il vassoio porta disco.

#### N **(riproduzione)**

Consente di avviare o riavviare la riproduzione (Ripristino riproduzione). Consente di riprodurre una presentazione quando è stato inserito un disco contenente file immagine JPEG.

#### ■ (arresto)

Consente di arrestare la riproduzione e ricordare il punto di arresto (punto di ripristino).

Il punto di ripristino per un titolo/brano è l'ultimo punto riprodotto o l'ultima fotografia di una cartella di fotografie.

#### **VOL +/–**

Consente di regolare il volume del sistema.

#### **FUNCTION**

Consente di selezionare la sorgente di riproduzione.

- C **Porta (USB) (pagina [38\)](#page-119-1)** Utilizzata per il collegamento di un dispositivo USB.
- $\boxed{4}$  Indicatore di accensione Si illumina quando il sistema è acceso.
- E **Vassoio porta disco (pagina [37](#page-118-2))**
- **6** I/<sup>t</sup>) (acceso/standby) / Sensore per **comando a distanza** Consente di accendere l'unità o di impostarla nella modalità Standby.

### **Indicatori e tasti a sfioramento**

Questi tasti sono utilizzabili quando gli indicatori dei tasti a sfioramento sono illuminati. Per accendere/spegnere gli indicatori è possibile configurare [Illuminazione/Display] [\(pagina 67\).](#page-148-2) Con l'impostazione di [Illuminazione/Display] su [Semplice/ Disattivato], gli indicatori si spengono. In questo caso, toccare uno dei tasti a sfioramento.

Quando gli indicatori si illuminano, toccare il tasto desiderato.

#### Nota

• Questi tasti vengono azionati da uno sfioramento. Non premere sui tasti con eccessiva forza.

### **Display del pannello frontale**

### **Indicazioni nel display del pannello frontale**

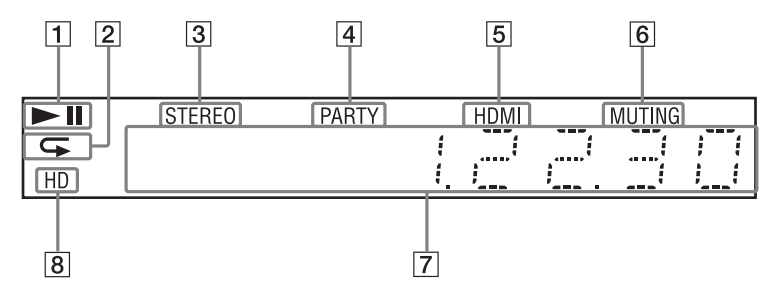

- A **Consente di visualizzare lo stato di riproduzione del sistema.**
- **2** Si illumina quanto viene attivata la **riproduzione ripetuta.**
- C **Si illumina alla ricezione di audio stereofonico. (Solo radio)**
- D **Si illumina quando è attiva la funzione di riproduzione PARTY STREAMING del sistema.**
- E **Si illumina quando la presa HDMI (OUT) è correttamente collegata a un dispositivo conforme a HDCP (Highbandwidth Digital Content Protection) con l'ingresso HDMI o DVI (Digital Visual Interface).**
- **6** Si illumina quando è attivata **l'esclusione dell'audio.**
- G **Consente di visualizzare lo stato del sistema, ad esempio la frequenza radio e così via.**
- $\boxed{8}$  Si illumina durante la trasmissione di **segnali video 720p/1080i/1080p dalla presa HDMI (OUT) o di segnali video 720p/1080i dalle prese COMPONENT VIDEO OUT\*.**
	- \* Le prese COMPONENT VIDEO OUT sono in dotazione sui modelli non destinati all'Europa o all'Arabia Saudita.

### **Pannello posteriore**

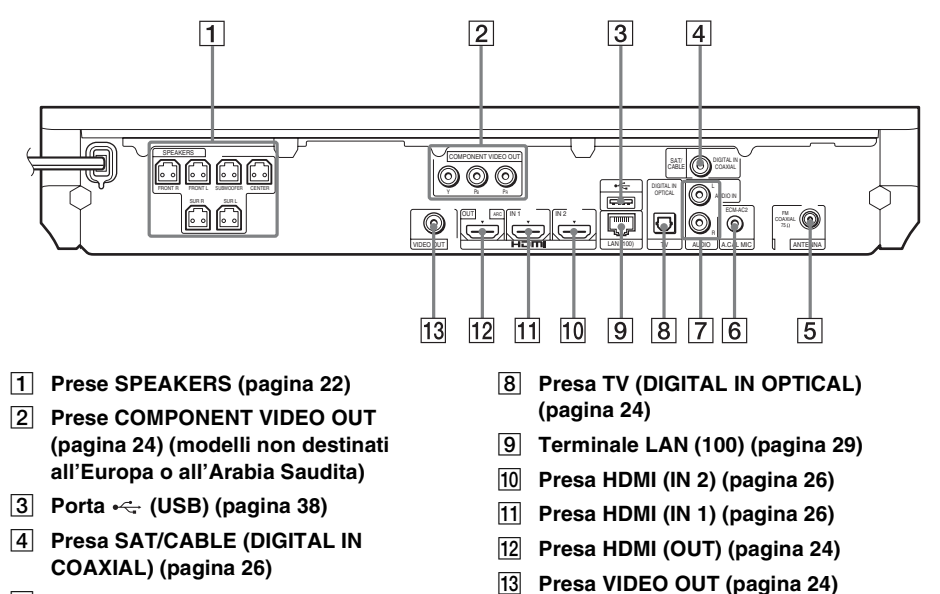

- E **Presa ANTENNA (FM COAXIAL 75**Ω**) (pagina [28\)](#page-109-0)**
- F **Presa A.CAL MIC (pagine [31](#page-112-1), [52\)](#page-133-1)**
- G **Prese AUDIO (AUDIO IN L/R) (pagina [26\)](#page-107-0)**

### **Telecomando**

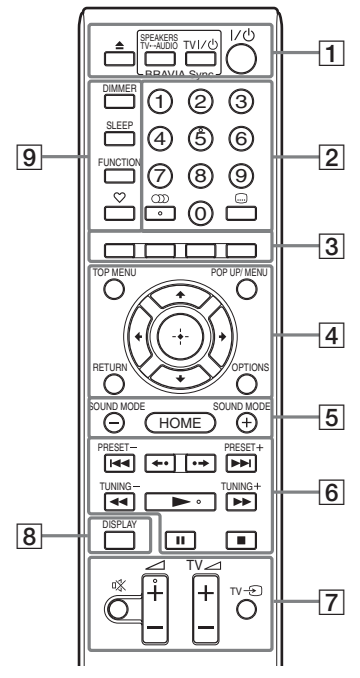

Il numero 5, i tasti  $\bigcirc$ ),  $\angle$  + e  $\blacktriangleright$  dispongono di un punto tattile. Utilizzare il punto tattile come riferimento durante l'uso del telecomando.

 $\cdot$   $\boxed{\text{TV}}$ : Per le operazioni del televisore (per i dettagli, vedere ["Controllo del televisore](#page-136-3)  [tramite il telecomando in dotazione"](#page-136-3)  [\(pagina 55\)\)](#page-136-3).

#### A Z **(apertura/chiusura)**

Consente di aprire o chiudere il vassoio porta disco.

#### **SPEAKERS TV** $\leftrightarrow$ AUDIO

Consente di scegliere se l'audio del televisore deve essere trasmesso dai diffusori del sistema o dai diffusori del televisore. Questa funzione è disponibile solo quando [Controllo per HDMI] è impostato su [On] [\(pagina 67\)](#page-148-3).

#### **TV**  $\mathbf{I}/\mathbf{I}$  (acceso/standby) (pagina [55](#page-136-3))  $\sqrt{V}$

Consente di accendere il televisore o di impostare il modo di attesa.

#### $\mathsf{I}/\mathsf{I}$  (acceso/standby) (pagine [31,](#page-112-2) [49](#page-130-2)) Consente di accendere il sistema o di

impostare il modo di attesa.

B **Tasti numerici (pagine [50,](#page-131-1) [55\)](#page-136-3)**

Consente di immettere i numeri di titolo/ capitolo, il numero della stazione preselezionata e così via.

#### **(audio) (pagine [47,](#page-128-3) [48](#page-129-1))**

Consente di selezionare il formato/la traccia audio.

#### **(sottotitoli) (pagina [66](#page-147-2))**

Consente di selezionare la lingua dei sottotitoli quando su un BD-ROM/DVD VIDEO sono registrati sottotitoli in più lingue.

C **Tasti colorati (rosso/verde/giallo/blu)**

Tasti di scelta rapida per la selezione delle voci di menu di alcuni dischi BD (possono inoltre essere utilizzati per le operazioni Java interattive dei dischi BD).

#### **D** TOP MENU

Consente di aprire o chiudere il menu principale dei dischi BD o DVD.

#### **POP UP/MENU**

Consente di aprire o chiudere il menu popup dei dischi BD-ROM o il menu dei dischi DVD.

#### **OPTIONS (pagine [34](#page-115-1), [44,](#page-125-1) [56](#page-137-2))**

Consente di visualizzare il menu delle opzioni sullo schermo del televisore o sul display del pannello frontale. La posizione dipende dalla funzione selezionata.

#### **RETURN**

Consente di tornare al display precedente.

#### C**/**X**/**x**/**c

Consente di spostare l'evidenziazione su una voce visualizzata.

#### **(Enter)**

Consente di immettere la voce selezionata.

### E **SOUND MODE +/– (pagina [47](#page-128-4))**

Consente di selezionare il modo audio.

**HOME (pagine [31,](#page-112-2) [49,](#page-130-2) [52](#page-133-1), [53](#page-134-1), [56](#page-137-2), [58,](#page-139-1) [62\)](#page-143-2)** Consente di aprire o chiudere il menu iniziale del sistema.

F **Tasti per le operazioni di riproduzione**  Vedere ["Riproduzione" \(pagina 37\).](#page-118-3)

.**/**> **(precedente/successivo)** Consente di passare al capitolo, al brano o al file precedente/successivo.

#### **(ripeti/avanza)**

Consente di ripetere brevemente le scene correnti per 10 secondi, o di far avanzare brevemente le scene correnti di 15 secondi.

#### m**/**M **(avanzamento rapido/ rallentatore/fermo immagine)**

Consente di riavvolgere/far avanzare rapidamente il disco durante la riproduzione. Ad ogni pressione del tasto, la velocità di ricerca cambia.

Consente di attivare la riproduzione al rallentatore se viene premuto per più di un secondo nel modo Pausa. Consente di riprodurre un fotogramma alla volta se viene premuto nel modo Pausa. La riproduzione al rallentatore e di un singolo fotogramma non è disponibile per i Blu-ray Disc 3D.

#### N **(riproduzione)**

Consente di avviare o riavviare la riproduzione (Ripristino riproduzione). Consente di attivare la riproduzione One-Touch [\(pagina 51\)](#page-132-2) quando il sistema è acceso e impostato sulla funzione "BD/ DVD".

#### **II** (pausa)

Consente di mettere in pausa o riavviare la riproduzione.

#### x **(arresto)**

Consente di arrestare la riproduzione e ricordare il punto di arresto (punto di ripristino). Il punto di ripristino per un titolo/brano è l'ultimo punto riprodotto o l'ultima fotografia di una cartella di fotografie.

#### **Tasti per il funzionamento della radio**

Vedere ["Sintonizzatore" \(pagina 49\)](#page-130-3).

### **PRESET +/–**

### **TUNING +/–**

G **(esclusione audio)** 

Consente di disattivare temporaneamente l'audio.

#### 2 **(volume) +/– (pagina [49\)](#page-130-2)**

Consente di regolare il volume.

 $TV \angle$  (volume) +/–  $TV$ 

Consente di regolare il volume del televisore.

### $TV \oplus$  (ingresso TV)  $TV$

Consente di commutare la sorgente di ingresso del televisore fra il televisore e altre sorgenti.

### H **DISPLAY (pagine [37](#page-118-2), [41,](#page-122-1) [56](#page-137-2))**

Consente di visualizzare le informazioni di riproduzione e di esplorazione del Web sullo schermo del televisore.

Consente di visualizzare la stazione radio preselezionata, la frequenza e così via sul display del pannello frontale.

Consente di visualizzare sul display del pannello frontale le informazioni di trasmissione e lo stato di decodifica quando la funzione impostata non è "BD/DVD". Quando il sistema è impostato sulla funzione "HDMI1", "HDMI2", "TV" o "SAT/CABLE", le informazioni di trasmissione e lo stato di decodifica vengono visualizzate solo se è disponibile un segnale digitale in ingresso.

Le informazioni di trasmissione e lo stato di decodifica potrebbero non essere visualizzate a seconda della trasmissione o dell'elemento in fase di decodifica.

#### I **DIMMER (pagina [55](#page-136-4))**

Consente di cambiare la luminosità del display del pannello frontale.

#### **SLEEP (pagina [54\)](#page-135-1)**

Consente di impostare la funzione di spegnimento.

#### **FUNCTION (pagine [32](#page-113-1), [49](#page-130-2))**

Consente di selezionare la sorgente di riproduzione.

### **(Preferiti)**

Consente di visualizzare il contenuto Internet aggiunto a Elenco Preferiti. È possibile salvare fino a 18 contenuti Internet preferiti.

## <span id="page-99-1"></span><span id="page-99-0"></span>**Punto 1: Installazione del sistema**

### **Posizionamento del sistema**

Per installare il sistema, fare riferimento all'illustrazione riportata di seguito.

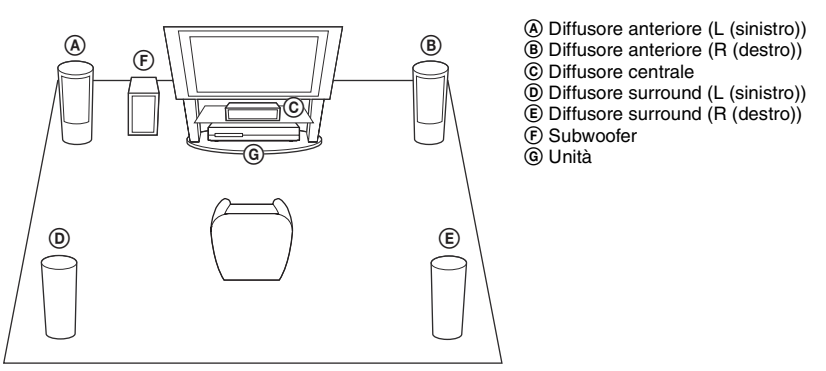

#### **Nota**

- Prestare attenzione nel collocare i diffusori e/o i supporti dei diffusori fissati ai diffusori su un pavimento trattato con prodotti speciali (quali cera, olio, lucidanti, ecc.) onde evitare macchie o scolorimento.
- Non appoggiarsi o aggrapparsi ai diffusori, in quanto potrebbero cadere.

#### Suggerimento

- Per il montaggio dei diffusori, fare riferimento alla "Guida all'installazione dei diffusori" in dotazione. (solo BDV-E980/BDV-E880)
- I diffusori possono essere installati a parete. Per i dettagli, fare riferimento alla "Guida all'installazione dei diffusori" in dotazione.

### **Informazioni sul cavo del diffusore del subwoofer**

#### **(solo BDV-E980)**

È possibile cambiare la direzione di sporgenza del cavo del diffusore del subwoofer dalla parte inferiore del subwoofer.

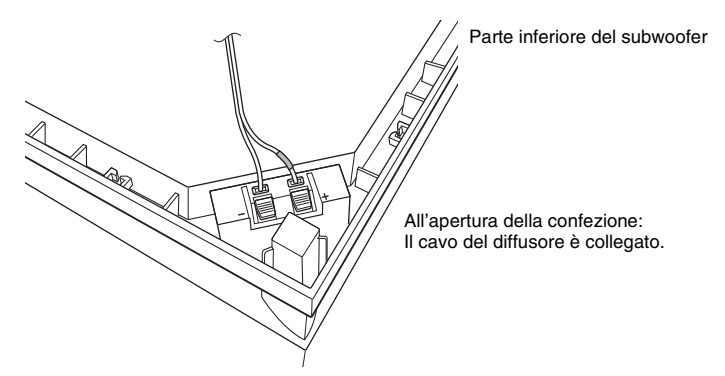

#### Nota

• Per evitare il cortocircuito dei diffusori, assicurarsi che il collegamento del cavo del diffusore non corrisponda a uno dei seguenti esempi. Correggere eventuali problemi rilevati.

#### **Esempi di collegamento errato del cavo del diffusore**

L'estremità spellata di un cavo del diffusore è entrata in contatto con un altro terminale del diffusore

Le estremità spellate dei cavi sono entrate in contatto tra loro a causa della rimozione di un'eccessiva quantità di isolante

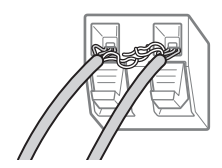

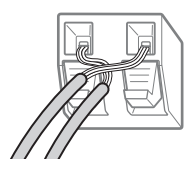

### **Durante l'installazione del subwoofer con il lato largo rivolto in avanti**

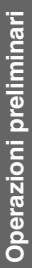

Verso la posizione di ascolto

**1 Fissare il cavo del diffusore nel supporto dei cavi dei diffusori a destra del terminale del diffusore.**

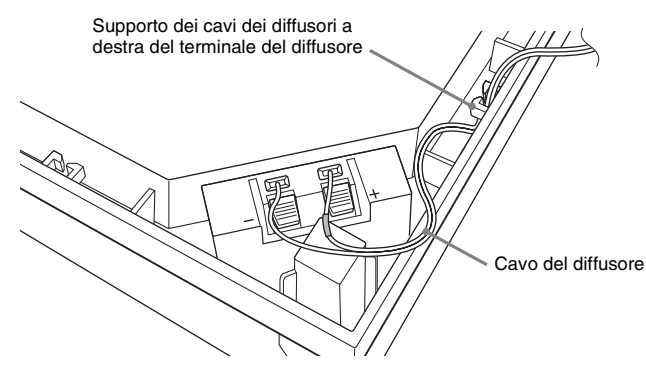

**2 Far passare il cavo del diffusore nell'apertura sul lato del subwoofer.**

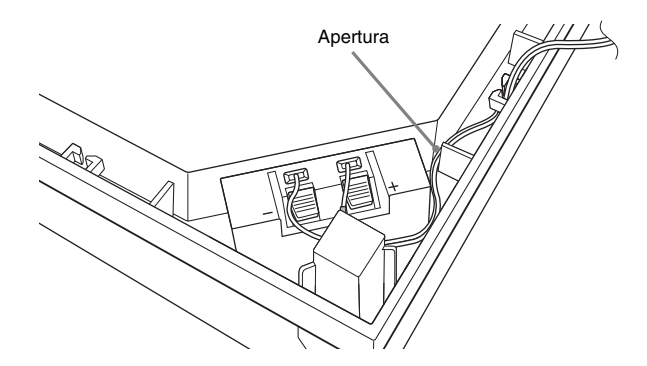

### **Durante l'installazione del subwoofer con il lato stretto rivolto in avanti**

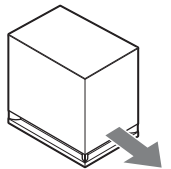

Verso la posizione di ascolto

**1 Fissare il cavo del diffusore nel supporto dei cavi dei diffusori a sinistra del terminale del diffusore.**

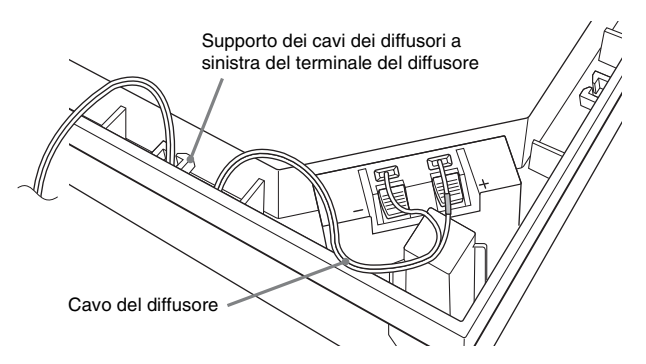

**2 Far passare il cavo del diffusore nell'apertura sul lato del subwoofer.**

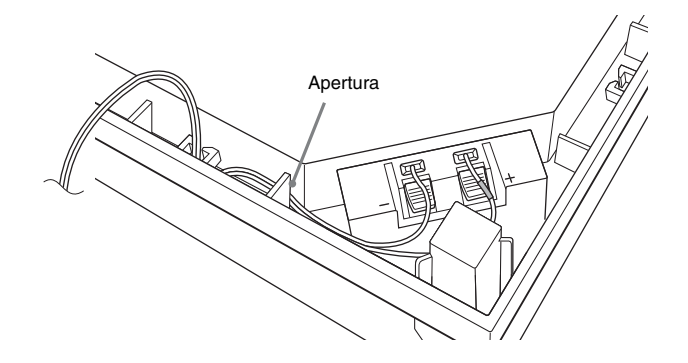

## <span id="page-103-0"></span>**Punto 2: Collegamento del sistema**

Per il collegamento del sistema, leggere le informazioni riportate nelle seguenti pagine.

Non collegare il cavo di alimentazione CA dell'unità a una presa a muro prima di aver effettuato tutti gli altri collegamenti.

Per il montaggio dei diffusori, fare riferimento alla "Guida all'installazione dei diffusori" in dotazione. (solo BDV-E980/BDV-E880)

### **Nota**

• Quando si collega un altro componente dotato di controllo del volume, abbassare il volume degli altri componenti fino a un livello in cui il suono non risulta distorto.

### <span id="page-103-1"></span>**Collegamento dei diffusori**

### **Per collegare i cavi del diffusore al diffusore**

È necessario collegare un cavo del diffusore ad ogni diffusore anteriore, centrale e surround. Il connettore dei cavi del diffusore e il cilindro colorato presentano un colore diverso a seconda del tipo di diffusore.

Far corrispondere i cavi dei diffusori ai terminali appropriati sui diffusori (cavo del diffusore con cilindro colorato al terminale  $\oplus$ , cavo del diffusore senza cilindro colorato al terminale  $\ominus$ ). Evitare di far impigliare l'isolante del cavo del diffusore (copertura in gomma) nei terminali del diffusore.

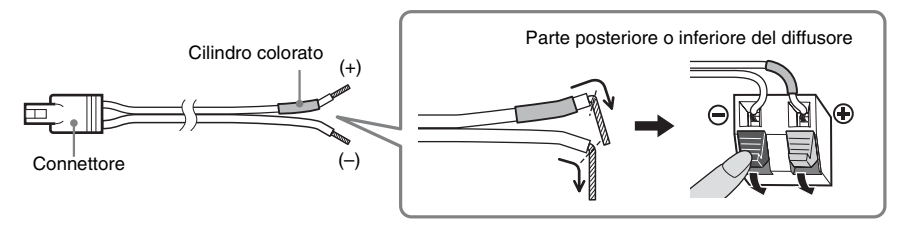

### **Per collegare i cavi dei diffusori all'unità**

Collegare i cavi dei diffusori rispettando i colori sulle prese SPEAKERS dell'unità. Per il collegamento all'unità, inserire il connettore fino allo scatto.

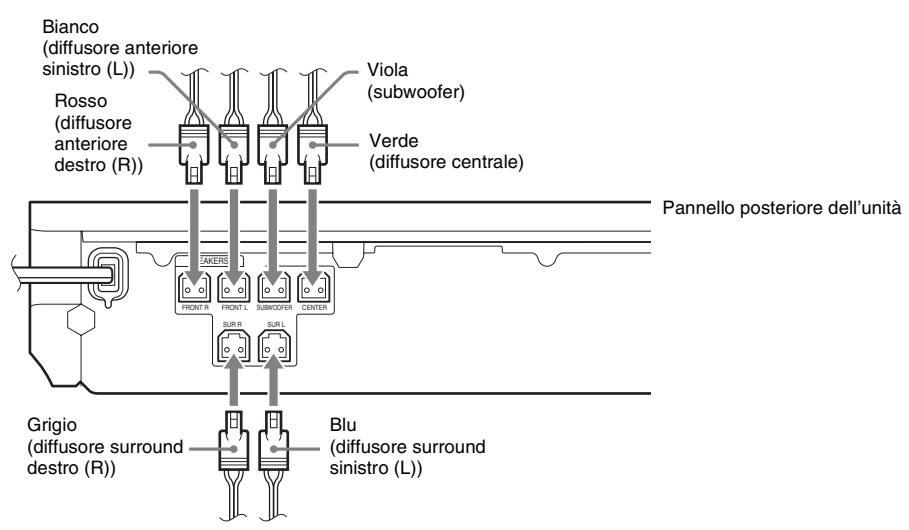

### <span id="page-105-0"></span>**Collegamento del televisore**

Collegare il sistema al televisore per visualizzare l'immagine del sistema sul televisore e ascoltarne l'audio attraverso i diffusori del sistema.

Scegliere il metodo di collegamento in base alle prese e alle funzioni del televisore.

- Se il televisore dispone di una presa HDMI contrassegnata da "ARC<sup>1)</sup>": collegamento  $\overline{A}$
- Se il televisore dispone di una presa HDMI: collegamenti  $\Theta$  e  $\Theta$
- Se il televisore dispone di ingressi Component Video (modelli non destinati all'Europa e all'Arabia Saudita): collegamenti  $\overline{B}$  e  $\overline{D}$

**Collegamento audio**

• Se il televisore non dispone delle prese indicate: collegamenti  $\odot$  e  $\odot$ 

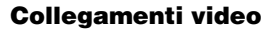

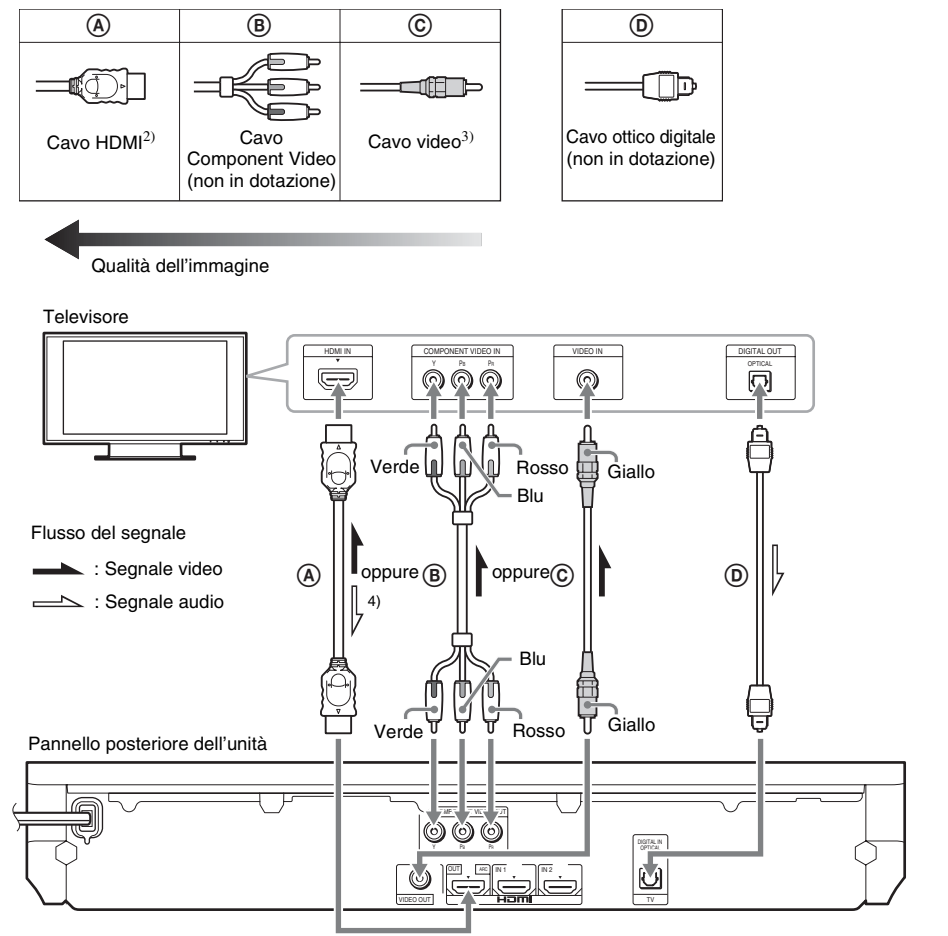

1)Audio Return Channel. Per ulteriori informazioni, vedere ["Informazioni su Audio Return Channel" \(pagina 25\)](#page-106-0).

2)Il cavo HDMI ad alta velocità è in dotazione solo con i modelli destinati a India, Arabia Saudita, Singapore, Thailandia, Cina e Taiwan.

<sup>3)</sup>Il cavo video è in dotazione solo con i modelli destinati a Russia, India, Arabia Saudita, Cina e Taiwan.

4)Disponibile solo se il televisore è compatibile con la funzione Audio Return Channel.

### A **Collegamento mediante cavo HDMI**

Se il televisore dispone di una presa HDMI, effettuare il collegamento al televisore per mezzo di un cavo HDMI. Si otterrà una qualità dell'immagine superiore rispetto agli altri tipi di collegamenti. Se il collegamento avviene con un cavo HDMI è necessario selezionare il tipo di segnale di uscita durante l'esecuzione di Imp. Rapida (pagina [31](#page-112-3)).

Per le altre impostazioni di HDMI, vedere ["\[Impostazioni HDMI\]" \(pagina 67\)](#page-148-3).

#### <span id="page-106-0"></span>**Informazioni su Audio Return Channel**

Se il televisore è compatibile con la funzione Audio Return Channel, il collegamento mediante cavo HDMI consente di inviare anche un segnale audio digitale dal televisore. Non è necessario effettuare un collegamento audio separato per l'ascolto dell'audio del televisore. Per l'impostazione della funzione Audio Return Channel vedere [Audio Return Channel] [\(pagina 67\).](#page-148-3)

### B **Collegamento mediante cavo Component Video (modelli non destinati all'Europa o all'Arabia Saudita)**

Se il televisore non dispone di una presa HDMI ma dispone di ingressi Component Video, effettuare il collegamento al televisore mediante un cavo Component Video. La qualità dell'immagine risulterà migliore rispetto all'uso del collegamento mediante cavo video.

Se il collegamento avviene con un cavo Component Video è necessario selezionare il tipo di segnale di uscita durante Imp. Rapida (pagina [31\)](#page-112-3).

### C **Collegamento mediante cavo video**

Effettuare questo collegamento se il televisore non dispone di una presa HDMI o di un ingresso Component Video.

### D **Collegamento mediante cavo ottico digitale**

Questo collegamento consente di inviare un segnale audio dal televisore al sistema. Per ascoltare l'audio del televisore attraverso il sistema è necessario effettuare questo collegamento. Con questo collegamento il sistema riceve un segnale di trasmissione multiplex Dolby Digital ed è possibile ascoltare l'audio con la trasmissione multiplex.

#### **Nota**

• L'audio del televisore può essere ascoltato selezionando la funzione "TV" [\(pagina 32\)](#page-113-2).

• Se il televisore non dispone di un'uscita ottica digitale, è possibile collegare l'unità e il televisore con un cavo audio per l'ascolto dell'audio del televisore attraverso il sistema. Per i dettagli sul collegamento, vedere ["Collegamento](#page-107-1)  [degli altri componenti" \(pagina 26\)](#page-107-1).

### <span id="page-107-1"></span><span id="page-107-0"></span>**Collegamento degli altri componenti**

### **Se il componente da collegare al sistema dispone di una presa HDMI (OUT)**

È possibile connettere un componente dotato di una presa HDMI (OUT), ad esempio un decoder, un ricevitore satellitare digitale o una PLAYSTATION®3, mediante un cavo HDMI. Il collegamento mediante cavo HDMI consente di inviare sia segnali video sia segnali audio. Collegando il sistema e il componente mediante un cavo HDMI è possibile ottenere audio e immagini di alta qualità attraverso la presa HDMI (IN 1) o HDMI (IN 2).

Pannello posteriore dell'unità

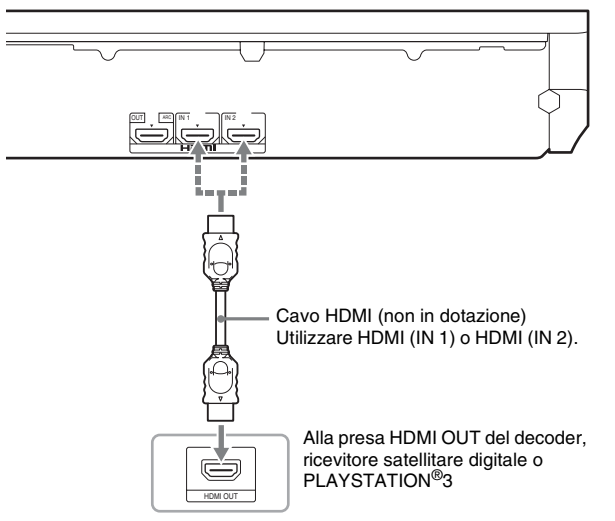

#### Nota

- I segnali video inviati dalle prese HDMI (IN 1/2) sono trasmessi alla presa HDMI (OUT) solo se è selezionata la funzione "HDMI1" o "HDMI2".
- Per trasmettere un segnale audio dalle prese HDMI (IN 1/2) alla presa HDMI (OUT), potrebbe essere necessario modificare l'impostazione dell'uscita audio. Per i dettagli, vedere [Uscita audio] in [Impostazioni audio] [\(pagina 65\)](#page-146-1).
- È possibile cambiare l'ingresso audio di un componente collegato alla presa HDMI (IN 1) nella presa TV (DIGITAL IN OPTICAL). Per i dettagli, vedere [Modo di ingresso audio HDMI1] in [Impostazioni HDMI] [\(pagina 67\)](#page-148-3). (Solo per i modelli destinati all'Europa.)
# **Se il componente non dispone di una presa HDMI OUT**

Collegare il sistema in modo che i segnali video provenienti dal sistema e dall'altro componente siano inviati al televisore, mentre i segnali audio provenienti dal componente siano inviati al sistema come riportato di seguito.

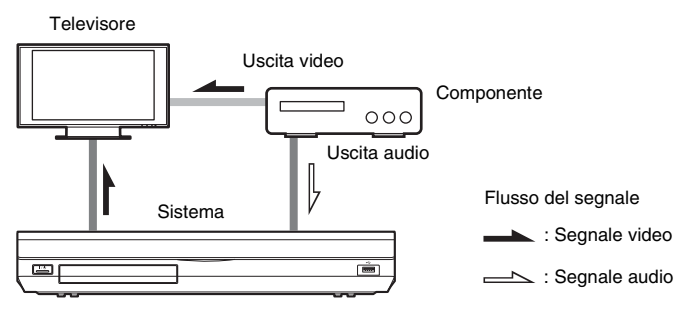

Se il componente consente solamente la riproduzione di audio, collegare l'uscita audio del componente al sistema.

Scegliere il metodo di collegamento in base alle prese disponibili sul componente.

- Componente con uscita coassiale digitale:  $\bullet$
- Componente privo di uscita coassiale digitale: **O**

Pannello posteriore dell'unità

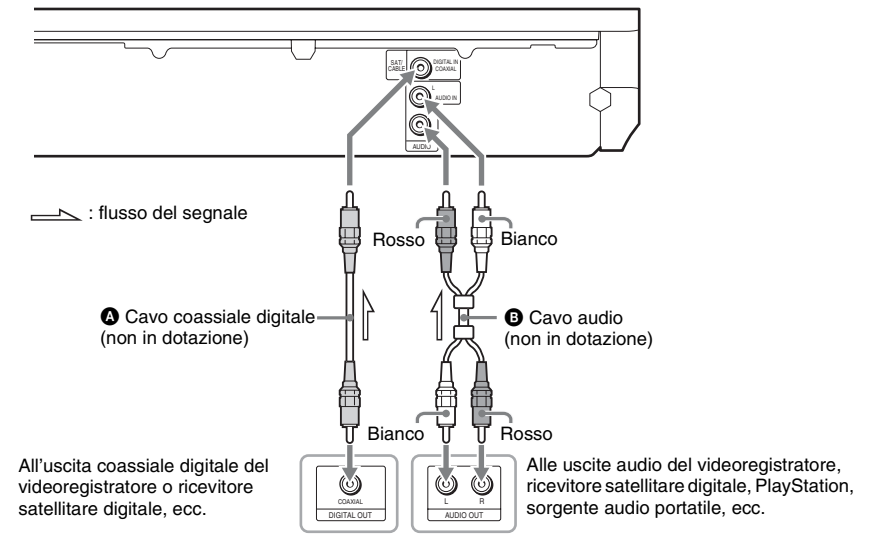

### Nota

- Se si effettua il collegamento di cui sopra, impostare [Controllo per HDMI] in [Impostazioni HDMI] di [Impostazioni sistema] su [Off] [\(pagina 67\).](#page-148-0)
- È possibile ascoltare l'audio del componente selezionando la funzione "SAT/CABLE" per il collegamento  $\bullet$ oppure la funzione "AUDIO" per il collegamento  $\Theta$  [\(pagina 32\)](#page-113-0).

# **Collegamento dell'antenna**

#### Pannello posteriore dell'unità

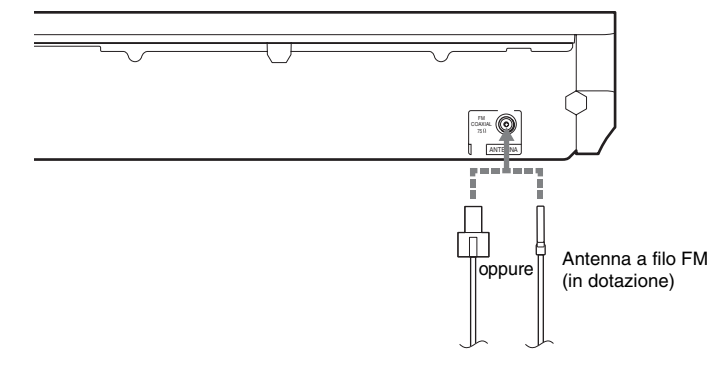

#### Nota

- Assicurarsi di svolgere completamente l'antenna a filo FM.
- Dopo aver collegato l'antenna a filo FM, mantenerla il più possibile in posizione orizzontale.

#### Suggerimento

• Se la ricezione FM è di cattiva qualità, utilizzare un cavo coassiale da 75 ohm (non in dotazione) per collegare l'unità a un'antenna FM esterna.

# <span id="page-110-0"></span>**Punto 3: Collegamento alla rete**

### **Nota**

• Per collegare il sistema alla rete è necessario configurare impostazioni di rete adatte al proprio ambiente di utilizzo e ai componenti. Per i dettagli, vedere ["Configurazione della rete" \(pagina 58\)](#page-139-0) e ["\[Impostazioni rete\]" \(pagina 68\)](#page-149-0).

Scegliere il metodo in base all'ambiente LAN (Local Area Network).

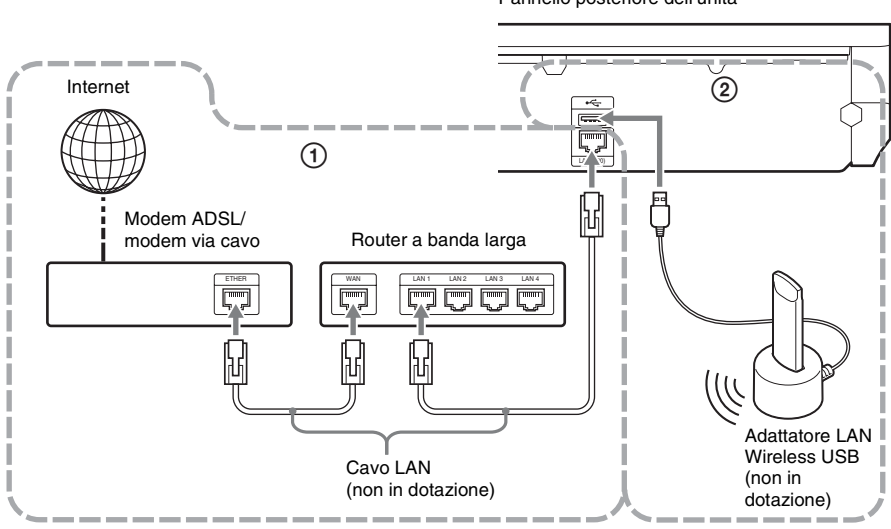

## 1 **Impostazione via cavo**

Utilizzare un cavo LAN per il collegamento al terminale LAN (100) sull'unità.

# 2 **Impostazione wireless USB**

Utilizzare una LAN wireless per mezzo dell'adattatore LAN Wireless USB (solo Sony UWA-BR100\*).

L'adattatore LAN Wireless USB potrebbe non essere disponibile in alcuni paesi e/o aree geografiche.

\* Informazioni aggiornate a novembre 2010.

Spegnere l'unità prima di collegare la prolunga o di inserire l'adattatore LAN Wireless USB. Dopo aver inserito l'adattatore LAN Wireless USB nella base e dopo aver collegato la prolunga alla porta (USB) (anteriore o posteriore), accendere di nuovo l'unità.

Pannello posteriore dell'unità

#### Nota

- La distanza di posizionamento tra l'adattatore LAN Wireless USB e il router LAN wireless dipende dall'ambiente di utilizzo. Se il sistema non è in grado di connettersi alla rete o se la connessione di rete è instabile, cambiare la posizione dell'adattatore LAN Wireless USB oppure avvicinare l'adattatore LAN Wireless USB al router LAN wireless.
- Le informazioni relative alle impostazioni di rete possono essere recuperate anche nella pagina indicata del supporto tecnico Sony:

Per i clienti in Europa: http://support.sony-europe.com

Per i clienti a Taiwan: http://www.sony-asia.com/support/tw

Per i clienti in altri paesi/aree geografiche: http://www.sony-asia.com/support

# **Punto 4: Esecuzione di Imp. Rapida**

# **Prima di eseguire il punto 4**

Assicurarsi che tutti i collegamenti siano effettuati in modo saldo, quindi collegare il cavo di alimentazione CA.

Attenersi alla procedura descritta di seguito per effettuare le regolazioni di base per l'utilizzo del sistema.

Le voci visualizzate dipendono dal modello commercializzato nel paese di utilizzo.

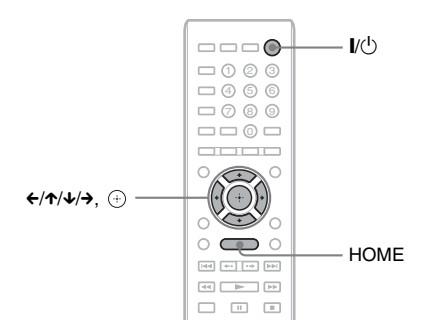

## **1 Accendere il televisore.**

### **2 Collegare il microfono di calibrazione alla presa A.CAL MIC sul pannello posteriore.**

Impostare il microfono di calibrazione a livello dell'orecchio utilizzando un treppiede o simili (non in dotazione). La parte anteriore di ciascun diffusore dovrebbe essere rivolta verso il microfono di calibrazione, senza ostacoli tra i diffusori e il microfono di calibrazione.

# $3$  **Premere**  $\mathbf{I}$

### **4 Impostare il selettore di ingresso del televisore in modo che il segnale proveniente dal sistema appaia sullo schermo del televisore.**

Viene visualizzato il display di impostazione rapida per la selezione della lingua di visualizzazione su schermo.

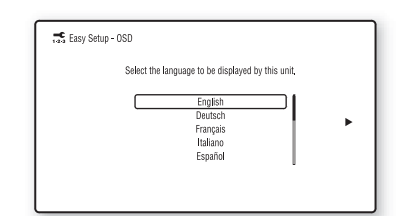

### **5 Eseguire [Imp. Rapida]. Attenersi alle istruzioni sullo schermo per configurare le impostazioni di base utilizzando ←/↑/↓/→ e** +

Eseguire la seguente impostazione a seconda del metodo di collegamento [\(pagina 24\).](#page-105-0)

- Collegamento mediante cavo HDMI: attenersi alle istruzioni visualizzate sullo schermo del televisore.
- Collegamento mediante cavo Component Video (per i modelli non destinati all'Europa o all'Arabia Saudita): selezionare la qualità dell'immagine. Le impostazioni disponibili per la qualità dell'immagine sono le seguenti, dalla più bassa alla più alta: 480i/576i, 480p/576p, 720p e 1080i.

### Nota

- La riproduzione BD-ROM del contenuto protetto tramite uscita Component Video è supportata solo alla risoluzione di uscita 480i/ 576i. Per ulteriori informazioni, vedere ["Protezione contro la copia" \(pagina 3\)](#page-84-0).
- Collegamento mediante cavo video: selezionare [16:9] o [4:3] in modo da visualizzare correttamente l'immagine.

Per i dettagli sulle impostazioni di [Calibrazione automatica] in [Imp. Rapida], vedere ["Calibrazione automatica delle](#page-133-0)  [impostazioni appropriate" \(pagina 52\)](#page-133-0).

## **Richiamo del display di impostazione rapida**

# **1 Premere HOME.**

Sullo schermo del televisore viene visualizzato il menu iniziale.

- **2 Premere ←/→ per selezionare [Impostaz.].**
- **3 Premere** X**/**x **per selezionare [Imp. Rapida], quindi premere**  $\left(\oplus\right)$ **.**
- **4 Premere ←/→ per selezionare [Avvio], quindi premere**  $\oplus$ **.**

Viene visualizzato il display di impostazione rapida.

# **Punto 5: Selezione della sorgente**

<span id="page-113-0"></span>È possibile selezionare la sorgente di riproduzione.

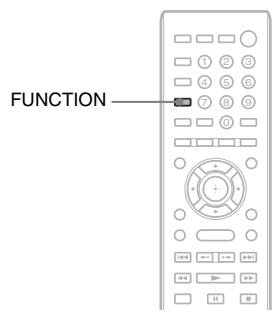

### **Premere più volte FUNCTION finché sul display del pannello frontale non viene visualizzata la funzione desiderata.**

Ad ogni pressione di FUNCTION, la funzione cambia come indicato di seguito.

"BD/DVD"  $\rightarrow$  "FM"  $\rightarrow$  "HDMI1"  $\rightarrow$ "HDMI2"  $\rightarrow$  "TV"  $\rightarrow$  "SAT/CABLE"  $\rightarrow$ "AUDIO"  $\rightarrow$  "BD/DVD"  $\rightarrow$  ...

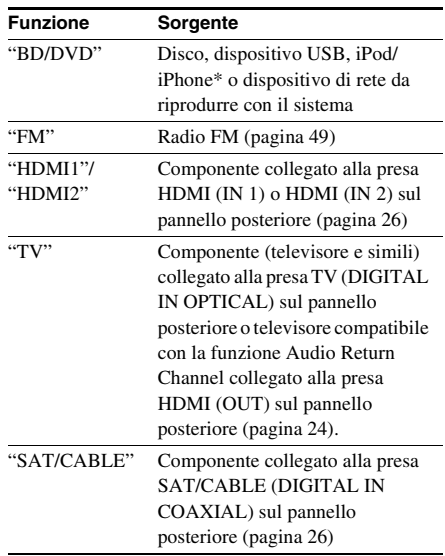

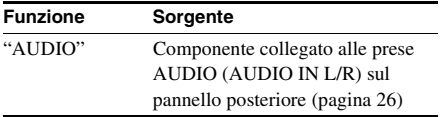

\* Tranne per i modelli destinati a Russia e India.

# **Punto 6: Ascolto dell'audio surround**

<span id="page-115-0"></span>Dopo aver eseguito le operazioni nei punti precedenti, è possibile avviare la riproduzione e ascoltare facilmente l'audio surround. È inoltre possibile selezionare impostazioni surround pre-programmate e adattate a diversi tipi di sorgenti audio, che permettono di potenziare l'audio ricreando nell'ambiente domestico l'atmosfera tipica di una sala cinematografica.

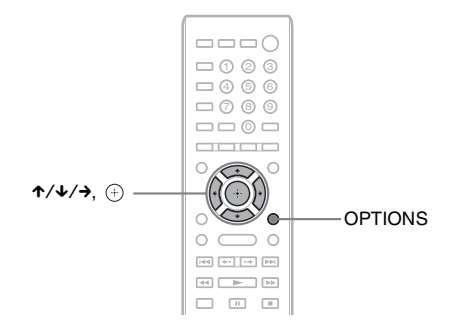

# **Selezione delle impostazioni surround in base alle preferenze di ascolto**

Il metodo di impostazione dipende dalla funzione.

# **Durante la riproduzione con la funzione "BD/DVD"**\* **o "FM"**

**1 Premere OPTIONS.**

Sullo schermo del televisore viene visualizzato il menu delle opzioni.

- **2 Premere**  $\uparrow/\downarrow$  **per selezionare [Impostaz. Surround], quindi premere**  $\oplus$ **.**
- $\bf 3$  Premere più volte  $\bf\hat{\tau}\bf\hat{\bf}$  fino a quando sullo schermo del televisore non viene visualizzata **l'impostazione desiderata.**

Consultare la tabella di seguito per una descrizione delle impostazioni audio surround.

# **4 Premere .**

L'impostazione viene configurata.

\* Le impostazioni dell'audio surround non si applicano al contenuto Internet.

## **Durante la riproduzione con la funzione "HDMI1", "HDMI2", "TV", "SAT/ CABLE" o "AUDIO"**

**1 Premere OPTIONS.**

Sul display del pannello frontale viene visualizzato il menu delle opzioni.

- $2$  Premere più volte ↑/↓ fino a quando non viene visualizzata l'indicazione "SUR. SET" sul display del pannello frontale, quindi premere  $\oplus$  o  $\rightarrow$ .
- **3** Premere più volte ↑/↓ fino a quando sul display del pannello frontale non viene **visualizzata l'impostazione desiderata.**

Consultare la tabella di seguito per una descrizione delle impostazioni audio surround.

# $4$  **Premere**  $\oplus$ .

L'impostazione viene configurata.

# **5 Premere OPTIONS.**

Il menu delle opzioni scompare dal display del pannello frontale.

### Nota

• Quando il menu home viene visualizzato sullo schermo del televisore, è possibile modificare questa impostazione selezionando l'impostazione surround mediante [Impostaz. Surround] in [Impostazioni audio] di [Impostaz.] [\(pagina 65\).](#page-146-0)

### **Informazioni sull'uscita dei diffusori per ciascuna impostazione surround**

Nella tabella di seguito sono descritte le opzioni relative al collegamento di tutti i diffusori all'unità. L'impostazione predefinita è [A.F.D. Multi] ("A.F.D. MULTI").

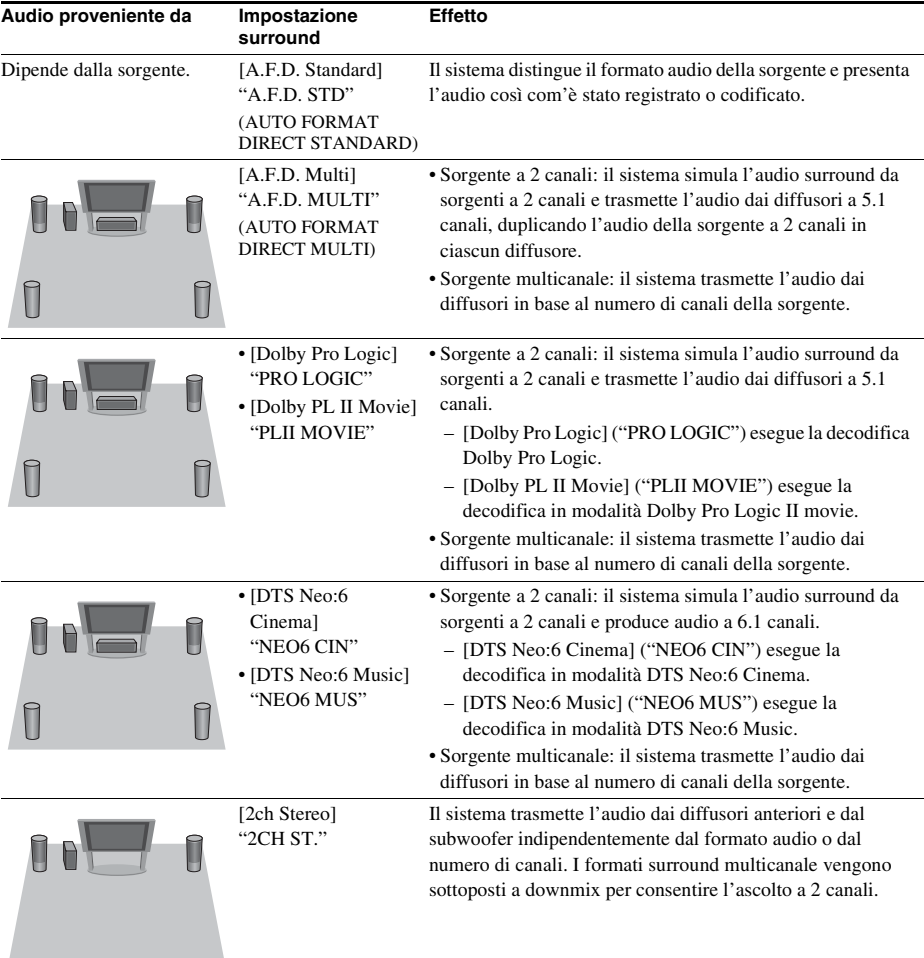

#### Nota

- A seconda del disco o della sorgente, quando si seleziona [A.F.D. Multi] ("A.F.D. MULTI") l'inizio del suono potrebbe essere tagliato a causa della selezione automatica della modalità ottimale. Per evitare che il suono venga tagliato, selezionare [A.F.D. Standard] ("A.F.D. STD").
- Quando si riceve una trasmissione audio bilingue in ingresso, [Dolby Pro Logic] ("PRO LOGIC") e [Dolby PL II Movie] ("PLII MOVIE") non sono attivi.
- A seconda del flusso di input, le impostazioni surround potrebbero essere inefficaci.
- Durante la riproduzione di un Super Audio CD, le impostazioni surround non sono attive.

### Suggerimento

- È inoltre possibile selezionare l'impostazione surround in [Impostaz. Surround] di [Impostazioni audio] [\(pagina 65\)](#page-146-0).
- Per le funzioni diverse da "BD/DVD", è possibile verificare se [Dolby Pro Logic] ("PRO LOGIC"), [Dolby PL II Movie] ("PLII MOVIE") o la modalità DTS Neo:6 sono attivati premendo più volte DISPLAY in modo da visualizzare sul display del pannello frontale le informazioni di trasmissione e lo stato di decodifica.

## **Riproduzione**

# **Riproduzione di un disco**

Per informazioni sui dischi riproducibili, vedere ["Dischi riproducibili" \(pagina 77\).](#page-158-0)

- **1 Impostare il selettore di ingresso del televisore in modo che sullo schermo compaia il segnale proveniente dal sistema.**
- **2 Premere ≜** e posizionare un disco sul **vassoio porta disco.**

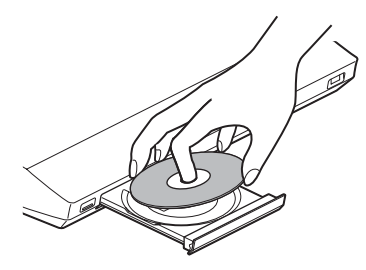

## **3 Premere**  $\triangle$  **per chiudere il vassoio porta disco.**

Nel menu iniziale viene visualizzato  $\bullet$  e la riproduzione ha inizio. Se la riproduzione non ha inizio automaticamente, selezionare o nella categoria  $\Box$  [Video],  $\Box$  [Musica] o **[Foto]**, quindi premere  $(+)$ .

# **Utilizzo di BONUSVIEW/ BD-LIVE**

Alcuni BD-ROM con "BD-LIVE Logo\*" presentano contenuti supplementari e altri dati che è possibile scaricare.

 $*$  BD $_{LIVE}$ 

**1 Collegare il dispositivo USB alla porta (USB) sul retro dell'unità.**

Per l'archiviazione locale, utilizzare una memoria USB di almeno 1 GB.

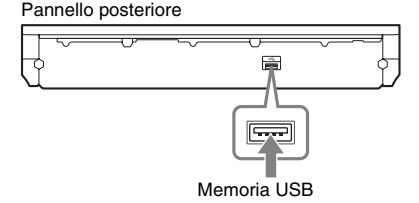

- **2 Preparare il sistema per BD-LIVE (solo BD-LIVE).**
	- Collegare il sistema a una rete [\(pagina 29\)](#page-110-0).
	- Impostare [Connessione Internet per BD] su [Consenti] [\(pagina 66\).](#page-147-0)
- **3 Inserire un BD-ROM con BONUSVIEW/ BD-LIVE.**

Il metodo di funzionamento è diverso a seconda del disco. Consultare le istruzioni per l'uso del disco.

### Suggerimento

• Per eliminare i dati nella memoria USB, selezionare [Cancella dati BD] in [Video], quindi premere  $\oplus$ . Tutti i dati archiviati nella cartella buda vengono eliminati.

# **Utilizzo di Blu-ray 3D**

È possibile utilizzare dischi Blu-ray 3D con il logo 3D\*.

 $*3D$ 

- **1 Preparare il sistema per la riproduzione di Blu-ray 3D Disc.**
	- Collegare il sistema al televisore 3D compatibile utilizzando un cavo HDMI ad alta velocità (in dotazione solo con i modelli destinati a India, Arabia Saudita, Singapore, Thailandia, Cina e Taiwan).
	- Impostare [Impost. uscita 3D] e [Impost. dim. schermo TV per 3D] in [Impostazioni schermo] [\(pagina 63\)](#page-144-0).

**2 Inserire un Blu-ray 3D Disc.**

Il metodo di funzionamento è diverso a seconda del disco. Consultare le istruzioni per l'uso in dotazione con il disco.

#### Suggerimento

• Consultare anche le istruzioni per l'uso del televisore 3D compatibile.

# **Visualizzazione delle informazioni di riproduzione**

È possibile visualizzare le informazioni di riproduzione premendo DISPLAY. Le informazioni visualizzate dipendono dal tipo di disco e dallo stato del sistema.

Esempio: durante la riproduzione di un BD-ROM

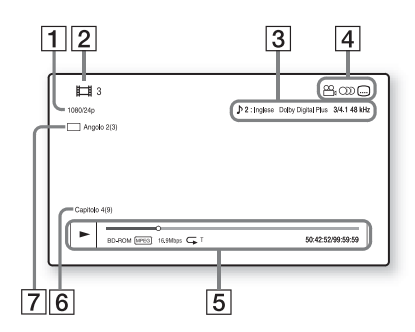

- **1** Risoluzione di uscita/Frequenza video
- **2** Numero o nome del titolo
- **[3]** Impostazione dell'audio correntemente selezionata
- **4** Funzioni disponibili ( $\frac{1}{2}$  angolazione, OD audio,  $\widehat{...}$  sottotitoli)
- E Informazioni di riproduzione Comprendono la modalità di riproduzione, la barra di stato della riproduzione, il tipo di disco, il codec video, la velocità in bit, il tipo di ripetizione, il tempo trascorso e il tempo di riproduzione totale
- 6 Numero di capitolo
- **[7]** Angolazione attualmente selezionata

# **Riproduzione da un dispositivo USB**

È possibile riprodurre file video, musicali e foto sul dispositivo USB collegato.

Per informazioni sui tipi di file riproducibili, vedere ["Tipi di file riproducibili" \(pagina 78\).](#page-159-0)

### **1 Collegare il dispositivo USB alla porta (USB) sull'unità.**

Consultare le istruzioni per l'uso del dispositivo USB prima del collegamento.

Pannello posteriore

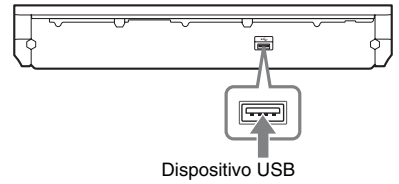

Pannello frontale

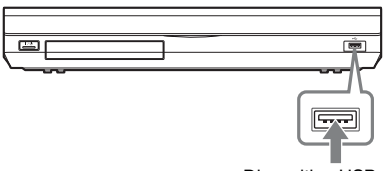

Dispositivo USB

# **2 Premere HOME.**

Sullo schermo del televisore viene visualizzato il menu iniziale.

**3 Premere** ←/→ per selezionare **[ [Video], 】 [Musica] o [ [Foto].** 

**4 Premere** X**/**x **per selezionare [Disp.**  USB (davanti)] o **E.** [Disp. USB (posteriore)], quindi premere  $(4)$ .

### Nota

• Non rimuovere il dispositivo USB durante l'uso. Per evitare di danneggiare i dati o il dispositivo USB, spegnere il sistema durante il collegamento o la rimozione del dispositivo USB.

# **Utilizzo di un iPod/ iPhone**

## *(Tranne per i modelli destinati a Russia e India)*

È possibile riprodurre musica, video\* e foto\*, nonché caricare la batteria di un iPod/iPhone attraverso il sistema.

\* Solo modelli destinati ad Europa, Australia, Singapore e Thailandia.

## **Modelli di iPod/iPhone compatibili**

I modelli di iPod/iPhone compatibili sono indicati di seguito. Prima di utilizzare il sistema, aggiornare l'iPod/iPhone con il software più recente.

Prodotto per iPod classic, iPod 5th generation (video), iPod nano 6th generation, iPod nano 5th generation (video camera), iPod nano 4th generation (video), iPod nano 3rd generation (video), iPod nano 2nd generation (aluminum), iPod nano 1st generation, iPod touch 4th generation, iPod touch 3rd generation, iPod touch 2nd generation, iPod touch 1st generation, iPhone 4, iPhone 3GS, iPhone 3G, iPhone

### **Per utilizzare un iPod/iPhone attraverso il sistema**

**1 (Modelli destinati ad Europa, Australia, Singapore e Thailandia) Collegare il dock per iPod/iPhone (in dotazione) alla porta anteriore o posteriore (USB) sull'unità, quindi inserire l'iPod/iPhone nel dock per iPod/iPhone.**

Durante la riproduzione di un file video o di una foto, collegare l'uscita video del dock per iPod/iPhone all'ingresso video del televisore con un cavo video (in dotazione) prima di inserire l'iPod/iPhone nel dock per iPod/iPhone.

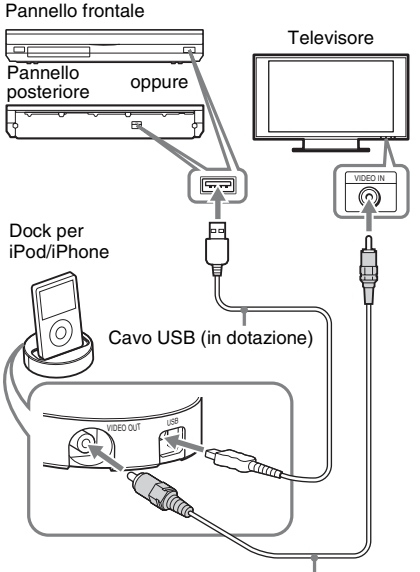

Cavo video (in dotazione)

**(Altri modelli)**

**Collegare l'iPod/iPhone alla porta (USB) sull'unità utilizzando il cavo USB dell'iPod/iPhone.**

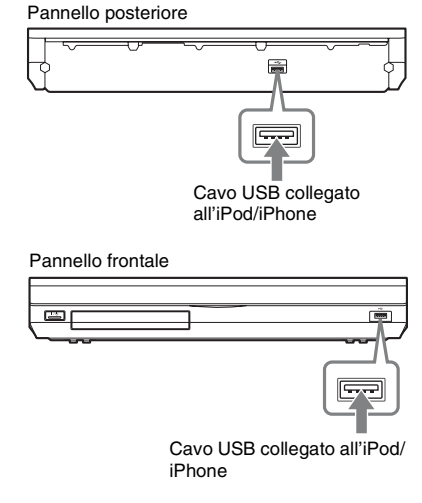

# **2 Premere HOME.**

Sullo schermo del televisore viene visualizzato il menu iniziale.

## **3 Premere ←/→ per selezionare [Video]\*, [Musica] o [Foto]\*.**

- \* Solo modelli destinati ad Europa, Australia, Singapore e Thailandia.
- **4** Premere  $\uparrow/\downarrow$  per selezionare  $\frac{\Box}{\Box}$  [iPod **(davanti)] o [iPod (posteriore)], quindi premere**  $\oplus$ **.**

### ■ Se nel punto 3 è stato selezionato **[Video]\* o [Musica]**

I file video e musicali sono elencati sullo schermo del televisore. Procedere al punto successivo.

### ■ Se nel punto 3 è stato selezionato **[Foto]\***

Sullo schermo del televisore viene visualizzato [Cambiare l'ingresso TV sull'ingresso video...]. Impostare il selettore di ingresso del televisore in modo che sullo schermo compaia il segnale proveniente dall'iPod/iPhone. Avviare quindi la proiezione delle diapositive comandandola direttamente dall'iPod/ iPhone.

- \* Solo modelli destinati ad Europa, Australia, Singapore e Thailandia.
- **5** Premere  $\leftrightarrow$   $\land$   $\lor$   $\leftrightarrow$  e  $\oplus$  per selezionare il **file da riprodurre.**

L'audio dell'iPod/iPhone viene riprodotto sul sistema.

Durante la riproduzione di un file video, impostare il selettore di ingresso del televisore in modo che sullo schermo compaia il segnale proveniente dall'iPod/ iPhone. (solo modelli destinati ad Europa, Australia, Singapore e Thailandia) È possibile comandare l'iPod/iPhone utilizzando i tasti sul telecomando. Per i dettagli sulle operazioni, consultare le istruzioni per l'uso dell'iPod/iPhone.

#### Nota

• Per cambiare un'impostazione del sistema, ad esempio l'impostazione surround, durante la visione sul televisore di immagini provenienti dall'iPod/ iPhone, selezionare l'ingresso di questo sistema sul televisore prima di utilizzare il sistema. (solo modelli destinati ad Europa, Australia, Singapore e Thailandia)

## **Per comandare l'iPod/iPhone con il telecomando**

È possibile comandare l'iPod/iPhone utilizzando i tasti sul telecomando. Nella seguente tabella sono mostrati, a titolo esemplificativo, i tasti che possono essere utilizzati. (A seconda del modello iPod/iPhone, il funzionamento potrebbe differire.)

## **Per [Video]**\***/ [Musica]**

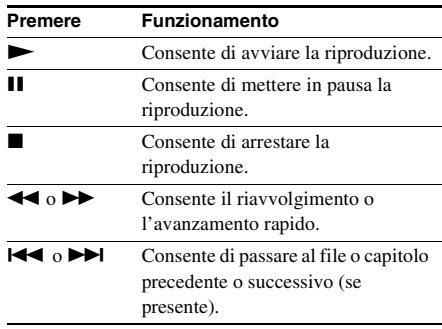

### **Per [Foto]**\*

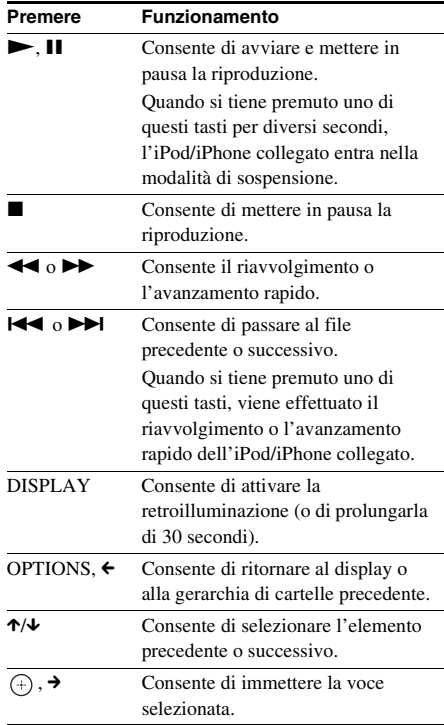

\* Solo modelli destinati ad Europa, Australia, Singapore e Thailandia.

#### Nota

- L'iPod/iPhone viene ricaricato quando è collegato al sistema acceso.
- Se [Auto standby] è impostato su [On], il sistema potrebbe spegnersi automaticamente mentre è in uso un iPod/iPhone.
- Non è possibile trasferire brani sull'iPod/iPhone da questo sistema.
- Sony non si assume responsabilità in caso di perdita o danneggiamento dei dati registrati su un iPod/ iPhone collegato all'unità.
- Il prodotto è stato studiato specificamente per l'utilizzo con iPod/iPhone ed è stato certificato come conforme agli standard di prestazioni di Apple.
- Non rimuovere l'iPod/iPhone durante l'uso. Per evitare di danneggiare i dati o l'iPod/iPhone, spegnere il sistema durante il collegamento o la rimozione dell'iPod/iPhone.
- Il sistema riconosce unicamente iPod/iPhone che sono stati precedentemente collegati al sistema.
- La funzione Controllo audio del sistema non è utilizzabile durante la riproduzione di file video o foto dall'iPod/iPhone (solo modelli destinati ad Europa, Australia, Singapore e Thailandia).
- Quando si collega un iPod non compatibile con la funzione di uscita video e si seleziona  $\Box$  [iPod  $(davanti)$ ] o  $\Box$  [iPod (posteriore)] in [Video] o [Foto], sullo schermo del televisore viene visualizzato un messaggio di avviso (solo modelli destinati ad Europa, Australia, Singapore e Thailandia).
- Il sistema è in grado di riconoscere fino a 3.000 file (cartelle comprese).

# **Riproduzione in rete**

# **Video Internet BRAVIA in streaming**

Video Internet BRAVIA è un gateway per la trasmissione all'unità del contenuto Internet selezionato e di diverse fonti di intrattenimento su richiesta.

#### Suggerimento

• Alcuni contenuti Internet richiedono la registrazione da PC prima della riproduzione.

### **1 Preparare il sistema per Video Internet BRAVIA.**

Collegare il sistema a una rete [\(pagina 29\)](#page-110-0).

- **2 Premere ←/→ per selezionare [Video], [Musica] o [Foto].**
- **3 Premere** X**/**x **per selezionare l'icona di un provider di contenuto Internet, quindi premere**  $\left( + \right)$ .

Se l'elenco del contenuto Internet non è stato recuperato, è visibile l'icona di contenuto non acquisito o l'icona "nuovo".

# **Per utilizzare il pannello di controllo**

Il pannello di controllo viene visualizzato all'avvio della riproduzione del file video. Gli elementi visualizzati dipendono dai provider di contenuto Internet.

Per ripetere la visualizzazione, premere DISPLAY.

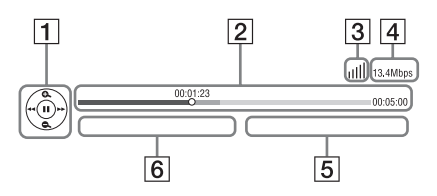

**1** Display di controllo Premere  $\leftarrow$ / $\uparrow$ / $\downarrow$  $\rightarrow$  o  $\oplus$  per le operazioni di riproduzione.

- **2** Barra di stato della riproduzione Barra di stato, cursore che indica la posizione corrente, tempo di riproduzione, durata del file video
- **3** Indicatore dello stato di rete Indica l'intensità del segnale di una connessione wireless.  $\frac{p}{\sigma}$  Indica una connessione via cavo.
- $\overline{4}$  Velocità di trasmissione della rete
- E Nome del file video successivo
- **6** Nome del file video attualmente selezionato

# **Riproduzione di file su una rete domestica (DLNA)**

È possibile riprodurre file video, musicali e foto su altri componenti certificati DLNA collegandoli alla rete domestica.

Questa unità può essere utilizzata sia come lettore sia come dispositivo di rendering.

- Server: archivia e invia i file
- Lettore: riceve i file dal server e li riproduce
- Dispositivo di rendering: riceve i file dal server e li riproduce; inoltre, può essere comandato da un altro componente (controller)
- Controller: comanda il componente di rendering

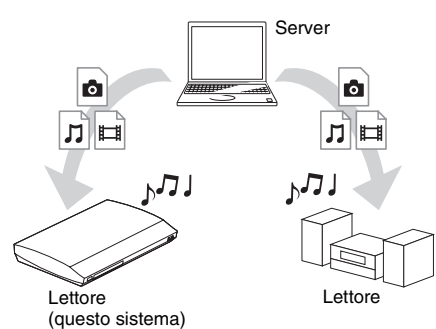

### **Preparare il sistema per l'uso della funzione DLNA.**

- Collegare il sistema a una rete [\(pagina 29\).](#page-110-0)
- Preparare gli altri componenti certificati DLNA. Per i dettagli, consultare le istruzioni per l'uso dei componenti.

### **Per riprodurre i file archiviati su un server DLNA con il sistema (lettore DLNA)**

Selezionare l'icona del server DLNA da  $\Box$  [Video],  $\Box$  [Musica] o  $\Box$  [Foto] nel menu Home, quindi selezionare il file da riprodurre.

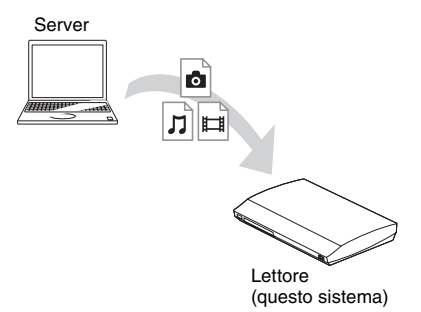

### **Per riprodurre file remoti comandando il sistema (dispositivo di rendering) con un controller DLNA**

È possibile comandare il sistema con un controller certificato DLNA, ad esempio un iPhone, durante la riproduzione di file archiviati su un server DLNA.

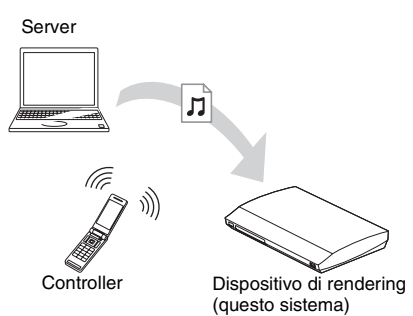

Comandare il sistema utilizzando un controller DLNA.

Per i dettagli sulle operazioni, consultare le istruzioni per l'uso del controller DLNA.

### **Nota**

- Non comandare il sistema con il telecomando in dotazione e con un controller DLNA contemporaneamente.
- Per ulteriori informazioni sul controller DLNA, consultare le relative istruzioni per l'uso.

#### Suggerimento

• Il sistema è compatibile con la funzione "Riproduci in" di Windows Media® Player 12, in dotazione standard su Windows 7.

# **Riproduzione della stessa musica in ambienti diversi (PARTY STREAMING)**

È possibile riprodurre contemporaneamente la stessa musica su tutti i componenti Sony compatibili con la funzione PARTY STREAMING e collegati alla rete domestica.

Esistono due tipi di componenti compatibili con PARTY STREAMING.

- PARTY host (organizzatore della festa): invia e riproduce i file
- PARTY guest (partecipante alla festa): riceve e riproduce i file

Questa unità può essere utilizzata sia come PARTY host sia come PARTY guest.

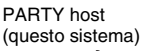

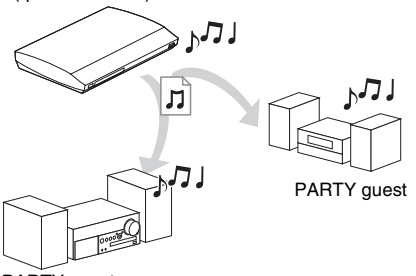

#### PARTY guest

### **Preparare il sistema per PARTY STREAMING.**

- Collegare il sistema a una rete [\(pagina 29\).](#page-110-0)
- Collegare i componenti compatibili con la funzione PARTY STREAMING.

### **Per utilizzare il sistema come PARTY host**

Selezionare un brano in  $\prod$  [Musica], quindi selezionare [Avvia Party] dal menu delle opzioni per avviare un PARTY. Per chiudere il PARTY, premere HOME.

### **Per utilizzare il sistema come PARTY guest**

Seleziona  $\mathcal{L}^{\bullet}$  [Party] in  $\mathcal{L}$  [Musica], quindi seleziona l'icona del dispositivo PARTY host. Per abbandonare il PARTY, premere OPTIONS e selezionare [Lascia Party]. Per chiudere il PARTY, premere OPTIONS e

selezionare [Chiudi Party].

#### Nota

• La vendita e le linee di prodotti disponibili compatibili con la funzione PARTY STREAMING dipendono dall'area geografica.

# **Ricerca di informazioni su video e musica**

È possibile acquisire informazioni sul contenuto grazie alla tecnologia Gracenote e ricercare le informazioni correlate.

- **1 Collegare il sistema a una rete [\(pagina 29\).](#page-110-0)**
- **2 Inserire un disco o collegare un dispositivo USB per cui si desidera ricercare informazioni sul contenuto.**

È possibile eseguire una ricerca video da un BD-ROM o DVD-ROM e una ricerca musicale da un CD-DA (CD musicale) o da un dispositivo USB.

- **3 Premere** ←/→ per selezionare **[Video] o [Musica].**
- **4 Premere** X**/**x **per selezionare [Ricerca video] o [Ricerca musica].**

Vengono visualizzate le informazioni sul contenuto.

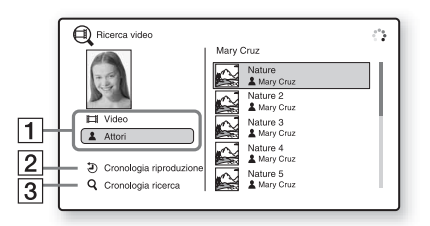

- **1** Dettagli contenuto Consente di visualizzare un elenco di informazioni correlate, quali titolo, cast, brano o artista.
- **2** [Cronologia riproduzione] Consente di visualizzare un elenco di titoli da BD-ROM/DVD-ROM/CD-DA (CD musicale) riprodotti in precedenza. Selezionare un titolo per acquisire le informazioni sul contenuto.
- 3 [Cronologia ricerca] Consente di visualizzare un elenco delle precedenti ricerche eseguite con la funzione [Ricerca video] o [Ricerca musica].

### **Per cercare ulteriori informazioni correlate**

Selezionare una voce negli elenchi, quindi selezionare [Ricerca informazioni] o [Ricerca video Internet].

# **Opzioni disponibili**

Premendo OPTIONS vengono visualizzate diverse impostazioni e operazioni di riproduzione. Le voci disponibili sono diverse a seconda della situazione.

# **Opzioni comuni**

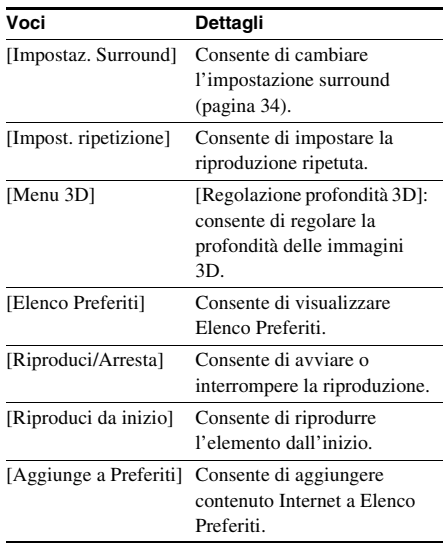

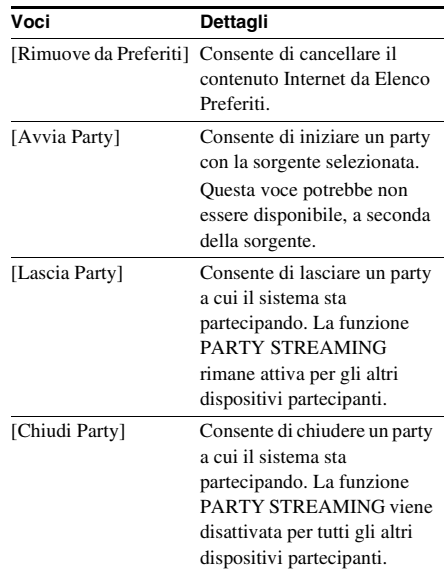

# **Solo [Video]**

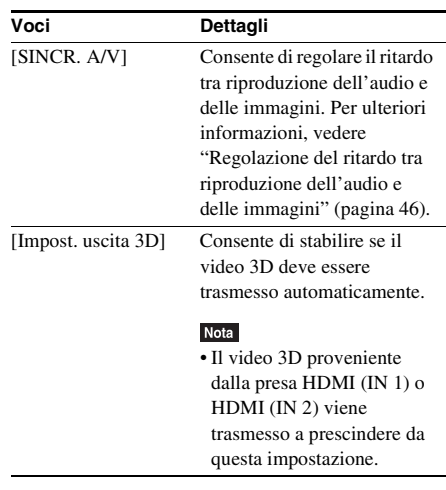

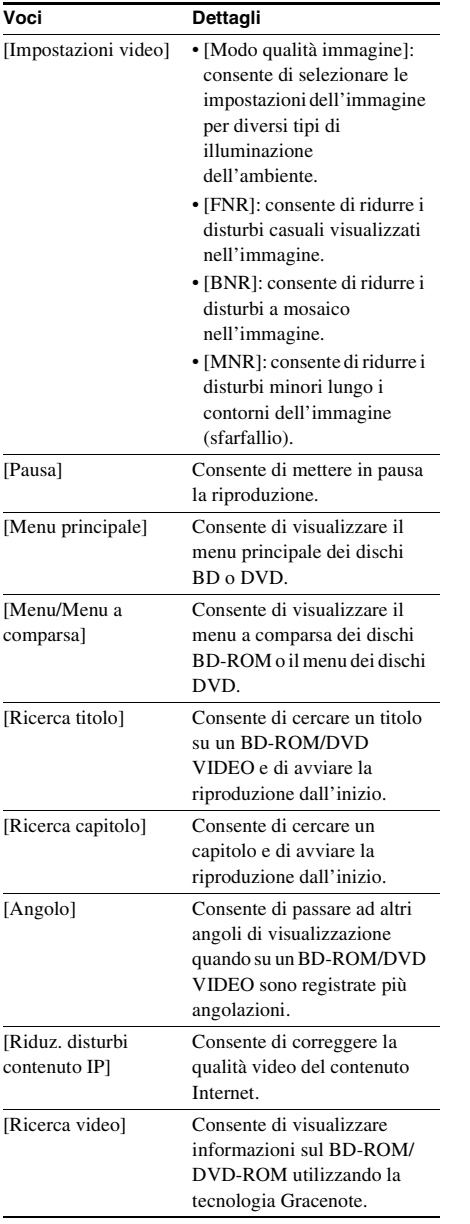

# **Solo**  $\Box$  [Musica]

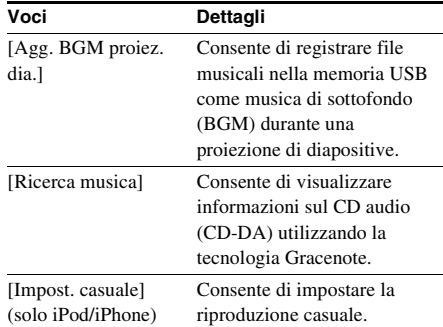

# **Solo [Foto]**

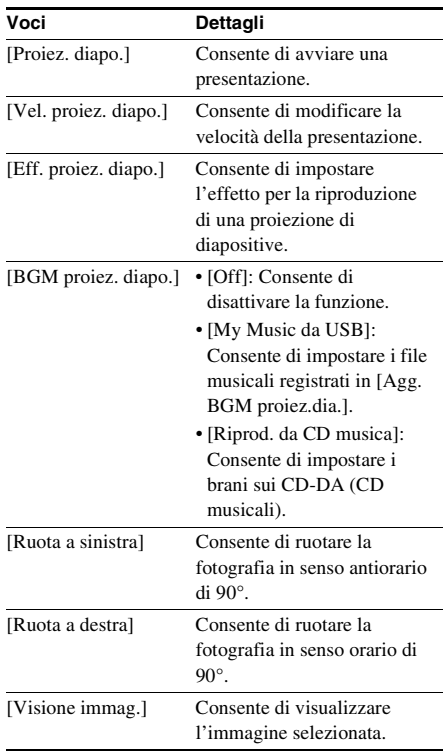

# <span id="page-127-0"></span>**Regolazione del ritardo tra riproduzione dell'audio e delle immagini**

## *(A/V SYNC)*

Se il suono risulta sfasato rispetto alle immagini visualizzate sullo schermo del televisore, è possibile sincronizzare suoni e immagini regolando il ritardo fra riproduzione dell'audio e delle immagini.

Il metodo di impostazione dipende dalla funzione.

### Nota

• A seconda del flusso di input, A/V SYNC potrebbe essere inefficace.

### **Per riprodurre il contenuto video mediante la funzione "BD/DVD"**

# **1 Premere OPTIONS.**

Sullo schermo del televisore viene visualizzato il menu delle opzioni.

- **2 Premere** X**/**x **per selezionare [SINCR.**  A/V], quindi premere  $\oplus$ .
- **3** Premere  $\leftrightarrow$  per regolare il ritardo tra **l'immagine e l'audio.**

È possibile regolare da 0 ms a 300 ms a incrementi di 25 ms.

# **4 Premere .**

L'impostazione viene configurata.

### **Durante la riproduzione con la funzione "HDMI1", "HDMI2", "TV", "SAT/CABLE" o "AUDIO"**

## **1 Premere OPTIONS.**

Sul display del pannello frontale viene visualizzato il menu delle opzioni.

- **2 Premere più volte** X**/**x **fino a quando non viene visualizzata l'indicazione "A/V SYNC" sul display del pannello**  frontale, quindi premere  $\oplus$  o  $\rightarrow$ .
- **3** Premere  $\uparrow/\downarrow$  per regolare il ritardo tra **l'immagine e l'audio.**

È possibile regolare da 0 ms a 300 ms a incrementi di 25 ms.

# **4 Premere**  $\oplus$ .

L'impostazione viene configurata.

# **5 Premere OPTIONS.**

Il menu delle opzioni scompare dal display del pannello frontale.

# **Regolazione audio**

# **Selezione dell'effetto in base alla sorgente**

È possibile selezionare un modo audio adatto per i film o la musica.

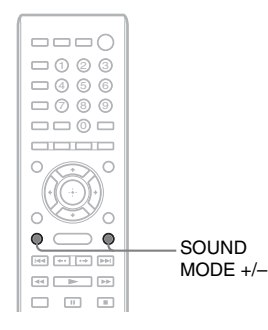

### **Premere più volte SOUND MODE +/– durante la riproduzione fino a quando il modo desiderato non viene visualizzato sul display del pannello frontale.**

- "AUTO": il sistema seleziona automaticamente il modo "MOVIE" o "MUSIC" per produrre l'effetto audio in base al disco o al flusso audio.
- "MOVIE": il sistema fornisce l'audio per i film.
- "MUSIC": il sistema fornisce l'audio per la musica.
- "SPORTS": il sistema aggiunge il riverbero per i programmi sportivi.
- "GAME ROCK": il sistema fornisce l'audio per i giochi con musica e ritmo.
- "OMNI-DIR": lo stesso audio è udibile ovunque nel locale.
- "3D SUR.": "3D SUR." è un algoritmo esclusivo di Sony utilizzato per la riproduzione di contenuto 3D (tridimensionale), in grado di fornire un'esperienza sonora 3D esaltata dal senso di profondità e di presenza e ottenuta mediante la creazione di un campo sonoro virtuale in prossimità delle orecchie degli ascoltatori.
- "HALL": il sistema riproduce l'audio di una sala concerti.

• "NIGHT": è possibile riprodurre effetti sonori o dialoghi con risultati analoghi a quelli di una sala cinematografica, anche a basso volume. È utile per la visione notturna dei film.

### Nota

- A seconda del disco o della sorgente, quando si seleziona "AUTO", l'inizio del suono potrebbe essere tagliato a causa della selezione automatica della modalità ottimale da parte del sistema. Per evitare che il suono venga tagliato, selezionare una voce diversa da "AUTO".
- A seconda del flusso di input, il modo audio potrebbe essere inefficace.
- Durante la riproduzione di un Super Audio CD la funzione non è disponibile.
- Quando è selezionato "NIGHT" e l'audio viene trasmesso dal diffusore centrale, l'effetto è più pronunciato e consente di ascoltare più facilmente i dialoghi. Quando l'audio non viene emesso dal diffusore centrale, il sistema regola in modo ottimale il volume.

# **Selezione del formato audio, di brani registrati in più lingue o del canale**

Quando il sistema riproduce un BD/DVD VIDEO registrato in più formati audio (PCM, Dolby Digital, MPEG audio o DTS) o con tracce in più lingue, è possibile cambiare il formato dell'audio o la lingua.

Con i CD, è possibile selezionare il suono dal canale destro o dal canale sinistro e ascoltare il suono del canale selezionato con entrambi i diffusori sinistro e destro.

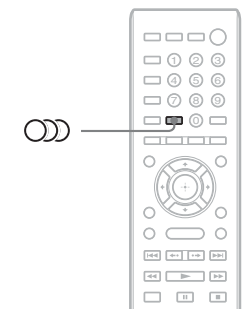

### **Premere più volte OD durante la riproduzione per selezionare il segnale audio desiderato.**

Sullo schermo del televisore viene visualizzata la schermata delle informazioni audio.

### x **BD/DVD VIDEO**

A seconda del BD/DVD VIDEO, la scelta della lingua è diversa.

Se viene visualizzato un numero di 4 cifre, questo indica un codice di lingua. Vedere ["Elenco dei codici delle lingue" \(pagina 82\)](#page-163-0) per conoscere la lingua cui corrisponde il codice. Se la stessa lingua viene visualizzata due o più volte, il BD/DVD VIDEO è registrato in più formati audio.

### x **DVD-VR**

Vengono visualizzati i tipi di tracce audio registrate sul disco. Esempio:

- [  $\triangleright$  Stereo]
- [ $\triangleright$  Stereo (Audio1)]
- [ $\triangleright$  Stereo (Audio2)]
- [ $\triangleright$  Princip.]
- $\cdot$  [ $\triangleright$  Second.]
- [ $\triangleright$  Princip./Second.]

### Nota

• [ $\triangleright$  Stereo (Audio1)] e [ $\triangleright$  Stereo (Audio2)] non vengono visualizzati quando è registrato un solo flusso audio sul disco.

### x **CD**

- [ $\triangleright$  Stereo]: audio stereofonico standard.
- $\cdot$  [ $\triangleright$  1/S]: audio del canale sinistro (monofonico).
- [ $\triangle$  2/D]: audio del canale destro (monofonico).
- $\bullet$  [ $\triangleright$  S+D]: l'audio di entrambi i canali sinistro e destro viene trasmesso da ogni singolo diffusore.

# **Ascolto dell'audio con tecnologia Multiplex**

# *(DUAL MONO)*

Se il sistema riceve o riproduce un segnale Multiplex con codifica audio Dolby Digital, è possibile ascoltare l'audio con un effetto denominato Multiplex.

### Nota

• Per ricevere il segnale Dolby Digital, collegare un televisore o un altro componente all'unità utilizzando un cavo digitale ottico o coassiale (pagine [24](#page-105-1), [26](#page-107-1)). Se il televisore è compatibile con la funzione Audio Return Channel (pagine [24,](#page-105-1) [67\)](#page-148-0), è possibile ricevere un segnale Dolby Digital attraverso un cavo HDMI.

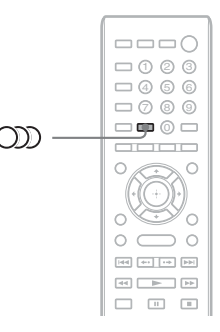

**Premere più volte finché sul display del pannello frontale non viene visualizzato il segnale desiderato.**

- "MAIN": viene riprodotto l'audio nella lingua principale.
- "SUB": viene riprodotto l'audio nella lingua secondaria.
- "MAIN/SUB": viene riprodotto l'audio misto nelle lingue principale e secondaria.

### <span id="page-130-0"></span>**Sintonizzatore**

# **Ascolto della radio**

È possibile ascoltare la radio con i diffusori del sistema.

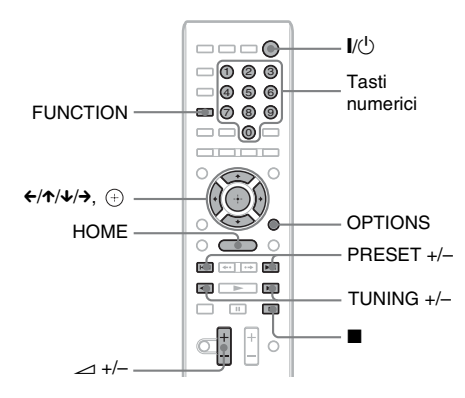

**THE OF** 88.00 MHz SONY FM Banda e numero di preselezione correnti Stazione corrente

Nome stazione (solo per i modelli destinati all'Europa e alla Russia)

**1 Premere più volte FUNCTION finché sul display del pannello frontale viene visualizzata l'indicazione "FM".**

**2 Selezionare la stazione radio.**

## **Sintonizzazione automatica**

Tenere premuto TUNING +/– finché non ha inizio la ricerca automatica. Sullo schermo del televisore viene visualizzato [Sintonizzazione automatica]. La ricerca si interrompe quando il sistema si sintonizza su una stazione.

Per interrompere manualmente la sintonizzazione automatica, premere TUNING  $+/- 0$ 

### **Sintonizzazione manuale**

Premere più volte TUNING +/–.

**3 Regolare il volume premendo**  2 **+/–.**

### **Se un programma FM è disturbato**

Se un programma FM è disturbato, è possibile selezionare la ricezione monofonica. Viene eliminato l'effetto stereo, ma la ricezione è migliore.

## **1 Premere OPTIONS.**

Sullo schermo del televisore viene visualizzato il menu delle opzioni.

**2 Premere** X**/**x **per selezionare [Modo FM], quindi premere**  $\left(\oplus\right)$ **.** 

# **3 Premere** X**/**x **per selezionare [Mono].**

- [Stereo]: ricezione stereofonica.
- [Mono]: ricezione monofonica.

# **4 Premere**  $\oplus$ .

L'impostazione viene configurata.

# **Spegnimento della radio**

Premere  $\mathbf{I}/\mathbf{I}$ .

# **Preselezione delle stazioni radio**

È possibile preimpostare fino a 20 stazioni. Prima della sintonizzazione, si raccomanda di abbassare il volume al minimo.

- **1 Premere più volte FUNCTION finché sul display del pannello frontale viene visualizzata l'indicazione "FM".**
- **2 Tenere premuto TUNING +/– finché non ha inizio la ricerca automatica.**

La ricerca si interrompe quando il sistema si sintonizza su una stazione.

# **3 Premere OPTIONS.**

Sullo schermo del televisore viene visualizzato il menu delle opzioni.

- **4 Premere** X**/**x **per selezionare [Preimposta memoria], quindi premere .**
- **5 Premere** X**/**x **per selezionare il numero di preselezione desiderato, quindi premere**  $\left(\oplus\right)$ .
- **6 Ripetere i punti da 2 a 5 per memorizzare altre stazioni.**

### **Modifica del numero di preselezione**

Selezionare il numero di preselezione desiderato premendo PRESET +/–, quindi eseguire la procedura dal punto 3.

# **Selezione della stazione programmata**

### **1 Premere più volte FUNCTION finché sul display del pannello frontale viene visualizzata l'indicazione "FM".**

La radio si sintonizza sull'ultima stazione ricevuta.

**2 Premere più volte PRESET +/– per selezionare la stazione programmata.**

Il numero di preselezione e la frequenza vengono visualizzati sullo schermo del televisore e sul display del pannello frontale.

Ad ogni pressione del tasto, il sistema si sintonizza su una stazione programmata.

#### Suggerimento

• È possibile selezionare il numero della stazione programmata con i tasti numerici.

# **Utilizzo del sistema dati radio (RDS)**

*(Solo per i modelli destinati all'Europa e alla Russia)*

# **RDS (Sistema dati radio)**

Il sistema dati radio (RDS) è un servizio di trasmissione che permette alle stazioni radio di inviare informazioni aggiuntive oltre al normale segnale di programma. Questo sintonizzatore dispone di comode funzionalità RDS, come la visualizzazione del nome della stazione. Il nome della stazione viene visualizzato anche sullo schermo TV.

# **Ricezione di trasmissioni RDS**

### **Selezionare una stazione dalla banda FM.**

Quando viene sintonizzata una stazione che fornisce servizi RDS, il nome della stazione\* viene visualizzato sul display del pannello frontale.

\* Se non si riceve una trasmissione RDS, il nome della stazione non viene visualizzato sul display del pannello frontale.

### Nota

- RDS potrebbe non funzionare correttamente se la stazione sintonizzata non trasmette correttamente il segnale RDS, o se il segnale è debole.
- Non tutte le stazioni FM forniscono il servizio RDS, né lo stesso tipo di servizi. Se non si conosce il sistema RDS, consultare le stazioni radio locali per ulteriori informazioni sui servizi RDS nella zona.

#### Suggerimento

- Durante la ricezione di una trasmissione RDS, ad ogni pressione di DISPLAY, il display del pannello frontale cambia come indicato di seguito: Nome stazione → Frequenza → Numero di  $p$ reselezione  $\rightarrow$  Informazioni sul flusso/stato di  $decodifica^* \rightarrow$  Nome stazione  $\rightarrow \dots$ 
	- \* Non appare in base all'impostazione di [Impostaz. Surround].

# **Altre operazioni**

# **Uso della funzione Controllo per HDMI per "BRAVIA" Sync**

Questa funzione è disponibile sui televisori dotati della funzione "BRAVIA" Sync. Collegando componenti Sony compatibili con la funzione Controllo per HDMI per mezzo di un cavo HDMI, è possibile semplificare le operazioni.

#### **Nota**

- Alcune funzioni sono utilizzabili solo se il televisore collegato è compatibile e richiedono una precedente configurazione dal televisore. Consultare le istruzioni per l'uso del televisore.
- Per utilizzare la funzione Controllo audio del sistema è necessario effettuare un collegamento audio tra il sistema e il televisore [\(pagina 24\)](#page-105-1).

# **Uso di "BRAVIA" Sync**

### **Controllo per HDMI - Impostazione semplice**

È possibile configurare automaticamente la funzione [Controllo per HDMI] del sistema abilitando l'impostazione corrispondente sul televisore.

Per i dettagli sulla funzione Controllo per HDMI, vedere ["\[Impostazioni HDMI\]"](#page-148-0)  [\(pagina 67\)](#page-148-0).

### **Spegnimento del sistema**

È possibile spegnere il sistema contemporaneamente al televisore.

#### **Nota**

• Il sistema non si spegne automaticamente durante la riproduzione della musica o quando è impostato sulla funzione "FM".

### **Riproduzione One-Touch**

Quando si preme  $\triangleright$  sul telecomando, il sistema e il televisore si accendono e l'ingresso del televisore viene impostato sull'ingresso HDMI al quale è collegato il sistema.

### **Controllo audio del sistema**

È possibile semplificare le operazioni per ascoltare l'audio dal televisore o da altri componenti.

È possibile utilizzare la funzione di controllo audio del sistema nel modo seguente:

- Quando il sistema è acceso, l'audio del televisore o degli altri componenti può essere trasmesso dai diffusori del sistema.
- Quando l'audio proveniente dal televisore o da altri componenti viene trasmesso dai diffusori del sistema, è possibile cambiare i diffusori a cui viene trasmesso l'audio premendo  $SPEAKERS TV \leftrightarrow AUDIO$ .
- Quando l'audio proveniente dal televisore o da altri componenti viene trasmesso dai diffusori del sistema, è possibile regolare il volume e disattivare l'audio del sistema dal televisore.

#### Nota

- Quando il televisore è nel modo PAP (Picture and Picture), o se il sistema sta riproducendo file video o foto dall'iPod/iPhone, la funzione Controllo audio del sistema non è utilizzabile.
- In base al televisore in uso, durante la regolazione il livello di volume viene visualizzato sullo schermo del televisore. In questo caso, il livello del volume visualizzato sullo schermo del televisore e sul display del pannello frontale dell'unità potrebbero essere diversi.

### **Audio Return Channel**

È possibile ascoltare l'audio del televisore attraverso il sistema con un singolo cavo HDMI. Per i dettagli sull'impostazione, vedere ["Collegamento del televisore" \(pagina 24\).](#page-105-1)

### **Controllo agevole dal telecomando**

È possibile controllare le funzioni di base del sistema utilizzando il telecomando quando sullo schermo del televisore è visualizzata l'uscita video del sistema.

### **Abbinamento della lingua**

Quando si cambia la lingua della visualizzazione su schermo del televisore, dopo lo spegnimento e l'accensione viene inoltre modificata la lingua della visualizzazione su schermo del sistema.

# **Controllo del routing**

Quando si esegue la riproduzione One-Touch sul componente collegato, il sistema si accende e imposta la funzione del sistema su "HDMI1" o "HDMI2" (in base alla presa HDMI in uso) e l'ingresso del televisore viene impostato automaticamente sull'ingresso HDMI a cui è collegato il sistema.

### Nota

• Assicurarsi che il componente sia collegato al sistema attraverso un cavo HDMI e che la funzione Controllo per HDMI del componente collegato sia attivata.

# <span id="page-133-0"></span>**Calibrazione automatica delle impostazioni appropriate**

# *[Calibrazione automatica]*

D.C.A.C. (Digital Cinema Auto Calibration) consente di impostare automaticamente l'audio surround più adatto.

### **Nota**

• All'avvio di [Calibrazione automatica] il sistema emette un suono di prova ad alto volume. Non è consentito abbassare il volume. Tenere in considerazione la presenza di bambini o vicini di casa.

## **1 Premere HOME.**

Sullo schermo del televisore viene visualizzato il menu iniziale.

- **2 Premere** ←/→ per selezionare **<del>c</del>a [Impostaz.].**
- **3** Premere  $\uparrow/\downarrow$  per selezionare **[Impostazioni audio], quindi premere .**
- **4 Premere** X**/**x **per selezionare [Calibrazione automatica], quindi premere**  $\left(\cdot\right)$ .

Viene visualizzato il display di conferma per [Calibrazione automatica].

### **5 Collegare il microfono di calibrazione alla presa A.CAL MIC sul pannello posteriore.**

Impostare il microfono di calibrazione a livello dell'orecchio utilizzando un treppiede o simili (non in dotazione). La parte anteriore di ciascun diffusore dovrebbe essere rivolta verso il microfono di calibrazione, senza ostacoli tra i diffusori e il microfono di calibrazione.

### **6 Premere** X**/**x **per selezionare [OK].**

Per annullare, selezionare [Annulla].

# **7 Premere**  $\oplus$

Viene avviata [Calibrazione automatica]. Il sistema regola automaticamente le impostazioni dei diffusori.

Evitare rumori durante la misurazione di calibrazione.

### **Nota**

• Prima di eseguire [Calibrazione automatica], assicurarsi che l'amplificatore surround sia acceso e installato nella posizione appropriata. Se si installa l'amplificatore surround in una posizione non corretta, ad esempio in un'altra stanza, non è possibile ottenere una misurazione corretta.

## **8 Confermare i risultati di [Calibrazione automatica].**

I diffusori collegati all'unità sono elencati con l'indicazione [Sì] sullo schermo del televisore.

### Nota

- Nel caso la misurazione non riesca, seguire le indicazioni del messaggio e ripetere [Calibrazione automatica].
- La misura per [Subwoofer] è sempre [Sì] e [Impostazioni diffusori] ritorna all'impostazione predefinita quando si esegue [Calibrazione automatica].

**9 Premere** X**/**x **per selezionare [OK] o [Annulla], quindi premere**  $\oplus$ **.** 

### ■ La misurazione è avvenuta **correttamente.**

Scollegare il microfono di calibrazione e selezionare [OK]. Il risultato viene implementato.

#### x **La misurazione non è avvenuta correttamente.**

Seguire le indicazioni, quindi selezionare [OK] per riprovare.

### Nota

• Durante l'esecuzione della funzione Calibrazione automatica è indispensabile non utilizzare il sistema.

# **Impostazione dei diffusori**

# *[Impostazioni diffusori]*

Per ottenere un effetto surround ottimale, è necessario impostare i collegamenti dei diffusori e la loro distanza dalla posizione di ascolto. Utilizzare quindi il segnale di prova per regolare il livello dei diffusori e ottenere una regolazione bilanciata.

## **1 Premere HOME.**

Sullo schermo del televisore viene visualizzato il menu iniziale.

- **2 Premere** ←/→ per selezionare  $\frac{1}{2}$ **[Impostaz.].**
- **3** Premere  $\uparrow/\downarrow$  per selezionare **[Impostazioni audio], quindi premere .**
- **4 Premere** X**/**x **per selezionare [Impostazioni diffusori], quindi premere**  $\left(\oplus\right)$ .

Viene visualizzata la schermata [Impostazioni diffusori].

**5 Premere** X**/**x **per selezionare l'elemento, quindi premere .**

Controllare le seguenti impostazioni.

### x **[Collegamento]**

Se i diffusori centrale o surround non sono collegati, impostare i parametri per [Centrale] e [Surround]. Le impostazioni del diffusore anteriore e del subwoofer sono fisse e non possono essere modificate.

### **[Anteriore]**

 $[S_i]$ 

### **[Centrale]**

[Sì]: normalmente, selezionare questa opzione. [Senza]: selezionare questa opzione se non si utilizza un diffusore centrale.

### **[Surround]**

[Sì]: normalmente, selezionare questa opzione. [Senza]: selezionare questa opzione se non si utilizza un diffusore surround.

### **[Subwoofer]**

[Sì]

## x **[Distanza]**

Quando si spostano i diffusori, configurare i parametri di distanza (A) dalla posizione di ascolto ai diffusori.

I parametri possono essere impostati su un valore compreso tra 0,0 e 7,0 metri.

I diffusori nella figura corrispondono alla seguente impostazione:

- 1Diffusore centrale
- 2Diffusore anteriore sinistro (L)
- 3Diffusore anteriore destro (R)
- 4Subwoofer
- 5Diffusore surround sinistro (L)
- 6Diffusore surround destro (R)

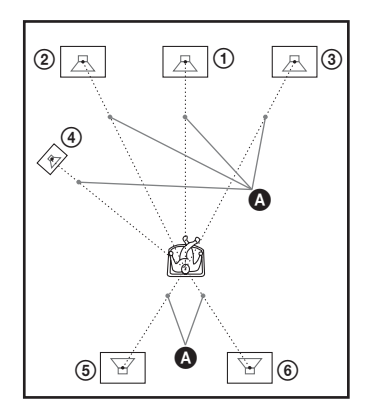

[Anteriore Sin./Ds.] 3,0 m: consente di impostare la distanza del diffusore anteriore. [Centrale]\* 3,0 m: consente di impostare la distanza del diffusore centrale. [Surround Sin./Ds.]\* 3,0 m: consente di impostare la distanza del diffusore surround. [Subwoofer] 3,0 m: consente di impostare la distanza del subwoofer.

\* Questa voce viene visualizzata quando si imposta [Collegamento] su [Sì].

### **Nota**

• A seconda del flusso di input, [Distanza] potrebbe non essere operativo.

### x **[Livello]**

È possibile regolare il livello audio dei diffusori. È possibile impostare i parametri su valori compresi tra –6,0 dB e +6,0 dB. Si consiglia di impostare [Tono prova] su [On] per una regolazione più agevole.

[Anteriore Sin./Ds.] 0,0 dB: consente di impostare il livello di volume del diffusore anteriore.

[Centrale]\* 0,0 dB: consente di impostare il livello di volume del diffusore centrale. [Surround Sin./Ds.]\* 0,0 dB: consente di

impostare il livello di volume del diffusore surround.

[Subwoofer] 0,0 dB: consente di impostare il livello del subwoofer.

\* Questa voce viene visualizzata quando si imposta [Collegamento] su [Sì].

### $\blacksquare$  [Tono prova]

I diffusori emettono un tono di prova per regolare [Livello].

[Off]: non viene emesso alcun tono di prova dai diffusori.

[On]: durante la regolazione del livello, il tono di prova viene emesso dai singoli diffusori in sequenza. Se viene selezionata una delle voci di [Impostazioni diffusori], il tono di prova viene emesso in sequenza da ciascuno dei diffusori. Regolare il livello dell'audio attenendosi alle indicazioni riportate di seguito.

- **1 Impostare [Tono prova] su [On].**
- **2 Premere** X**/**x **per selezionare [Livello], quindi premere**  $\circled$ **.**
- **3 Premere** X**/**x **per selezionare il tipo di diffusore desiderato, quindi premere .**
- **4 Premere** ←/→ per selezionare il **diffusore sinistro o destro, quindi premere** X**/**x **per regolare il livello.**

 $\overline{5}$  **Premere**  $\oplus$ .

**6 Ripetere i punti da 3 a 5.**

**7 Premere RETURN.**

Il sistema ritorna al display precedente.

- **8 Premere** X**/**x **per selezionare [Tono prova], quindi premere**  $\left( \oplus \right)$ **.**
- **9 Premere** X**/**x **per selezionare [Off], quindi premere**  $\left(\frac{1}{2}\right)$ **.**

### **Nota**

• I segnali del tono di prova non vengono trasmessi dalla presa HDMI (OUT).

#### Suggerimento

• Per regolare contemporaneamente il volume di tutti i diffusori, premere  $\angle$  +/-.

# **Uso della funzione di spegnimento programmato (Sleep Timer)**

È possibile impostare il sistema in modo che si spenga a un'ora preimpostata, in modo da addormentarsi al suono della musica. È possibile preimpostare l'ora a intervalli di 10 minuti.

### **Premere SLEEP.**

Ad ogni pressione di SLEEP, il display dei minuti (tempo residuo) sul display del pannello frontale cambia di 10 minuti.

Quando si imposta la funzione di spegnimento programmato, il tempo rimanente viene visualizzato ogni 5 minuti. Quando il tempo rimanente è inferiore a 2

minuti, sul display del pannello frontale lampeggia l'indicazione "SLEEP".

# **Per visualizzare il tempo residuo**

Premere una volta SLEEP.

## **Per modificare il tempo residuo**

Premere più volte SLEEP per selezionare il tempo desiderato.

# **Disattivazione dei tasti sull'unità**

## *(Blocco per bambini)*

È possibile disattivare i tasti sull'unità (tranne  $\mathbb{I}(\mathbb{U})$  per impedire funzionamenti errati, ad esempio da parte di bambini (funzione di blocco per bambini).

### **Premere per più di 5 secondi ■ sull'unità.**

Sul display del pannello frontale viene visualizzato "LOCKED". La funzione di blocco per bambini è attivata e i

tasti sull'unità sono bloccati. (È possibile comandare il sistema utilizzando il telecomando.)

Per annullare, premere ■ per almeno 5 secondi affinché sul display del pannello frontale venga visualizzato "UNLOCK".

### **Nota**

• Quando si utilizzano i tasti sull'unità con la funzione di blocco per bambini attivata, sul display del pannello frontale lampeggia l'indicazione "LOCKED".

# **Controllo del televisore tramite il telecomando in dotazione**

Regolando il segnale remoto è possibile controllare il televisore con il telecomando in dotazione.

### **Nota**

• Quando si sostituiscono le batterie del telecomando, il codice numerico potrebbe essere reimpostato sul valore predefinito (SONY). Ripristinare il codice numerico appropriato.

# **Preparazione del telecomando per il controllo del televisore**

Tenere premuto TV  $\mathbf{V}^{(1)}$  e immettere il **codice del produttore del televisore (vedere la tabella) utilizzando i tasti numerici. Rilasciare quindi TV**  $\mathbf{I}/\mathbf{I}$ **.** 

Se l'impostazione non riesce, il codice attualmente registrato non viene modificato. Immettere di nuovo il numero di codice.

## **Numeri di codice dei televisori controllabili**

Se sono elencati più numeri di codice, provare ad immetterli uno alla volta fino a trovare il codice compatibile con il televisore utilizzato.

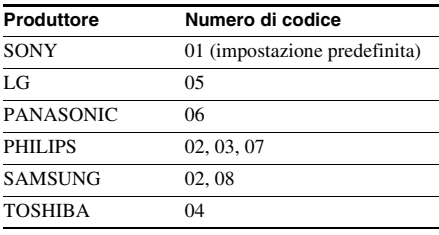

# **Modifica della luminosità del display del pannello frontale**

### **Premere DIMMER.**

Ad ogni pressione di DIMMER la luminosità del display del pannello frontale cambia.

# **Risparmio energetico nel Modo di Standby**

Verificare che siano state configurate le seguenti impostazioni:

- [Controllo per HDMI] in [Impostazioni HDMI] è impostato su [Off] [\(pagina 67\)](#page-148-0).
- [Modo di avvio rapido] è impostato su [Off] [\(pagina 67\)](#page-148-1).

# **Esplorazione di siti Web**

È possibile connettersi a Internet e visitare siti Web, come la home page di Sony, utilizzando il sistema.

### **1 Preparare il sistema per l'esplorazione di Internet.**

Collegare il sistema a una rete [\(pagina 29\).](#page-110-0)

# **2 Premere HOME.**

Sullo schermo del televisore viene visualizzato il menu iniziale.

- **3** Premere  $\leftrightarrow$  per selezionare  $\bigoplus$  [Rete].
- **4 Premere** X**/**x **per selezionare [Browser**  Internet], quindi premere  $\left( \oplus \right)$ .

Viene visualizzata la schermata [Browser Internet].

### **Nota**

• Alcuni siti Web potrebbero non funzionare o non essere visualizzati correttamente.

## **Per immettere un URL**

Selezionare [Immissione URL] dal menu delle opzioni.

Immettere l'URL utilizzando la tastiera software, quindi selezionare [Enter].

### **Per impostare la pagina iniziale predefinita**

Visualizzare la pagina che si desidera impostare e selezionare [Imp. come pag. iniz.] dal menu delle opzioni.

## **Per uscire da Browser Internet**

Premere HOME.

# **Visualizzazione di Browser Internet**

È possibile controllare le informazioni sul sito Web premendo DISPLAY. Le informazioni visualizzate dipendono dal sito Web o dallo stato della pagina.

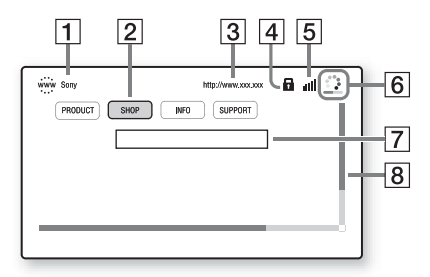

- **1** Titolo della pagina
- 2 Cursore

Premere ←/↑/↓/→ per spostarlo. Posizionare il cursore sul collegamento da visualizzare, quindi premere  $\oplus$ . Viene visualizzato il sito Web collegato.

- **3** Indirizzo della pagina
- 4 Icona SSL Viene visualizzata quando l'URL collegato è protetto.
- **5** Indicatore di intensità del segnale Viene visualizzato quando il sistema è collegato a una rete wireless.
- **6** Barra di avanzamento/icona di caricamento Viene visualizzata durante la lettura della pagina o durante il download/trasferimento di file.
- **7** Campo di immissione del testo Premere (4), quindi scegliere [Ingresso] dal menu delle opzioni per aprire la tastiera del software.
- **8** Barra di scorrimento Premere  $\leftarrow/\leftarrow/\leftarrow/\rightarrow$  per spostare la visualizzazione di pagina a sinistra, in alto, in basso o a destra.

# **Opzioni disponibili**

Premendo OPTIONS vengono visualizzate diverse impostazioni e operazioni. Le voci disponibili sono diverse a seconda della situazione.

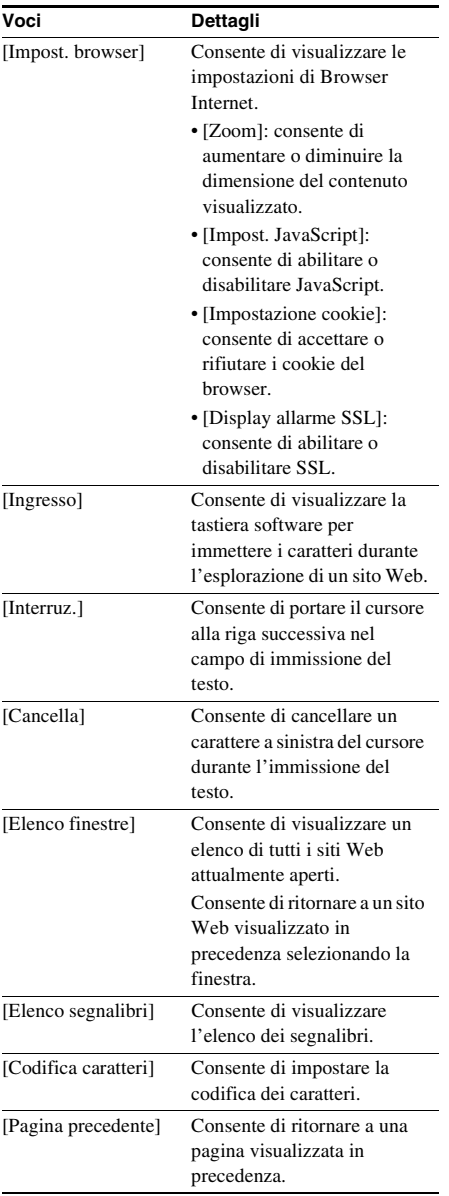

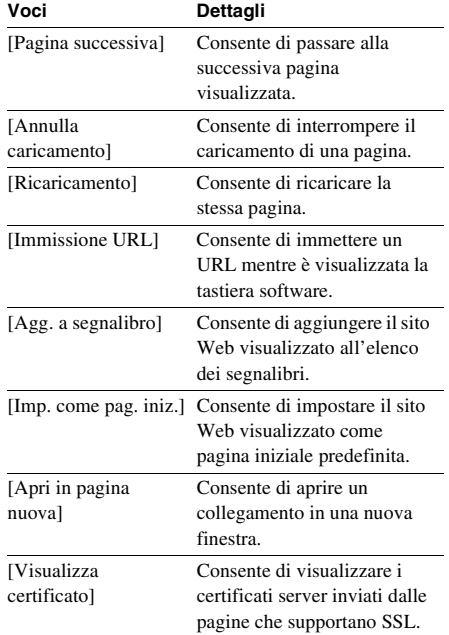

# <span id="page-139-0"></span>**Configurazione della rete**

# *[Impostaz. Internet]*

Prima della configurazione, collegare il sistema alla rete. Per ulteriori informazioni, vedere ["Punto 3: Collegamento alla rete" \(pagina 29\).](#page-110-0)

## **Per aprire la schermata di impostazione**

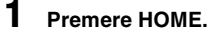

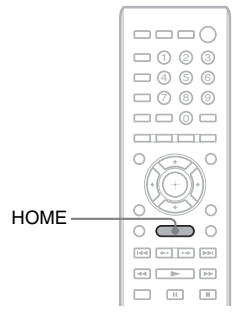

Sullo schermo del televisore viene visualizzato il menu iniziale.

**2 Premere** ←/→ per selezionare **[Impostaz.].**

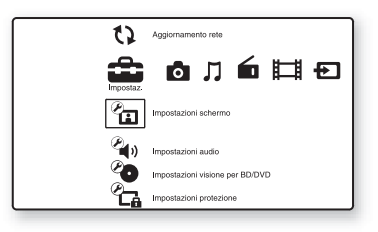

**3** Premere  $\uparrow/\downarrow$  per selezionare **[Impostazioni rete], quindi premere .**

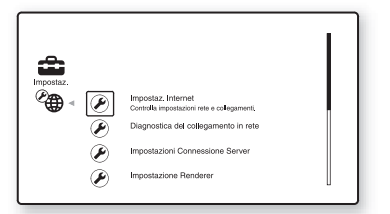

### **4 Premere** X**/**x **per selezionare [Impostaz. Internet], quindi premere .**

Viene visualizza la schermata [Impostaz. Internet].

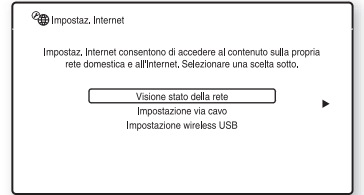

### Nota

- Le voci di [Impostaz. Internet] sono necessarie per la connessione a Internet. Immettere i rispettivi valori (alfanumerici) per il router a banda larga o il router LAN wireless. Le voci da impostare potrebbero differire, a seconda del provider di servizi Internet o del router. Per i dettagli, consultare i manuali di istruzioni forniti dal provider di servizi Internet o in dotazione con il router.
- Per ulteriori informazioni, visitare l'URL riportato di seguito.

Per i clienti in Europa: http://support.sony-europe.com

Per i clienti a Taiwan: http://www.sony-asia.com/support/tw

Per i clienti in altri paesi/aree geografiche: http://www.sony-asia.com/support

# <span id="page-139-1"></span>**Durante il collegamento alla LAN con un cavo LAN**

Attenersi ai passaggi riportati di seguito per il collegamento a una LAN (Local Area Network).

# <span id="page-139-2"></span>**Impostazione automatica**

**1 Premere** X**/**x **per selezionare [Impostazione via cavo] nella schermata [Impostaz. Internet], quindi premere**  $\left( \oplus \right)$ .

### **2 Premere** X**/**x **per selezionare [Auto], quindi premere**  $\left( \begin{matrix} + \\ + \end{matrix} \right)$ **.**

Il sistema esegue automaticamente la configurazione della rete e sullo schermo del televisore compaiono le impostazioni Internet.

- $3$  **Premere**  $\rightarrow$
- **4 Premere** X**/**x **per selezionare [Salva e**  collega], quindi premere  $\left(\cdot\right)$ .

Il sistema inizia il controllo del collegamento di rete.

**5 Verificare che venga visualizzato il messaggio [Impostazioni Internet ora**  sono completate.], quindi premere  $\oplus$ .

L'impostazione è completata. Se il messaggio non viene visualizzato, attenersi alle indicazioni sullo schermo.

# <span id="page-140-0"></span>**Impostazione manuale**

- **1 Premere** X**/**x **per selezionare [Impostazione via cavo] nella schermata [Impostaz. Internet], quindi premere**  $\oplus$ .
- **2 Premere** X**/**x **per selezionare [Personalizzato], quindi premere**  $\left(\cdot\right)$ **.**
- **3 Premere** X**/**x **per selezionare il tipo di impostazione di rete, quindi premere .**
	- [Auto]: il sistema imposta automaticamente l'indirizzo IP, quindi viene visualizzata la schermata [Impostazioni DNS]. Se si seleziona [Auto] e si preme  $(+)$ , il sistema configura automaticamente l'impostazione DNS. Se si seleziona [Specifica indirizzo IP] e si

preme  $(+)$ , immettere manualmente le impostazioni DNS.

Premere  $\leftarrow/\uparrow/\downarrow/\rightarrow e$  i tasti numerici per impostare le voci riportate di seguito, quindi premere  $(+)$ .

- [DNS primario]
- [DNS secondario]
- [Specifica indirizzo IP]: immettere manualmente le impostazioni di rete in base al proprio ambiente di rete. Premere  $\leftarrow/\leftarrow/\rightarrow e$  i tasti numerici per impostare le voci riportate di seguito, quindi premere  $\left(\hat{+}\right)$ .
	- [Indirizzo IP]
	- [Subnet mask]
	- [Gateway predefinito]
	- [DNS primario]
- [DNS secondario]
- **4 Premere** X**/**x **per selezionare l'impostazione del server proxy, quindi premere**  $\left(\cdot\right)$ .
	- [No]: il server proxy non è in uso.
	- [Sì]: immettere l'impostazione del server proxy.

Premere  $\leftarrow/\leftarrow/\leftarrow$  e i tasti numerici, quindi premere  $\left(\hat{+}\right)$ .

Sullo schermo del televisore viene visualizzato il valore delle impostazioni interne.

# $\overline{5}$  **Premere**  $\rightarrow$ **.**

## **6 Premere** X**/**x **per selezionare [Salva e collega], quindi premere**  $\oplus$ **.**

Il sistema inizia il controllo del collegamento di rete.

**7 Verificare che venga visualizzato il messaggio [Impostazioni Internet ora sono completate.], quindi premere**  $\left(\oplus\right)$ **.** 

L'impostazione è completata. Se il messaggio non viene visualizzato, attenersi alle indicazioni sullo schermo.

# **Durante il collegamento alla LAN wireless con l'adattatore LAN Wireless USB**

Attenersi ai passaggi riportati di seguito per il collegamento a una LAN wireless (Local Area Network).

## **Se il router wireless è compatibile con la funzione WPS**

- **1 Premere** X**/**x **per selezionare [Impostazione wireless USB] nella schermata [Impostaz. Internet], quindi premere**  $\left(\cdot\right)$ .
- **2 Premere** X**/**x **per selezionare [Wi-Fi Protected Setup (WPS)], quindi premere**  $\left(\cdot\right)$ .

## **3 Attivare la funzione WPS del router wireless, premere** X**/**x **per selezionare**  [Avvio], quindi premere  $\left(\cdot\right)$ .

Per i dettagli sull'attivazione della funzione WPS, consultare le istruzioni per l'uso del router.

**4 Verificare che venga visualizzato il messaggio [Wi-Fi Protected Setup è riuscito.], quindi premere**  $\rightarrow$ **.** 

> La configurazione della connettività LAN wireless e dell'indirizzo IP è terminata. Immettere ora l'impostazione del server proxy. Attenersi alla procedura nei punti da 4 a 7 di ["Impostazione manuale"](#page-140-0) in ["Durante il collegamento alla LAN con un](#page-139-1)  [cavo LAN".](#page-139-1)

### **Se il router wireless non è compatibile con la funzione WPS**

- **1 Premere** X**/**x **per selezionare [Impostazione wireless USB] nella schermata [Impostaz. Internet], quindi premere**  $\left(\cdot\right)$ .
- **2 Premere** X**/**x **per selezionare [Scansione], quindi premere**  $\oplus$ **.**

Il sistema ricerca le LAN wireless disponibili, quindi viene visualizzato l'elenco di LAN wireless.

**3 Premere** X**/**x **per selezionare il nome della LAN wireless, quindi premere .**

### ■ Se la LAN wireless selezionata non è **protetta**

La configurazione della connettività LAN wireless è terminata. Immettere ora le impostazioni dell'indirizzo IP attenendosi ai punti di ["Impostazione automatica"](#page-139-2) o ["Impostazione manuale"](#page-140-0) in ["Durante il](#page-139-1)  [collegamento alla LAN con un cavo LAN"](#page-139-1).

### ■ Se la LAN wireless selezionata è **protetta**

Viene visualizzata la schermata di immissione della chiave WEP o WPA. Procedere al punto 5.

### **Per specificare il nome della LAN wireless**

Selezionare [Immissione manuale]. Viene visualizzata la schermata di

immissione. Immettere il nome della LAN wireless attenendosi alle indicazioni sullo schermo, quindi premere  $\rightarrow$ .

### **4 Premere** X**/**x **per selezionare la modalità di protezione, quindi premere .**

- [Nessuna]: selezionare questa opzione se la LAN wireless non è protetta. La configurazione della connettività LAN wireless è terminata. Immettere ora le impostazioni dell'indirizzo IP attenendosi ai punti di ["Impostazione automatica"](#page-139-2) o ["Impostazione manuale"](#page-140-0) in ["Durante il](#page-139-1)  [collegamento alla LAN con un cavo](#page-139-1)  [LAN".](#page-139-1)
- [WEP]: la LAN wireless è protetta da una chiave WEP.
- [WPA/WPA2-PSK]: la LAN wireless è protetta da una chiave WPA-PSK o WPA2-PSK.
- [WPA2-PSK]: la LAN wireless è protetta da una chiave WPA2-PSK.

### **5 Immettere il nome della chiave WEP/ WPA attenendosi alle indicazioni sullo**  schermo, quindi premere  $\rightarrow$ .

La configurazione della connettività LAN wireless è terminata. Immettere ora le impostazioni dell'indirizzo IP attenendosi ai punti di ["Impostazione automatica"](#page-139-2) o ["Impostazione manuale"](#page-140-0) in ["Durante il](#page-139-1)  [collegamento alla LAN con un cavo LAN".](#page-139-1)

# **Informazioni sulla sicurezza della LAN wireless**

Poiché le comunicazioni con la funzione LAN wireless avvengono tramite onde radio, il segnale wireless può essere soggetto a intercettazioni. Per proteggere le comunicazioni wireless, il presente sistema è dotato di varie funzioni di sicurezza. Assicurarsi di configurare correttamente le impostazioni di sicurezza in base all'ambiente di rete in cui si opera.

### **Nessuna sicurezza**

Sebbene sia possibile configurare le impostazioni con facilità, chiunque può intercettare le comunicazioni wireless o introdursi nella rete wireless, anche senza l'uso di strumenti sofisticati. Tenere presente che in questo modo sussiste il rischio di accessi non autorizzati e intercettazioni di dati.

### **WEP**

WEP protegge le comunicazioni per impedire a utenti estranei di intercettare le comunicazioni o di penetrare nella rete wireless. WEP è una tecnologia di protezione precedente che permette il collegamento dei dispositivi più vecchi che non supportano TKIP/AES.

## **WPA-PSK (TKIP), WPA2-PSK (TKIP)**

TKIP è una tecnologia di protezione sviluppata in risposta alle mancanze di WEP. TKIP garantisce un livello di protezione superiore a WEP.

# **WPA-PSK (AES), WPA2-PSK (AES)**

AES è una tecnologia di protezione che impiega un metodo di protezione avanzato diverso da WEP e TKIP.

AES garantisce un livello di protezione maggiore rispetto a WEP e TKIP.

# **Impostazioni e regolazioni**

# **Uso del display di impostazione**

È possibile apportare modifiche ad alcuni elementi, come immagini e suoni. Selezionare  $\mathbb{R}$  (Impostazione) nel menu iniziale quando è necessario modificare le impostazioni del sistema.

Le impostazioni predefinite sono sottolineate.

#### **Nota**

• Le impostazioni di riproduzione memorizzate sul disco hanno la precedenza su quelle del display di impostazione; pertanto, non tutte le funzioni descritte di seguito potrebbero essere attivabili.

### **1 Premere HOME.**

Sullo schermo del televisore viene visualizzato il menu iniziale.

**2** Premere  $\leftrightarrow$  per selezionare **[Impostaz.].**

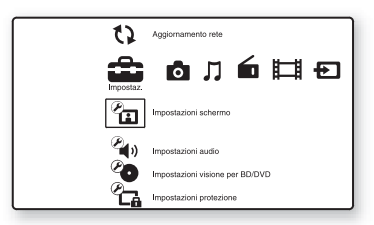

**3 Premere** X**/**x **per selezionare la categoria di impostazioni, quindi**  premere  $\left( \oplus \right)$ .

Esempio: [Impostazioni schermo]

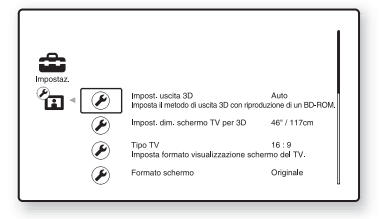

È possibile impostare le seguenti opzioni.

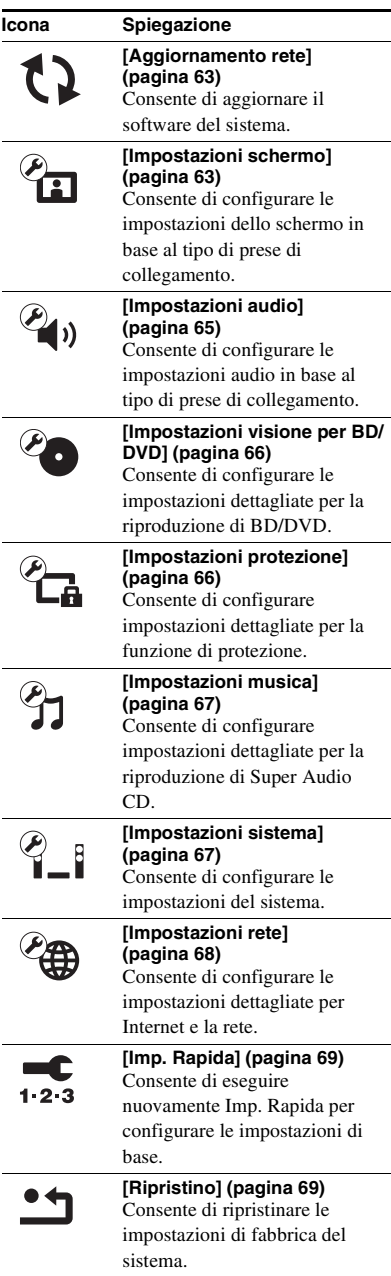
# Impostazioni e regolazion **Impostazioni e regolazioni**

# <span id="page-144-3"></span><span id="page-144-1"></span><span id="page-144-0"></span>**[Aggiornamento rete]**

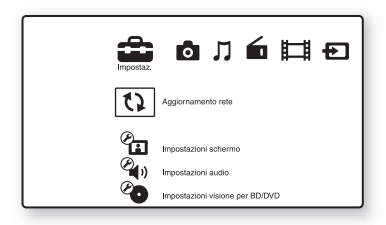

È possibile aggiornare e migliorare le funzioni del sistema.

Per informazioni sulle funzioni di

aggiornamento, consultare il seguente sito Web:

Per i clienti in Europa: http://support.sony-europe.com

Per i clienti a Taiwan: http://www.sony-asia.com/support/tw

Per i clienti in altri paesi/aree geografiche: http://www.sony-asia.com/support

Durante un aggiornamento del software sul display del pannello frontale viene visualizzato "UPDATING". Al termine dell'aggiornamento, l'unità principale si spegne automaticamente. Attendere il completamento dell'aggiornamento del software; non accendere e non spegnere l'unità principale e non utilizzare né l'unità principale né il televisore.

# <span id="page-144-7"></span><span id="page-144-2"></span>*C***<sub>EQ</sub>** [Impostazioni **schermo]**

### <span id="page-144-6"></span>x **[Impost. uscita 3D]**

[Auto]: normalmente, selezionare questa opzione.

[Off]: selezionare questa voce per visualizzare tutto il contenuto in 2D.

#### Nota

• Il video 3D proveniente dalla presa HDMI (IN 1) o HDMI (IN 2) viene trasmesso a prescindere da questa impostazione.

### <span id="page-144-5"></span>■ [Impost. dim. schermo TV per 3D]

Consente di impostare le dimensioni dello schermo per il televisore 3D compatibile.

#### **Nota**

• Questa impostazione non si applica ai video 3D in uscita dalla presa HDMI (IN 1) o HDMI (IN 2).

### <span id="page-144-8"></span> $\blacksquare$  [Tipo TV]

[16:9]: selezionare questa opzione quando si collega un televisore widescreen o dotato di funzione widescreen.

[4:3]: selezionare questa opzione quando si collega un televisore con schermo 4:3 senza funzione widescreen.

### <span id="page-144-4"></span>x **[Formato schermo]**

[Originale]: selezionare questa opzione quando si collega un televisore dotato della funzione widescreen. Consente di visualizzare un'immagine in formato 4:3 con il formato di visualizzazione 16:9 persino su un televisore widescreen.

[Form. visual. fisso]: consente di modificare il formato dell'immagine in modo da adattarla alle dimensioni dello schermo con il rapporto di visualizzazione originale dell'immagine stessa.

# <span id="page-145-3"></span> $\blacksquare$  [Formato visualizzazione DVD]

[Letter Box]: consente di visualizzare un'immagine widescreen con bande nere sui bordi superiore e inferiore.

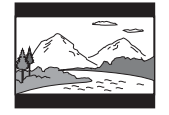

[Pan & Scan]: consente di visualizzare un'immagine a tutta altezza sull'intero schermo, con i lati tagliati.

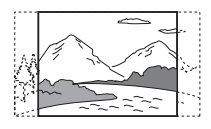

# <span id="page-145-5"></span>■ [Modo conversione cinema]

[Auto]: normalmente, selezionare questa opzione. L'unità rileva automaticamente quando il materiale è basato su video o film e passa al metodo di conversione appropriato.

[Video]: il metodo di conversione adatto per il materiale basato su video viene sempre selezionato indipendentemente dal materiale.

# <span id="page-145-2"></span><span id="page-145-0"></span> $\blacksquare$  [Formato Video in Uscita]

[HDMI]: normalmente, selezionare [Auto]. Selezionare [Risoluzione originale] per trasmettere in uscita la risoluzione registrata sul disco (se la risoluzione è inferiore a SD, viene effettuato un ricampionamento alla risoluzione SD).

[Video componente] (modelli non destinati all'Europa o all'Arabia Saudita): selezionare la risoluzione adatta al televisore.

[Video]: consente di impostare

automaticamente la risoluzione minima.

#### Nota

• Se l'immagine non viene visualizzata quando si imposta la risoluzione [HDMI] o [Video componente], provare un'altra impostazione di risoluzione. (modelli non destinati all'Europa o all'Arabia Saudita).

• Se il collegamento avviene attraverso la presa COMPONENT VIDEO OUT ed è selezionato [Video componente], la riproduzione BD-ROM del contenuto protetto è supportata solo alla risoluzione di uscita 480i/576i (pagine [24](#page-105-0), [31](#page-112-0)). (modelli non destinati all'Europa o all'Arabia Saudita).

### <span id="page-145-7"></span><span id="page-145-1"></span>■ **[Uscita BD/DVD-ROM 1080/24p]**

[Auto]: consente di trasmettere segnali video 1920 × 1080p/24 Hz solo quando si collega un televisore compatibile con 1080/24p utilizzando la presa HDMI (OUT).

[Off]: selezionare questa opzione quando il televisore non è compatibile con i segnali video 1080/24p.

# <span id="page-145-4"></span>x **[YCbCr/RGB (HDMI)]**

[Auto]: consente di rilevare automaticamente il tipo di dispositivo esterno e passare

all'impostazione dei colori corrispondente.

[YCbCr (4:2:2)]: consente di trasmettere segnali video YCbCr 4:2:2.

[YCbCr (4:4:4)]: consente di trasmettere segnali video YCbCr 4:4:4.

[RGB]: selezionare questa opzione quando si collega un dispositivo con una presa DVI conforme allo standard HDCP.

# <span id="page-145-8"></span>x **[Uscita colore intenso HDMI]**

[Auto]: normalmente, selezionare questa opzione.

[16bit], [12bit], [10bit]: trasmette in uscita segnali video a 16bit/12bit/10bit quando il televisore collegato è compatibile con Deep Colour.

[Off]: selezionare questa opzione quando l'immagine è instabile o i colori vengono visualizzati in maniera innaturale.

### <span id="page-145-6"></span>■ [Modo Pausa] (solo BD/DVD VIDEO/DVD-**R/DVD-RW)**

[Auto]: l'immagine, compresi i soggetti in movimento, viene visualizzata senza tremolii. Di norma è consigliabile selezionare questa opzione.

[Fotogramma]: l'immagine, compresi i soggetti non in movimento, viene visualizzata ad alta risoluzione.

# <span id="page-146-7"></span>**[Impostazioni audio]**

### <span id="page-146-6"></span> $\blacksquare$  **[Impostazione MIX audio BD]**

[On]: consente di trasmettere l'audio ottenuto combinando l'audio interattivo e l'audio secondario all'audio primario.

[Off]: consente di trasmettere soltanto l'audio primario.

# <span id="page-146-2"></span>x **[Audio DRC]**

Consente di comprimere la gamma dinamica della traccia audio.

[Auto]: consente di eseguire la riproduzione alla gamma dinamica specificata sul disco (solo BD-ROM).

[On]: il sistema riproduce l'audio con il tipo di gamma dinamica prevista dal tecnico della registrazione.

[Off]: nessuna compressione della gamma dinamica.

# <span id="page-146-1"></span><span id="page-146-0"></span>x **[Attenua - AUDIO]**

Quando si ascolta un componente collegato alle prese AUDIO (AUDIO IN L/R) è possibile che si verifichi una distorsione. È possibile prevenire la distorsione riducendo il livello di ingresso sull'unità.

[On]: attenua il livello di ingresso. Il livello di uscita viene modificato. [Off]: livello di ingresso normale.

# <span id="page-146-9"></span>x **[Uscita audio]**

È possibile selezionare il metodo di uscita quando viene trasmesso il segnale audio.

[Diffusore]: consente di trasmettere l'audio multicanale solo dai diffusori del sistema. [Diffusore + HDMI]: consente di trasmettere l'audio multicanale dai diffusori del sistema e i segnali PCM lineari a 2 canali dalla presa HDMI (OUT).

[HDMI]: consente di trasmettere l'audio solo dalla presa HDMI (OUT). Il formato dell'audio dipende dal componente collegato.

#### Nota

- Se [Controllo per HDMI] è impostato su [On] [\(pagina 67\),](#page-148-0) [Uscita audio] viene automaticamente impostato su [Diffusore + HDMI] e l'impostazione non può essere modificata.
- I segnali audio non sono trasmessi dalla presa HDMI (OUT) se [Uscita audio] è impostato su [Diffusore + HDMI] e [Modo di ingresso audio HDMI1] [\(pagina 67\)](#page-148-0) è impostato su [TV]. (Solo per i modelli destinati all'Europa.)
- Se [Uscita audio] è impostato su [HDMI], il formato del segnale in uscita per le funzioni "TV" e "SAT/ CABLE" è PCM lineare a 2 canali.

# <span id="page-146-4"></span> $\blacksquare$  [Effetto audio]

È possibile attivare o disattivare gli effetti audio del sistema (SOUND MODE e [Impostaz. Surround<sub>1</sub>).

[On]: consente di abilitare tutti gli effetti audio del sistema. Il limite superiore della frequenza di campionamento è 48 kHz.

[Off]: gli effetti audio sono disattivati.

Effettuare questa selezione se non si desidera impostare il limite superiore della frequenza di campionamento.

#### <span id="page-146-5"></span> $\blacksquare$  [Impostaz. Surround]

È possibile selezionare l'impostazione surround. Per i dettagli, vedere ["Punto 6: Ascolto](#page-115-0)  [dell'audio surround" \(pagina 34\).](#page-115-0)

### <span id="page-146-8"></span>x **[Impostazioni diffusori]**

Per ottenere l'audio surround migliore possibile, impostare i diffusori. Per ulteriori informazioni, vedere ["Impostazione dei diffusori"](#page-134-0)  [\(pagina 53\).](#page-134-0)

# <span id="page-146-3"></span>■ [Calibrazione automatica]

È possibile calibrare automaticamente le impostazioni appropriate. Per ulteriori informazioni, vedere ["Calibrazione automatica](#page-133-0)  [delle impostazioni appropriate" \(pagina 52\)](#page-133-0).

# <span id="page-147-4"></span>**[Impostazioni visione per BD/DVD]**

È possibile configurare le impostazioni dettagliate per la riproduzione di BD/DVD.

# <span id="page-147-5"></span> $\blacksquare$  **[Menu BD/DVD]**

È possibile selezionare la lingua predefinita del menu per BD-ROM o DVD VIDEO. Quando si seleziona [Selez. codice lingua], viene visualizzato il display per l'immissione del codice della lingua. Immettere il codice per la lingua consultando ["Elenco dei codici delle](#page-163-0)  [lingue" \(pagina 82\).](#page-163-0)

# <span id="page-147-0"></span>x **[Audio]**

È possibile selezionare la lingua predefinita delle tracce per BD-ROM o DVD VIDEO. Selezionando [Originale], si seleziona la lingua che ha la priorità nel disco.

Quando si seleziona [Selez. codice lingua], viene visualizzato il display per l'immissione del codice della lingua. Immettere il codice per la lingua consultando ["Elenco dei codici delle](#page-163-0)  [lingue" \(pagina 82\).](#page-163-0)

# <span id="page-147-10"></span>x **[Sottotitolo]**

È possibile selezionare la lingua predefinita dei sottotitoli per BD-ROM o DVD VIDEO. Quando si seleziona [Selez. codice lingua], viene visualizzato il display per l'immissione del codice della lingua. Immettere il codice per la lingua consultando ["Elenco dei codici delle](#page-163-0)  [lingue" \(pagina 82\).](#page-163-0)

# <span id="page-147-11"></span>x **[Strato riproduz. di disco ibrido BD]**

[BD]: consente di riprodurre lo strato BD. [DVD/CD]: consente di riprodurre lo strato DVD o CD.

# <span id="page-147-2"></span> $\blacksquare$  [Connessione Internet per BD]

[Consenti]: normalmente, selezionare questa opzione.

[Non consent.]: permette di vietare la connessione Internet.

# <span id="page-147-3"></span>*P***<sub>G</sub>** [Impostazioni **protezione]**

# <span id="page-147-6"></span>x **[Password]**

Impostare o modificare la password per la funzione Protezione. La password consente di impostare una limitazione per la riproduzione di BD-ROM, DVD VIDEO o video Internet. Se necessario, è possibile differenziare i livelli di limitazione per BD-ROM e DVD VIDEO.

# <span id="page-147-1"></span>x **[Codice di zona per protezione]**

La riproduzione di alcuni BD-ROM o DVD VIDEO può essere limitata in base all'area geografica. Alcune scene possono essere bloccate o sostituite con scene diverse. Attenersi alle istruzioni visualizzate sullo schermo e immettere la password di quattro cifre.

# <span id="page-147-7"></span> $\blacksquare$  [Protezione BD]

La riproduzione di alcuni BD-ROM può essere limitata a seconda dell'età degli utenti. Alcune scene possono essere bloccate o sostituite con scene diverse. Attenersi alle istruzioni visualizzate sullo schermo e immettere la password di quattro cifre.

# <span id="page-147-8"></span> $\blacksquare$  [Protezione DVD]

Consente di limitare la riproduzione di alcuni DVD VIDEO in base a livelli prestabiliti, quali l'età dello spettatore. Alcune scene possono essere bloccate o sostituite con scene diverse. Attenersi alle istruzioni visualizzate sullo schermo e immettere la password di quattro cifre.

# <span id="page-147-9"></span> $\blacksquare$  [Protezione video Internet]

La riproduzione di alcuni video Internet può essere limitata a seconda dell'età degli utenti. Alcune scene possono essere bloccate o sostituite con scene diverse. Attenersi alle istruzioni visualizzate sullo schermo e immettere la password di quattro cifre.

# <span id="page-148-10"></span>x **[Video Internet senza limitazione]**

[Consenti]: consente la riproduzione dei video Internet non classificati.

[Blocco]: non consente la riproduzione dei video Internet non classificati.

# <span id="page-148-7"></span>**<sup><sup>2</sup><sub>1</sub>** [Impostazioni</sup> **musica]**

È possibile configurare impostazioni dettagliate per la riproduzione di Super Audio CD.

# <span id="page-148-9"></span>■ [Strato riproduz. Super Audio CD]

[Super Audio CD]: consente di riprodurre lo strato Super Audio CD. [CD]: consente di riprodurre lo strato CD.

# <span id="page-148-4"></span> $\blacksquare$  [Canali riproduz. Super Audio CD]

[DSD 2ch]: consente di riprodurre l'area 2ch. [DSD Multi]: consente di riprodurre l'area multicanale.

# *C*<sub>I</sub> [Impostazioni **sistema]**

È possibile configurare le impostazioni del sistema.

# <span id="page-148-12"></span>x **[Visualizzazione su schermo]**

È possibile selezionare la lingua per la visualizzazione su schermo del sistema.

# <span id="page-148-6"></span>x **[Illuminazione/Display]**

È possibile selezionare lo stato dei tasti a sfioramento [\(pagina 11\)](#page-92-0) e del display del pannello frontale [\(pagina 13\)](#page-94-0).

[Standard/Attivato]: i tasti a sfioramento e il display del pannello frontale rimangono illuminati.

[Semplice/Disattivato]: i tasti a sfioramento e il display del pannello frontale si spengono quando il sistema non è utilizzato.

# <span id="page-148-1"></span><span id="page-148-0"></span> $\blacksquare$  **[Impostazioni HDMI]**

<span id="page-148-5"></span>[Controllo per HDMI]

[On]: funzione attivata. È possibile utilizzare reciprocamente i componenti collegati con un cavo HDMI.

[Off]: funzione disattivata.

<span id="page-148-2"></span>[Audio Return Channel]

Questa funzione è disponibile quando il sistema viene collegato a un televisore compatibile con la funzione Audio Return Channel.

[Auto]: il sistema è in grado di ricevere automaticamente il segnale audio digitale del televisore per mezzo di un cavo HDMI. [Off]: funzione disattivata.

#### Nota

• Questa funzione è disponibile solo quando [Controllo per HDMI] è impostato su [On].

[Modo di ingresso audio HDMI1] (Solo per i modelli destinati all'Europa)

È possibile selezionare l'ingresso audio del componente collegato alla presa HDMI (IN 1). [HDMI1]: l'audio del componente collegato alla presa HDMI (IN 1) viene trasmesso in ingresso alla presa HDMI (IN 1).

[TV]: l'audio del componente collegato alla presa HDMI (IN 1) viene trasmesso in ingresso alla presa TV (DIGITAL IN OPTICAL).

#### <span id="page-148-8"></span>x **[Modo di avvio rapido]**

[On]: consente di abbreviare il tempo di avvio dal modo di attesa. È possibile comandare rapidamente il sistema dopo l'accensione. [Off]: impostazione predefinita.

#### <span id="page-148-3"></span> $\blacksquare$  [Auto standby]

[On]: consente di attivare la funzione [Auto standby]. Dopo circa 30 minuti di inattività, il sistema entra automaticamente nella modalità Standby.

[Off]: Consente di disattivare la funzione.

### <span id="page-148-11"></span>x **[Visualizzaz. Automatica]**

[On]: consente di visualizzare automaticamente informazioni sullo schermo quando si cambiano i titoli di visualizzazione, i modi immagine, i segnali audio e così via.

[Off]: consente di visualizzare informazioni soltanto quando si preme DISPLAY.

#### <span id="page-149-13"></span>x **[Salvaschermo]**

[On]: consente di attivare la funzione dello screensaver. [Off]: funzione disattivata.

#### ■ **[Notifica aggiornamento software]**

[On]: consente di impostare il sistema affinché comunichi le informazioni della versione software più recente [\(pagina 63\).](#page-144-0) [Off]: funzione disattivata.

#### <span id="page-149-8"></span>x **[Impostazioni Gracenote]**

[Auto]: consente di scaricare automaticamente le informazioni sul disco quando la riproduzione è arrestata. Per eseguire il download il sistema deve essere collegato a una rete.

[Manuale]: consente di scaricare le informazioni sul disco alla selezione di [Ricerca video] o [Ricerca musica].

#### <span id="page-149-10"></span> $\blacksquare$  [Informazioni sistema]

È possibile visualizzare le informazioni sulla versione software del sistema e l'indirizzo MAC.

# <span id="page-149-9"></span><span id="page-149-0"></span>**[Impostazioni rete]**

È possibile configurare le impostazioni dettagliate per Internet e la rete.

#### <span id="page-149-5"></span> $\blacksquare$  [Impostaz. Internet]

Collegare il sistema a una rete. Per ulteriori informazioni, vedere ["Punto 3: Collegamento](#page-110-0)  [alla rete" \(pagina 29\)](#page-110-0).

#### <span id="page-149-3"></span>x **[Diagnostica del collegamento in rete]**

È possibile eseguire lo strumento di diagnostica della rete per verificare la correttezza del collegamento alla rete.

#### <span id="page-149-7"></span> $\blacksquare$  [Impostazioni Connessione Server]

Consente di stabilire se visualizzare il server DLNA collegato.

#### <span id="page-149-6"></span><span id="page-149-4"></span> $\blacksquare$  [Impostazione Renderer]

[Permesso di accesso automatico]: consente di impostare l'accesso automatico dal controller DLNA appena rilevato.

[Seleziona Smart]: consente a un controller DLNA di Sony di individuare il sistema come componente di destinazione da comandare utilizzando il raggio a infrarossi. È possibile attivare o disattivare la funzione.

[Nome Renderer]: consente di visualizzare il nome del sistema così come è elencato sugli altri dispositivi DLNA della rete.

#### <span id="page-149-2"></span>x **[Controllo di accesso al Renderer]**

Consente di stabilire se accettare i comandi dai controller DLNA.

#### <span id="page-149-1"></span> $\blacksquare$  [Avvio automatico Party]

[On]: consente di avviare un PARTY o di unirsi a un PARTY esistente su richiesta di un dispositivo in rete compatibile con la funzione PARTY STREAMING. [Off]: funzione disattivata.

<span id="page-149-12"></span>x **[Registrazione della periferica Media Remote]**

Consente di registrare il dispositivo "Media Remote".

#### <span id="page-149-11"></span>x **[Periferiche Media Remote registrate]**

Consente di visualizzare un elenco dei dispositivi "Media Remote" registrati.

# <span id="page-150-0"></span>**[Imp. Rapida]**

Consente di eseguire nuovamente Imp. Rapida per configurare le impostazioni di base. Attenersi alle istruzioni visualizzate a schermo.

# <span id="page-150-3"></span>**[Ripristino]**

### <span id="page-150-2"></span>■ [Ripristina su impostazioni predefinite in **fabbrica]**

È possibile ripristinare le impostazioni di fabbrica del sistema selezionando il gruppo di impostazioni. Tutte le impostazioni nel gruppo verranno reimpostate.

# <span id="page-150-1"></span>x **[Inizializza le informazioni personali]**

È possibile cancellare le informazioni personali memorizzate nel sistema.

# **Altre informazioni**

# **Precauzioni**

# **Sicurezza**

- Per evitare il rischio di incendi o scosse elettriche, non collocare sul sistema oggetti contenenti liquidi, ad esempio vasi o simili, né collocare il sistema vicino all'acqua, ad esempio nei pressi di vasche o docce. Se un oggetto solido o un liquido dovesse cadere all'interno del sistema, scollegare il sistema e farlo controllare da personale qualificato prima di utilizzarlo nuovamente.
- Non toccare il cavo di alimentazione CA con le mani bagnate onde evitare scosse elettriche.

# **Alimentazione**

• Scollegare l'unità dalla presa a muro se si prevede di non utilizzarla per un periodo prolungato. Scollegare l'unità afferrando il cavo di alimentazione dalla spina, mai tirando il cavo stesso.

### **Installazione**

- Collocare il sistema in un ambiente che consenta un'adeguata circolazione d'aria per prevenire il surriscaldamento interno.
- Se l'unità viene utilizzata ad alto volume per periodi prolungati, l'involucro esterno diventa caldo al tatto. Non è un problema di funzionamento. Tuttavia, evitare di toccare l'apparecchio. Per evitare il surriscaldamento del sistema, non collocarlo in luoghi in cui la ventilazione non sia adeguata.
- Non ostruire le prese di ventilazione collocando oggetti sul sistema. Il sistema è dotato di un amplificatore ad elevata potenza. Se le prese di ventilazione sono bloccate, il sistema potrebbe surriscaldarsi e non funzionare correttamente.
- Non collocare il sistema su superfici morbide (tappeti, coperte, ecc.) o in prossimità di materiali tessili (tendaggi o simili) che potrebbero ostruirne le prese di ventilazione.
- Non collocare il sistema in uno spazio confinato, ad esempio librerie o simili.
- Non installare il sistema in prossimità di fonti di calore quali radiatori o condotti d'aria calda, oppure in luoghi soggetti alla luce solare diretta, a polvere eccessiva, a vibrazioni meccaniche o a urti.
- Non installare il sistema in posizione inclinata. L'unità è progettata per essere utilizzata esclusivamente in posizione orizzontale.
- Tenere il sistema e i dischi lontani da componenti contenenti magneti potenti, quali forni a microonde o diffusori di grandi dimensioni.
- Non collocare oggetti pesanti sul sistema.

### **Funzionamento**

- Lo spostamento del sistema da un luogo freddo a uno caldo o il suo utilizzo in un ambiente molto umido potrebbero comportare la formazione di condensa sulle lenti all'interno dell'unità. Questa situazione potrebbe impedire il corretto funzionamento del sistema. In questo caso, rimuovere il disco e lasciare acceso il sistema per circa mezz'ora, per consentire l'evaporazione della condensa.
- Estrarre il disco durante lo spostamento del sistema; diversamente, si potrebbe danneggiare il disco.
- Se un oggetto dovesse cadere all'interno dell'unità, scollegare l'unità e farla controllare da personale qualificato prima di utilizzarla nuovamente.

### **Regolazione del volume**

• Non alzare eccessivamente il volume durante l'ascolto di una parte di brano con livelli di suono molto bassi o con segnali audio assenti. Nel caso in cui venisse riprodotto improvvisamente un suono a livello massimo, i diffusori potrebbero subire danni.

### **Pulizia**

- Pulire l'unità, il pannello e i controlli utilizzando un panno morbido leggermente inumidito con una soluzione detergente delicata. Non utilizzare alcun tipo di spugnetta o polvere abrasiva, né solventi come alcool o benzina.
	- Per qualsiasi domanda o problema riguardante il sistema, rivolgersi al rivenditore Sony più vicino.

### **Dischi di pulizia, detergenti per dischi/lenti**

**• Non utilizzare dischi di pulizia o detergenti per dischi/lenti (anche di tipo liquido o spray). Potrebbero provocare anomalie di funzionamento.**

# **Sostituzione delle parti**

• Nell'eventualità in cui il sistema venga riparato, le parti riparate possono essere riutilizzate o riciclate.

# **Colori del televisore**

• Se vengono rilevate irregolarità dei colori dello schermo del televisore causate dai diffusori, spegnere il televisore e riaccenderlo dopo 15 - 30 minuti. Se il problema persiste, allontanare i diffusori dal televisore.

#### **IMPORTANTE**

Attenzione: questo sistema è in grado di mantenere sullo schermo del televisore un fermo immagine o un'indicazione per un tempo indeterminato. Se un fermo immagine o un'indicazione rimangono visualizzati per un periodo prolungato, lo schermo del televisore potrebbe subire danni permanenti. I televisori a retroproiezione sono particolarmente soggetti a questo problema.

# **Spostamento del sistema**

• Prima di spostare il sistema, assicurarsi che non vi siano dischi inseriti, quindi rimuovere il cavo di alimentazione CA dalla presa a muro.

# **Note sui dischi**

# **Trattamento dei dischi**

- Per mantenere i dischi puliti, impugnarli sul bordo. Evitare di toccarne la superficie.
- Non applicare carta né nastro adesivo sui dischi.

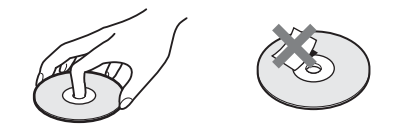

- Non esporre i dischi alla luce solare diretta o a fonti di calore, quali condotti di aria calda, né lasciarli in un'auto parcheggiata al sole, poiché la temperatura interna potrebbe aumentare considerevolmente.
- Dopo la riproduzione, riporre i dischi nell'apposita custodia.

### **Pulizia**

• Prima della riproduzione, passare un panno pulito sui dischi.

Procedere dal centro verso l'esterno.

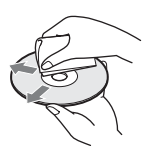

• Non utilizzare solventi come benzina, diluenti, detergenti disponibili in commercio o spray antistatici per dischi in vinile.

Il sistema può riprodurre solo dischi circolari standard. L'utilizzo di dischi non standard o di forme particolari (es. rettangolari, a cuore o a stella) potrebbe causare problemi di funzionamento.

Non utilizzare dischi ai quali siano stati applicati accessori disponibili in commercio, quali etichette o anelli.

# **Risoluzione dei problemi**

Se durante l'utilizzo del sistema si verifica una delle situazioni descritte di seguito, consultare questa guida alla risoluzione dei problemi prima di richiedere la riparazione. Se il problema persiste, rivolgersi al rivenditore Sony più vicino.

Se il personale addetto all'assistenza cambia delle parti durante la riparazione, tali parti potrebbero essere trattenute.

# **Generali**

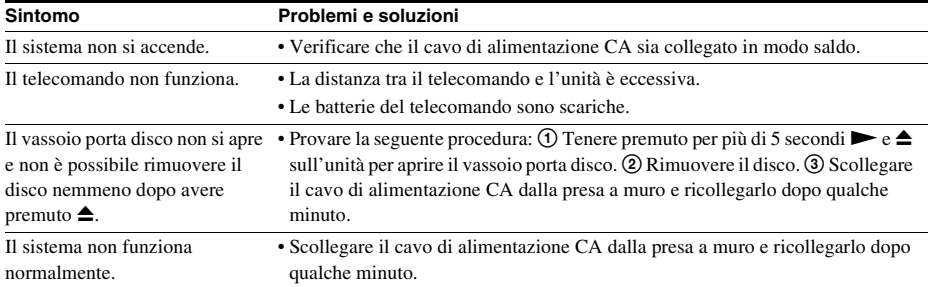

# **Messaggi**

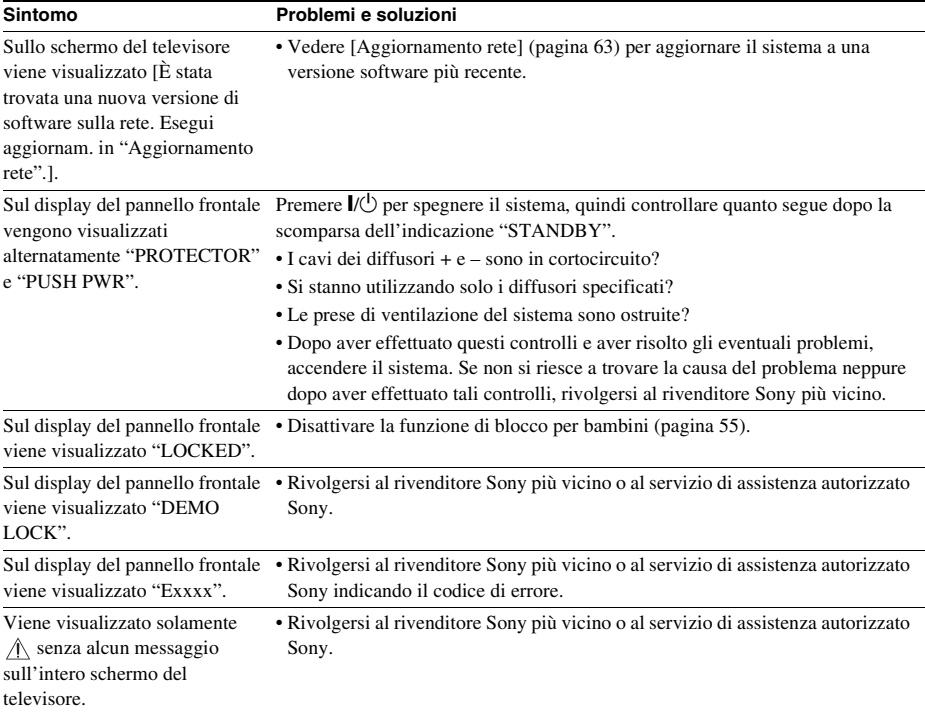

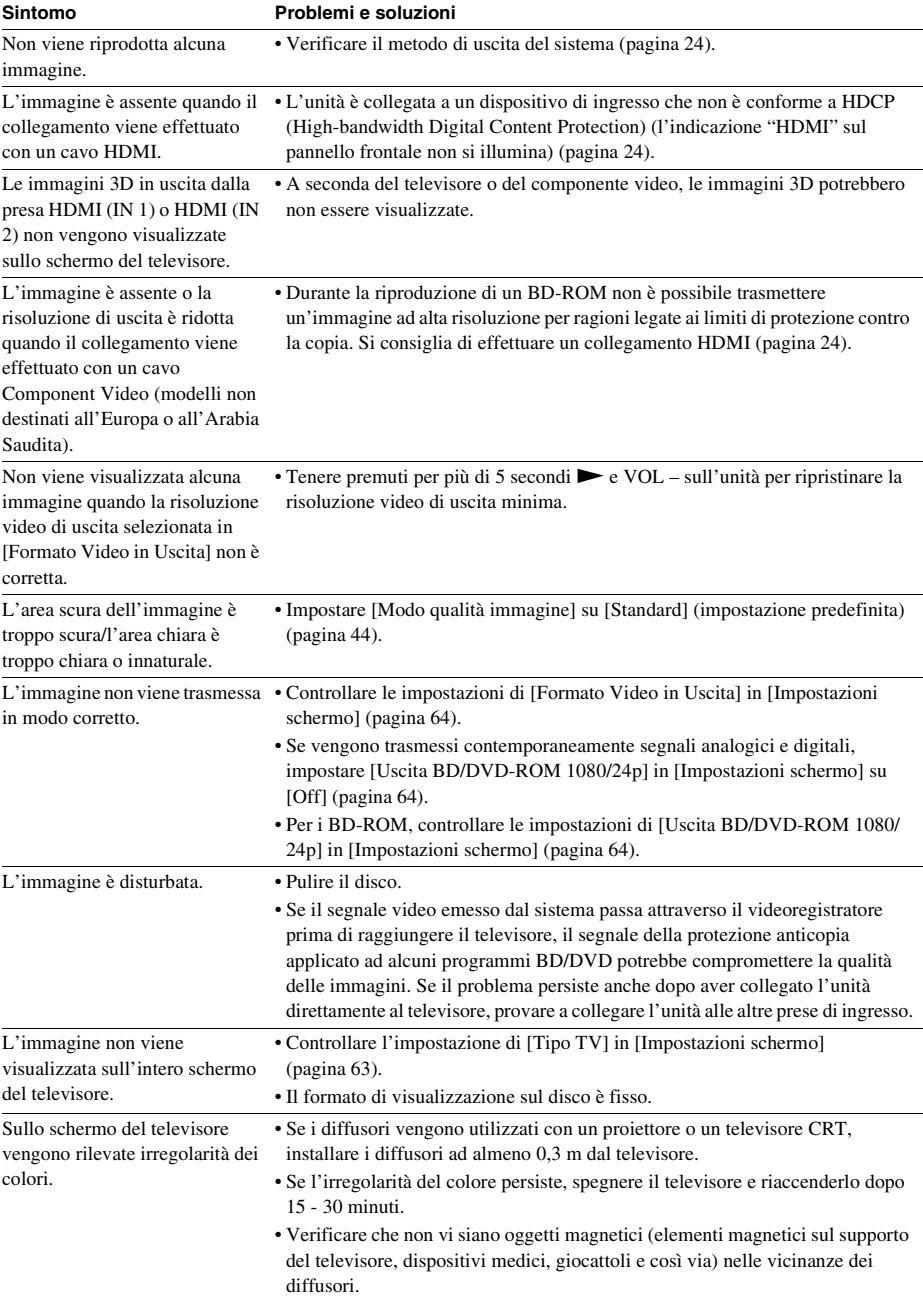

# **Immagine**

Altre informazioni **Altre informazioni**

#### **Sintomo Problemi e soluzioni**

L'immagine è assente dopo la riproduzione di un file video o di foto sull'iPod/iPhone (solo modelli destinati ad Europa, Australia, Singapore e Thailandia). • Selezionare l'ingresso relativo al sistema sul televisore.

# **Audio**

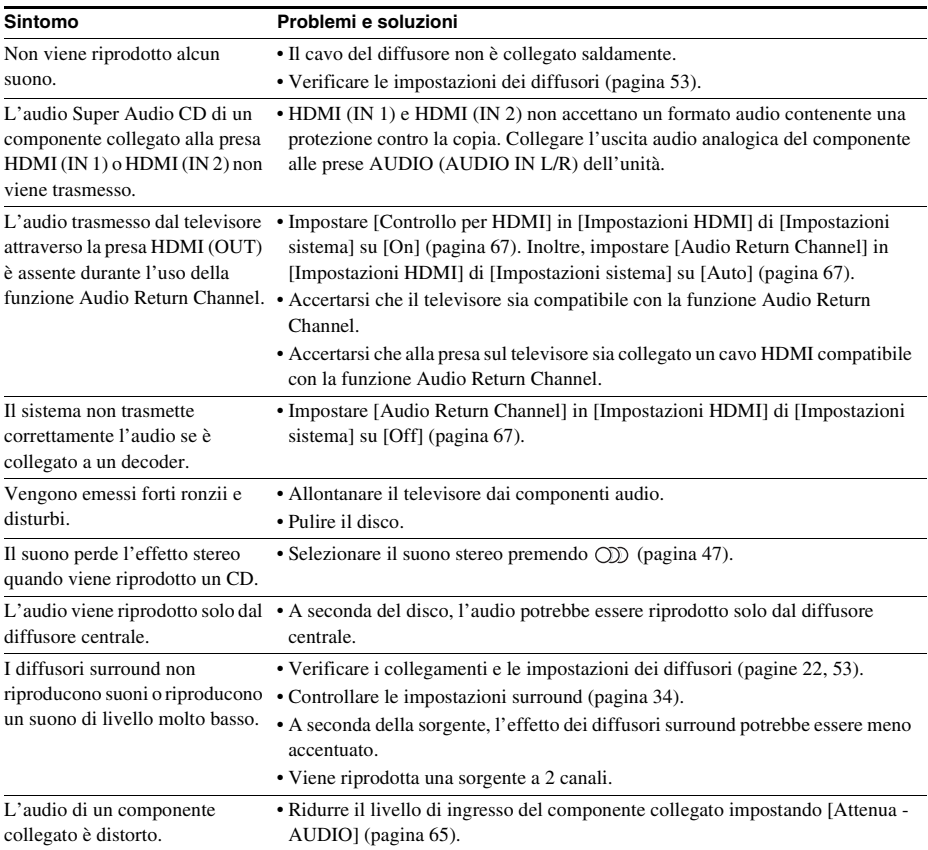

# **Sintonizzatore**

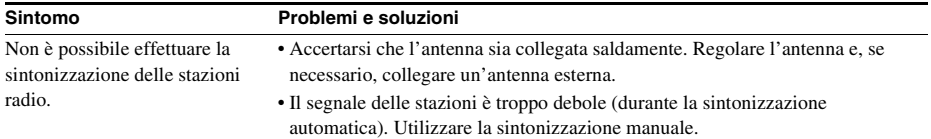

# **Riproduzione**

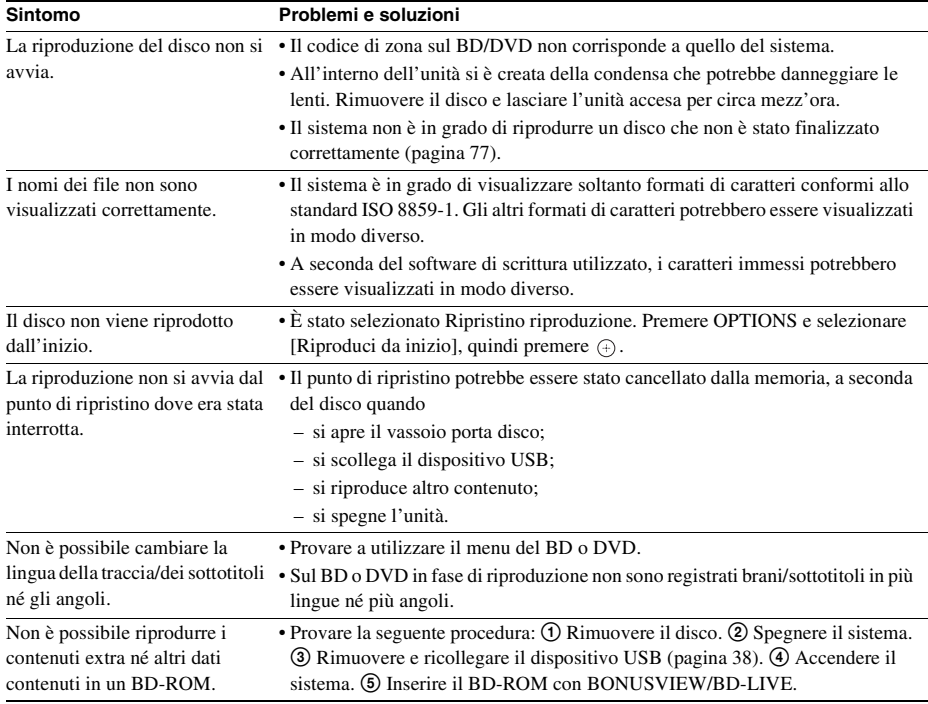

# **Dispositivo USB**

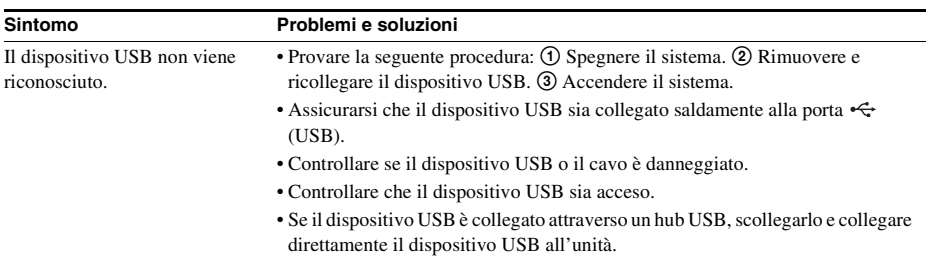

# **Video Internet BRAVIA**

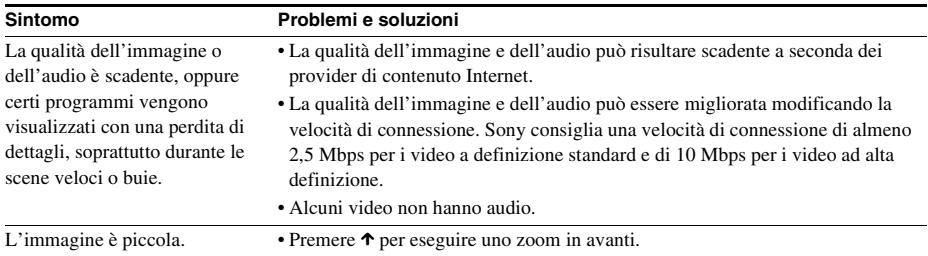

# **"BRAVIA" Sync ([Controllo per HDMI])**

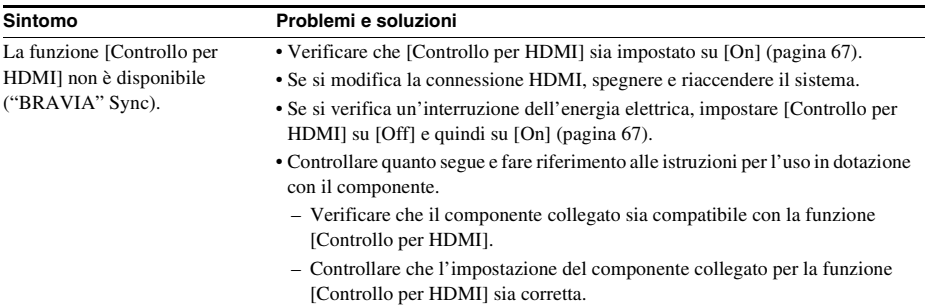

# **Collegamento di rete**

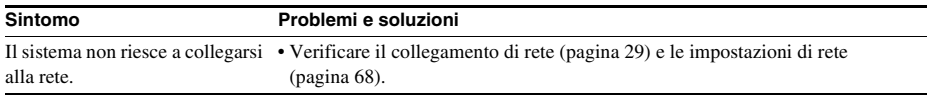

# **Connessione LAN wireless USB**

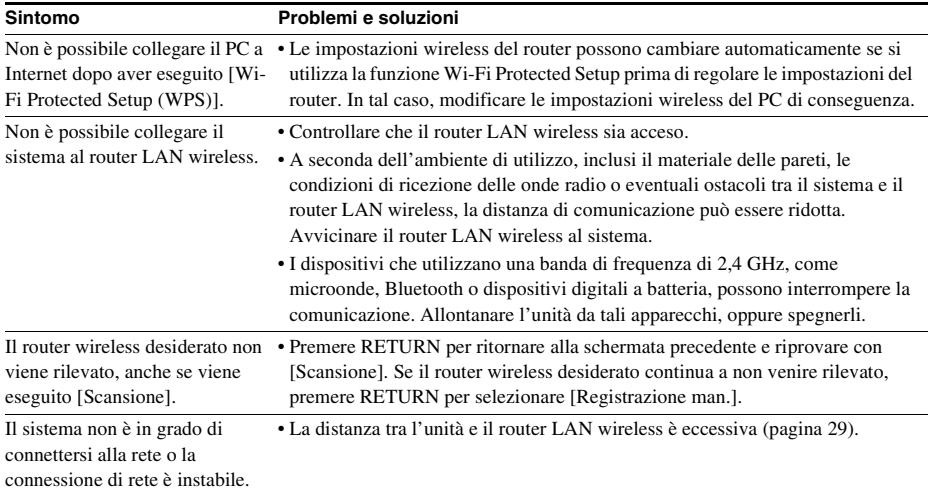

# <span id="page-158-1"></span><span id="page-158-0"></span>**Dischi riproducibili**

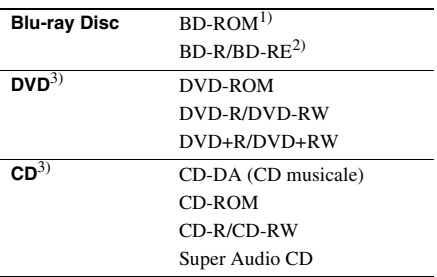

1)Poiché le specifiche Blu-ray Disc sono nuove e in evoluzione, è possibile che alcuni dischi non siano riproducibili a seconda del tipo di disco e della versione. Inoltre, l'uscita audio è diversa a seconda della sorgente, della presa di uscita collegata e delle impostazioni audio selezionate.

2)BD-RE: Ver.2.1

BD-R: Ver. 1.1, 1.2, 1.3 compreso il tipo a pigmento organico BD-R (tipo LTH)

I dischi BD-R registrati su un PC non possono essere riprodotti se sono tuttora registrabili.

 $^{3)}$ Il disco CD o DVD non viene riprodotto se non è stato finalizzato correttamente. Per ulteriori informazioni, consultare le istruzioni per l'uso in dotazione con il dispositivo utilizzato per la registrazione.

# **Dischi che non è possibile riprodurre**

- BD con cartuccia
- BDXL
- DVD-RAM
- HD DVD
- Dischi DVD Audio
- PHOTO CD
- Parte dati dei CD-Extra
- Super VCD
- Lato del materiale audio sui DualDisc

# **Note sui CD audio**

Il presente prodotto è stato progettato per la riproduzione di dischi conformi allo standard CD (Compact Disc).

I DualDisc e alcuni dischi musicali codificati con tecnologie di protezione dei diritti d'autore non sono conformi allo standard CD (Compact Disc). Pertanto, tali dischi potrebbero non essere compatibili con il prodotto.

# **Nota sulle operazioni di riproduzione di un BD/DVD**

È possibile che i produttori di software impostino alcune operazioni di riproduzione di BD/DVD. Poiché questo sistema riproduce BD/ DVD in base al contenuto del disco definito dai produttori di software, alcune funzioni di riproduzione potrebbero non essere disponibili.

# **Nota sui BD/DVD a doppio strato**

L'immagine e l'audio di riproduzione potrebbero interrompersi momentaneamente nel punto di passaggio tra gli strati.

# <span id="page-158-2"></span>**Codice di zona (solo BD-ROM/DVD VIDEO)**

Sul retro del sistema è riportato un codice di zona. Il sistema consente di riprodurre solo BD-ROM/DVD VIDEO (solo riproduzione) aventi codici di zona identici o **.** 

# **Tipi di file riproducibili**

# **Video**1)

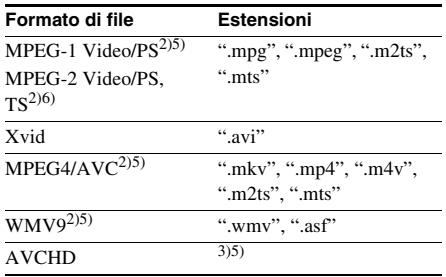

# **Musica**

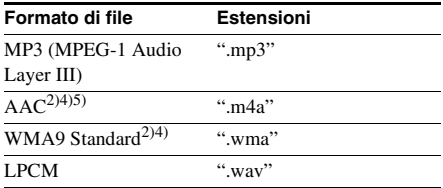

# **Foto**1)

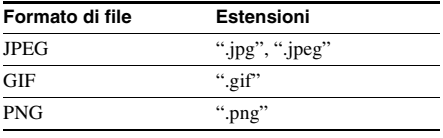

<sup>1)</sup>Il sistema non riproduce questi file mediante la funzione renderer DLNA.

- 2)Il sistema non consente di riprodurre file codificati con DRM.
- 3)Il sistema è in grado di riprodurre file in formato AVCHD registrati attraverso una videocamera digitale e dispositivi simili. Per guardare i file in formato AVCHD, il disco contenente i file deve essere finalizzato.
- 4)Il sistema non consente di riprodurre file codificati con Lossless e simili.
- 5)Il sistema non consente di riprodurre questi file attraverso la funzione DLNA.
- 6)Il sistema consente di riprodurre solamente file con risoluzione SD attraverso la funzione DLNA.

### Nota

- Alcuni file potrebbero non essere riprodotti a seconda del formato, della codifica, delle condizioni di registrazione o delle condizioni del server DLNA.
- Potrebbe essere impossibile riprodurre alcuni file modificati su un PC.
- Il sistema è in grado di riconoscere i seguenti file o cartelle su BD, DVD, CD e dispositivi USB:
	- Cartelle fino al 5° livello
	- Fino a 500 file in un singolo livello
- Il sistema è in grado di riconoscere i seguenti file o cartelle archiviati nel server DLNA:
	- Cartelle fino al 20° livello
	- Fino a 999 file in un singolo livello
- Alcuni dispositivi USB non sono utilizzabili con questo sistema.
- Il sistema è in grado di riconoscere i dispositivi Mass Storage Class (MSC) (ad esempio memorie flash o unità disco rigido), i dispositivi Still Image Capture Devices (SICD) e le tastiere a 101 tasti (solo porta (USB) anteriore).
- Per evitare di danneggiare i dati o la memoria USB (o altri dispositivi), spegnere il sistema prima del collegamento o della rimozione della memoria USB o di altri dispositivi.
- Il sistema potrebbe non consentire una riproduzione continua e uniforme dei file video con velocità in bit elevata su un DATA CD. Per riprodurre i file video con velocità in bit elevata è consigliabile utilizzare un DATA DVD.

# **Formati audio supportati**

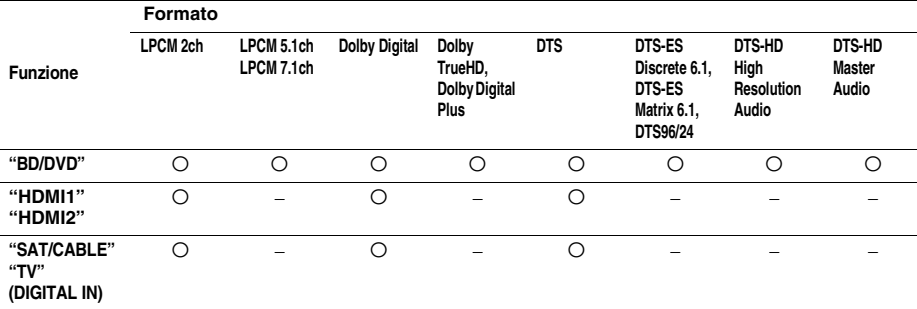

I formati audio supportati dal sistema sono i seguenti.

O: Formato supportato.

–: Formato non supportato.

#### Nota

• HDMI (IN 1) e HDMI (IN 2) non consentono l'ingresso dell'audio nel caso di un formato audio contenente una protezione contro la copia, ad esempio Super Audio CD o DVD-Audio.

• Per il formato LPCM 2ch, la frequenza di campionamento massima del segnale digitale supportata è pari a 96 kHz durante l'uso della funzione "HDMI1" o "HDMI2" e a 48 kHz durante l'uso della funzione "TV" o "SAT/CABLE".

# **Caratteristiche tecniche**

#### **Sezione amplificatore**

USCITA DI POTENZA (nominale) Anteriore L/Anteriore R:  $108 W + 108 W$  (a 3 ohm, 1 kHz, 1% THD) USCITA DI POTENZA (riferimento) Anteriore S/Anteriore D/Centrale/Surround S/ Surround D: 167 W (per canale a 3 ohm, 1 kHz) Subwoofer: 165 W (a 3 ohm, 80 Hz) Ingressi (analogici) AUDIO (AUDIO IN) Sensibilità: 450/250 mV Ingressi (digitali) SAT/CABLE (COAXIAL) TV (Audio Return Channel/OPTICAL) Formati supportati: LPCM 2CH (fino a 48 kHz), Dolby Digital, DTS

#### HDMI (IN 1)/HDMI (IN 2)

Formati supportati: LPCM 2CH (fino a 96 kHz), Dolby Digital, DTS

#### **Sezione video**

Uscite VIDEO: 1 Vp-p 75 ohm COMPONENT\*: Y: 1 Vp-p 75 ohm PB, PR: 0,7 Vp-p 75 ohm

\* Solo modelli non destinati all'Europa o all'Arabia Saudita.

#### **Sezione HDMI**

Connettore Tipo A (19 pin)

# **Sistema BD/DVD/Super Audio CD/CD**

Sistema formato segnale Modelli destinati a Stati Uniti e Canada: NTSC

Altri modelli: NTSC/PAL

# **Sezione USB**

Porta  $\leftarrow$  (USB): Tipo A (per il

collegamento di memorie USB, lettori di schede di memoria, fotocamere digitali e videocamere digitali)

# **Sezione LAN**

Terminale LAN (100) Terminale 100BASE-TX

### **Sezione sintonizzatore FM**

Sistema Sintetizzatore digitale bloccato al quarzo PLL Campo di sintonia

Modelli destinati a Stati Uniti e Canada:  $87.5 \text{ MHz}$   $108.0 \text{ MHz}$ 

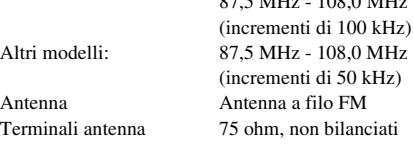

#### **Diffusori**

#### **Anteriore/surround (SS-TSB106) per BDV-E380**

#### **Surround (SS-TSB106) per BDV-E880**

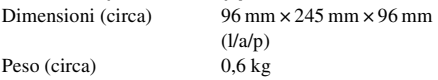

#### **Anteriore (SS-TSB108) per BDV-E980/ BDV-E880**

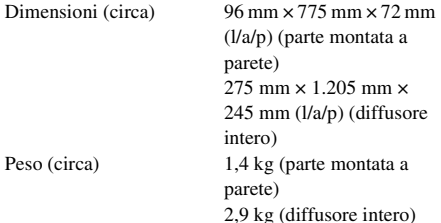

### **Surround (SS-TSB109) per BDV-E980**

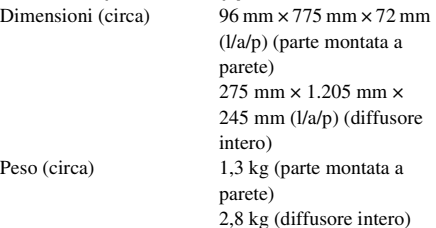

### **Centrale (SS-CTB103)**

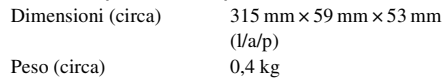

#### **Subwoofer (SS-WSB104) per BDV-E880/ BDV-E380**

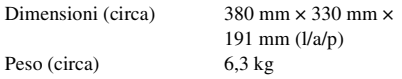

# **Subwoofer (SS-WSB105) per BDV-E980**

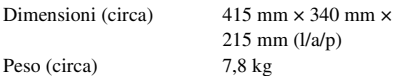

#### **Generali**

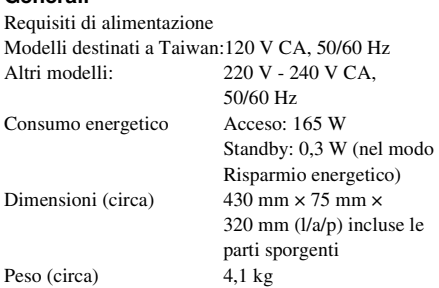

Design e caratteristiche tecniche soggetti a modifiche senza preavviso.

- Consumo energetico in standby 0,3 W.
- Oltre 85% della potenza del blocco amplificatore è ottenuta con l'amplificatore digitale completo S-Master.

# <span id="page-163-0"></span>**Elenco dei codici delle lingue**

L'ortografia delle lingue è conforme allo standard ISO 639: 1988 (E/F).

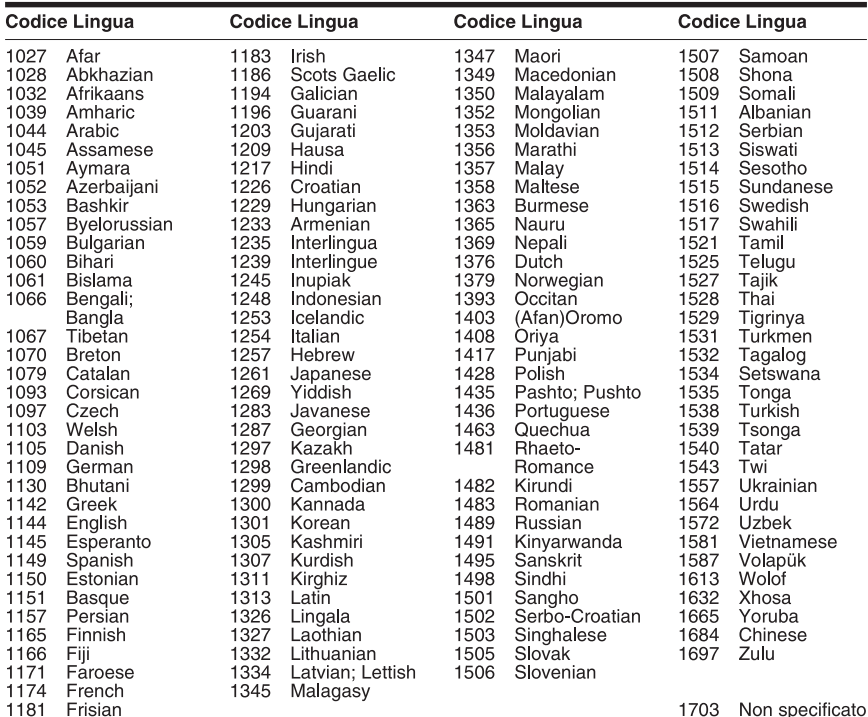

# **Elenco dei codici di area/per la protezione**

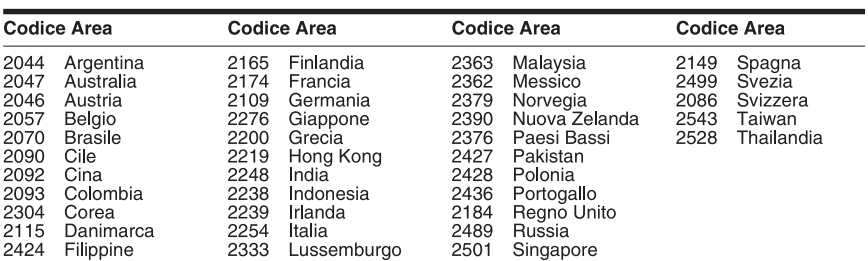

# **Indice**

# **Numerici**

[3D 37](#page-118-0)

# **A**

[A/V SYNC 46](#page-127-0) [Aggiornamento 63](#page-144-1) [Aggiornamento rete 63](#page-144-3) [Attenua - AUDIO 65](#page-146-1) [Audio 66](#page-147-0) [Audio DRC 65](#page-146-2) [Audio Multiplex 48](#page-129-0) [Audio Return Channel 67](#page-148-2) [Auto standby 67](#page-148-3) [Avvio automatico Party 68](#page-149-1)

# **B**

[BD-LIVE 37](#page-118-1) [Blocco per bambini 55](#page-136-1) [BONUSVIEW 37](#page-118-1) [BRAVIA Sync 51](#page-132-0)

# **C**

[Calibrazione automatica 52,](#page-133-1) [65](#page-146-3) [Canali riproduz. Super Audio](#page-148-4)  CD 67 [CD 77](#page-158-1) [Codice di zona 77](#page-158-2) [Codice di zona per protezione](#page-147-1)  66 [Connessione Internet per BD](#page-147-2)  66 [Contenuto Internet 41](#page-122-0) [Controllo di accesso al](#page-149-2)  Renderer 68 [Controllo per HDMI 51,](#page-132-1) [67](#page-148-5)

# **D**

[D.C.A.C. \(Digital Cinema Auto](#page-133-2)  Calibration) 52 [Diagnostica del collegamento](#page-149-3)  in rete 68 [Dischi riproducibili 77](#page-158-1) [Display del pannello frontale](#page-94-0)  13 [DLNA 42,](#page-123-0) [68](#page-149-4) [Dolby Digital 47](#page-128-1) [DTS 47](#page-128-2) [DVD 77](#page-158-1)

# **E**

[Effetto audio 65](#page-146-4) [Elenco dei codici delle lingue](#page-163-0)  82

# **F**

[Formato schermo 63](#page-144-4) [Formato Video in Uscita 64](#page-145-2) [Formato visualizzazione DVD](#page-145-3)  64

# **H**

HDMI [YCbCr/RGB \(HDMI\) 64](#page-145-4)

# **I**

[Illuminazione/Display 67](#page-148-6) [Imp. Rapida 31,](#page-112-1) [69](#page-150-0) [Impost. dim. schermo TV per](#page-144-5)  3D 63 [Impost. uscita 3D 63](#page-144-6) [Impostaz. Internet 58,](#page-139-0) [68](#page-149-5) [Impostaz. Surround 65](#page-146-5) [Impostazione MIX audio BD](#page-146-6)  65 [Impostazione Renderer 68](#page-149-6) [Impostazioni audio 65](#page-146-7) [Impostazioni Connessione](#page-149-7)  Server 68 [Impostazioni diffusori 53,](#page-134-1) [65](#page-146-8) [Collegamento 53](#page-134-2) [Distanza 53](#page-134-3) [Livello 54](#page-135-0) [Impostazioni Gracenote 68](#page-149-8) [Impostazioni musica 67](#page-148-7) [Impostazioni protezione 66](#page-147-3) [Impostazioni rete 68](#page-149-9) [Impostazioni schermo 63](#page-144-7) [Impostazioni visione per BD/](#page-147-4) DVD 66 [Informazioni di riproduzione](#page-119-1)  38 [Informazioni sistema 68](#page-149-10) [Inizializza le informazioni](#page-150-1)  personali 69

# **M**

[Menu BD/DVD 66](#page-147-5) [Modo conversione cinema 64](#page-145-5) [Modo di avvio rapido 67](#page-148-8) [Modo FM 49](#page-130-0) [Modo Pausa 64](#page-145-6)

# **P**

[Pannello frontale 11](#page-92-0) [Pannello posteriore 14](#page-95-0) [Password 66](#page-147-6) [Periferiche Media Remote](#page-149-11)  registrate 68 [Proiez. diapo. 45](#page-126-0) [Protezione BD 66](#page-147-7) [Protezione DVD 66](#page-147-8) [Protezione video Internet 66](#page-147-9)

# **R**

[RDS 50](#page-131-0) [Registrazione della periferica](#page-149-12)  Media Remote 68 [Ripristina su impostazioni](#page-150-2)  predefinite in fabbrica 69 [Ripristino 69](#page-150-3)

# **S**

[Salvaschermo 68](#page-149-13) [SLEEP 54](#page-135-1) [Sottotitolo 66](#page-147-10) [Strato riproduz. di disco ibrido](#page-147-11)  BD 66 [Strato riproduz. Super Audio](#page-148-9)  CD 67

# **T**

[Telecomando 15](#page-96-0) [Tipo TV 63](#page-144-8) [Tono prova 54](#page-135-2)

# **U**

[USB 38](#page-119-0) [Uscita audio 65](#page-146-9) [Uscita BD/DVD-ROM 1080/](#page-145-7) 24p 64 [Uscita colore intenso HDMI 64](#page-145-8)

# **V**

[Video Internet BRAVIA 41](#page-122-1) [Video Internet senza](#page-148-10)  limitazione 67 [Visualizzaz. Automatica 67](#page-148-11) [Visualizzazione su schermo 67](#page-148-12)

# **W**

[WEP 61](#page-142-0) [WPA2-PSK \(AES\) 61](#page-142-0) [WPA2-PSK \(TKIP\) 61](#page-142-0) [WPA-PSK \(AES\) 61](#page-142-0) [WPA-PSK \(TKIP\) 61](#page-142-0)

# **OSTRZEŻENIE**

Nie należy instalować urządzenia w miejscach o ograniczonej przestrzeni, takich jak półki na książki lub zabudowane szafki.

Aby zredukować ryzyko pożaru, nie należy przykrywać otworów wentylacyjnych urządzenia gazetami, ścierkami, zasłonami itp. Na urządzeniu nie należy stawiać otwartych źródeł ognia, takich jak świeczki.

Aby zredukować ryzyko pożaru lub porażenia prądem, nie należy narażać urządzenia na kapanie lub rozbryzgi cieczy, a także nie należy stawiać na urządzeniu przedmiotów wypełnionych płynami, takich jak wazony.

Baterii ani urządzenia z zainstalowanymi bateriami nie należy narażać na działanie zbyt wysokich temperatur, na przykład na bezpośrednie działanie promieni słonecznych, ognia itp.

Aby zapobiec urazom, to urządzenie musi być prawidłowo zamocowane do podłogi lub ściany zgodnie z instrukcjami instalacji.

Tylko do użytku w pomieszczeniach.

# **UWAGA**

Korzystanie z urządzeń optycznych w tym produkcie może zwiększyć zagrożenie uszkodzenia wzroku. Nie należy próbować demontować obudowy, ponieważ wiązka laserowa wykorzystywana w tym zestawie Blu-ray Disc / DVD Home Theatre System jest szkodliwa dla oczu. Naprawy produktu należy powierzać wyłącznie wykwalifikowanym serwisantom.

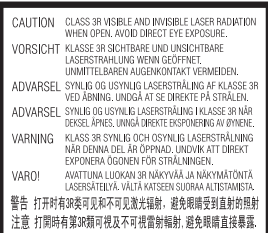

Niniejsze urządzenie zostało zaklasyfikowane jako urządzenie laserowe klasy 3R (CLASS 3R LASER). Po otwarciu osłony ochronnej lasera emitowane jest widzialne i niewidzialne promieniowanie laserowe, dlatego należy unikać bezpośredniego patrzenia na promień lasera.

Oznaczenie jest umieszczone na osłonie ochronnej lasera wewnątrz obudowy.

**CLASS 1 LASER PRODUCT LUOKAN 1 LASERLAITE KLASS 1 LASERAPPARAT** 1类激光产品

Niniejsze urządzenie zostało zaklasyfikowane jako urządzenie laserowe klasy 1 (CLASS 1 LASER). Odpowiednie oznaczenie znajduje się z tyłu urządzenia.

# **Klienci w Europie**

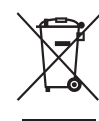

**Pozbycie się zużytego sprzętu (stosowane w krajach Unii Europejskiej i** 

### **w pozostałych krajach europejskich stosujących własne systemy zbiórki)**

Ten symbol na produkcie lub jego opakowaniu oznacza, że produkt nie może być traktowany jako odpad komunalny, lecz powinno się go dostarczyć do odpowiedniego punktu zbiórki sprzętu

elektrycznego i elektronicznego, w celu recyklingu. Odpowiednie zadysponowanie zużytego produktu zapobiega potencjalnym negatywnym wpływom na środowisko oraz zdrowie ludzi, jakie mogłyby wystąpić w przypadku niewłaściwego zagospodarowania odpadów. Recykling materiałów pomoże w ochronie środowiska naturalnego. W celu uzyskania bardziej szczegółowych informacji na temat recyklingu tego produktu, należy skontaktować się z lokalną jednostką samorządu terytorialnego, ze służbami zagospodarowywania odpadów lub ze sklepem, w którym zakupiony został ten produkt.

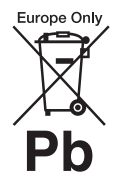

**Pozbywanie się zużytych baterii (stosowane w krajach Unii Europejskiej i w pozostałych** 

### **krajach europejskich mających własne systemy zbiórki)**

Ten symbol na baterii lub na jej opakowaniu oznacza, że bateria nie może być traktowana jako odpad komunalny. Symbol ten dla pewnych baterii może być stosowany w kombinacji z symbolem chemicznym. Symbole chemiczne rtęci (Hg) lub ołowiu (Pb) są dodawane, jeśli bateria zawiera więcej niż 0,0005% rtęci lub 0,004% ołowiu. Odpowiednio gospodarując zużytymi bateriami, możesz zapobiec potencjalnym negatywnym wpływom na środowisko oraz zdrowie ludzi, jakie mogłyby wystąpić w przypadku niewłaściwego obchodzenia się z tymi odpadami. Recykling baterii pomoże chronić środowisko

naturalne.

W przypadku produktów, w których ze względu na bezpieczeństwo, poprawne działanie lub integralność danych wymagane jest stałe podłączenie do baterii, wymianę zużytej baterii należy zlecić wyłącznie wykwalifikowanemu personelowi stacji serwisowej. Aby mieć pewność, że bateria znajdująca się w zużytym sprzęcie elektrycznym i elektronicznym będzie właściwie zagospodarowana, należy dostarczyć sprzęt do odpowiedniego punktu zbiórki. W odniesieniu do wszystkich pozostałych zużytych baterii, prosimy o zapoznanie się z rozdziałem instrukcji obsługi produktu o bezpiecznym demontażu baterii. Zużytą baterię należy dostarczyć do właściwego punktu zbiórki. W celu uzyskania bardziej szczegółowych informacji na temat zbiórki i recyklingu baterii należy skontaktować się z lokalną jednostką samorządu terytorialnego, ze służbami zajmującymi się zagospodarowywaniem odpadów lub ze sklepem, w którym zakupiony został ten produkt.

Uwaga dla klientów: poniższe informacje mają zastosowanie wyłącznie do urządzeń, które zostały wprowadzone do sprzedaży w krajach stosujących dyrektywy Unii Europejskiej.

Producentem tego produktu jest Sony Corporation, 1-7-1 Konan Minato-ku Tokyo, 108-0075 Japonia. Upoważnionym przedstawicielem producenta w Unii Europejskiej, uprawnionym do dokonywania i potwierdzania oceny zgodności z wymaganiami zasadniczymi, jest Sony Deutschland GmbH, Hedelfinger Strasse 61, 70327

Stuttgart, Niemcy. Nadzór nad dystrybucją na terytorium Rzeczypospolitej Polskiej sprawuje Sony Poland, 00-876 Warszawa, ul. Ogrodowa 58. W sprawach serwisowych i gwarancyjnych należy kontaktować się z podmiotami, których adresy podano w osobnych dokumentach gwarancyjnych lub serwisowych, lub z najbliższym sprzedawcą produktów Sony.

"Nadzór nad dystrybucją na terytorium Rzeczypospolitej Polskiej sprawuje Sony Poland, 00-876 Warszawa, ul. Ogrodowa 58"

Oznaczenie znajduje się na spodzie obudowy urządzenia.

# **Środki ostrożności**

#### **Źródła zasilania**

- •Urządzenie pozostaje podłączone do źródła zasilania, dopóki nie zostanie odłączone od gniazda ściennego, nawet jeśli zostało wyłączone przyciskiem zasilania.
- •Jeżeli urządzenie jest odłączane od źródła zasilania przez wyjęcie wtyczki z gniazda ściennego, do jego podłączania należy używać łatwo dostępnego gniazda ściennego. W przypadku zauważenia nieprawidłowości w działaniu urządzenia należy natychmiast odłączyć wtyczkę od gniazda ściennego.

### **Informacje o oglądaniu obrazów 3D**

Podczas oglądania obrazów 3D niektóre osoby mogą odczuwać dyskomfort (np. przemęczenie wzroku, zmęczenie lub nudności). Firma Sony zaleca wszystkim użytkownikom regularne przerwy podczas oglądania obrazu 3D. Długość i częstotliwość przerw zależy od

konkretnej osoby. Każdy musi sam zdecydować, co jest dla niego najlepsze. W razie poczucia dyskomfortu należy przerwać korzystanie z tego produktu oraz oglądanie obrazów 3D, aż dyskomfort minie. W razie potrzeby należy skorzystać z porady lekarza. Należy również zapoznać się z (i) instrukcją obsługi wszelkich innych urządzeń używanych z telewizorem lub płyt Blu-ray Disc odtwarzanych na telewizorze, (ii) najnowszymi informacjami na naszej stronie internetowej (http://esupport.sony.com/). Wzrok młodych dzieci (zwłaszcza do szóstego roku życia) cały czas rozwija się. Przed oglądaniem obrazów 3D przez dzieci należy skontaktować się z lekarzem (np. pediatrą lub okulistą).

Rodzice powinni zwracać uwagę na to, czy małe dzieci przestrzegają powyższych zaleceń.

# **Ochrona przed kopiowaniem**

Należy pamiętać o zaawansowanych systemach ochrony zawartości używanych na nośnikach Blu-ray Disc<sup>TM</sup> i DVD. Systemy te o nazwie AACS (Advanced Access Content System) i CSS (Content Scramble System) mogą wprowadzać ograniczenia w zakresie odtwarzania, wyjścia analogowego i podobnych funkcji. Obsługa produktu i nałożone ograniczenia mogą zależeć od daty zakupu. Organizacja zarządzająca sposobem ochrony AACS może przyjąć nowe ograniczenia lub zmienić istniejące także po zakupie urządzenia przez użytkownika.

### **Prawa autorskie i znaki towarowe**

- •Zestaw wyposażono w dekoder dźwięku przestrzennego Dolby\* Digital i Dolby Pro Logic (II) z macierzą adaptacyjną oraz dekoder formatu DTS\*\*.
	- \* Wyprodukowano na licencii firmy Dolby Laboratories. Dolby, Pro Logic oraz symbol podwójnego D są znakami handlowymi firmy Dolby Laboratories.
	- \*\* Wyprodukowano na mocy patentów zarejestrowanych w USA pod numerami: 5 451 942; 5 956 674; 5 974 380; 5 978 762; 6 226 616; 6 487 535; 7 212 872; 7 333 929; 7 392 195; 7 272 567 i innych patentów zarejestrowanych i oczekujących na zarejestrowanie w Stanach Zjednoczonych i na całym świecie. Nazwa i symbol DTS, DTS-HD są zarejestrowanymi znakami towarowymi, a logo DTS-HD Master Audio i DTS są znakami towarowymi firmy DTS, Inc. Produkt obejmuje oprogramowanie. © DTS, Inc. Wszelkie prawa zastrzeżone.
- •System zawiera technologię High-Definition Multimedia Interface (HDMITM). HDMI, logo HDMI i High-Definition Multimedia Interface są znakami towarowymi lub zastrzeżonymi znakami towarowymi firmy HDMI Licensing LLC w Stanach Zjednoczonych i innych krajach.
- •Java jest znakiem towarowym firmy Oracle lub jej spółek zależnych.
- •"BD-LIVE" i "BONUSVIEW" są znakami towarowymi Blu-ray Disc Association.
- "Blu-ray Disc" jest znakiem towarowym.
- •Logo "Blu-ray Disc", "DVD+RW", "DVD-RW",  $, DVD+R$ ",  $, DVD-R$ ",  $, DVD$ VIDEO" i "CD" sa znakami towarowymi.
- •Logo "Blu-ray 3D" i "Blu-ray 3D" są znakami towarowymi Blu-ray Disc Association.
- "BRAVIA" jest znakiem towarowym firmy Sony Corporation.
- •Logo "AVCHD" i "AVCHD" są znakami towarowymi firmy Panasonic Corporation i Sony Corporation.
- $\bullet \cdot \vdots$ , "XMB," i "xross media bar" są znakami towarowymi firmy Sony Corporation i Sony Computer Entertainment Inc.
- ..PLAYSTATION" jest znakiem towarowym firmy Sony Computer Entertainment Inc.
- •Technologia rozpoznawania utworów muzycznych i filmów wideo oraz powiązane dane zostały udostępnione przez firmę Gracenote®. Gracenote to branżowy standard rozpoznawania utworów muzycznych i udostępniania powiązanych danych. Dodatkowe informacje znajdują się w witrynie www.gracenote.com. Dane dotyczące płyt CD, DVD, Blu-ray Disc, utworów muzycznych i filmów wideo: Gracenote, Inc., copyright © 2000 do chwili obecnej – Gracenote. Gracenote Software, copyright © 2000 do chwili obecnej – Gracenote. Do tego produktu i usługi ma zastosowanie co najmniej jeden patent firmy Gracenote. Częściowa lista odpowiednich patentów firmy Gracenote zawiera witryna WWW firmy

Gracenote. Gracenote, CDDB, MusicID, MediaVOCS, logo oraz logotyp Gracenote i logo "Powered by Gracenote" są zastrzeżonymi znakami towarowymi lub znakami towarowymi w Stanach Zjednoczonych i innych krajach.

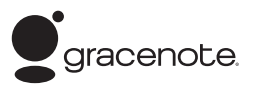

- •Logo Wi-Fi CERTIFIED™ jest znakiem certyfikacji Wi-Fi Alliance.
- •Znak Wi-Fi Protected Setup™ jest znakiem Wi-Fi Alliance.
- .Wi-Fi CERTIFIED™" i "Wi-Fi Protected Setup™" są znakami towarowymi Wi-Fi Alliance.
- •Logo "PhotoTV HD" i "PhotoTV HD" są znakami towarowymi firmy Sony Corporation.
- •Technologia kodowania dźwięku MPEG Layer-3 oraz patenty na licencji firm Fraunhofer IIS i Thomson.
- •iPhone, iPod, iPod classic, iPod nano i iPod touch są znakami towarowymi firmy Apple Inc. zastrzeżonym Stanach Zjednoczonych i innych krajach.

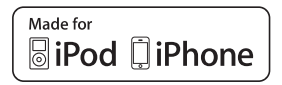

•Napisy "Made for iPod" i "Made for iPhone" oznaczają, że urządzenie elektroniczne zostało zaprojektowane specjalnie do podłączenia do iPoda lub iPhone'a, odpowiednio, i posiada certyfikat producenta potwierdzający spełnienie standardów wydajności firmy Apple.

Firma Apple nie ponosi odpowiedzialności za działanie tego urządzenia ani jego

zgodność z normami bezpieczeństwa i zgodności z przepisami. Uwaga: używanie tego urządzenia z telefonem iPhone lub urządzeniem iPod może mieć wpływ na wydajność sieci bezprzewodowej.

•Windows Media jest zastrzeżonym znakiem towarowym lub znakiem towarowym Microsoft Corporation w Stanach Zjednoczonych i/lub innych krajach.

Ten produkt zawiera technologię podlegającą pewnym prawom własności intelektualnej firmy Microsoft. Używanie lub

rozpowszechnianie tej technologii poza tym produktem jest zabronione bez odpowiedniej licencji od firmy Microsoft.

Właściciele treści korzystają z technologii dostępu do treści Microsoft PlayReady™ w celu ochrony swojej własności intelektualnej łącznie z treścią chronioną prawami autorskimi. To urządzenie używa technologii PlayReady do uzyskiwania dostępu do treści chronionych przez technologię PlayReady i/lub WMDRM. Jeśli urządzenie nie będzie mogło poprawnie zastosować ograniczeń na korzystanie z treści, właściciele treści mogą zażądać od firmy Microsoft wyłączenia zdolności urządzenia do korzystania z treści chronionych przez technologię PlayReady. Ograniczenie to nie powinno dotyczyć treści niechronionych lub treści chronionych przez inne technologie dostępu do treści. Właściciele treści mogą zażądać od użytkownika uaktualnienie technologii PlayReady, aby mógł on mieć dostęp do ich treści. Jeśli użytkownik odmówi aktualizacji, nie będzie mógł

uzyskać dostępu do treści wymagających aktualizacji.

- •Nazwa DLNA®, logo DLNA i oznaczenie DLNA CERTIFIED™ są znakami towarowymi, znakami usług lub znakami certyfikacji stowarzyszenia Digital Living Network Alliance.
- •Wszystkie pozostałe znaki towarowe należą do odpowiednich właścicieli.
- •Inne nazwy systemów i produktów są zwykle znakami towarowymi lub zastrzeżonymi znakami towarowymi producentów. Symbole ™ i ® nie są przedstawiane w niniejszym dokumencie.

# <span id="page-170-0"></span>**Instrukcja obsługi informacje**

- Zalecenia zawarte w tej instrukcji obsługi dotyczą korzystania z pilota. Można również posługiwać się przyciskami na urządzeniu, o ile ich nazwy są takie same lub podobne do nazw przycisków na pilocie.
- W tej instrukcji termin "płyta" jest stosowany ogólnie w odniesieniu do płyt BD, DVD, Super Audio CD oraz CD, chyba że określono inaczej w tekście lub na ilustracjach.
- Instrukcje w tym podręczniku dotyczą urządzeń BDV-E980, BDV-E880 i BDV-E380. BDV-E980 to model przedstawiany na ilustracjach. Różnice dotyczące obsługi są wyraźnie określone w tekście, na przykład "tylko BDV-E980".
- Niektóre ilustracje zostały przedstawione jako rysunki koncepcyjne i mogą się różnić od rzeczywistych produktów.
- Elementy wyświetlane na ekranie telewizora mogą się różnić w zależności od regionu.
- Ustawienie domyślne jest podkreślone.

# **Spis treści**

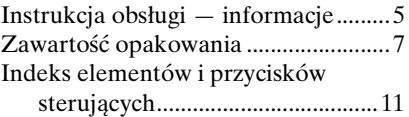

# **[Wprowadzenie](#page-183-0)**

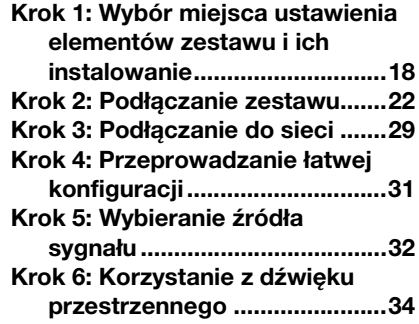

# **[Odtwarzanie](#page-202-0)**

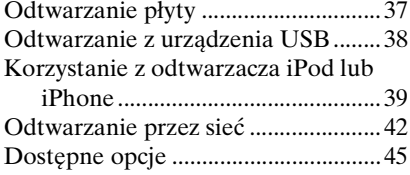

# **[Regulacja dźwięku](#page-213-0)**

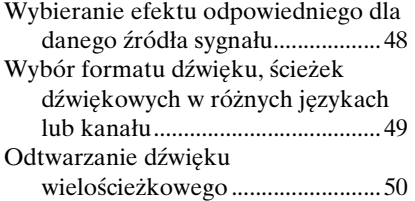

# **[Tuner](#page-216-0)**

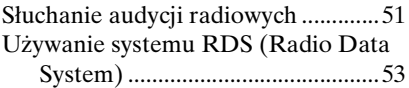

# **[Inne funkcje](#page-219-0)**

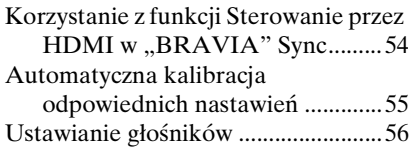

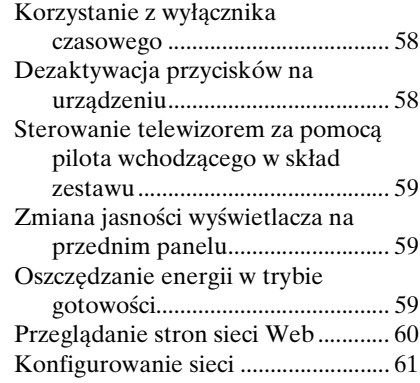

# **[Nastawienia i regulacje](#page-231-0)**

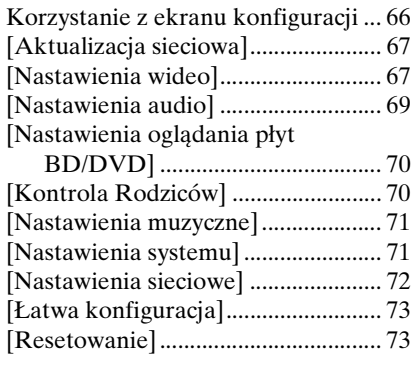

# **[Informacje dodatkowe](#page-239-0)**

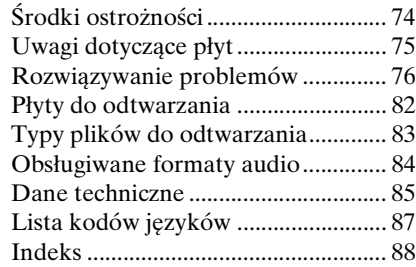

# <span id="page-172-0"></span>**Zawartość opakowania**

# **BDV-E980**

• Głośniki przednie (2)

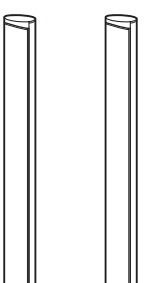

• Głośniki surround (2)

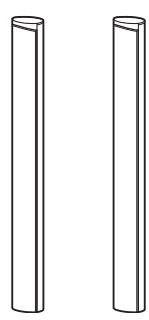

• Głośnik środkowy (1)

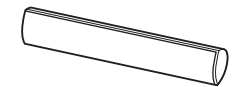

• Subwoofer (1)

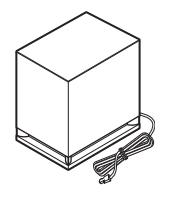

• Przewody głośnikowe (5, czerwony/biały/zielony/ szary/niebieski)

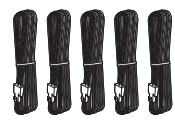

• Dolne osłony głośników (4)

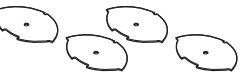

• Podstawy (4)

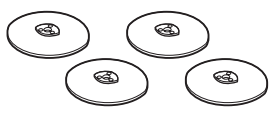

• Dolna część głośników przednich i surround (4)

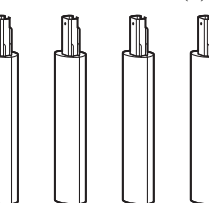

• Wkręty (srebrne) (4)

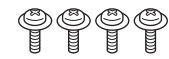

• Wkręty (czarne) (12)

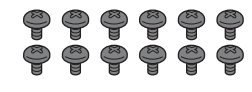

• Antena UKF (FM) (1)

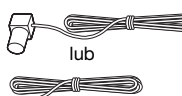

• Przewód wideo (1)

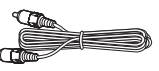

• Pilot zdalnego sterowania (1)

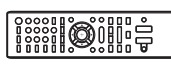

• Baterie R6 (AA) (2)

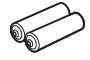

• Mikrofon kalibracyjny (1)

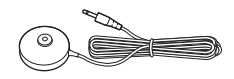

• Kabel HDMI o wysokiej szybkości (1) (tylko dla modeli oferowanych w Indiach i Chinach)

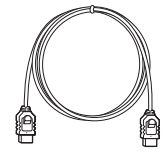

- Instrukcja obsługi
- Podręcznik Konfiguracja wstępna
- Podręcznik instalacji głośników
- Software License Information

# **BDV-E880**

• Głośniki przednie (2)

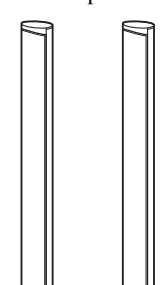

• Głośniki surround (2)

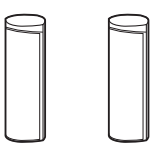

• Głośnik środkowy (1)

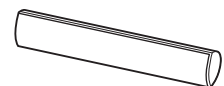

• Subwoofer (1)

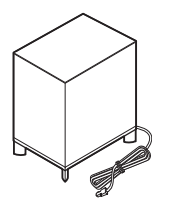

• Przewody głośnikowe (5, czerwony/biały/zielony/ szary/niebieski)

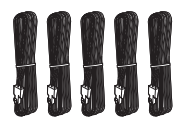

• Dolne osłony głośników (2) • Baterie R6 (AA) (2)

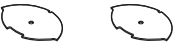

• Podstawy (2)

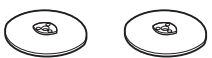

• Dolna część głośników przednich (2)

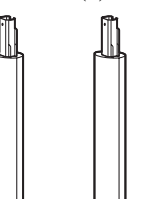

• Wkręty (srebrne) (2)

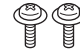

• Wkrety (czarne) (6)

# 999999

• Antena UKF (FM) (1)

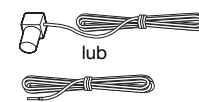

• Przewód wideo (1)

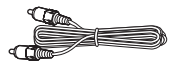

• Pilot zdalnego sterowania (1)

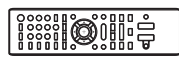

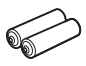

• Mikrofon kalibracyjny (1)

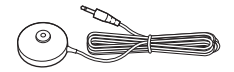

• Kabel HDMI o wysokiej szybkości (1) (tylko dla modeli oferowanych w Indiach, Arabii Saudyjskiej, Singapurze, Chinach i Tajwanie)

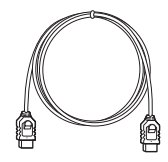

• Stacja dokująca dla urządzenia iPod/iPhone (TDM-iP30) (1) (tylko dla modeli oferowanych w Singapurze)

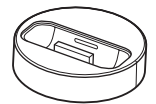

• Kabel USB (1) (tylko dla modeli oferowanych w Singapurze)

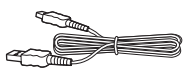

- Instrukcja obsługi
- Podręcznik Konfiguracja wstępna
- Podręcznik instalacji głośników
- Software License Information

# **BDV-E380**

• Głośniki przednie (2)

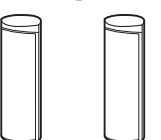

• Głośniki surround (2)

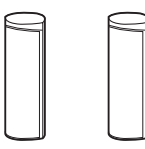

• Głośnik środkowy (1)

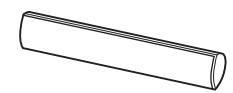

• Subwoofer (1)

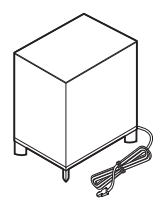

• Przewody głośnikowe (5, czerwony/biały/zielony/ szary/niebieski)

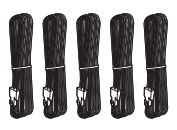

• Antena UKF (FM) (1)

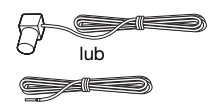

• Przewód wideo (1)

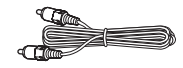

• Pilot zdalnego sterowania (1)

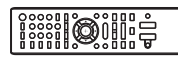

• Baterie R6 (AA) (2)

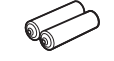

• Mikrofon kalibracyjny (1)

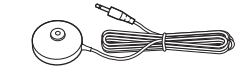

• Kabel HDMI o wysokiej szybkości (1) (tylko dla modeli oferowanych w Singapurze, w Tajlandii i na Tajwanie)

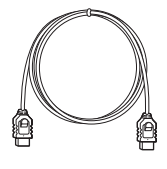

• Stacja dokująca dla urządzenia iPod/iPhone (TDM-iP30) (1) (tylko dla modeli oferowanych w Europie, Tajlandii i Singapurze)

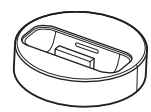

• Kabel USB (1) (tylko dla modeli oferowanych w Europie, Tajlandii i Singapurze)

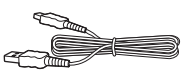

- Instrukcja obsługi
- Podręcznik Konfiguracja wstępna
- Podręcznik instalacji głośników
- Software License Information

# **Przygotowywanie pilota**

Do pilota należy włożyć dwie baterie R6 (AA; wchodzą w skład zestawu), dopasowując bieguny  $\Theta$  i  $\Theta$  do oznaczeń w komorze baterii.

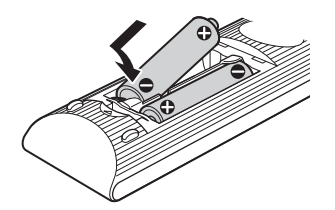

# <span id="page-176-0"></span>**Indeks elementów i przycisków sterujących**

Bardziej szczegółowe informacje można znaleźć na stronach wskazanych w nawiasach.

# **Przedni panel**

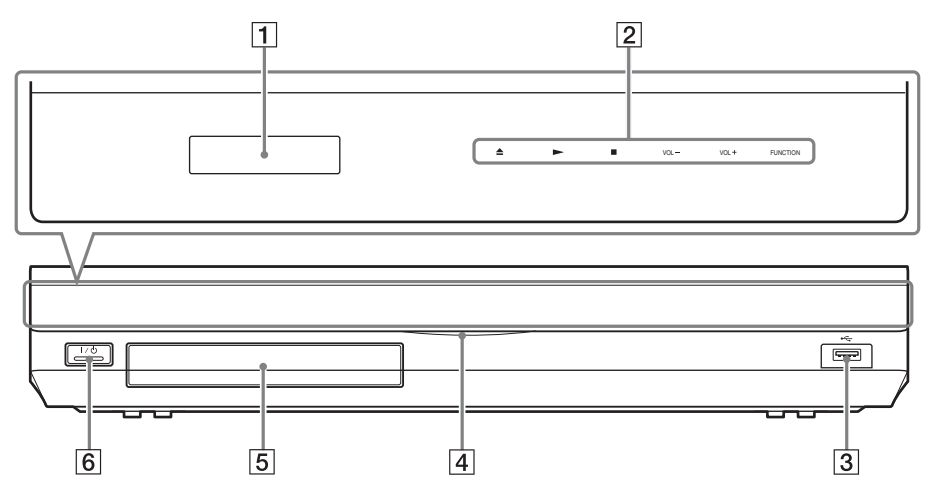

- A **Wyświetlacz na przednim panelu**
- B **Przyciski wrażliwe na dotyk/wskaźniki**

### **≜** (otwieranie/zamykanie) (str. [37\)](#page-202-2)

Otwarcie lub zamknięcie szuflady na płyty.

# N **(odtwarzanie)**

Rozpoczęcie lub wznowienie odtwarzania.

Odtwarzanie pokazu slajdów po włożeniu płyty zawierającej pliki obrazów JPEG.

# x **(zatrzymanie)**

Zatrzymanie odtwarzania i zapamiętanie miejsca zatrzymania (miejsca wznowienia).

Miejsce wznowienia tytułu/utworu to ostatnio odtworzone miejsce lub ostatnie zdjęcie w przypadku folderu ze zdjęciami.

# **VOL +/–**

Regulacja głośności zestawu.

# **FUNCTION**

Wybór źródła odtwarzania.

- C **Port (USB) (str. [38\)](#page-203-1)** Umożliwia podłączenie urządzenia USB.
- D **Wskaźnik zasilania** Świeci, gdy zestaw jest włączony.
- E **Szuflada na płyty (str. [37](#page-202-2))**
- F "**/**1 **(wł./tryb gotowości)/Czujnik zdalnego sterowania**

Włączenie urządzenia lub ustawienie go w tryb gotowości.

# **Informacje o przyciskach wrażliwych na dotyk/wskaźnikach**

Przyciski te działają, gdy wskaźnik przycisków wrażliwych na dotyk świeci się. Wskaźniki można włączyć lub wyłączyć w opcji [Podświetlenie/Wyświetlacz] [\(str. 71\)](#page-236-2). Po ustawieniu opcji [Podświetlenie/ Wyświetlacz] na [Proste/Wył.], wskaźniki zostaną wyłączone. W takiej sytuacji dotknij dowolnego przycisku wrażliwego na dotyk.

Gdy wskaźnik zaświeci się, dotknij wybranego przycisku.

### Uwaga

•Przyciski te działają po ich lekkim naciśnięciu. Nie należy używać zbyt dużej siły.

# **Wyświetlacz na przednim panelu**

# **Informacje na wyświetlaczu na przednim panelu**

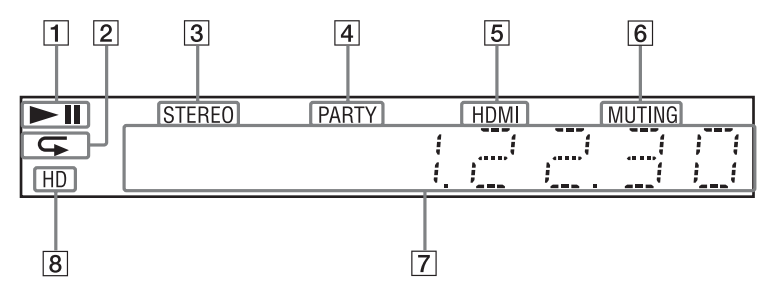

- A **Wyświetla stan odtwarzania przez zestaw.**
- B **Kontrolka sygnalizująca włączenie odtwarzania z powtarzaniem.**
- C **Kontrolka oznaczająca odbiór sygnału stereo. (Tylko odbiornik radiowy)**
- D **Kontrola oznaczająca odtwarzanie przez system przy użyciu funkcji PARTY STREAMING.**
- E **Kontrolka sygnalizująca prawidłowe połączenie gniazda HDMI (OUT) z urządzeniem zgodnym ze standardem HDCP (High-bandwidth Digital Content Protection) z wejściem HDMI lub DVI (Digital Visual Interface).**
- F **Kontrolka sygnalizująca włączenie wyciszenia.**
- G **Wyświetla stan zestawu, m.in. częstotliwość fal radiowych.**
- H **Kontrolka sygnalizująca przesyłanie sygnału wideo 720p, 1080i lub 1080p przez gniazdo HDMI (OUT) lub sygnału wideo 720p lub 1080i przez gniazda COMPONENT VIDEO OUT\*.**
	- \* Gniazda COMPONENT VIDEO OUT znajdują się w modelach oferowanych poza Europą i Arabią Saudyjską.

# **Tylny panel**

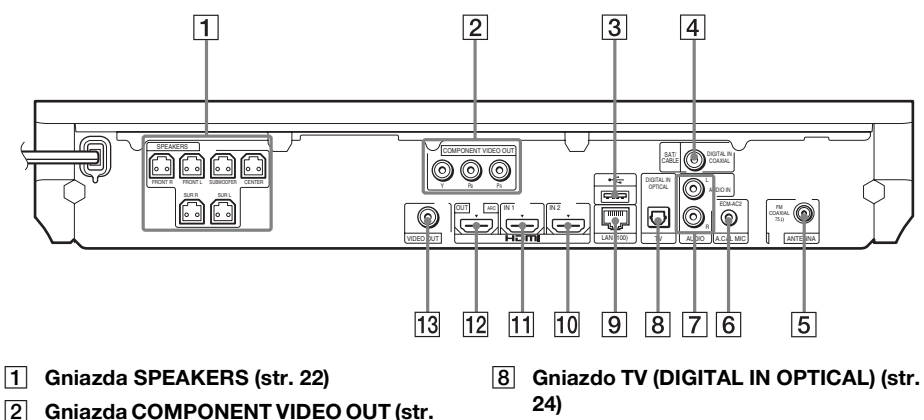

- **[24\)](#page-189-0) (w modelach oferowanych poza Europą i Arabią Saudyjską)**
- C **Port (USB) (str. [38\)](#page-203-1)**
- **4** Gniazdo SAT/CABLE (DIGITAL IN **COAXIAL) (str. [26](#page-191-0))**
- E **Gniazdo ANTENNA (FM COAXIAL 75**Ω**) (str. [28\)](#page-193-0)**
- F **Gniazdo A.CAL MIC (str. [31](#page-196-1), [55\)](#page-220-1)**
- G **Gniazda AUDIO (AUDIO IN L/R) (str. [26](#page-191-0))**
- 
- I **Złącze LAN (100) (str. [29\)](#page-194-1)**
- **10** Gniazdo HDMI (IN 2) (str. [26](#page-191-0))
- K **Gniazdo HDMI (IN 1) (str. [26](#page-191-0))**
- L **Gniazdo HDMI (OUT) (str. [24](#page-189-0))**
- M **Gniazdo VIDEO OUT (str. [24\)](#page-189-0)**
### **Pilot**

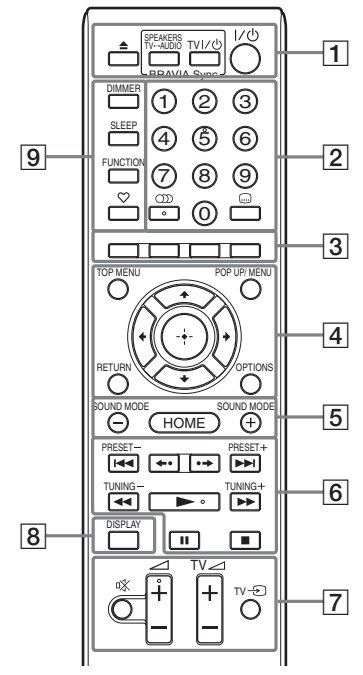

Przyciski 5, ()),  $\angle + i$  mają wyczuwalną kropkę. Ułatwia ona obsługę pilota.

 $\cdot$   $\boxed{\text{TV}}$ : Obsługa telewizora (Szczegółowe informacje na ten temat znajdują się w rozdziale "Sterowanie [telewizorem za pomocą pilota](#page-224-0)  [wchodzącego w skład zestawu" \(str. 59\)](#page-224-0)).

#### A Z **(otwieranie/zamykanie)**

Otwarcie lub zamknięcie szuflady na płyty.

#### **SPEAKERS TV** $\leftrightarrow$ AUDIO

Wybór, czy dźwięk z telewizora ma być emitowany przez głośniki zestawu, czy głośniki telewizora. Funkcja ta jest dostępna tylko po ustawieniu opcji [Sterowanie przez HDMI] na [Włącz] [\(str. 71\).](#page-236-0)

#### $TV$   $\mathsf{I}/\mathsf{I}$ <sup>1</sup> (wł./tryb gotowości) (str. [59](#page-224-0))  $\sqrt{V}$

Włączanie telewizora lub ustawianie go w trybie gotowości.

#### $\mathsf{I}/\mathsf{I}$  (wł./tryb gotowości) (str. [31](#page-196-0), [51\)](#page-216-0) Włączanie zestawu lub ustawianie go w trybie gotowości.

B **Przyciski numeryczne (str. [52,](#page-217-0) [59](#page-224-0))** Wprowadzanie numerów tytułów/ rozdziałów, zaprogramowanych częstotliwości radiowych itd.

### **(dźwięk) (str. [49,](#page-214-0) [50](#page-215-0))**

Wybór formatu audio/ścieżki.

#### **(napisy) (str. [70](#page-235-0))**

Wybór języka napisów, jeśli na płycie BD-ROM/DVD VIDEO zapisano napisy w wielu językach.

C **Kolorowe przyciski (czerwony/zielony/ żółty/niebieski)**

Przyciski skrótów służące do wybierania elementów niektórych menu BD (mogą być także używane do interaktywnych operacji Java na płytach BD).

#### **D** TOP MENU

Otwieranie lub zamykanie głównego menu płyty BD lub DVD.

#### **POP UP/MENU**

Otwieranie lub zamykanie menu wyskakującego płyty BD-ROM lub menu płyty DVD.

#### **OPTIONS (str. [34,](#page-199-0) [45](#page-210-0), [60\)](#page-225-0)**

Wyświetlanie menu opcji na ekranie telewizora lub na wyświetlaczu na przednim panelu. (Położenie zależy od wybranej funkcji).

#### **RETURN**

Powrót do poprzedniego ekranu.

#### C**/**X**/**x**/**c

Przenoszenie wyróżnienia do wyświetlanego elementu.

#### **(Enter)**

Wprowadzenie wybranego elementu.

E **SOUND MODE +/– (str. [48](#page-213-0))**

Wybór trybu dźwiękowego.

**HOME (str. [31,](#page-196-0) [51](#page-216-0), [55,](#page-220-0) [56,](#page-221-0) [60](#page-225-0), [61](#page-226-0), [66\)](#page-231-0)** Wejście lub wyjście z menu głównego zestawu.

#### F **Przyciski sterowania odtwarzaniem**  Zapoznaj się z rozdziałem ["Odtwarzanie" \(str. 37\)](#page-202-0).

.**/**> **(poprzedni/następny)** Przejście do poprzedniego/następnego rozdziału, utworu lub pliku.

 **(powtórka/przewijanie)** Szybkie powtarzanie aktualnych scen przez 10 sekund/szybkie przewijanie aktualnych scen do przodu przez 15 sekund.

#### m**/**M **(szybkie przewijanie do tyłu/ wolne odtwarzanie/stopklatka)**

Szybkie przewijanie płyty do tyłu/do przodu podczas odtwarzania. Szybkie przewijanie bieżącej sceny do przodu powoduje zmianę szybkości wyszukiwania.

Włączenie odtwarzania w zwolnionym tempie po naciśnięciu i przytrzymaniu przez ponad jedną sekundę w trybie pauzy. Odtwarzanie pojedynczych klatek po naciśnięciu w trybie pauzy.

Funkcje odtwarzania spowolnionego i stopklatki nie są dostępne dla dysków Blu-ray 3D.

#### N **(odtwarzanie)**

Rozpoczęcie lub wznowienie odtwarzania.

Włącza funkcję Odtwarzanie jednym przyciskiem [\(str. 54\),](#page-219-0) gdy zestaw jest włączony i ustawiony na funkcję "BD/ DVD".

#### **II** (pauza)

Wstrzymanie lub wznowienie odtwarzania.

#### x **(zatrzymanie)**

Zatrzymanie odtwarzania i zapamiętanie miejsca zatrzymania (miejsca wznowienia). Miejsce wznowienia tytułu/utworu to ostatnio odtworzone miejsce lub ostatnie zdjęcie w przypadku folderu ze zdjęciami.

#### **Przyciski sterowania radiem**

Zapoznaj się z rozdziałem "Tuner" [\(str. 51\).](#page-216-1)

#### **PRESET +/–**

#### **TUNING +/–**

G **(wyciszanie)** 

Tymczasowe wyłączanie dźwięku.

2 **(głośność) +/– (str. [51\)](#page-216-0)**

Regulacja głośności.

**TV** 2 **(głośność) +/–** 

Regulacja głośności telewizora.

**TV**  $\odot$  **(wejście telewizyjne)**  $\boxed{\text{TV}}$ Przełączanie źródła sygnału wejściowego między telewizorem a innymi źródłami.

#### H **DISPLAY (str. [37](#page-202-1), [42,](#page-207-0) [60](#page-225-0))**

Wyświetlanie informacji dotyczących odtwarzania i przeglądania sieci na ekranie telewizora.

Wyświetlanie na wyświetlaczu na przednim panelu informacji o zaprogramowanej stacji radiowej, częstotliwości itd.

Wyświetlanie na wyświetlaczu na przednim panelu informacji o strumieniu lub stanie dekodowania, gdy jest ustawiona inna funkcja, niż "BD/ DVD". Gdy zestaw jest ustawiony na funkcję "HDMI1", "HDMI2", "TV" lub "SAT/CABLE", informacje o strumieniu lub stanie dekodowania pojawiają się wyłącznie przy wejściu cyfrowym.

Informacje o strumieniu lub stanie dekodowania mogą nie pojawiać się przy niektórych strumieniach lub dekodowanych elementach.

#### I **DIMMER (str. [59\)](#page-224-1)**

Zmiana jasności wyświetlacza na przednim panelu.

#### **SLEEP (str. [58\)](#page-223-0)**

Ustawienie wyłącznika czasowego.

#### **FUNCTION (str. [32,](#page-197-0) [51](#page-216-0))**

Wybór źródła odtwarzania.

#### **(ulubione)**

Wyświetlanie treści internetowych dodanych do listy Ulubionych. Można zapisać do 18 ulubionych treści internetowych.

# **Krok 1: Wybór miejsca ustawienia elementów zestawu i ich instalowanie**

### **Sposób umieszczania zestawu**

Zainstaluj zestaw zgodnie z poniższą ilustracją.

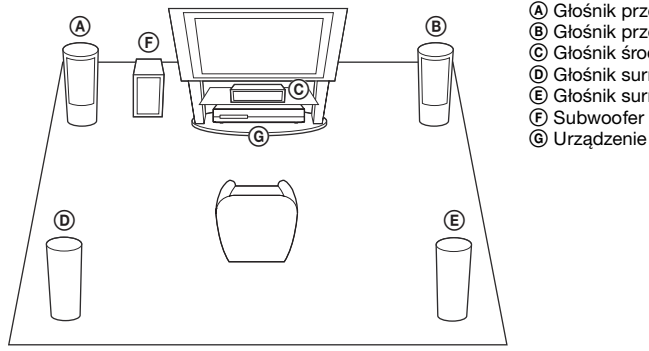

- A Głośnik przedni (L (lewy))
- B Głośnik przedni (R (prawy))
- C Głośnik środkowy
- D Głośnik surround (L (lewy))
- E Głośnik surround (R (prawy))
- G Urządzenie

#### Uwaga

- •W przypadku ustawiania głośników i/lub podstaw głośników na podłodze pokrytej woskiem, olejem, pastą itd. należy zachować ostrożność, ponieważ może to spowodować poplamienie lub odbarwienie takiej podłogi.
- •Nie należy opierać się o głośnik ani na nim wieszać, ponieważ może to spowodować jego przewrócenie.

#### Wskazówka

- •Informacje o montażu głośników znajdują się we wchodzącym w skład zestawu "Podręczniku instalacji głośników". (tylko BDV-E980/BDV-E880)
- •Głośniki można zainstalować na ścianie. Informacje znajdują się w "Podręczniku instalacji głośników" (wchodzi w skład zestawu).

### **Informacje o przewodzie głośnikowym w subwooferze**

#### **(tylko BDV-E980)**

Przewód głośnikowy subwoofera można ułożyć tak, aby wychodził z innej strony od spodu subwoofera.

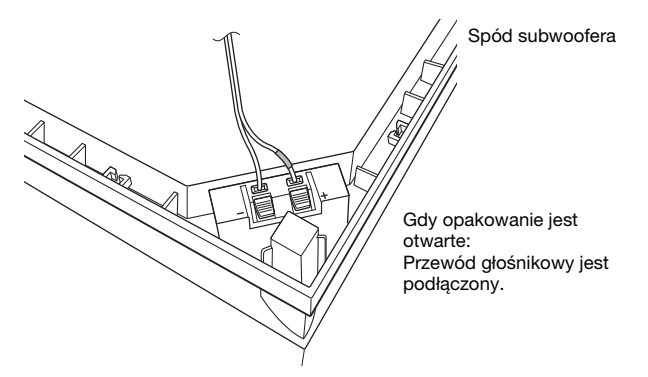

#### Uwaga

•Aby uniknąć spięcia w głośnikach upewnij się, że przewód głośnikowy nie jest podłączony tak, jak na poniższych przykładach. Jeśli istnieje problem, rozwiąż go.

#### **Przykłady nieprawidłowego podłączenia przewodu głośnikowego**

Goły przewód głośnikowy dotyka innego gniazda głośnika

Gołe przewody stykają się przez nadmiernie ściągniętą izolację

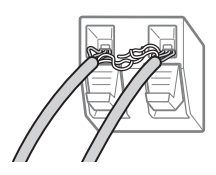

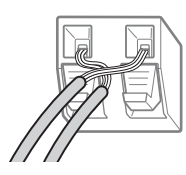

#### **Podczas instalacji subwoofera szeroką stroną skierowaną do przodu**

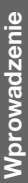

W stronę miejsca odsłuchu

**1 Zamocuj przewód głośnikowy bezpiecznie w uchwycie przewodu głośnikowego po prawej stronie złącza głośnika.**

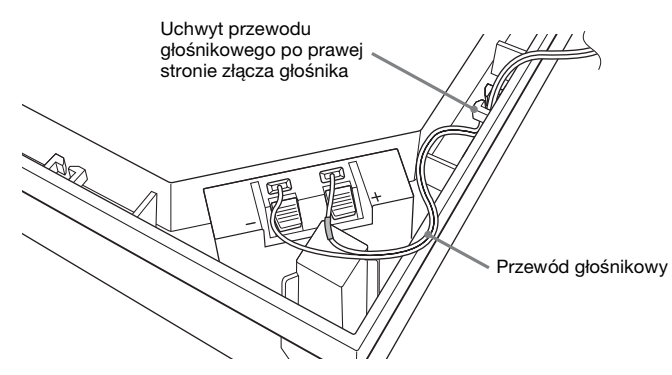

**2 Przeprowadź przewód głośnikowy przez otwór z boku subwoofera.**

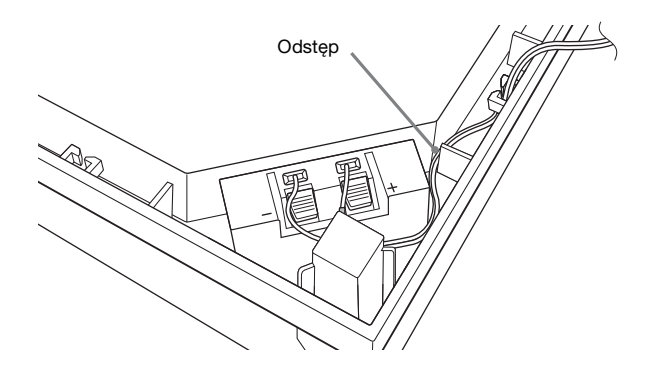

#### **Podczas instalacji subwoofera wąską stroną skierowaną do przodu**

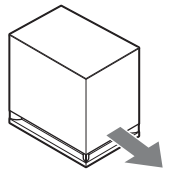

W stronę miejsca odsłuchu

**1 Zamocuj przewód głośnikowy bezpiecznie w uchwycie przewodu głośnikowego po lewej stronie złącza głośnika.**

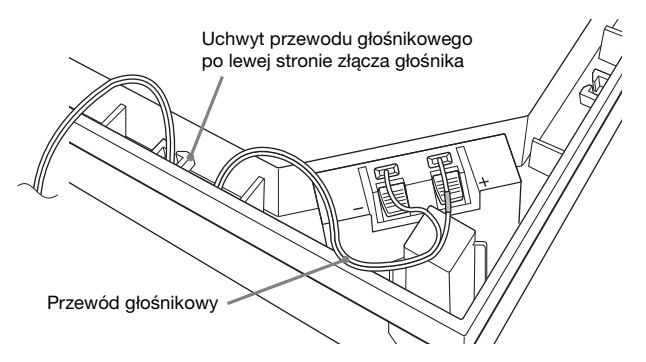

**2 Przeprowadź przewód głośnikowy przez otwór z boku subwoofera.**

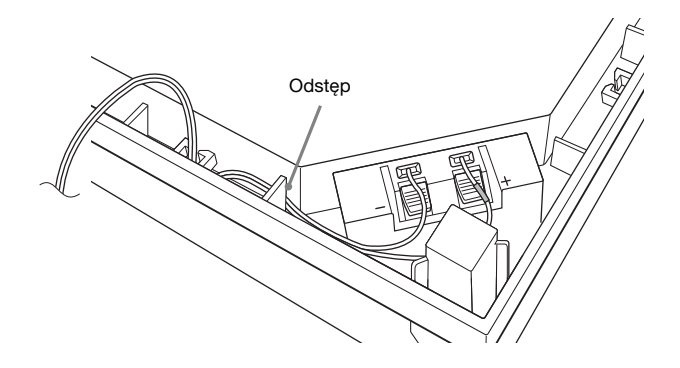

# **Krok 2: Podłączanie zestawu**

Na kolejnych stronach zamieszczono informacje o sposobie podłączania zestawu. Przewód zasilania zestawu należy podłączyć do gniazda ściennego dopiero po wykonaniu wszystkich innych połączeń.

Informacje o montażu głośników znajdują się we wchodzącym w skład zestawu "Podręczniku instalacji głośników". (tylko BDV-E980/BDV-E880)

#### Uwaqa

•W przypadku podłączania innych urządzeń wyposażonych w regulację głośności należy dla nich ustawić głośność na niższym poziomie w celu zapewnienia braku zniekształceń dźwięku.

### **Podłączanie głośników**

#### **Podłączanie przewodów głośnikowych do głośników**

Przewód głośnikowy należy podłączyć do głośników przednich, środkowych i surround. Złącza przewodów głośnikowych oraz kolorowe opaski są oznakowane różnymi kolorami odpowiadającymi poszczególnym typom głośników.

Należy sprawdzić, czy przewody głośnikowe podłączone są do odpowiednich zacisków: przewód głośnikowy z kolorową opaską do zacisku  $\oplus$ , a przewód bez kolorowej opaski do zacisku  $\Theta$ . Do zacisków głośnikowych należy wkładać wyłącznie nieizolowaną (pozbawioną gumowej warstwy zewnętrznej) końcówkę przewodu głośnikowego.

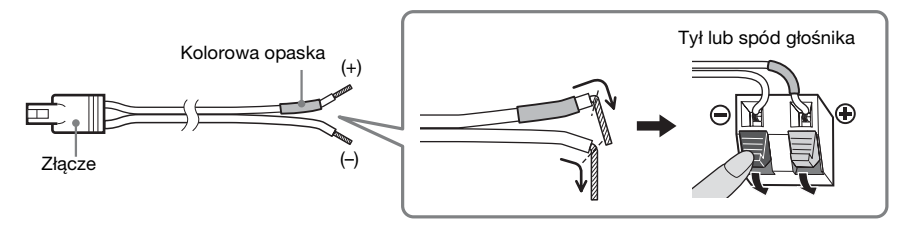

# **Wprowadzenie Wprowadzenie**

### **Podłączanie przewodów głośnikowych do zestawu**

Przewody głośnikowe należy podłączyć do oznaczonych takim samym kolorem zacisków gniazd SPEAKERS zestawu.

Przy podłączaniu urządzenia należy włożyć złącze do momentu usłyszenia dźwięku kliknięcia.

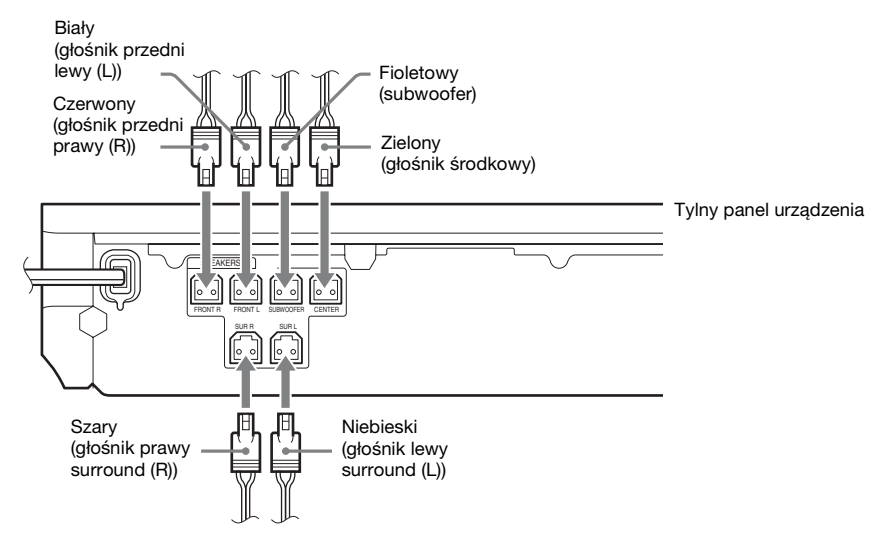

### <span id="page-189-1"></span><span id="page-189-0"></span>**Podłączanie telewizora**

Podłącz zestaw do telewizora. Pozwoli to na oglądanie obrazu na telewizorze przy jednoczesnej emisji dźwięku z telewizora przez głośniki zestawu.

Metoda podłączenia jest zależna od rodzaju gniazd i funkcji dostępnych w telewizorze.

- $\bullet$  Gdy telewizor ma gniazdo HDMI z oznaczeniem "ARC<sup>1)</sup>": połączenie  $\textcircled{A}$
- Gdy telewizor ma gniazdo HDMI: połączenie  $\textcircled{a}$  i  $\textcircled{b}$
- Gdy telewizor ma gniazda wejściowe Wideo Component (dla modeli oferowanych poza Europą lub Arabią Saudyjską): połączenia  $\textcircled{B}$  i  $\textcircled{D}$

**Połączenie audio**

• Gdy telewizor nie ma powyższych gniazd: połączenie C i D

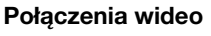

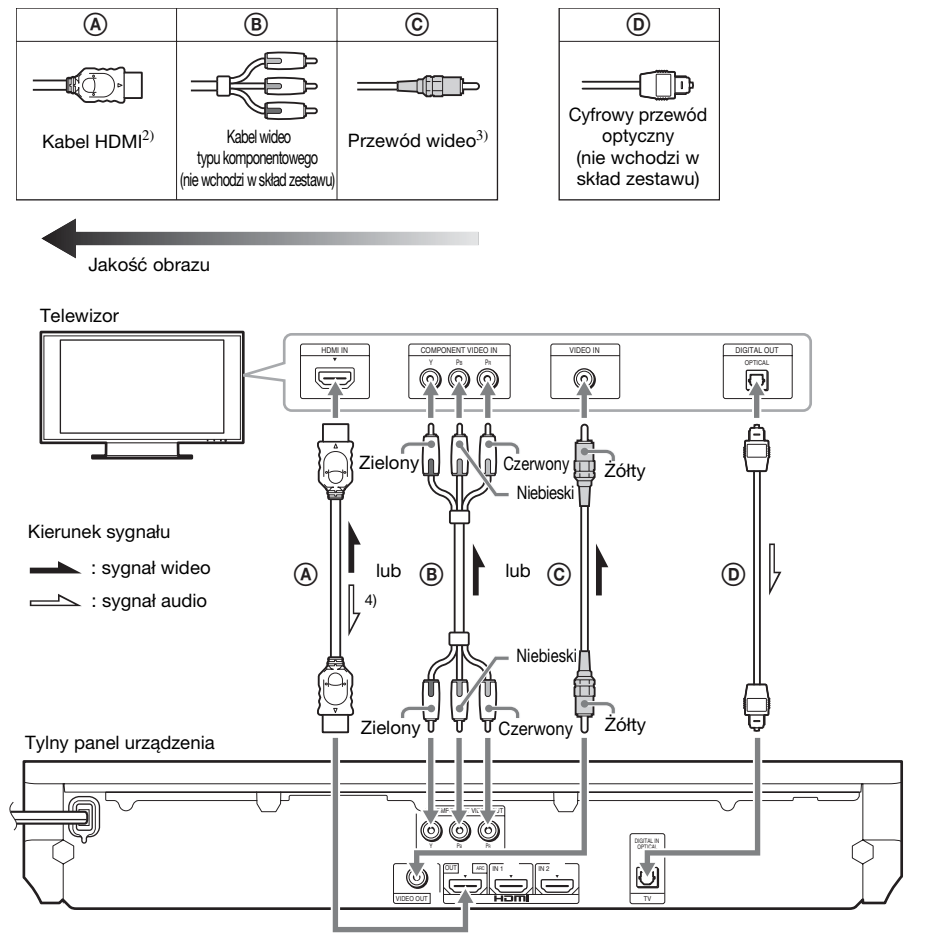

<sup>1)</sup>Audio Return Channel: Szczegółowe informacje na ten temat znajdują się w rozdziale "Informacje Audio [Return Channel" \(str. 25\).](#page-190-0)

- 2)Kabel HDMI o wysokiej szybkości jest dostarczany tylko z modelami sprzedawanymi w Indiach, Arabii Saudyjskiej, Singapurze, Tajlandii, Chinach i na Tajwanie.
- <sup>3)</sup>Przewód wideo jest dostarczany tylko z modelami sprzedawanymi w Rosji, Indiach, Arabii Saudyjskiej, Chinach i na Tajwanie.

4)Dostępne tylko wtedy, gdy telewizor jest zgodny z funkcją Audio Return Channel.

#### A **Połączenie kablem HDMI**

Jeśli w telewizorze jest dostępne gniazdo HDMI, należy go podłączyć do zestawu za pomocą kabla HDMI. Zapewni to wyższą jakość obrazu niż przy innych typach połączeń.

Użycie kabla HDMI wymaga określenia typu sygnału wyjściowego podczas wykonywania funkcji Łatwa konfiguracja (str. [31\)](#page-196-1).

Szczegółowe informacje na temat ustawień HDMI znajdują się w rozdziale ["\[Ustawienia](#page-236-0)  [HDMI\]" \(str. 71\).](#page-236-0)

#### <span id="page-190-0"></span>**Informacje Audio Return Channel**

Jeżeli używany telewizor obsługuje funkcję Audio Return Channel, połączenie przy użyciu kabla HDMI umożliwi także wysłanie cyfrowego sygnału audio z telewizora. W celu słuchania dźwięku z telewizora nie trzeba wykonywać osobnego połączenia audio. Szczegółowe informacje na temat funkcji Audio Return Channel znajdują się w rozdziale [Audio Return Channel] [\(str. 71\)](#page-236-0).

#### B **Połączenie kablem wideo typu komponentowego (w modelach oferowanych poza Europą i Arabią Saudyjską)**

Jeśli w telewizorze nie ma gniazda HDMI, ale są dostępne gniazda wejściowe wideo typu komponentowego, należy go połączyć z zestawem za pomocą kabla wideo typu komponentowego. Zapewni to lepszą jakość obrazu niż w przypadku połączenia wykorzystującego przewód wideo.

Użycie kabla wideo typu komponentowego wymaga określenia typu sygnału wyjściowego w trakcie Łatwej konfiguracji (str. [31](#page-196-1)).

#### C **Połączenie przewodem wideo**

Jeśli telewizor nie ma gniazda HDMI ani gniazda wideo typu komponentowego, należy wykonać to połączenie.

#### D **Połączenie cyfrowym przewodem optycznym**

To połączenie pozwala przesyłać sygnał audio z telewizora do zestawu. Należy je wykonać, aby za pomocą zestawu można było odsłuchiwać dźwięk z telewizora. W przypadku wykorzystania tego połączenia zestaw będzie mógł odbierać sygnał wielościeżkowy w formacie Dolby Digital, co pozwoli odsłuchiwać dźwięk przestrzenny podczas oglądania telewizji.

- Aby włączyć dźwięk z telewizora, wybierz funkcję "TV" [\(str. 32\).](#page-197-1)
- •Jeśli telewizor nie ma gniazda optycznego wyjścia cyfrowego, możesz podłączyć telewizor do zestawu i słuchać dźwięków z telewizora przy użyciu przewodu audio. Szczegółowe informacje na temat połączenia, patrz ["Podłączanie innych urządzeń" \(str. 26\).](#page-191-0)

### <span id="page-191-1"></span><span id="page-191-0"></span>**Podłączanie innych urządzeń**

#### **Gdy inne urządzenie, które chcesz podłączyć do zestawu, ma gniazdo HDMI (OUT)**

Urządzenie z gniazdem HDMI (OUT), takie jak przystawka cyfrowa/cyfrowy tuner telewizji satelitarnej lub konsola PLAYSTATION®3 można podłączyć przy pomocy kabla HDMI. Połączenie kablem HDMI pozwala na przesyłanie zarówno sygnału obrazu, jak i dźwięku. Podłączenie zestawu i urządzeń kablem HDMI do gniazda HDMI (IN 1) lub HDMI (IN 2) pozwala cieszyć się obrazem i dźwiękiem cyfrowym w wysokiej jakości.

Tylny panel urządzenia

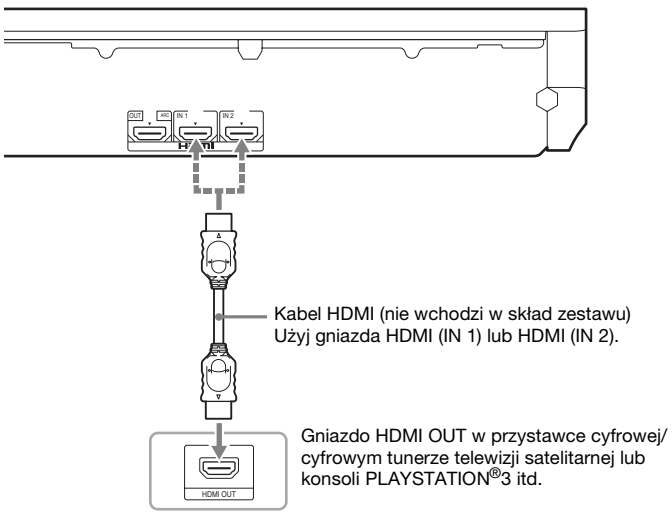

- •Sygnały wideo z gniazd HDMI (IN 1/2) są wysyłane do gniazda HDMI (OUT) tylko wtedy, gdy zostanie wybrana funkcja "HDMI1" lub "HDMI2".
- •Aby wysłać sygnał dźwiękowy z gniazd HDMI (IN 1/2) do gniazda HDMI (OUT), może się okazać konieczna zmiana ustawień wyjścia dźwiękowego. Szczegóły znajdują się w ustawieniu [Wyjście audio] w opcji [Nastawienia audio] [\(str. 69\).](#page-234-0)
- •Istnieje możliwość zmiany wejścia audio urządzenia podłączonego do gniazda HDMI (IN 1) na gniazdo TV (DIGITAL IN OPTICAL). Szczegóły znajdują się w ustawieniu [Tryb wejścia audio HDMI1] w opcji [Ustawienia HDMI] [\(str. 71\).](#page-236-0) (Dotyczy tylko modeli europejskich).

#### **Gdy urządzenie nie ma gniazda HDMI OUT**

Podłącz zestaw tak, aby sygnały wideo z zestawu i innych urządzeń były przesyłane do telewizora, a sygnały audio z urządzenia są przesyłane do zestawu zgodnie z poniższym schematem.

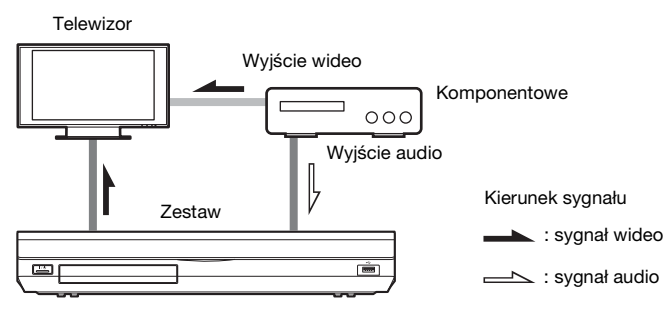

Jeśli wyjście komponentowe pozwala na odtwarzanie wyłącznie dźwięku, podłącz wyjścia dźwięku do wejścia komponentowego zestawu.

Metoda podłączenia jest zależna od rodzaju gniazd dostępnych w wejściu komponentowym.

- $\bullet$  Gniazdo komponentowe z cyfrowym przewodem koncentrycznym:  $\bullet$
- Gniazdo komponentowe bez cyfrowego przewodu koncentrycznego:  $\Theta$

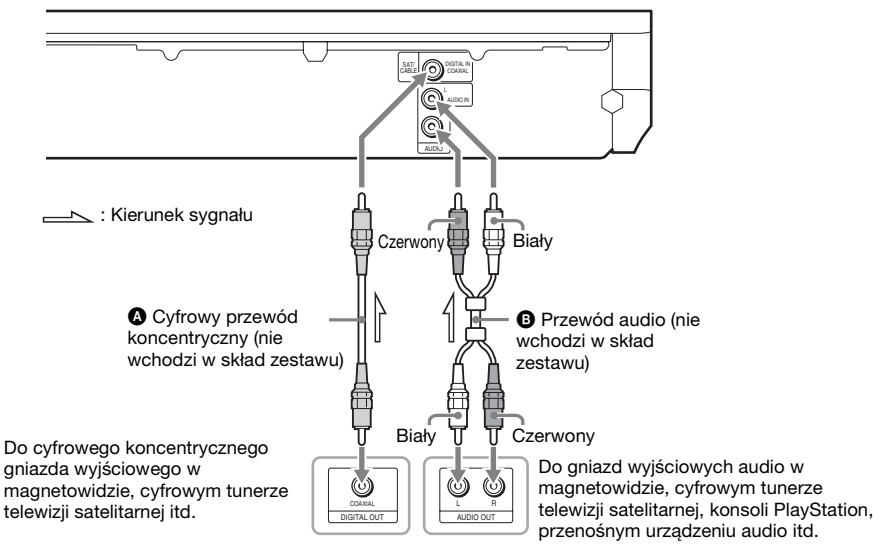

Tylny panel urządzenia

- •W przypadku wykonania powyższego połączenia, należy ustawić pozycję [Sterowanie przez HDMI] w opcji [Ustawienia HDMI] menu [Nastawienia systemu] na [Wyłącz] [\(str. 71\).](#page-236-0)
- Aby włączyć dźwięk wejścia komponentowego, wybierz funkcję "SAT/CABLE" dla połączenia @ lub funkcję "AUDIO" dla połączenia  $\mathbf{\Theta}$  [\(str. 32\)](#page-197-1).

### **Podłączanie anteny**

Tylny panel urządzenia

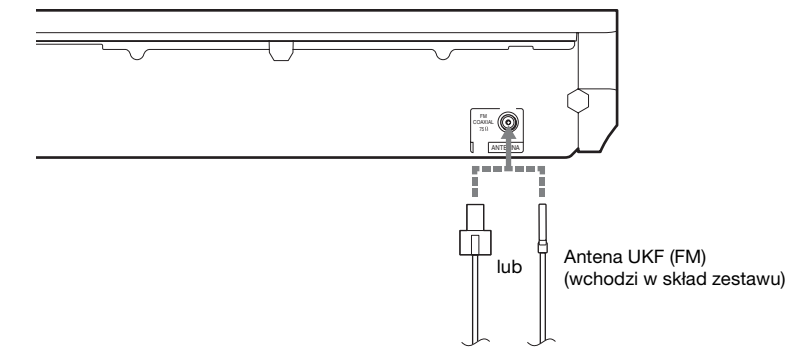

#### Uwaqa

- •Antena UKF (FM) musi być całkowicie rozwinięta.
- •Po podłączeniu anteny UKF (FM) należy ułożyć ją w pozycji jak najbardziej zbliżonej do poziomej.

#### Wskazówka

•W przypadku słabej jakości odbieranego sygnału UKF (FM) należy podłączyć urządzenie do zewnętrznej anteny za pomocą 75-omowego kabla koncentrycznego (nie wchodzi w skład zestawu).

# <span id="page-194-0"></span>**Krok 3: Podłączanie do sieci**

#### Uwaga

•Aby podłączyć system do sieci, należy wprowadzić ustawienia sieci odpowiadające środowisku pracy i elementom składowym. Szczegółowe informacje, patrz ["Konfigurowanie sieci" \(str. 61\)](#page-226-0) i "[Nastawienia [sieciowe\]" \(str. 72\)](#page-237-0).

Wybierz metodę odpowiednią do używanej sieci LAN (Local Area Network).

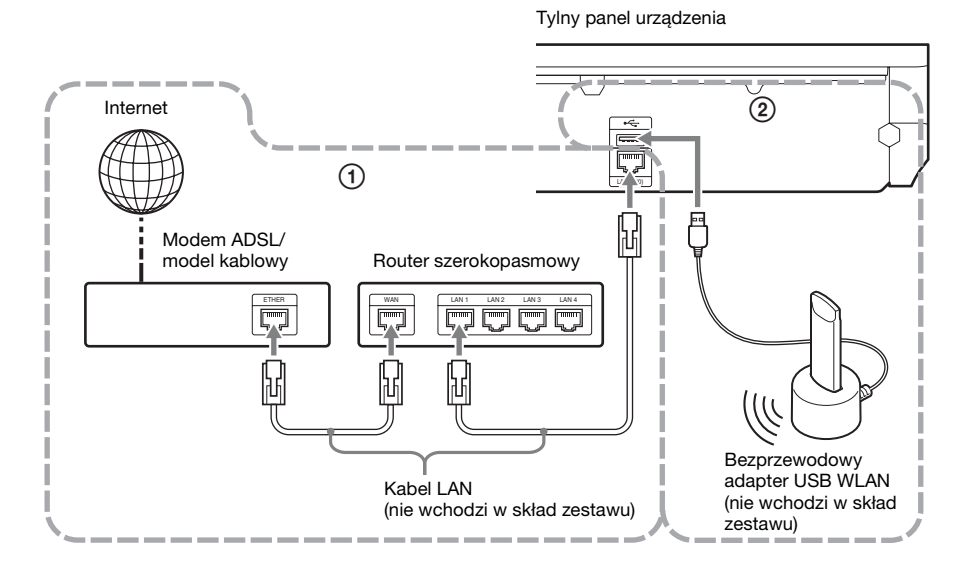

#### 1 **Konfiguracja przewodowa**

Podłącz kabel sieci LAN do złącza LAN (100) w urządzeniu.

#### 2 **Konfiguracja sieci bezprzewodowej USB**

Użyj bezprzewodowej sieci LAN za pośrednictwem bezprzewodowego adaptera USB WLAN (tylko model Sony UWA-BR100\*).

Bezprzewodowy adapter USB WLAN może być niedostępny w niektórych regionach/krajach. \* Dostępne od listopada 2010.

Przed podłączeniem kabla przedłużającego lub włożeniem bezprzewodowego adaptera USB WLAN wyłącz urządzenie. Po włożeniu bezprzewodowego adaptera USB WLAN do podstawy kabla przedłużającego i podłączeniu kabla przedłużającego do portu  $\leftarrow$  (USB) (z przodu lub z tyłu) włącz urządzenie ponownie.

#### Uwaga

- •Odległość między bezprzewodowym adapterem USB WLAN a routerem sieci bezprzewodowej LAN zależy od środowiska użytkowania. Jeżeli zestaw nie będzie mógł połączyć się z siecią lub połączenie będzie niestabilne, przenieś bezprzewodowy adapter USB WLAN do innego miejsca lub ustaw bezprzewodowy adapter USB WLAN i router bezprzewodowej sieci LAN bliżej siebie.
- •Informacje o nastawieniach sieciowych można także uzyskać na następujących stronach pomocy technicznej Sony:

Klienci w Europie: http://support.sony-europe.com

Klienci na Tajwanie: http://www.sony-asia.com/support/tw

Klienci w innych krajach lub regionach: http://www.sony-asia.com/support

# **Krok 4: Przeprowadzanie łatwej konfiguracji**

#### **Przed wykonaniem kroku 4**

<span id="page-196-1"></span><span id="page-196-0"></span>Sprawdź dokładnie wszystkie połączenia, a następnie podłącz przewód zasilania. Korzystanie z poniższych zaleceń umożliwi dostosowanie zestawu w celu rozpoczęcia jego używania.

Wyświetlane elementy różnią się w zależności od krajowej wersji modelu.

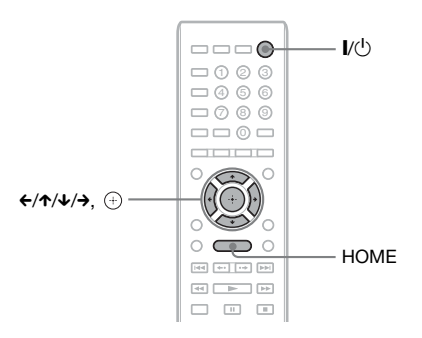

### **1 Włącz telewizor.**

**2 Podłącz mikrofon kalibracyjny do gniazda A.CAL MIC na panelu tylnym.**

> Ustaw mikrofon kalibracyjny na wysokości uszu za pomocą np. trójnogu (nie wchodzi w skład zestawu). Każdy głośnik powinien być zwrócony przodem do mikrofonu kalibracyjnego, a pomiędzy głośnikiem a mikrofonem kalibracyjnym nie powinno być żadnych przeszkód.

**3 Naciśnij przycisk** [**/**1**.**

#### **4 Ustaw przełącznik wyboru sygnału wejściowego w telewizorze tak, aby na ekranie pojawił się sygnał z zestawu.**

Zostanie wyświetlony ekran łatwej konfiguracji do wyboru języka wyświetlanego na ekranie.

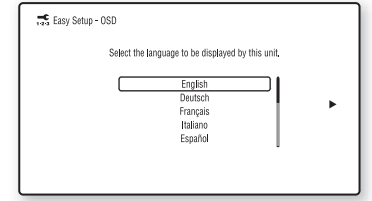

- 
- **5 Użyj funkcji [Łatwa konfiguracja]. Aby skonfigurować podstawowe ustawienia za pomocą przycisków**  C**/**X**/**x**/**c **i , wykonaj instrukcje wyświetlane na ekranie.**

W zależności od metody połączenia [\(str. 24\)](#page-189-0), wprowadź następujące ustawienia.

- Połączenie kablem HDMI: wykonaj instrukcje wyświetlane na ekranie telewizora.
- Połączenie kablem wideo typu komponentowego (w modelach oferowanych poza Europą i Arabią Saudyjską): wybierz jakość obrazu. Dostępne są następujące ustawienia, od najniższej do najwyższej jakości obrazu: 480i/576i, 480p/576p, 720p i 1080i.

#### Uwaga

- •Odtwarzanie chronionej zawartości z dysków BD-ROM jest możliwe tylko przy rozdzielczości wyjścia 480i i 576i. Szczegółowe informacje na ten temat znajdują się w rozdziale "Ochrona przed [kopiowaniem" \(str. 3\)](#page-168-0).
- Połączenie przewodem wideo: wybierz odpowiednie ustawienie formatu obrazu, [16:9] lub [4:3].

Aby uzyskać szczegółowe informacje na temat funkcji [Automatyczna kalibracja] w ustawieniach [Łatwa konfiguracja], zapoznaj się z rozdziałem "Automatyczna kalibracja [odpowiednich nastawień" \(str. 55\).](#page-220-0)

#### **Powrót do ekranu łatwej konfiguracji**

### **1 Naciśnij przycisk HOME.**

Na ekranie telewizora zostanie wyświetlone menu główne.

- **2 Za pomoca przycisków ←/→ wybierz pozycję [Konfiguracja].**
- **3** Za pomocą przycisków  $\uparrow/\downarrow$  wybierz **opcję [Łatwa konfiguracja], a następnie naciśnij przycisk .**
- **4 Za pomocą przycisków ←/→ wybierz opcję [Zacznij], a następnie naciśnij**  przycisk  $\oplus$ .

Zostanie wyświetlony ekran łatwej konfiguracji.

# **Krok 5: Wybieranie źródła sygnału**

<span id="page-197-1"></span><span id="page-197-0"></span>Dostępnych jest wiele źródeł sygnału.

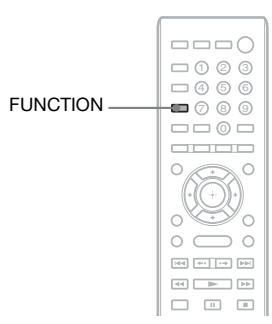

#### **Naciskaj przycisk FUNCTION, aż na wyświetlaczu na przednim panelu wyświetli się żądana funkcja.**

Po każdym naciśnięciu przycisku FUNCTION wyświetlana funkcja zmienia się w poniższy sposób.

 $\mu$ BD/DVD"  $\rightarrow \mu$ FM"  $\rightarrow \mu$ HDMI1"  $\rightarrow$  $\ldots$ HDMI2"  $\rightarrow \ldots$ TV"  $\rightarrow \ldots$ SAT/CABLE"  $\rightarrow$  $\ldots$ AUDIO"  $\rightarrow \ldots$ BD/DVD"  $\rightarrow \ldots$ 

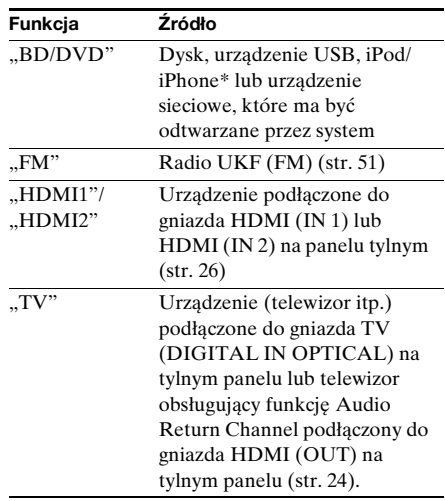

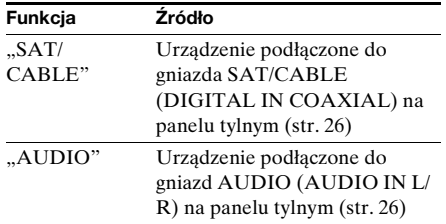

\* Z wyjątkiem modeli sprzedawanych w Rosji i Indiach.

# **Krok 6: Korzystanie z dźwięku przestrzennego**

<span id="page-199-0"></span>Po wykonaniu wcześniejszych kroków i rozpoczęciu odtwarzania można korzystać z dźwięku przestrzennego. Można także wybrać zaprogramowane ustawienia surround dostosowane do różnych źródeł dźwięku. Pozwalają one uzyskać w warunkach domowych intensywne wrażenia akustyczne charakterystyczne dla sali kinowej.

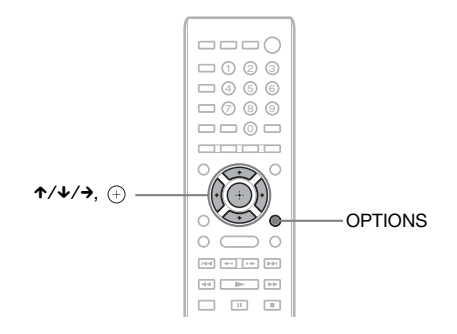

### **Dostosowywanie ustawień dźwięku surround do swoich upodobań**

Metoda ustawień różni się w zależności od funkcji.

#### **Podczas odtwarzania dysku "BD/DVD"\* lub transmisji "FM"**

**1 Naciśnij przycisk OPTIONS.**

Na ekranie telewizora zostanie wyświetlone menu opcji.

- **2 Za pomocą przycisków** X**/**x **wybierz pozycję [Ustaw. dźw. przestrz.], a następnie naciśnij przycisk .**
- **3 Naciskaj przyciski** X**/**x **do momentu, aż na ekranie telewizora pojawi się nazwa żądanego ustawienia dźwięku surround.**

Opisy poszczególnych ustawień dźwięku surround zamieszczono w tabeli poniżej.

### **4 Naciśnij przycisk**  $\oplus$ .

Ustawienie zostanie wybrane.

\* Ustawienia dźwięku przestrzennego nie mają zastosowania do zawartości internetowej.

#### Podczas odtwarzania przy użyciu funkcji "HDMI1", "HDMI2", "TV", "SAT/CABLE" **lub "AUDIO"**

**1 Naciśnij przycisk OPTIONS.**

Na wyświetlaczu na przednim panelu pojawi się menu opcji.

**2 Naciskai kilkakrotnie przycisk ↑/↓ aż na wyświetlaczu na przednim panelu pojawi się napis "SUR. SET", a następnie naciśnij przycisk**  $\oplus$  **lub**  $\rightarrow$ **.** 

#### **3 Naciskaj przyciski** X**/**x **do momentu, aż na wyświetlaczu na przednim panelu pojawi się nazwa żądanego ustawienia dźwięku surround.**

Opisy poszczególnych ustawień dźwięku surround zamieszczono w tabeli poniżej.

**4 Naciśnij przycisk**  $\oplus$ .

Ustawienie zostanie wybrane.

**5 Naciśnij przycisk OPTIONS.**

Menu opcji zniknie z wyświetlacza na przednim panelu.

#### Uwaga

•Gdy na ekranie telewizora jest wyświetlane menu początkowe, ustawienie to można zmienić, wybierając w menu [Konfiguracja] i menu [Nastawienia audio] ustawienie [Ustaw. dźw. przestrz.] [\(str. 69\).](#page-234-1)

#### **Efekty dźwięku surround a konfiguracja głośników**

Informacje zamieszczone w poniższej tabeli dotyczą sytuacji, gdy do zestawu podłączono wszystkie głośniki.

Ustawienie domyślne to [A.F.D. Multi] ("A.F.D. MULTI").

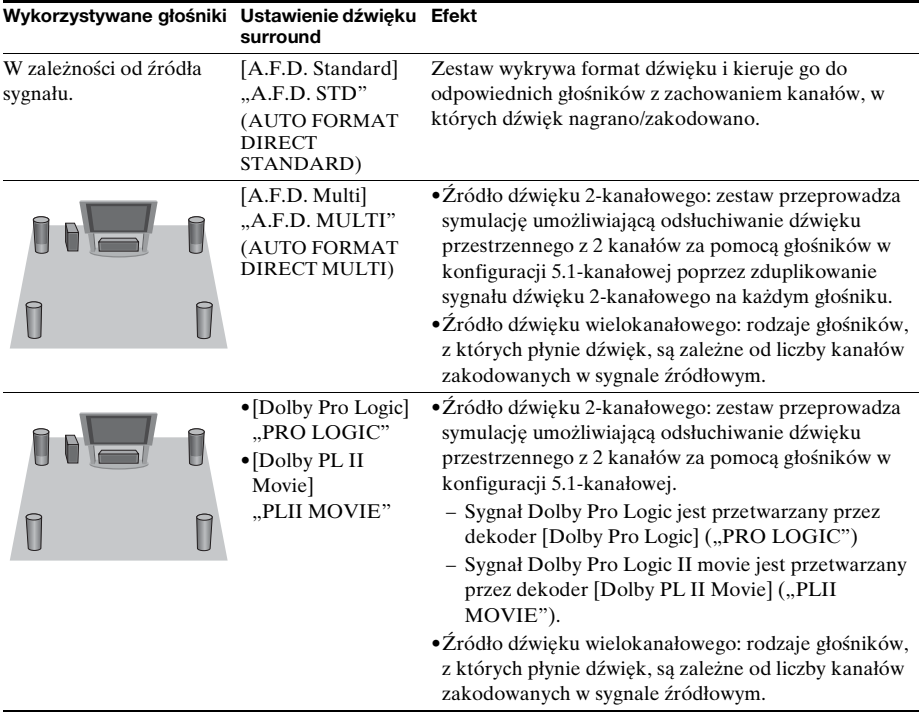

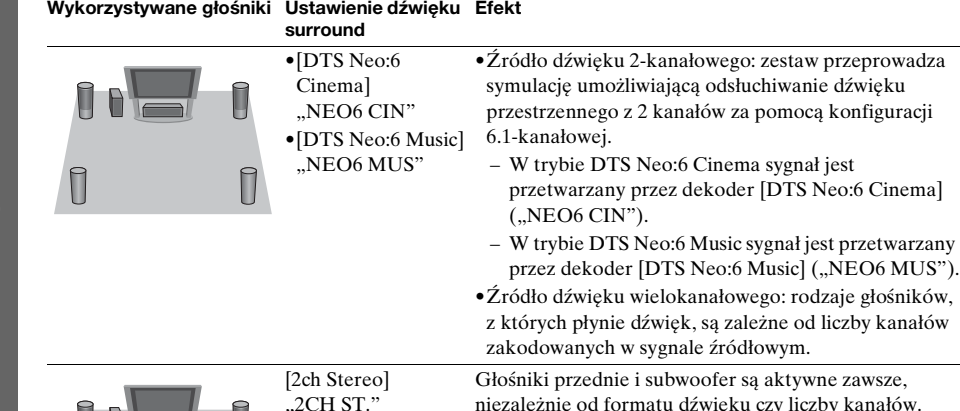

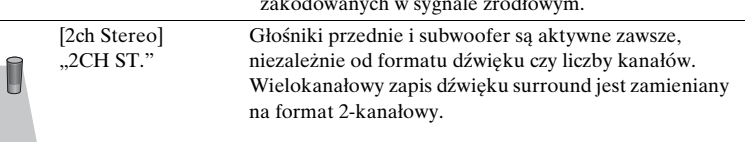

#### Uwaga

- •Gdy zostania wybrana opcja [A.F.D. Multi] ("A.F.D. MULTI"), w zależności od płyty lub źródła podczas automatycznego wyboru optymalnego trybu może dojść do obcięcia początku dźwięku. Aby uniknąć obcięcia dźwięku, wybierz opcję inną niż [A.F.D. Standard] ("A.F.D. STD").
- •Jeśli odtwarzana jest dwujęzyczna ścieżka dźwiękowa, opcje [Dolby Pro Logic] ("PRO LOGIC") i [Dolby PL II Movie] ("PLII MOVIE") nie są stosowane.
- •W zależności od wybranego strumienia wejściowego, ustawienie dźwięku surround może być niedostępne.
- •Podczas odtwarzania płyt Super Audio CD ustawienia dźwięku surround nie są aktywowane.

#### Wskazówka

- •Ustawienia dźwięku przestrzennego można także wybrać w opcji [Ustaw. dźw. przestrz.] w funkcji [Nastawienia audio] [\(str. 69\)](#page-234-1).
- •W przypadku funkcji innych niż "BD/DVD", można określić, czy ma zostać uaktywniony tryb [Dolby Pro Logic] ("PRO LOGIC"), [Dolby PL II Movie] ("PLII MOVIE") czy też DTS Neo:6, naciskając przycisk DISPLAY dopóki informacje o strumieniu/stanie dekodowania nie zostaną wyświetlone na wyświetlaczu na przednim panelu.

# <span id="page-202-1"></span>**Odtwarzanie płyty**

Informacje o płytach do odtwarzania znajdują się w rozdziale "Płyty do [odtwarzania" \(str. 82\).](#page-247-0)

- **1 Ustaw przełącznik wyboru sygnału wejściowego w telewizorze tak, aby na ekranie pojawił się sygnał z zestawu.**
- **2 Naciśnij przycisk** Z **i umieść płytę w szufladzie na płyty.**

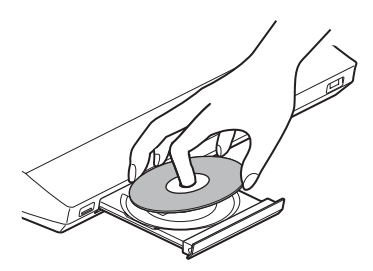

**3 Naciśnij przycisk ▲, aby zamknąć szufladę na płyty.**

> W menu głównym pojawi się wskaźnik i rozpocznie się odtwarzanie. Jeżeli odtwarzanie nie rozpocznie się automatycznie, wybierz element  $\bullet$  w kategorii **[#]** [Wideo], **[4]** [Muzyka] lub  $\bullet$  [Zdjęcia] i naciśnij przycisk  $\circ$ .

### <span id="page-202-0"></span>**Odtwarzanie Korzystanie z odtwarzacza BONUSVIEW/BD-LIVE**

Na niektórych płytach BD-ROM oznaczonych "BD-LIVE Logo\*" zapisana jest dodatkowa zawartość oraz inne dane, które można pobrać.

 $*$  BD $\Omega$ <sub>VE</sub>

#### **1 Podłącz urządzenie USB do portu (USB) z tyłu zestawu.**

W przypadku pamięci lokalnej użyj pamięci USB o pojemności 1 GB lub większej.

Pamięć USB Tylny panel

#### **2 Przygotowanie do korzystania z BD-LIVE (tylko BD-LIVE).**

- Podłącz urządzenie do sieci [\(str. 29\)](#page-194-0).
- Ustaw opcję [Połączenie Internetowe BD] na [Pozwól] [\(str. 70\)](#page-235-1).

#### **3 Włóż dysk BD-ROM z programem BONUSVIEW/BD-LIVE do napędu.**

Metoda obsługi różni się w zależności od płyty. Należy zapoznać się z instrukcją obsługi dołączoną do płyty.

#### Wskazówka

•Aby usunąć dane z pamięci USB, wybierz opcję [Skasuj dane BD] w opcji [Wideo] i naciśnij przycisk  $\oplus$ . Wszystkie dane z folderu buda zostaną usunięte.

### **Korzystanie z Blu-ray 3D**

Możesz korzystać z płyt Blu-ray 3D z logo 3D\*.

- $*$   $\mathbf{B}$ 
	- **1 Przygotowanie do odtwarzania płyt Blu-ray 3D.**
		- Podłącz system do telewizora z obsługą funkcji 3D przy użyciu kabla HDMI o wysokiej szybkości (wchodzi w skład zestawu tylko w Indiach, Arabii Saudyjskiej, Singapurze, Tajlandii, Chinach i na Tajwanie).
		- Ustaw opcję [Nast. wyjścia 3D] i [Nast. rozmiaru ekranu TV dla 3D] w menu [Nastawienia wideo] [\(str. 67\)](#page-232-0).

### **2 Włóż płytę Blu-ray 3D.**

Metoda obsługi różni się w zależności od płyty. Zapoznaj się z instrukcją obsługi dołączoną do płyty.

#### Wskazówka

•Zapoznaj się także z instrukcją obsługi telewizora obsługującego funkcję 3D.

### **Wyświetlanie informacji o odtwarzaniu**

Informacje dotyczące odtwarzania itp. można sprawdzić, naciskając przycisk DISPLAY.

Wyświetlane informacje różnią się w zależności od typu płyty lub stanu zestawu.

Przykład: podczas odtwarzania płyty BD-ROM

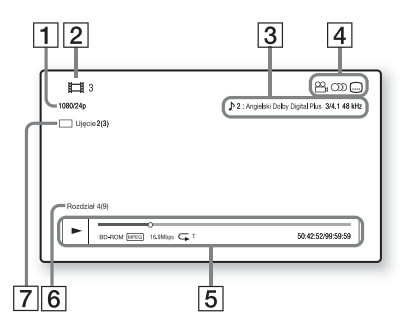

- A Rozdzielczość wyjścia/częstotliwość wideo
- 2 Numer lub nazwa
- **3** Aktualnie wybrane ustawienie audio
- 4 Dostępne funkcje ( $\mathcal{Q}_n$ ujęcie, OD audio,  $\odot$ napisy)
- **5** Informacje dotyczące odtwarzania Obejmują tryb odtwarzania, pasek stanu odtwarzania, typ płyty, koder-dekoder wideo, szybkość transmisji, typ odtwarzania, czas odtwarzania, czas całkowity
- 6 Numer rozdziału
- **7** Aktualnie wybrane ujęcie

# **Odtwarzanie z urządzenia USB**

Z podłączonego urządzenia USB można odtwarzać filmy wideo, muzykę lub zdjęcia. Informacje o typach plików do odtwarzania znajdują się w rozdziale "Typy plików do [odtwarzania" \(str. 83\).](#page-248-0)

#### **1 Podłącz urządzenie USB do portu (USB) zestawu.**

Przed podłączeniem urządzenia USB zapoznaj się z instrukcją obsługi.

Tylny panel  $\equiv$ 

Urządzenie USB

Przedni panel

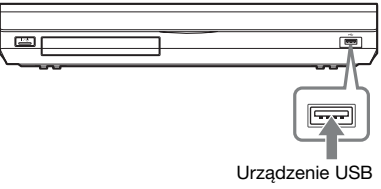

### **2 Naciśnij przycisk HOME.**

Na ekranie telewizora zostanie wyświetlone menu główne.

- **3 Za pomocą przycisków ←/→ wybierz pozycję [Wideo], [Muzyka] lub [Zdjęcia].**
- **4 Za pomocą przycisków** X**/**x **wybierz pozycję [Urządz. USB (przód)] lub [Urządz. USB (tył)], a następnie naciśnij przycisk** .

#### Uwaga

•Nie należy odłączać urządzenia USB podczas odtwarzania. Aby zapobiec uszkodzeniu danych lub urządzenia USB, należy wyłączać zestaw podczas podłączania lub usuwania urządzenia USB.

# **Korzystanie z odtwarzacza iPod lub iPhone**

#### *(Z wyjątkiem modeli sprzedawanych w Rosji i Indiach)*

Za pośrednictwem zestawu można odtwarzać dźwięk, filmy wideo\* lub zdjęcia\* z odtwarzacza iPod lub iPhone i naładować jego baterię.

\* Dotyczy tylko modeli oferowanych w Europie, Australii, Singapurze i Tajlandii.

#### **Zgodne modele odtwarzaczy iPod i iPhone**

Obsługiwane są następujące modele odtwarzaczy iPod i iPhone. Przed podłączeniem do zestawu odtwarzacza iPod lub iPhone należy zaktualizować jego oprogramowanie do najnowszej wersji.

Zaprojektowane dla urządzeń iPod classic, iPod 5th generation (video), iPod nano 6th generation, iPod nano 5th generation (video camera), iPod nano 4th generation (video), iPod nano 3rd generation (video), iPod nano 2nd generation (aluminum), iPod nano 1st generation, iPod touch 4th generation, iPod touch 3rd generation, iPod touch 2nd generation, iPod touch 1st generation, iPhone 4, iPhone 3GS, iPhone 3G, iPhone

#### **Aby użyć odtwarzacza iPod lub iPhone z wykorzystaniem zestawu**

**1 (Tylko dla modeli oferowanych w Europie, Australii i Singapurze) Podłącz stację dokującą dla urządzeń iPod/iPhone (wchodzi w skład zestawu) do przedniego lub tylnego portu (USB) urządzenia, a następnie umieść urządzenie iPod/iPhone w stacji dokującej dla urządzeń iPod/ iPhone.**

Podczas odtwarzania filmu lub zdjęć przed umieszczeniem urządzenia iPod/ iPhone w stacji dokującej dla urządzenia iPod/iPhone podłącz gniazdo wyjścia wideo stacji dokującej dla urządzenia iPod/iPhone do gniazda wejścia obrazu w telewizorze przy użyciu przewodu wideo (wchodzi w skład zestawu).

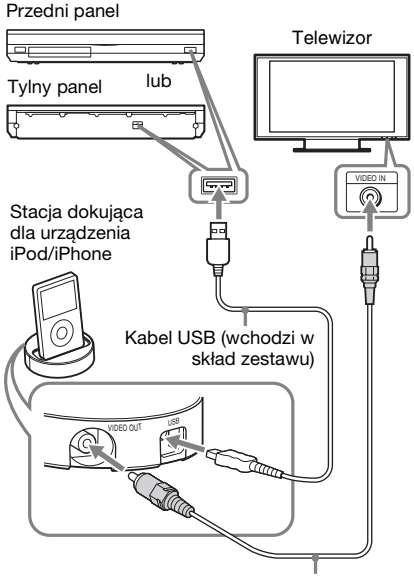

Przewód wideo (wchodzi w skład zestawu)

#### **(Dotyczy innych modeli) Podłącz odtwarzacz iPod lub iPhone do portu (USB) w urządzeniu przy użyciu kabla USB odtwarzacza iPod lub iPhone.**

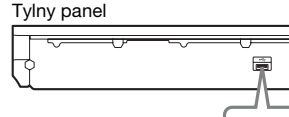

Kabel USB podłączony do odtwarzacza iPod lub iPhone

صب

#### Przedni panel

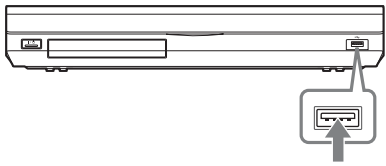

Kabel USB podłączony do odtwarzacza iPod lub iPhone

### **2 Naciśnij przycisk HOME.**

Na ekranie telewizora zostanie wyświetlone menu główne.

- **3 Za pomocą przycisków ←/→ wybierz pozycję [Wideo]\*, [Muzyka] lub [Zdjęcia]\*.**
	- \* Dotyczy tylko modeli oferowanych w Europie, Australii, Singapurze i Tajlandii.
- **4 Za pomoca przycisków**  $\uparrow/\downarrow$  **wybierz opcję [iPod (przód)] lub [iPod (tył)], a następnie naciśnij przycisk .**

#### ■ Po wybraniu w kroku 3 opcji **[Wideo]\* lub [Muzyka].**

Informacje o plikach wideo lub muzycznych zostaną wyświetlone na ekranie telewizora. Przejdź do następnego kroku.

#### ■ Po wybraniu w kroku 3 opcji **[Zdjęcia]\***

Na ekranie telewizora pojawia się komunikat [Zmień wejście TV na wejście wideo...]. Ustaw przełącznik wyboru sygnału wejściowego w telewizorze tak, aby na ekranie pojawił się sygnał z odtwarzacza iPod lub iPhone. Następnie uruchom pokaz slajdów bezpośrednio z odtwarzacza iPod lub iPhone.

- \* Dotyczy tylko modeli oferowanych w Europie, Australii, Singapurze i Tajlandii.
- **5** Naciśnij przycisk  $\leftarrow$ / $\uparrow$ / $\downarrow$ / $\rightarrow$  i  $\oplus$ , aby **wybrać plik, który chcesz odtworzyć.**

Dźwięk z odtwarzacza iPod lub iPhone będzie odtwarzany przez zestaw. Podczas odtwarzania pliku wideo ustaw przełącznik wyboru sygnału wejściowego w telewizorze tak, aby na ekranie pojawił się sygnał z odtwarzacza iPod lub iPhone. (Dotyczy tylko modeli oferowanych w Europie, Australii, Singapurze i Tajlandii)

Odtwarzacz iPod lub iPhone można obsługiwać za pomocą przycisków na pilocie.

Szczegółowe informacje na temat obsługi znajdują się w instrukcji obsługi odtwarzacza iPod lub iPhone.

#### Uwaga

•Aby podczas odtwarzania obrazów z urządzenia iPod lub iPhone zmienić ustawienia zestawu, takie jak ustawienia dźwięku przestrzennego, przed rozpoczęciem korzystania z zestawu wybierz w telewizorze odpowiednie wejście. (Dotyczy tylko modeli oferowanych w Europie, Australii, Singapurze i Tajlandii).

#### **Obsługa odtwarzacza iPod lub iPhone za pomocą pilota**

Odtwarzacz iPod lub iPhone można obsługiwać za pomocą przycisków na pilocie. W poniższej tabeli podano przykłady przycisków, których można użyć. (W zależności od modelu urządzenia iPod/ iPhone działanie może być inne).

#### **Dla opcji [Wideo]\* lub [Muzyka]**

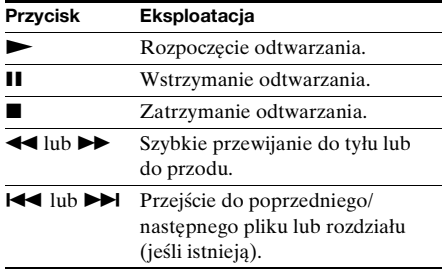

#### **Dla opcji [Zdjęcia]\***

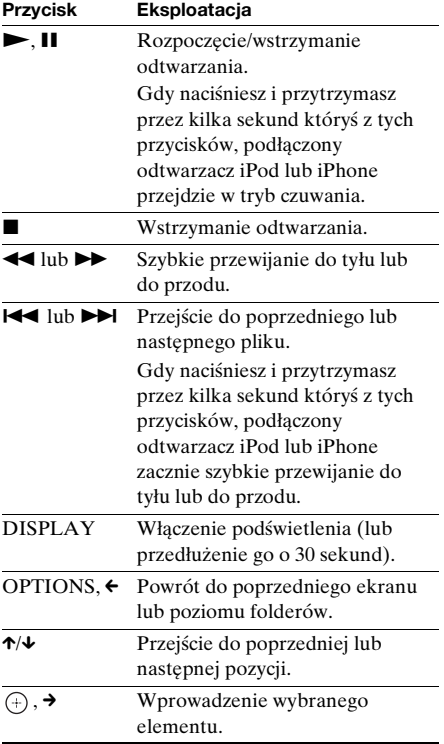

\* Dotyczy tylko modeli oferowanych w Europie, Australii, Singapurze i Tajlandii.

- •Odtwarzacz iPod lub iPhone jest ładowany po podłączeniu do zestawu, gdy zestaw jest włączony.
- •Gdy opcja [Automatyczny tryb gotowości] jest ustawiona na [Włącz], podczas używania urządzenia iPod/iPhone system może wyłączyć się automatycznie.
- •Przesyłanie z tego zestawu utworów do odtwarzacza iPod lub iPhone nie jest możliwe.
- •Firma Sonynie ponosi odpowiedzialności za utratę lub uszkodzenie danych zapisanych na odtwarzaczu iPod lub iPhone przypadku korzystania z niego po podłączeniu do tego zestawu.
- •Ten produkt został zaprojektowany do współpracy z odtwarzaczem iPod lub iPhone i posiada certyfikat potwierdzający zgodność z normami dotyczącymi sposobu działania określonymi przez firmę Apple.
- •Nie należy odłączać urządzenia iPod lub iPhone podczas odtwarzania. Aby zapobiec uszkodzeniu danych lub odtwarzacza iPod lub iPhone, należy wyłączać zestaw podczas podłączania lub usuwania odtwarzacza iPod lub iPhone.
- •Zestaw rozpoznaje tylko te odtwarzacze iPod i iPhone, które były do niego wcześniej podłączone.
- •Funkcja Sterowanie opcjami audio zestawu nie działa podczas odtwarzania plików wideo i zdjęć przy użyciu odtwarzacza iPod i iPhone (tylko w modelach oferowanych w Europie, Australii, Singapurze i Tajlandii).
- •Po podłączeniu odtwarzacza iPod, który nie obsługuje funkcji wyjścia wideo, i wybraniu opcji  $\Box$  [iPod (przód)] lub  $\Box$  [iPod (tył)] w funkcji [Wideo] lub [Zdjęcia], na ekranie telewizora pojawi się komunikat z alertem (tylko w modelach oferowanych w Europie, Australii, Singapurze i Tajlandii).
- •System może rozpoznać do 3 000 plików (włącznie z folderami).

# <span id="page-207-0"></span>**Odtwarzanie przez sieć**

### **Przesyłanie strumieniowe za pomocą funkcji Internetowe Wideo BRAVIA**

Funkcja Internetowe Wideo BRAVIA służy jako brama dostarczająca wybrane treści internetowe i różne materiały rozrywkowe dostępne na żądanie bezpośrednio do urządzenia.

#### Wskazówka

•Odtworzenie części zawartości internetowej wymaga wcześniejszej rejestracji z komputera.

#### **1 Przygotowanie do korzystania z funkcji Internetowe Wideo BRAVIA.**

Podłącz urządzenie do sieci [\(str. 29\).](#page-194-0)

- **2 Za pomocą przycisków ←/→ wybierz pozycję [Wideo], [Muzyka] lub [Zdjęcia].**
- **3** Za pomocą przycisków  $\uparrow/\downarrow$  wybierz **ikonę dostawcy treści internetowych, a następnie naciśnij przycisk .**

Po pobraniu treści internetowych, zostaną one oznaczone ikoną niedostępności lub ikoną nowych treści.

#### **Korzystanie z panelu sterowania**

Panel sterowania wyświetlany jest po rozpoczęciu odtwarzania pliku wideo. Wyświetlane elementy mogą się różnić w zależności od dostawcy treści internetowych. Aby wyświetlić ponownie, naciśnij przycisk DISPLAY.

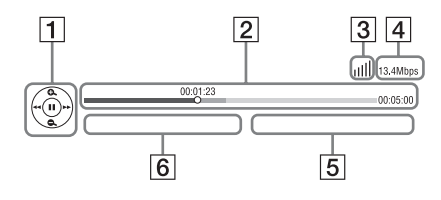

- **1** Elementy sterowania Naciśnii przycisk ←/↑/↓/→ lub ←), aby korzystać z funkcji sterowania odtwarzaniem.
- B Pasek stanu odtwarzania Pasek stanu, kursor wskazujący aktualną pozycję, czas odtwarzania, czas trwania pliku wideo
- 3 Wskaźnik stanu sieci Wskazuje na moc sygnału połączenia bezprzewodowego.  $\frac{p}{n+1}$  Wskazuje na połączenie przewodowe.
- 4 Szybkość transmisji w sieci
- **5** Nazwa następnego pliku wideo
- **6** Nazwa wybranego pliku wideo

### **Odtwarzanie zdjęć w sieci domowej (DLNA)**

Można odtwarzać filmy wideo, muzykę lub zdjęcia z podłączonego urządzenia z certyfikatem DLNA. Wystarczy je podłączyć do sieci domowej.

Niniejsze urządzenie może służyć jako odtwarzacz i moduł wyświetlania.

- Serwer: zapisuje i przesyła pliki
- Odtwarzacz: odbiera i odtwarza pliki z serwera
- Moduł renderowania: odtwarza i wyświetla pliki z serwera oraz może być obsługiwany przez inny składnik (kontroler)
- Kontroler: obsługuje moduł renderowania

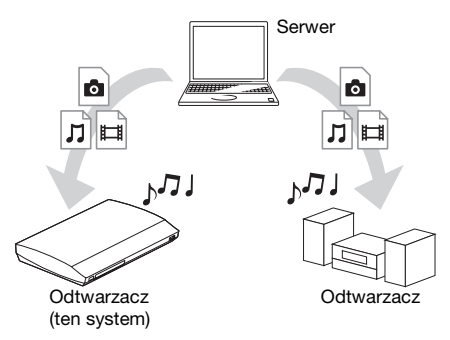

#### **Przygotowanie do korzystania z DLNA.**

- Podłącz urządzenie do sieci [\(str. 29\).](#page-194-0)
- Przygotowanie do korzystania ze składników z certyfikatem DLNA. Szczegółowe informacje na ten temat znajdują się w instrukcji obsługi składnika.

#### **Odtwarzanie plików zapisanych na serwerze DLNA przy użyciu systemu (odtwarzacza DLNA)**

Wybierz ikonę serwera DLNA z opcji  $\Box$  [Wideo],  $\Box$  [Muzyka] lub  $\Box$  [Zdjęcia] z menu głównego i wybierz plik, który chcesz odtworzyć.

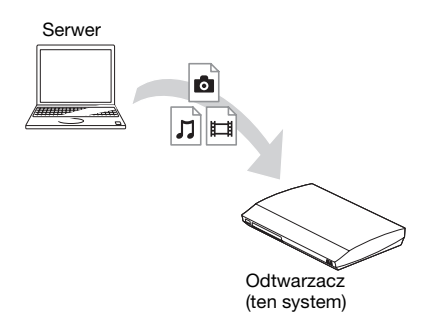

#### **Aby odtworzyć pliki zdalne przy użyciu systemu (modułu renderującego) i kontrolera DLNA**

Istnieje możliwość obsługi systemu przy użyciu kontrolera z certyfikatem DLNA (na przykład odtwarzacza iPhone) oraz odtwarzania plików zapisanych na serwerze DLNA.

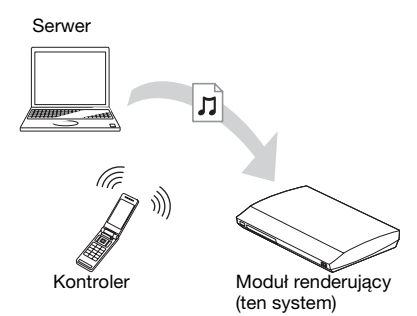

Sterowanie systemem przy użyciu kontrolera DLNA.

Szczegóły dotyczące obsługi znajdują się w instrukcji obsługi kontrolera DLNA.

#### Uwaga

- •Nie wolno obsługiwać zestawu przy użyciu dołączonego pilota i kontrolera DLNA jednocześnie.
- •Informacje na temat kontrolera DLNA zawiera jego instrukcja obsługi.

#### Wskazówka

•Zestaw obsługuje funkcję "Odtwarzaj do" programu Windows Media® Player 12 dostarczanego standardowo do systemu Windows 7.

### **Odtwarzanie tego samego audio w różnych pomieszczeniach (funkcja PARTY STREAMING)**

Istnieje możliwość odtwarzania tej samej muzyki na różnych urządzeniach Sony obsługujących funkcję PARTY STREAMING i podłączonych do sieci domowej.

Istnieją dwa rodzaje produktów obsługujących funkcję PARTY STREAMING.

- Host: wysyła i odtwarza pliki.
- Gość: odbiera i odtwarza pliki

Niniejsze urządzenie może służyć jako host i jako gość.

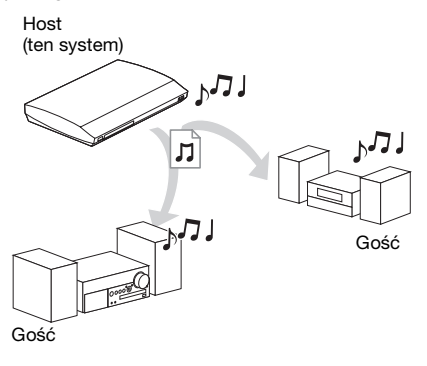

#### **Przygotowanie do korzystania z PARTY STREAMING.**

- Podłącz urządzenie do sieci [\(str. 29\).](#page-194-0)
- Podłącz urządzenia obsługujące funkcję PARTY STREAMING.

#### **Aby użyć tego systemu jako hosta**

Wybierz utwór w opcji  $\prod$  [Muzyka], a następnie z menu opcji wybierz polecenie [Zacznij Party]. Funkcja PARTY zostanie uruchomiona.

Aby zamknąć funkcję PARTY, naciśnij przycisk HOME.

#### **Aby użyć tego systemu jako gościa**

Wybierz opcję  $\mathcal{L}$  [Party] w menu  $\Box$  [Muzyka], a następnie wybierz ikonę hosta.

Aby wyjść z funkcji PARTY, naciśnij przycisk OPTIONS i wybierz polecenie [Wyjdź z Party].

Aby zamknąć funkcję PARTY, naciśnij przycisk OPTIONS i wybierz polecenie [Zamknij Party].

#### Uwaga

•Oferta i dostępność produktów obsługujących PARTY STREAMING zależy od obszaru.

### **Wyszukiwanie informacji o wideo/ muzyce**

Dzięki systemowi Gracenote istnieje możliwość pobrania informacji o zawartości i znalezienia powiązanych informacji.

- **1 Podłącz urządzenie do sieci [\(str. 29\).](#page-194-0)**
- **2 Włóż dysk lub podłącz urządzenie USB z zawartością, dla której chcesz wykonać wyszukiwanie.**

Wyszukiwanie wideo można wykonać dla płyt BD-ROM lub DVD-ROM, a wyszukiwanie muzyki dla dysków CD-DA (muzycznych) i urządzenia USB.

**3** Naciśnij przycisk ←/→ i wybierz opcję **[Wideo] lub [Muzyka].**

#### **4 Naciśnij przycisk** X**/**x **i wybierz opcję [Wyszukiwanie wideo] lub [Wyszukiwanie muzyki].**

Pojawi się informacja o zawartości.

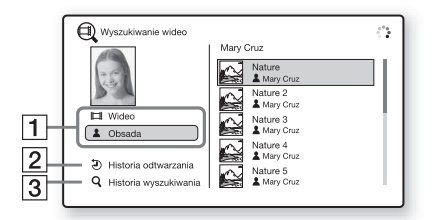

- **1** Szczegóły zawartości Wyświetla listę informacji powiązanych, takich jak tytuł, obsada, utwór lub wykonawca.
- **2** [Historia odtwarzania] Wyświetla listę wcześniej odtwarzanych dysków BD-ROM/DVD-ROM/CD-DA (muzycznych). Aby uzyskać informacje o zawartości, wybierz odpowiedni tytuł.
- **3** [Historia wyszukiwania] Wyświetla listę wcześniej wyszukiwanych informacji przy użyciu funkcji [Wyszukiwanie wideo] lub [Wyszukiwanie muzyki].

#### **Aby wyszukać dalsze powiązane informacje**

Wybierz pozycję z listy i wybierz opcję [Wyszukiwanie informacji] lub [Wyszukiwanie filmów w Internecie].

# <span id="page-210-0"></span>**Dostępne opcje**

Różne ustawienia i operacje dotyczące odtwarzania są dostępne po naciśnięciu przycisku OPTIONS. Dostępne elementy różnią się w zależności od sytuacji.

#### **Opcje wspólne**

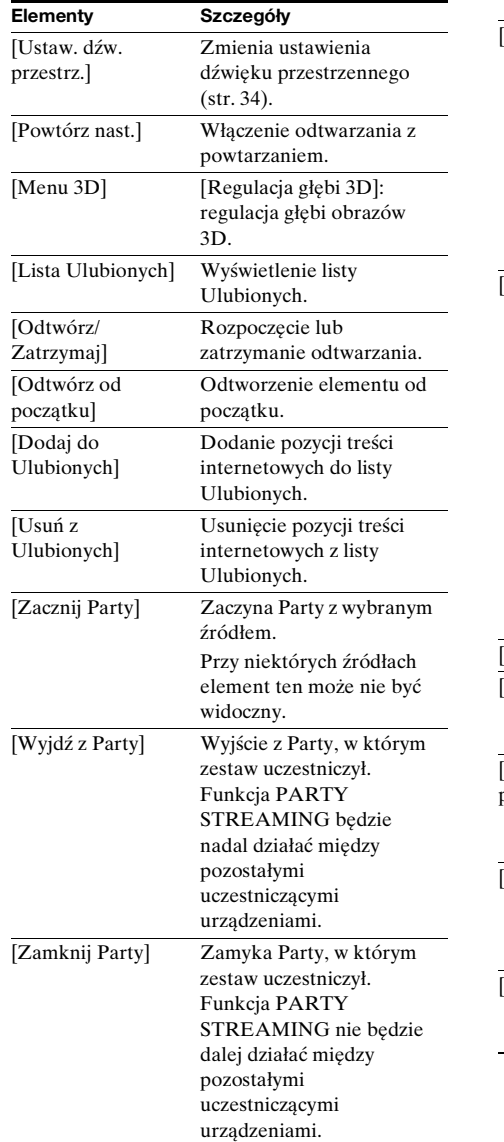

### **Tylko [Wideo]**

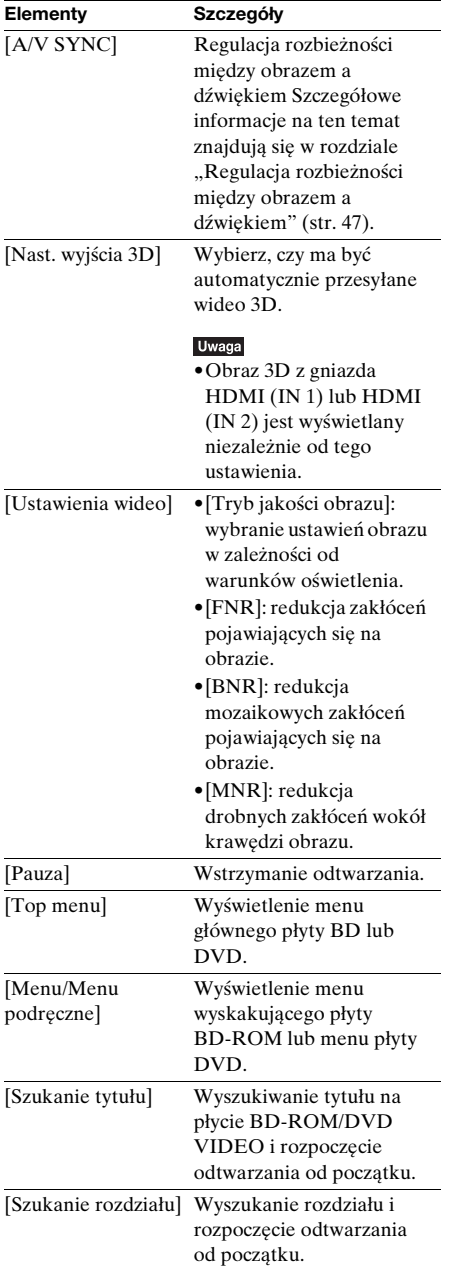

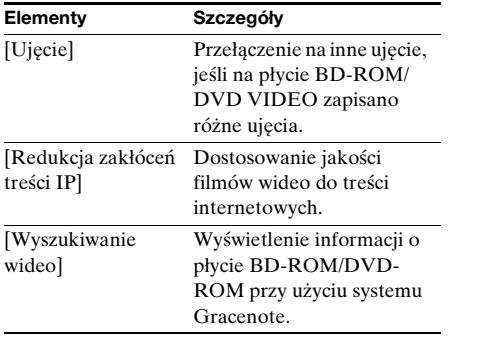

### **Tylko [Muzyka]**

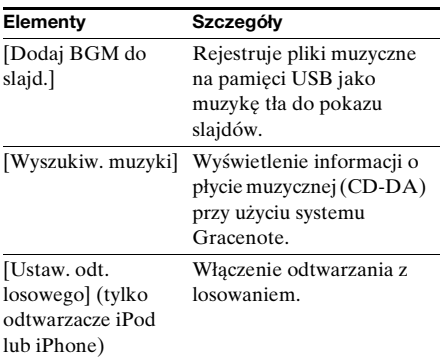

### **Tylko [Zdjęcia]**

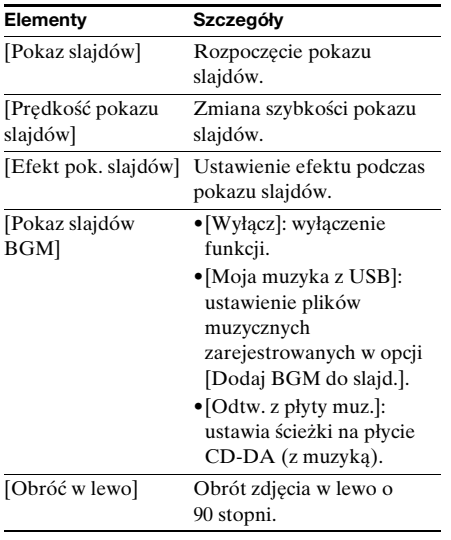

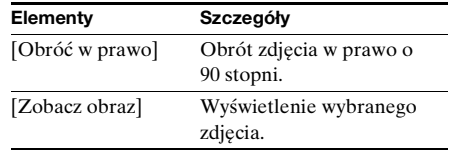

### <span id="page-212-0"></span>**Regulacja rozbieżności między obrazem a dźwiękiem**

#### *(A/V SYNC)*

Jeśli dźwięk nie pokrywa się z obrazem wyświetlanym na ekranie telewizora, istnieje możliwość skorygowania rozbieżności. Metoda ustawień różni się w zależności od funkcii.

#### Uwaga

•W zależności od wybranego strumienia wejściowego, funkcja A/V SYNC może być nieskuteczna.

#### **Podczas odtwarzania zawartości**  wideo przy użyciu funkcji "BD/DVD"

#### **1 Naciśnij przycisk OPTIONS.**

Na ekranie telewizora zostanie wyświetlone menu opcji.

- **2 Naciśnij przycisk** X**/**x **i wybierz opcję [A/V SYNC], a następnie naciśnij**  przycisk  $\left(\cdot\right)$ .
- **3 Za pomocą przycisków** C**/**c **wyreguluj rozbieżność między obrazem a dźwiękiem.**

Regulację można wykonywać w zakresie od 0 ms do 300 ms co 25 ms.

**4 Naciśnij przycisk**  $\oplus$ .

Ustawienie zostanie wybrane.

#### **Podczas odtwarzania przy użyciu**  funkcji "HDMI1", "HDMI2", "TV", **"SAT/CABLE" lub , AUDIO**.

### **1 Naciśnij przycisk OPTIONS.**

Na wyświetlaczu na przednim panelu pojawi się menu opcji.

**2 Naciskaj kilkakrotnie przycisk** X**/**x **aż na wyświetlaczu na przednim panelu**  pojawi się napis "A/V SYNC", a **następnie naciśnij przycisk**  $\oplus$  **lub**  $\rightarrow$ **.** 

**3** Za pomocą przycisków  $\uparrow/\downarrow$  wyreguluj **rozbieżność między obrazem a dźwiękiem.**

> Regulację można wykonywać w zakresie od 0 ms do 300 ms co 25 ms.

**4 Naciśnij przycisk**  $\oplus$ .

Ustawienie zostanie wybrane.

### **5 Naciśnij przycisk OPTIONS.**

Menu opcji zniknie z wyświetlacza na przednim panelu.

#### <span id="page-213-0"></span>**Regulacja dźwięku**

# **Wybieranie efektu odpowiedniego dla danego źródła sygnału**

Można wybrać odpowiedni tryb dźwiękowy do oglądania filmów lub słuchania muzyki.

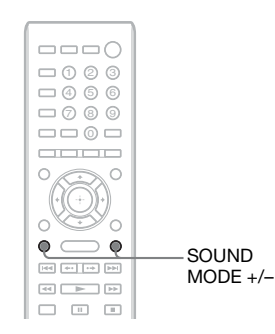

#### **Naciskaj przycisk SOUND MODE +/– do momentu wyświetlenia żądanego trybu na wyświetlaczu na przednim panelu.**

- "AUTO": zestaw automatycznie wybiera tryb "MOVIE" lub "MUSIC" stosownie do zawartości płyty lub rodzaju strumienia audio.
- "MOVIE": zestaw wybiera tryb dźwiękowy odpowiedni do oglądania filmów.
- "MUSIC": zestaw wybiera tryb dźwiękowy odpowiedni do odtwarzania muzyki.
- "SPORTS": zestaw dodaje pogłos do programów sportowych.
- "GAME ROCK": zestaw wybiera tryb dźwiękowy odpowiedni do odtwarzania muzyki/gier muzycznych.
- "OMNI-DIR": dźwięk jest taki sam w każdej części pomieszczenia.
- ..3D SUR.": algorytm ..3D SUR." stosowany wyłącznie w produktach Sony, który służy do odtwarzania zawartości 3D (trójwymiarowej) i zapewnia efekt głębokiego i dźwięku trójwymiarowego, tworząc wirtualne pole dźwiękowe blisko uszu użytkownika.
- "HALL": zestaw wybiera tryb dźwiękowy oddający brzmienie dźwięku w sali koncertowej.
- "NIGHT": można odsłuchiwać efekty dźwiękowe i dialogi z jakością sali kinowej nawet przy niskiej głośności. Funkcja ta jest przydatna podczas oglądania filmów w nocy.

- •W zależności od płyty lub źródła, po wybraniu opcji "AUTO" podczas automatycznego wyboru optymalnego trybu może dojść do obcięcia początku dźwięku. Aby uniknąć obcięcia dźwięku, wybierz opcję inną niż "AUTO".
- •W zależności od wybranego strumienia wejściowego, dźwięk może być niedostępny.
- •Podczas odtwarzania płyt Super Audio CD ta funkcja nie działa.
- •Gdy po wybraniu funkcji "NIGHT" dźwięk jest odtwarzany przez głośnik środkowy, efekt ten jest lepiej słyszalny, gdyż łatwiej jest usłyszeć mowę (dialog z filmu itp.). Jeżeli dźwięk jest odtwarzany przez głośnik środkowy, zestaw wybiera optymalną głośność.

# <span id="page-214-0"></span>**Wybór formatu dźwięku, ścieżek dźwiękowych w różnych językach lub kanału**

Podczas odtwarzania płyt BD/DVD VIDEO zarejestrowanych w wielokanałowym formacie audio (PCM, Dolby Digital, MPEG Audio lub DTS) lub ścieżek dźwiękowych w wielu językach można zmieniać format audio lub język. W przypadku płyt CD można wybrać dźwięk z prawego lub lewego kanału i słuchać wybranego kanału z obu głośników (prawego i lewego).

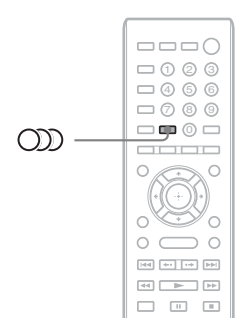

#### **Naciskaj przycisk , aby wybrać żądany sygnał audio.**

Informacje o dźwięku zostaną wyświetlone na ekranie telewizora.

#### x **BD/DVD VIDEO**

W zależności od płyty BD/DVD VIDEO zmienia się wybór dostępnych języków. Cztery cyfry na wyświetlaczu oznaczają kod języka. Zapoznaj się z rozdziałem "Lista [kodów języków" \(str. 87\),](#page-252-0) aby potwierdzić język przedstawiony za pomocą kodu. Jeśli ten sam język jest wyświetlany na liście dwa lub więcej razy, oznacza to, że płyta BD/ DVD VIDEO jest nagrana w wielu formatach audio.

#### ■ **DVD-VR**

Wyświetlane są rodzaje ścieżek dźwiękowych zarejestrowanych na płycie. Przykład:

- [D Stereo]
- [ $\triangleright$  Stereo (Audio1)]
- [ $\triangleright$  Stereo (Audio2)]
- $\bullet$  [ $\triangleright$  Główne]
- $\bullet$  [ $\triangleright$  Sub]
- $\bullet$  [ $\triangleright$  Główne/Sub]

#### Uwaqa

 $\bullet$  Opcje [ $\triangleright$  Stereo (Audio1)] i [ $\triangleright$  Stereo (Audio2)] nie są wyświetlane, jeżeli na płycie zarejestrowany jest tylko jeden strumień audio.

#### $\blacksquare$  CD

- $\bullet$  [ $\triangleright$  Stereo]: standardowy dźwiek stereofoniczny.
- $\bullet$  [ $\uparrow$  1/L]: dźwięk lewego kanału (monofoniczny).
- [ 2/Pr.]: dźwięk prawego kanału (monofoniczny).
- [ L+P]: dźwięk lewego i prawego kanału przesyłany z każdego oddzielnego głośnika. <sup>8</sup>

# <span id="page-215-0"></span>**Odtwarzanie dźwięku wielościeżkowego**

### *(DUAL MONO)*

Jeśli zestaw odbiera lub odtwarza sygnał wielościeżkowy w formacie Dolby Digital, można odtwarzać dźwięk w dwóch językach.

#### Uwaga

•Aby odbierać sygnał w formacie Dolby Digital, należy podłączyć telewizor lub inny sprzęt do urządzenia za pomocą cyfrowego przewodu koncentrycznego lub przewodu optycznego (str. [24](#page-189-1), [26\)](#page-191-1) Jeśli telewizor obsługuje funkcję Audio Return Channel (str. [24,](#page-189-1) [71\)](#page-236-0), sygnał Dolby Digital można odbierać za pomocą kabla HDMI.

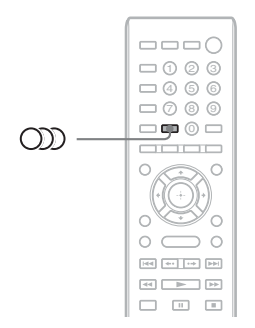

**Naciskaj przycisk , aż na wyświetlaczu na przednim panelu wyświetli się żądany sygnał.**

- "MAIN": odtwarzany jest dźwięk w języku głównym.
- "SUB": odtwarzany jest dźwięk w języku dodatkowym.
- "MAIN/SUB": odtwarzany jest dźwięk mieszany w języku głównym i dodatkowym.
#### **Tuner**

# **Słuchanie audycji radiowych**

Poprzez głośniki zestawu można słuchać radia.

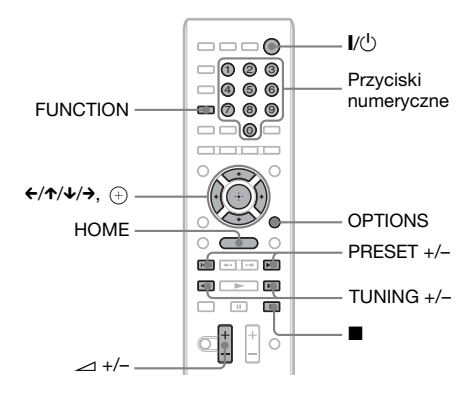

Aktualna stacja

Aktualne pasmo i numer kanału

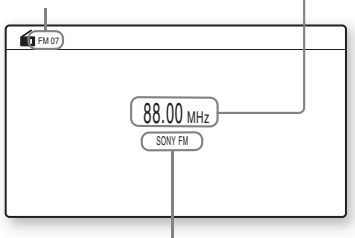

Nazwa stacji (dotyczy tylko modeli europejskich i rosyjskich)

- **1 Naciskaj przycisk FUNCTION, aż na wyświetlaczu na przednim panelu**  pojawi się opcja "FM".
- **2 Wybierz stację radiową.**

#### **Strojenie automatyczne**

Naciśnij i przytrzymaj przycisk TUNING +/– do momentu rozpoczęcia automatycznego wyszukiwania. Na ekranie telewizora pojawia się komunikat [Automatyczne strojenie].

Po dostrojeniu zestawu do stacji wyszukiwanie zostaje zatrzymane. Aby ręcznie zatrzymać automatyczne strojenie, naciśnij przycisk TUNING +/–  $\ln b$ .

#### **Strojenie ręczne**

Naciśnij kilkakrotnie przycisk TUNING +/–.

**3 Dostosuj głośność za pomocą przycisku** 2 **+/–.**

#### **Jeśli stacja FM odbierana jest z zakłóceniami**

Jeśli stacja FM odbierana jest z zakłóceniami, możesz wybrać odbiór monofoniczny. Efekt stereofoniczny nie będzie dostępny, ale odbiór ulegnie poprawie.

- **1 Naciśnij przycisk OPTIONS.** Na ekranie telewizora zostanie wyświetlone menu opcji.
- **2 Naciśnij przycisk** X**/**x**, aby wybrać opcję [Tryb UKF (FM)], a następnie naciśnij przycisk .**
- **3 Naciśnij przycisk** X**/**x **i wybierz opcję [Monofoniczny].** 
	- [Stereo]: odbiór stereofoniczny.
	- [Monofoniczny]: odbiór monofoniczny.
- **4 Naciśnij przycisk**  $\oplus$ .

Ustawienie zostanie wybrane.

#### **Wyłączanie radia**

Naciśnij przycisk  $\mathbb{I}/\mathbb{O}$ .

### **Zapisywanie stacji radiowych**

Istnieje możliwość zapisania w pamięci 20 stacji. Przed rozpoczęciem strojenia należy zmniejszyć głośność do minimum.

- **1 Naciskaj przycisk FUNCTION, aż na wyświetlaczu na przednim panelu**  pojawi się opcja "FM".
- **2 Naciśnij i przytrzymaj przycisk TUNING +/– do momentu rozpoczęcia automatycznego wyszukiwania.**

Po dostrojeniu zestawu do stacji wyszukiwanie zostaje zatrzymane.

### **3 Naciśnij przycisk OPTIONS.**

Na ekranie telewizora zostanie wyświetlone menu opcji.

- **4** Za pomocą przycisków  $\uparrow/\downarrow$  wybierz **odpowiednią wartość w pozycji [Pamięć zapr. stacji], a następnie naciśnij przycisk .**
- **5** Za pomocą przycisków  $\uparrow/\downarrow$  wybierz **żądany numer programu, i naciśnij**  przycisk  $\left(\cdot\right)$ .
- **6 Aby zapamiętać inne stacje, powtórz kroki od 2 do 5.**

#### **Zmiana numeru zapisanej stacji**

Wybierz żądany numer stacji przyciskami PRESET +/–, a następnie wykonaj czynności opisane w kroku 3.

## **Wybór zapisanej stacji radiowej**

**1 Naciskaj przycisk FUNCTION, aż na wyświetlaczu na przednim panelu**  pojawi się opcja "FM".

Spowoduje to dostrojenie urządzenia do ostatnio odbieranej stacji.

**2 Ustaw zaprogramowaną stację za pomocą przycisku PRESET +/–.**

> Numer zaprogramowanej stacji i częstotliwość pojawiają się na ekranie telewizora i na wyświetlaczu na przednim panelu.

Każde naciśnięcie przycisku powoduje dostrojenie zestawu do zapisanej w pamięci stacji.

#### Wskazówka

•Za pomocą przycisków numerycznych można bezpośrednio wprowadzić numer stacji.

# **Używanie systemu RDS (Radio Data System)**

*(Dotyczy tylko modeli europejskich i rosyjskich)*

### **Co to jest system RDS?**

System RDS (Radio Data System; system przesyłania danych radiowych) to usługa umożliwiająca stacjom radiowym wysyłanie dodatkowych informacji wraz ze standardowym sygnałem programu. Ten tuner ma przydatne funkcje RDS, takie jak wyświetlanie nazwy stacji. Nazwa stacji jest także wyświetlana na ekranie telewizora.

### **Odbieranie sygnału RDS**

#### **Wystarczy dostroić stację FM.**

Po dostrojeniu stacji zapewniającej usługi RDS jej nazwa\* zostanie wyświetlona na

wyświetlaczu na przednim panelu.

\* Jeśli sygnał RDS nie zostanie odebrany, nazwa stacji może nie zostać wyświetlona na wyświetlaczu na przednim panelu.

#### Uwaga

- •System RDS może nie działać poprawnie, jeśli dostrojona stacja nie przesyła poprawnie sygnału RDS lub jego moc jest zbyt mała.
- •Nie wszystkie stacje FM zapewniają usługę RDS i nie muszą udostępniać usług podobnego typu. Jeśli nie masz informacji na temat lokalnej transmisji RDS, sprawdź informacje na temat systemów RDS wykorzystywanych przez rozgłośnie dostępne w okolicy.

#### Wskazówka

- •Podczas odbioru transmisji z informacjami RDS za każdym naciśnięciem przycisku DISPLAY zawartość wyświetlacza na przednim panelu zmienia się w następującej kolejności: Nazwa stacii → Czestotliwość → Numer  $programu \rightarrow Informacie$  o strumieniu/stan dekodowania\* → Nazwa stacji → …
- \* Niewidoczne przy niektórych ustawieniach opcji [Ustaw. dźw. przestrz.].

#### **Inne funkcje**

# **Korzystanie z funkcji Sterowanie przez HDMI w "BRAVIA" Sync**

Funkcja ta jest dostępna w telewizorach z funkcją "BRAVIA" Sync.

Po podłączeniu za pomocą kabla HDMI urządzeń firmy Sony zgodnych z funkcją Sterowanie przez HDMI obsługa staje się znacznie prostsza.

#### Uwaga

- •Niektóre funkcje są dostępne tylko po podłączeniu obsługiwanego telewizora i wymagają wcześniejszej konfiguracji przy jego użyciu. Zapoznaj się z instrukcją obsługi dostarczoną z telewizorem.
- •Aby użyć funkcji Sterowanie opcjami audio zestawu należy wykonać połączenie audio między zestawem i telewizorem [\(str. 24\)](#page-189-0).

### **Korzystanie z funkcji "BRAVIA" Sync**

#### **Sterowanie przez HDMI — łatwa konfiguracja**

Aby automatycznie włączyć funkcję [Sterowanie przez HDMI] zestawu, wystarczy włączyć odpowiednie ustawienia w telewizorze.

Szczegółowe informacje na temat funkcji Sterowanie przez HDMI można znaleźć w rozdziale ["\[Ustawienia HDMI\]" \(str. 71\)](#page-236-0).

#### **Wyłączanie zestawu**

Istnieje możliwość wyłączenia systemu zsynchronizowanego z telewizorem.

#### **Uwaga**

•System nie zostanie automatycznie wyłączony, gdy trwa odtwarzanie muzyki lub przy włączonej funkcji "FM".

#### **Odtwarzanie jednym przyciskiem**

Po naciśnieciu przycisku  $\rightarrow$  pilota telewizor i zestaw włączą się, a wejście telewizora zostanie ustawione na wejście HDMI, do którego podłączony jest zestaw.

#### **Sterowanie opcjami audio zestawu**

Możliwe jest uproszenie obsługi systemu i słuchanie dźwięku emitowanego przez telewizor lub inne urządzenie.

Funkcja Sterowanie opcjami audio zestawu działa w następujący sposób:

- Kiedy zestaw jest włączony, dźwięk z telewizora lub innych urządzeń można odtwarzać poprzez głośniki zestawu.
- Jeżeli dźwięk z telewizora lub innych urządzeń jest odtwarzany przez głośniki zestawu, naciśnięcie przycisku SPEAKERS TV-AUDIO pozwala zmienić głośnik, na które jest emitowany dźwięk telewizora.
- Podczas odtwarzania dźwięku z telewizora lub innych urządzeń poprzez głośniki zestawu można regulować głośność i wyłączać dźwięk zestawu za pomocą telewizora.

#### Uwaga

- •Gdy telewizor działa w trybie PAP (obraz i obraz), lub trwa odtwarzanie filmów wideo lub zdjęć z odtwarzacza iPod lub iPhone funkcja sterowania opcjami audio zestawu nie będzie działać.
- •W zależności od telewizora, podczas regulacji głośności dźwięku odtwarzanego przez zestaw poziom głośności wyświetlany jest na ekranie telewizora. W takim przypadku poziom głośności wyświetlany na ekranie telewizora i na wyświetlaczu na przednim panelu zestawu może być różny.

#### **Audio Return Channel**

Dźwięk z telewizora można odtwarzać za pomocą systemu, używając tylko jednego kabla HDMI. Szczegółowe informacje na temat tego ustawienia, patrz "Podłączanie [telewizora" \(str. 24\).](#page-189-0)

#### **Proste sterowanie pilotem**

Podstawowe funkcje zestawu można obsługiwać za pomocą pilota telewizora, gdy sygnał wideo z zestawu jest wyświetlany na ekranie telewizora.

### **Synchronizacja wersji językowej**

Zmiana języka menu ekranowego telewizora spowoduje także zmianę języka menu ekranowego zestawu po jego wyłączeniu i włączeniu.

### **Sterowanie trasą**

Uaktywnienie trybu odtwarzania jednym przyciskiem przy użyciu podłączonego urządzenia spowoduje włączenie zestawu i ustawienie w nim trybu "HDMI1" lub "HDMI2" (w zależności od używanego gniazda HDMI) oraz ustawienie wejścia telewizora na wejście HDMI, z którym zestaw automatycznie nawiąże połączenie.

#### Uwaga

•Należy upewnić się, że urządzenie jest podłączone do z zestawem przy użyciu kabla HDMI i została w nim włączona funkcja Sterowanie przez HDMI.

# <span id="page-220-0"></span>**Automatyczna kalibracja odpowiednich nastawień**

### *[Automatyczna kalibracja]*

Funkcja D.C.A.C. (Digital Cinema Auto Calibration) pozwala automatycznie skonfigurować odpowiednie ustawienia dźwięku przestrzennego.

#### Uwaga

•Po uruchomieniu funkcji [Automatyczna kalibracja] rozlega się głośny sygnał testowy. Nie można go ściszyć. Należy mieć wzgląd na dzieci i na sąsiadów.

#### **1 Naciśnij przycisk HOME.**

Na ekranie telewizora zostanie wyświetlone menu główne.

- **2 Za pomocą przycisków ←/→ wybierz pozycję [Konfiguracja].**
- **3** Za pomocą przycisków  $\uparrow/\downarrow$  wybierz **pozycję [Nastawienia audio], a następnie naciśnij przycisk .**
- **4 Za pomocą przycisków**  $\uparrow/\downarrow$  **wybierz pozycję [Automatyczna kalibracja], a następnie naciśnij przycisk .**

Zostanie wyświetlony ekran potwierdzenia funkcji [Automatyczna kalibracja].

#### **5 Podłącz mikrofon kalibracyjny do gniazda A.CAL MIC na panelu tylnym.**

Ustaw mikrofon kalibracyjny na wysokości uszu za pomocą np. trójnogu (nie wchodzi w skład zestawu). Każdy głośnik powinien być zwrócony przodem do mikrofonu kalibracyjnego, a pomiędzy głośnikiem a mikrofonem kalibracyjnym nie powinno być żadnych przeszkód.

#### **6** Za pomocą przycisków  $\uparrow/\downarrow$  wybierz **opcję [OK].**

Aby anulować, wybierz opcję [Anuluj].

### $\overline{\mathbf{7}}$  **Naciśnij przycisk**  $\oplus$  **.**

Uruchomi się funkcja [Automatyczna kalibracja].

Zestaw automatycznie dopasuje ustawienia głośników.

W trakcie pomiaru należy zachować ciszę.

#### Uwaga

•Przed użyciem funkcji [Automatyczna kalibracja] należy sprawdzić, czy wzmacniacz surround został włączony oraz czy zainstalowano go w odpowiednim miejscu. Po zainstalowaniu wzmacniacza surround w nieodpowiedniej lokalizacji, takiej jak inny pokój, nie będzie można uzyskać poprawnego pomiaru.

#### **8 Potwierdź wyniki działania funkcji [Automatyczna kalibracja].**

Głośniki podłączone do zestawu będą wyświetlane na ekranie telewizora z ustawieniem [Tak].

#### Uwaga

- •W przypadku niepowodzenia pomiaru należy postępować zgodnie z wyświetlanym komunikatem i ponownie przeprowadzić operację [Automatyczna kalibracja].
- •Po użyciu funkcji [Automatyczna kalibracja] ustawienie opcji [Subwoofer] ma zawsze wartość [Tak], a ustawienie opcji [Nastawienia głośników] przywracane jest do wartości domyślnej.

**9** Za pomocą przycisków  $\uparrow/\downarrow$  wybierz **opcję [OK] lub [Anuluj], a następnie naciśnij przycisk .**

#### x **Kalibracja zakończyła się pomyślnie.**

Odłącz mikrofon kalibracyjny, a następnie wybierz opcję [OK]. Rezultat kalibracji zostanie zastosowany.

#### x **Kalibracja nie zakończyła się pomyślnie.**

Postępuj zgodnie z komunikatem, a następnie wybierz opcję [OK], aby powtórzyć operację.

#### Uwaga

•Przy włączonej automatycznej kalibracji nie wolno obsługiwać systemu.

# <span id="page-221-0"></span>**Ustawianie głośników**

### *[Nastawienia głośników]*

W celu uzyskania możliwie najwyższej jakości dźwięku przestrzennego należy ustawić połączenie głośników oraz ich odległości od miejsca odsłuchu. Następnie należy ustawić głośność i balans głośników na tym samym poziomie za pomocą dźwięku testowego.

**1 Naciśnij przycisk HOME.** Na ekranie telewizora zostanie

wyświetlone menu główne.

- **2 Za pomocą przycisków ←/→ wybierz pozycję [Konfiguracja].**
- **3** Za pomocą przycisków  $\uparrow/\downarrow$  wybierz **pozycję [Nastawienia audio], a następnie naciśnij przycisk .**
- **4 Za pomocą przycisków**  $\uparrow/\downarrow$  **wybierz pozycję [Nastawienia głośników], a następnie naciśnij przycisk .**

Zostanie wyświetlony ekran [Nastawienia głośników].

**5 Za pomocą przycisków** X**/**x **wybierz opcję, a następnie naciśnij przycisk .**

Sprawdź następujące ustawienia.

#### x **[Połączenie]**

Jeśli nie został podłączony głośnik środkowy lub głośniki surround, należy ustawić parametry dla opcji [Centralny] i [Surround]. Ponieważ ustawienia głośników przednich i subwoofera są stałe, nie można ich zmieniać.

### **[Przedni]**

[Tak]

#### **[Centralny]**

[Tak]: wybierz to ustawienie w normalnych warunkach.

[Brak]: wybierz to ustawienie, gdy głośnik środkowy nie jest używany.

#### **[Surround]**

[Tak]: wybierz to ustawienie w normalnych warunkach.

[Brak]: wybierz to ustawienie, gdy głośniki surround nie są używane.

#### **[Subwoofer]**

[Tak]

#### x **[Odległość]**

Po przesunięciu głośników surround należy ustawić parametry odległości (A) od miejsca odsłuchu do głośników.

Można ustawić parametry z zakresu od 0,0 do 7,0 metrów.

Głośniki na ilustracji odpowiadają następującym:

- 1Głośnik środkowy
- 2Głośnik przedni lewy (L)
- 3Głośnik przedni prawy (R)
- 4Subwoofer
- 5Głośnik lewy surround (L)
- 6Głośnik prawy surround (R)

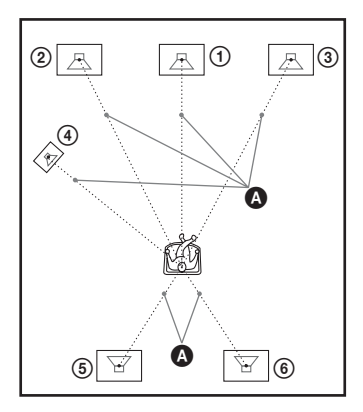

[Przedni Lewy/Prawy] 3,0 m: ustawienie odległości od głośników przednich.

[Centralny]\* 3,0 m: ustawienie odległości od głośnika środkowego.

[Surround Lewy/Prawy]\* 3,0 m: ustawienie odległości od głośników surround.

[Subwoofer] 3,0 m: ustawienie odległości od subwoofera.

\* Element ten jest wyświetlany po ustawieniu opcji [Tak] w menu [Połączenie].

#### Uwaga

•W zależności od wybranego strumienia wejściowego, funkcja [Odległość] może być nieskuteczna.

#### $\blacksquare$  **[Poziom]**

Można regulować poziom głośności dźwięku płynącego z głośników. Parametry mogą mieć wartości od –6,0 dB do +6,0 dB. W celu ułatwienia regulacji należy ustawić funkcję [Dźwięk próbny] w pozycji [Włącz].

[Przedni Lewy/Prawy] 0,0 dB: ustawienie poziomu głośności głośników przednich. [Centralny]\* 0,0 dB: ustawienie poziomu głośności głośnika środkowego. [Surround Lewy/Prawy]\* 0,0 dB: ustawienie poziomu głośności głośników surround. [Subwoofer] 0,0 dB: ustawienie poziomu głośności subwoofera.

Element ten jest wyświetlany po ustawieniu opcji [Tak] w menu [Połączenie].

#### x **[Dźwięk próbny]**

Głośniki będą emitowały dźwięk testowy w celu regulacji parametru [Poziom].

[Wyłącz]: głośniki nie emitują dźwięku testowego.

[Włącz]: dźwięk testowy jest emitowany kolejno z każdego głośnika w trakcie regulacji poziomu. Po wybraniu jednego z elementów menu [Nastawienia głośników] dźwięk testowy jest emitowany kolejno z poszczególnych głośników.

Wyreguluj poziom dźwięku zgodnie z poniższymi instrukcjami.

- **1 Określ ustawienie [Dźwięk próbny] na [Włącz].**
- **2 Wybierz opcję [Poziom] za pomocą przycisków** X**/**x**, a następnie naciśnij**  przycisk  $\odot$ .
- **3** Za pomocą przycisków  $\uparrow/\downarrow$  wybierz **żądany typ głośników, a następnie naciśnij przycisk .**
- **4 Wybierz lewy lub prawy głośnik za pomocą przycisków** C**/**c**, a następnie dostosuj poziom głośności za pomocą przycisków** X**/**x**.**
- **5 Naciśnij przycisk**  $\Theta$ **.**
- **6 Powtórz kroki 3 do 5.**

**7 Naciśnij przycisk RETURN.**

W menu zestawu zostanie wyświetlony poprzedni ekran.

- **8 Wybierz opcję [Dźwięk próbny] za pomocą przycisków** X**/**x**, a następnie naciśnij przycisk .**
- **9 Wybierz opcję [Wyłącz] za pomocą przycisków** X**/**x**, a następnie naciśnij**  przycisk  $\oplus$ .

#### Uwaqa

•Sygnał dźwięku próbnego nie jest doprowadzany do gniazda HDMI (OUT).

#### Wskazówka

•Aby dostosować głośność wszystkich głośników po kolei, naciśnij przycisk  $\angle$  +/-.

# **Korzystanie z wyłącznika czasowego**

Zestaw można ustawić tak, aby wyłączał się o określonym czasie, co pozwala zasnąć przy dźwiękach muzyki. Czas można ustawiać w odstępach co 10 minut.

#### **Naciśnij przycisk SLEEP.**

Każde naciśnięcie przycisku SLEEP powoduje zmianę informacji na wyświetlaczu na przednim panelu (czasu pozostałego do wyłączenia urządzenia) o 10 minut.

Po ustawieniu wyłącznika czasowego na wyświetlaczu na przednim panelu miga co 5 minut pojawi się ilość pozostałego czasu. Gdy pozostaną mniej niż 2 minuty, na wyświetlaczu na przednim panelu zacznie migać komunikat "SLEEP".

#### **Sprawdzanie czasu pozostałego do wyłączenia urządzenia**

Naciśnij raz przycisk SLEEP.

#### **Zmiana czasu pozostałego do wyłączenia urządzenia**

Naciskając przycisk SLEEP, wybierz żądany czas.

# <span id="page-223-0"></span>**Dezaktywacja przycisków na urządzeniu**

#### *(Blokada rodzicielska)*

Istnieje możliwość dezaktywacji przycisków na urządzeniu (z wyjątkiem  $\mathbb{I}/\mathbb{I}$ ), aby uniemożliwić nieprawidłową obsługę przez dzieci (funkcja blokady rodzicielskiej).

#### **Naciśnij przycisk** x **na urządzeniu i przytrzymaj przez ponad 5 sekund.**

Na wyświetlaczu na przednim panelu pojawia się komunikat "LOCKED" Funkcja blokady rodzicielskiej zostanie włączona, a przyciski na urządzeniu będą zablokowane. (Zestawem można sterować za pomocą pilota.)

Aby anulować funkcję, naciśnij przycisk  $\blacksquare$  i przytrzymaj go przez ponad 5 sekund; na wyświetlaczu na przednim panelu pojawi się komunikat "UNLOCK".

#### Uwaga

•Gdy włączona jest blokada rodzicielska, próba użycia przycisków na urządzeniu spowoduje wyświetlenie komunikatu "LOCKED" na wyświetlaczu na przednim panelu.

# **Sterowanie telewizorem za pomocą pilota wchodzącego w skład zestawu**

Dostosowując sygnał pilota zdalnego sterowania, można sterować telewizorem za pomocą pilota wchodzącego w skład zestawu.

#### Uwaga

•Wymiana baterii w pilocie może spowodować przywrócenie domyślnego kodu (SONY). W takim przypadku należy ponownie ustawić odpowiedni kod.

### **Przygotowywanie pilota do sterowania telewizorem**

**Naciśnij przycisk TV** "**/**1 **i, nie zwalniając go, wprowadź odpowiedni kod producenta telewizora (patrz tabela) za pomocą przycisków numerycznych. Następnie**  *zwolnij przycisk TV I/* $\circ$ *.* 

Jeżeli wybranie ustawienia nie powiedzie się, aktualnie zarejestrowany kod nie ulegnie zmianie. Wprowadź kod ponownie.

#### **Kody telewizorów, którymi można sterować**

Jeśli na liście znajduje się kilka kodów, należy wprowadzać je kolejno tak, aby znaleźć kod, który umożliwia pracę z telewizorem.

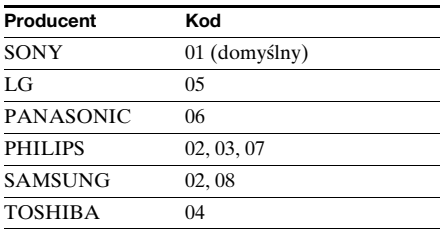

# **Zmiana jasności wyświetlacza na przednim panelu**

#### **Naciśnij przycisk DIMMER.**

Za każdym naciśnięciem przycisku DIMMER, jasność wyświetlacza na przednim panelu jest zmieniana.

# **Oszczędzanie energii w trybie gotowości**

Sprawdź, czy określono oba następujące ustawienia:

- Opcja [Sterowanie przez HDMI] w menu [Ustawienia HDMI] jest ustawiona na [Wyłącz] [\(str. 71\).](#page-236-0)
- Opcja [Tryb szybkiego startu] jest ustawiona na [Wyłącz] [\(str. 72\).](#page-237-0)

# **Przeglądanie stron sieci Web**

Istnieje możliwość podłączenia zestawu do telewizora i korzystania z różnych stron sieci Web (takich jak witryna firmy Sony).

**1 Przygotowanie do przeglądania sieci Web.**

Podłącz urządzenie do sieci [\(str. 29\).](#page-194-0)

**2 Naciśnij przycisk HOME.**

Na ekranie telewizora zostanie wyświetlone menu główne.

- **3 Za pomoca przycisków ←/→ wybierz pozycję [Sieć].**
- **4 Wybierz odpowiednią wartość w pozycji [Przeglądarka internet] za pomocą przycisków** X**/**x**, a następnie naciśnij przycisk .**

Zostanie wyświetlony ekran [Przeglądarka internet].

#### Uwaqa

•Niektóre witryny mogą nie wyświetlać się prawidłowo lub nie działać.

#### **Aby wprowadzić adres URL**

Z menu opcji wybierz pozycję [Adres URL]. Wpisz adres URL przy użyciu klawiatury i naciśnij przycisk [Enter].

#### **Aby ustawić domyślną stronę startową**

Gdy wyświetlana jest strona, którą chcesz ustawić, z menu opcji wybierz polecenie [Ustaw stronę główną].

#### **Aby zamknąć przeglądarkę internetową**

Naciśnij przycisk HOME.

## **Ekran przeglądarki internetowej**

Informacje dotyczące odtwarzania witryny można sprawdzić, naciskając przycisk DISPLAY. Wyświetlane informacje różnią się w zależności od typu witryny lub stanu strony.

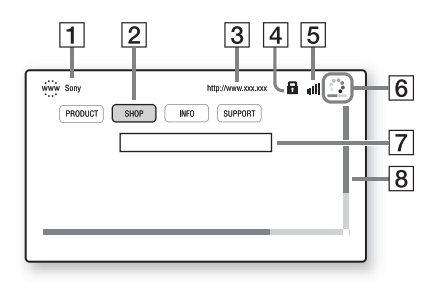

- 1 Tytuł strony
- 2 Kursor

Przesuń go, naciskając przycisk  $\leftrightarrow/\uparrow/\downarrow/\rightarrow$ . Umieść kursor na łączu, które chcesz otworzyć, i naciśnij przycisk  $\oplus$ . Zostanie wyświetlona odpowiednia witryna.

- 3 Adres strony
- [4] Ikona SSL

Wyświetlana, gdy adres URL, do którego prowadzi dane łącze, jest zabezpieczony.

- E Wskaźnik mocy sygnału Wyświetlany, gdy zestaw jest podłączony do sieci bezprzewodowej.
- **6** Pasek postępu/ikona ładowania Wyświetlane, gdy trwa odczytywanie strony lub w trakcie pobierania lub przesyłania pliku.
- **7** Pole wejściowe tekstu Naciśnij przycisk  $\oplus$  i z menu opcji wybierz polecenie [Wpisz]. Zostanie wyświetlona klawiatura ekranowa.
- **8** Pasek przewijania Naciśnij przycisk ←/↑/↓/→, aby przesunąć stronę w lewo, w górę, w dół lub w prawo.

### **Dostępne opcje**

Różne ustawienia i operacje są dostępne po naciśnięciu przycisku OPTIONS.

Dostępne elementy różnią się w zależności od sytuacji.

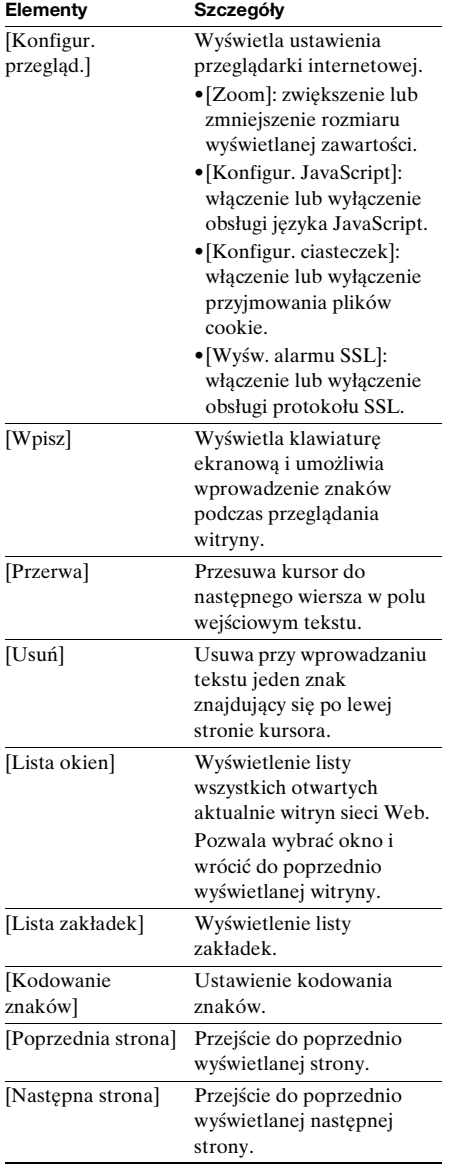

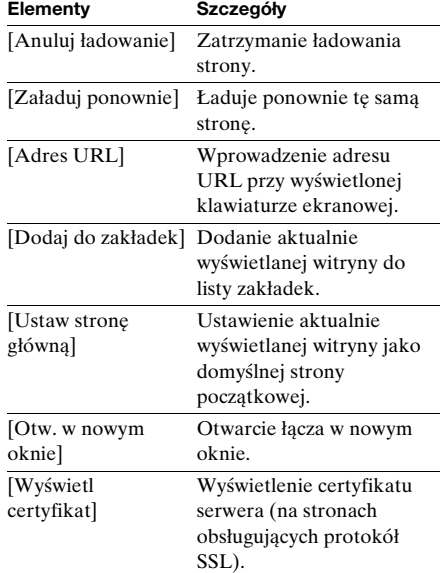

# **Konfigurowanie sieci**

#### *[Nastawienia dla Internetu]*

Przed wprowadzeniem ustawień połącz system z siecią. Szczegółowe informacje na ten temat znajdują się w rozdziale "Krok 3: [Podłączanie do sieci" \(str. 29\)](#page-194-0).

#### **Aby otworzyć ekran ustawień**

**1 Naciśnij przycisk HOME.**

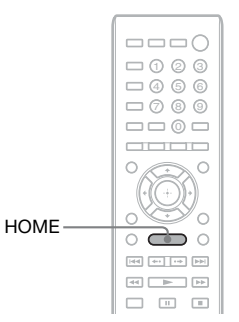

Na ekranie telewizora zostanie wyświetlone menu główne.

**2 Za pomocą przycisków ←/→ wybierz pozycję [Konfiguracja].**

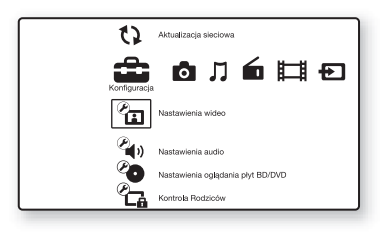

**3** Za pomocą przycisków  $\uparrow/\downarrow$  wybierz **pozycję [Nastawienia sieciowe], a następnie naciśnij przycisk .**

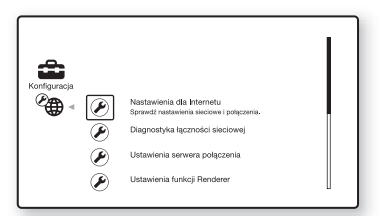

**4 Za pomoca przycisków**  $\uparrow/\downarrow$  **wybierz pozycję [Nastawienia dla Internetu], a następnie naciśnij przycisk .**

Zostanie wyświetlony ekran [Nastawienia dla Internetu].

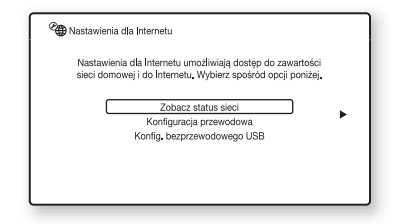

#### Uwaga

•Elementy funkcji [Nastawienia dla Internetu] są niezbędne w celu nawiązania połączenia z Internetem. Wprowadź odpowiednie wartości (liczbowe i literowe) dla routera szerokopasmowego lub routera bezprzewodowej sieci LAN. W zależności od dostawcy Internetu lub routera lista elementów niezbędnych do konfiguracji może się różnić. Aby uzyskać szczegółowe informacje, zapoznaj się z instrukcjami obsługi otrzymanymi od dostawcy Internetu lub z routerem.

•Więcej informacji znajduje się pod następującymi adresami URL.

Klienci w Europie: http://support.sony-europe.com

Klienci w Tajwanie: http://www.sony-asia.com/support/tw

Klienci w innych krajach lub regionach: http://www.sony-asia.com/support

## <span id="page-227-0"></span>**Przy połączeniu z siecią LAN przy użyciu kabla LAN**

Przed połączeniem z siecią LAN wykonaj poniższe czynności.

#### <span id="page-227-1"></span>**Ustawienia automatyczne**

- **1** Za pomocą przycisków  $\uparrow/\downarrow$  w opcji **[Nastawienia dla Internetu] wybierz pozycję [Konfiguracja przewodowa], a następnie naciśnij przycisk .**
- **2 Za pomocą przycisków** X**/**x **wybierz opcję [Auto], a następnie naciśnij**  przycisk  $\left(\cdot\right)$ .

System automatycznie wykona wprowadzanie ustawień sieci, a odpowiednie ustawienia Internetu pojawią się na ekranie telewizora.

- **3** Naciśnij przycisk →.
- **4 Naciśnij przycisk** X**/**x**, wybierz opcję [Zapisz i połącz], a następnie naciśnij przycisk**  $\oplus$ .

System rozpocznie sprawdzanie połączenia sieciowego.

**5 Gdy pojawi się komunikat [Nastawienia dla Internetu są teraz zakończone.], naciśnij przycisk .**

> Konfiguracja została zakończona. Jeśli podany komunikat nie pojawi się, postępuj zgodnie z komunikatami wyświetlanymi na ekranie.

#### <span id="page-228-0"></span>**Ustawienia ręczne**

- **1 Za pomoca przycisków**  $\uparrow/\downarrow$  **w opcii [Nastawienia dla Internetu] wybierz pozycję [Konfiguracja przewodowa], a następnie naciśnij przycisk .**
- **2 Naciśnij przycisk** X**/**x **i wybierz pozycję [Własna konfiguracja], a następnie naciśnij przycisk .**
- **3 Za pomoca przycisków**  $\uparrow/\downarrow$  **wybierz typ ustawień sieci, a następnie naciśnij przycisk**  $\left(\cdot\right)$ .
	- [Auto]: system automatycznie ustawi adres IP i pojawi się ekran [Nastawienia DNS].

Po wybraniu opcji [Auto] i naciśnięciu przycisku  $)$ , system automatycznie wprowadzi ustawienia serwerów DNS. Po wybraniu opcji [Podaj adres IP] i naciśnieciu przycisku (+) możesz wprowadzić ustawienia serwera DNS ręcznie.

Naciśnij przycisk ←/↑/↓/→ i przyciski numeryczne, aby ustawić poniższe elementy, a następnie naciśnij przycisk  $\bigoplus$ .

- [Primary DNS]
- [Secondary DNS]
- [Podaj adres IP]: wprowadź ręcznie ustawienia sieci odpowiednie dla istniejącego środowiska sieciowego. Naciśnij przycisk ←/↑/↓/→ i przyciski numeryczne, aby ustawić poniższe elementy, a następnie naciśnij przycisk  $\bigoplus$ .
	- [Adres IP]
	- [Maska podsieci]
	- [Bramka domyślna]
	- [Primary DNS]
	- [Secondary DNS]
- **4 Za pomocą przycisków ↑/↓ wybierz ustawienie serwera proxy, a następnie naciśnij przycisk .**
	- [Nie]: serwer proxy nie jest używany.

• [Tak]: wprowadź ustawienie serwera proxy. Naciśnii przycisk  $\leftrightarrow/\uparrow/\downarrow/\rightarrow$  i przyciski numeryczne, a następnie naciśnij przycisk  $\oplus$ .

Na ekranie telewizora zostanie wyświetlona wartość ustawienia dla Internetu.

- **5** Naciśnij przycisk $\rightarrow$ .
- **6** Naciśnij przycisk ↑/↓, wybierz opcję **[Zapisz i połącz], a następnie naciśnij**  przycisk  $\odot$ .

System rozpocznie sprawdzanie połączenia sieciowego.

**7 Gdy pojawi się komunikat [Nastawienia dla Internetu są teraz zakończone.], naciśnij przycisk .**

Konfiguracja została zakończona. Jeśli podany komunikat nie pojawi się, postępuj zgodnie z komunikatami wyświetlanymi na ekranie.

### **Przy połączeniu z siecią bezprzewodową LAN przy użyciu bezprzewodowego adaptera USB WLAN**

Przed połączeniem z bezprzewodową siecią LAN wykonaj poniższe czynności.

#### **Gdy router bezprzewodowy obsługuje funkcję WPS**

- **1** Za pomocą przycisków  $\uparrow/\downarrow$  w opcji **[Nastawienia dla Internetu] wybierz pozycję [Konfig. bezprzewodowego USB], a następnie naciśnij przycisk .**
- **2 Za pomocą przycisków** X**/**x **wybierz opcję [Wi-Fi Protected Setup (WPS)], a następnie naciśnij przycisk .**
- **3 Włącz funkcję WPS w routerze bezprzewodowym za pomocą przycisków** X**/**x**, wybierz opcję [Zacznij], a następnie naciśnij przycisk .**

Informacje na temat włączania funkcji WPS zawiera instrukcja obsługi routera. **4 Gdy pojawi się komunikat [Następujące nastawienia zostały zapisane na bezprzewodowym**  moście.], naciśnij przycisk →.

> Konfiguracja bezprzewodowego połączenia z siecią LAN i adresu IP została zakończona.

Następnie wprowadź ustawienia serwera proxy. Wykonaj kroki od 4 do 7 z powyższej części ["Ustawienia ręczne"](#page-228-0) w "Przy połączeniu z siecią LAN przy [użyciu kabla LAN".](#page-227-0)

#### **Gdy router bezprzewodowy nie obsługuje funkcji WPS**

- **1 Za pomocą przycisków ↑/↓ w opcji [Nastawienia dla Internetu] wybierz pozycję [Konfig. bezprzewodowego USB], a następnie naciśnij przycisk .**
- **2 Naciśnij przycisk** X**/**x **i wybierz polecenie [Skan], a następnie naciśnij**  przycisk  $\left(\cdot\right)$ .

System wyszuka dostępne bezprzewodowe sieci LAN i wyświetli ich listę.

**3 Za pomoca przycisków**  $\uparrow/\downarrow$  **wybierz nazwę sieci LAN, a następnie naciśnij**  przycisk  $\left(\cdot\right)$ .

#### x **Gdy wybrana bezprzewodowa sieć LAN nie jest zabezpieczona**

Konfiguracja bezprzewodowego połączenia z siecią LAN została zakończona. Następnie wprowadź adres IP, wykonując kroki w czynności ["Ustawienia automatyczne"](#page-227-1) lub ["Ustawienia ręczne"](#page-228-0) w rozdziału "Przy [połączeniu z siecią LAN przy użyciu](#page-227-0)  [kabla LAN"](#page-227-0) powyżej.

#### ■ Gdy wybrana bezprzewodowa sieć **LAN jest zabezpieczona**

Pojawi się ekran wprowadzania klucza WEP lub WPA. Przejdź do kroku 5.

#### x **Aby wybrać nazwę połączenia bezprzewodowego LAN**

Wybierz pozycję [Ręcznie]. Zostanie wyświetlony ekran wpisywania danych. Postępuj zgodnie z komunikatami na ekranie i wybierz nazwę bezprzewodowej sieci LAN, a następnie naciśnij przycisk  $\rightarrow$ .

- **4** Naciśnij przycisk ↑/↓, aby wybrać tryb **zabezpieczeń, i naciśnij przycisk .**
	- [Brak]: wybierz to ustawienie, gdy bezprzewodowa sieć LAN nie jest zabezpieczona. Konfiguracja bezprzewodowego połączenia z siecią LAN została zakończona. Następnie wprowadź adres IP, wykonując kroki w czynności "Ustawienia [automatyczne"](#page-227-1) lub "Ustawienia [ręczne"](#page-228-0) w rozdziału "Przy połączeniu z [siecią LAN przy użyciu kabla LAN"](#page-227-0)  powyżej.
	- [WEP]: bezprzewodowa sieć LAN jest chroniona przez klucz WEP.
	- [WPA/WPA2-PSK]: bezprzewodowa sieć LAN jest chroniona przez klucz WPA-PSK lub WPA2-PSK.
	- [WPA2-PSK]: bezprzewodowa sieć LAN jest chroniona przez klucz WPA2-PSK.
- **5 Postępuj zgodnie z komunikatami na ekranie i wpisz klucz sieci WEP/WPA, a następnie naciśnij przycisk →.**

Konfiguracja bezprzewodowego połączenia z siecią LAN została zakończona. Następnie wprowadź adres IP, wykonując kroki w czynności ["Ustawienia automatyczne"](#page-227-1) lub ["Ustawienia ręczne"](#page-228-0) w rozdziału "Przy [połączeniu z siecią LAN przy użyciu](#page-227-0)  [kabla LAN"](#page-227-0) powyżej.

### **Informacje o zabezpieczeniach bezprzewodowej sieci LAN**

Ponieważ komunikacja przy użyciu bezprzewodowej sieci LAN wykorzystuje fale radiowe, sygnał bezprzewodowy może zostać przechwycony. W celu ochrony komunikacji bezprzewodowej zestaw obsługuje szereg funkcji zabezpieczających. Ustawienia zabezpieczeń należy skonfigurować zgodnie ze środowiskiem sieciowym.

#### **Brak zabezpieczeń**

Choć wprowadzenie ustawień jest łatwe, każdy może przechwycić komunikację bezprzewodową lub wtargnąć do sieci bezprzewodowej, nawet bez użycia żadnych wyrafinowanych narzędzi. Należy pamiętać o zagrożeniu nieautoryzowanym dostępem lub przechwyceniem danych.

#### **WEP**

Protokół WEP zabezpiecza komunikację, uniemożliwiając osobom postronnym przechwycenie sygnału lub wtargnięcie do sieci bezprzewodowej. Protokół WEP to przestarzała technologia zabezpieczeń umożliwiająca podłączenie starszych urządzeń nieobsługujących protokołu TKIP/ AES.

### **WPA-PSK (TKIP), WPA2-PSK (TKIP)**

Protokół TKIP to technologia zabezpieczeń opracowana w celu usunięcia wad protokołu WEP. Protokół TKIP zapewnia wyższy poziom bezpieczeństwa niż WEP.

### **WPA-PSK (AES), WPA2-PSK (AES)**

AES to technologia wykorzystująca zaawansowaną metodę zabezpieczenia, odmienną od stosowanej w protokołach WEP i TKIP.

Protokół AES zapewnia wyższy poziom bezpieczeństwa niż WEP czy TKIP.

**Nastawienia i regulacje** 

# **Korzystanie z ekranu konfiguracji**

Można regulować różne elementy, takie jak obraz i dźwięk.

Wybierz pozycję **(konfiguracja)** w menu głównym, jeśli konieczna jest zmiana ustawień zestawu.

Ustawienia domyślne są podkreślone.

#### **Uwaga**

•Ustawienia odtwarzania zapisane na płycie mają priorytet nad ustawieniami ekranu konfiguracji i niektóre z opisanych funkcji mogą nie działać.

#### **1 Naciśnij przycisk HOME.**

Na ekranie telewizora zostanie wyświetlone menu główne.

**2 Za pomocą przycisków ←/→ wybierz pozycję [Konfiguracja].**

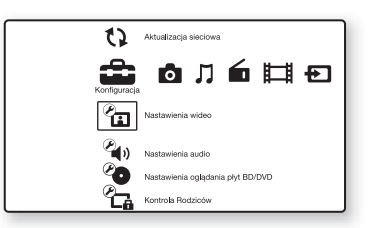

**3 Za pomocą przycisków** X**/**x **wybierz odpowiednią kategorię konfiguracji, a następnie naciśnij przycisk .**

Przykład: [Nastawienia wideo]

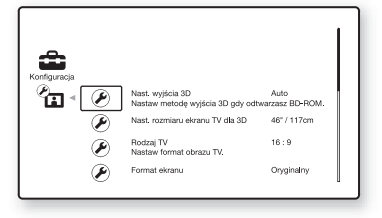

Można ustawić następujące opcje.

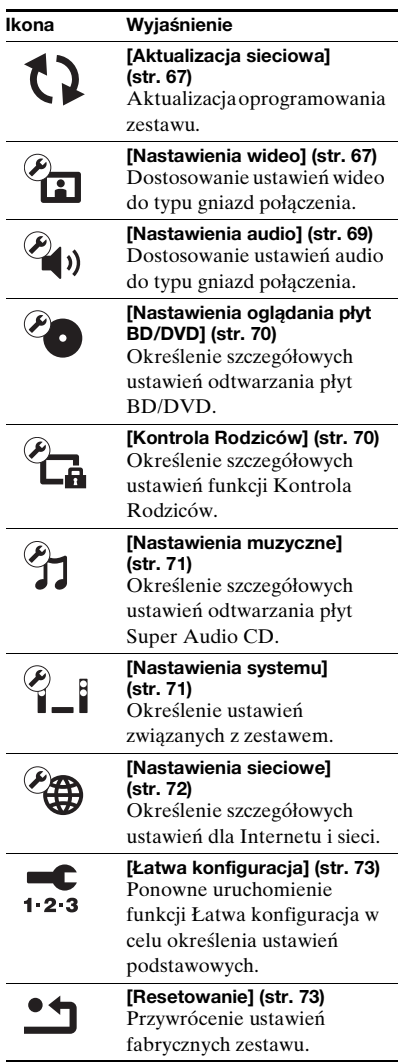

# Nastawienia i regulacje **Nastawienia i regulacje**

# <span id="page-232-2"></span><span id="page-232-0"></span>**[Aktualizacja sieciowa]**

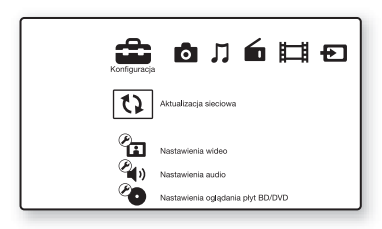

Istnieje możliwość aktualizacji i ulepszenia funkcji zestawu.

Informacje na temat aktualizowania funkcji znajdują się w następującej witrynie internetowej:

Klienci w Europie: http://support.sony-europe.com

Klienci w Tajwanie: http://www.sony-asia.com/support/tw

Klienci w innych krajach lub regionach: http://www.sony-asia.com/support

W trakcie aktualizacji oprogramowania na wyświetlaczu na przednim panelu pojawi się komunikat "UPDATING". Po zakończeniu aktualizacji jednostka główna automatycznie wyłączy się. Poczekaj na zakończenie aktualizacji oprogramowania. Nie włączaj ani nie wyłączaj głównej jednostki ani nie korzystaj z niej lub z telewizora.

# <span id="page-232-3"></span><span id="page-232-1"></span>**[Nastawienia wideo]**

### x **[Nast. wyjścia 3D]**

[Auto]: wybierz to ustawienie w normalnych warunkach.

[Wyłącz]: wybierz to ustawienie, aby całą zawartość wyświetlać w 2D.

#### Uwaga

•Obraz 3D z gniazda HDMI (IN 1) lub HDMI (IN 2) jest wyświetlany niezależnie od tego ustawienia.

### x **[Nast. rozmiaru ekranu TV dla 3D]**

Służy do ustawienia rozmiaru ekranu telewizora obsługującego funkcję 3D.

#### Uwaga

•To ustawienie nie ma zastosowania do obrazu 3D z gniazda HDMI (IN 1) lub HDMI (IN 2).

### x **[Rodzaj TV]**

[16:9]: ustawienie to należy wybrać przy podłączaniu do zestawu telewizora panoramicznego lub telewizora obsługującego tryb szerokoekranowy. [4:3]: ustawienie to należy wybrać w przypadku telewizora o proporcjach 4:3 bez funkcji trybu panoramicznego.

#### $\blacksquare$  [Format ekranu]

[Oryginalny]: ustawienie to należy wybrać w przypadku telewizora z funkcją trybu panoramicznego. Powoduje wyświetlenie obrazu 4:3 z użyciem proporcji 16:9 nawet na telewizorze panoramicznym.

[Stały format obrazu]: zmienia rozmiar obrazu w celu dopasowania do ekranu z zachowaniem oryginalnych proporcji ekranu.

#### **Format obrazu DVD]**

[Letter Box]: wyświetla obraz panoramiczny z czarnymi pasami na górze i dole.

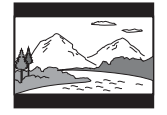

[Pan & Scan]: wyświetla obraz o pełnej wysokości na całym ekranie z obciętymi krawędziami.

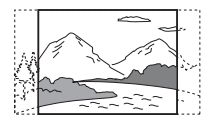

#### ■ [Tryb konwersji kinowej]

[Auto]: wybierz to ustawienie w normalnych warunkach. Urządzenie automatycznie wykrywa, czy oglądany jest materiał wideo lub filmowy oraz przełącza na odpowiednią metodę konwersji.

[Wideo]: zawsze wybierana jest metoda konwersji odpowiednia dla materiału wideo, niezależnie od typu materiału.

#### <span id="page-233-0"></span>x **[Format wyjścia wideo]**

[HDMI]: w normalnych warunkach wybierz opcję [Auto]. Wybierz opcję [Oryginalna rozdzielczość], aby wyświetlić obraz w rozdzielczości zapisanej na płycie. (Jeżeli rozdzielczość jest niższa niż SD, nastąpi przeskalowanie do rozdzielczości SD.) [Wideo Component] (w modelach oferowanych poza Europą i Arabią Saudyjską): wybierz rozdzielczość obrazu pasującą do telewizora. [Wideo]: automatyczne ustawienie

najniższej rozdzielczości.

#### Uwaga

•Jeżeli po ustawieniu rozdzielczości [HDMI] lub [Wideo Component] obraz nie jest wyświetlany, należy użyć innego ustawienia rozdzielczości (tylko w modelach oferowanych poza Europą i Arabią Saudyjską).

•Po podłączeniu przy użyciu gniazda COMPONENT VIDEO OUT i wybraniu opcji [Wideo Component] odtwarzanie chronionej zawartości z dysków BD-ROM jest możliwe tylko przy rozdzielczości wyjścia 480i i 576i (str. [24,](#page-189-0) [31\)](#page-196-0) (tylko w modelach oferowanych poza Europą i Arabią Saudyjską).

#### <span id="page-233-1"></span> $\blacksquare$  **[Wyiście BD/DVD-ROM 1080/24p]**

[Auto]: przesyłanie sygnałów wideo 1920 × 1080p/24 Hz tylko po podłączeniu telewizora zgodnego ze standardem 1080/24p za pomocą gniazda HDMI (OUT). [Wyłącz]: należy wybrać tę opcję, jeśli telewizor jest niezgodny z sygnałami wideo 1080/24p.

#### x **[YCbCr/RGB (HDMI)]**

[Auto]: automatycznie wykrywa typ urządzenia zewnętrznego i przełącza na zgodne ustawienie kolorów.

[YCbCr (4:2:2)]: przesyłanie sygnałów wideo YCbCr 4:2:2.

[YCbCr (4:4:4)]: przesyłanie sygnałów wideo YCbCr 4:4:4.

[RGB]: należy wybrać to ustawienie w przypadku podłączenia urządzenia z gniazdem DVI zgodnym ze standardem HDCP.

#### x **[Wyjście HDMI w Deep Colour]**

[Auto]: wybierz to ustawienie w normalnych warunkach.

[16bitów], [12bitów], [10bitów]: po podłączeniu do telewizora zgodnego z funkcją Deep Colour wysyłane są sygnały wideo 16 bitów/12 bitów/10 bitów.

[Wyłącz]: wybierz to ustawienie, jeżeli obraz jest niestabilny lub kolory są nienaturalne.

#### x **[Tryb pauzy] (tylko płyty BD/DVD VIDEO/ DVD-R/DVD-RW)**

[Auto]: obraz (w tym elementy poruszające się dynamicznie) jest wyświetlany bez zakłóceń. W normalnych warunkach należy wybrać tę funkcję.

[Ramka]: obraz (w tym elementy nieporuszające się dynamicznie) jest wyświetlany w wysokiej rozdzielczości.

# <span id="page-234-0"></span>**<sup><sup>@</sup> 1)</sup>** [Nastawienia **audio]**

#### x **[Nastawienie BD Audio MIX]**

[Włącz]: odtwarzanie dźwięku uzyskanego poprzez zmiksowanie dźwięku interaktywnego i dodatkowego dźwięku jako dźwięku podstawowego. [Wyłącz]: odtwarzanie tylko dźwięku podstawowego.

#### x **[Audio DRC]**

Służy do kompresji zakresu dynamiki ścieżki dźwiękowej.

[Auto]: odtwarzanie zgodnie z zakresem dynamicznym określonym przez płytę (tylko płyty BD-ROM).

[Włącz]: zestaw odtwarza ścieżkę dźwiękową z pierwotnym zakresem dynamiki.

[Wyłącz]: brak kompresji zakresu dynamiki.

#### <span id="page-234-1"></span>x **[Tłumienie - AUDIO]**

Podczas odtwarzania dźwięku z urządzenia podłączonego do gniazd AUDIO (AUDIO IN L/R) mogą wystąpić zniekształcenia. Aby zapobiec takim zniekształceniom, zmniejsz poziom sygnału wejściowego w urządzeniu.

[Włącz]: redukcja poziomu sygnału wejściowego. Poziom wyjścia ulegnie zmianie.

[Wyłącz]: normalny poziom sygnału wejściowego.

#### x **[Wyjście audio]**

Istnieje możliwość wybrania metody przesyłania sygnału dźwiękowego.

[Głośnik]: sygnał dźwięku wielokanałowego trafia tylko do głośników zestawu. [Głośnik + HDMI]: sygnał dźwięku wielokanałowego trafia do głośników zestawu, a sygnał dźwięku 2-kanałowego w formacie Linear PCM jest kierowany do gniazda HDMI (OUT).

[HDMI]: sygnał dźwięku trafia tylko do gniazda HDMI (OUT). Format dźwięku zależy od podłączonego urządzenia.

#### Uwaga

- •Gdy opcja [Sterowanie przez HDMI] jest ustawiona na [Włącz] [\(str. 71\)](#page-236-3), [Wyjście audio] jest automatycznie ustawiane na [Głośnik + HDMI]. Zmiana tego ustawienia nie jest możliwa.
- •Sygnał audio nie jest przesyłany z gniazda HDMI (OUT), gdy opcja [Wyjście audio] jest ustawiona na [Głośnik + HDMI], a opcja [Tryb wejścia audio HDMI1] [\(str. 71\)](#page-236-3) na [TV]. (Dotyczy tylko modeli europejskich).
- •Gdy opcja [Wyjście audio] jest ustawiona na [HDMI], format sygnału wysyłanego dla funkcji "TV" i "SAT/CABLE" to dwukanałowy, liniowy dźwięk PCM.

#### x **[Efekt dźwiękowy]**

Istnieje możliwość włączenia lub wyłączenia efektów dźwiękowych w systemie (SOUND MODE i [Ustaw. dźw. przestrz.]).

[Włącz]: wszystkie efekty dźwiękowe zostają włączone. Górna granica częstotliwości próbkowania sygnału zostaje ustawiona na 48 kHz.

[Wyłącz]: efekty dźwiękowe zostają wyłączone. Tę opcję należy wybrać, aby uniknąć konieczności określenia górnej granicy częstotliwości próbkowania.

#### x **[Ustaw. dźw. przestrz.]**

Istnieje możliwość określenia ustawień dźwięku przestrzennego. Szczegółowe informacje na ten temat znajdują się w rozdziale "Krok 6: Korzystanie z dźwięku [przestrzennego" \(str. 34\)](#page-199-0).

#### x **[Nastawienia głośników]**

Aby uzyskać najlepszy możliwy dźwięk surround, należy skonfigurować głośniki. Szczegółowe informacje na ten temat znajdują się w rozdziale "Ustawianie [głośników" \(str. 56\).](#page-221-0)

#### x **[Automatyczna kalibracja]**

Umożliwia automatyczną kalibrację odpowiednich ustawień. Szczegółowe informacje na ten temat znajdują się w rozdziale "Automatyczna kalibracja [odpowiednich nastawień" \(str. 55\).](#page-220-0)

# <span id="page-235-0"></span>**[Nastawienia oglądania płyt BD/ DVD]**

Istnieje możliwość określenia szczegółowych ustawień odtwarzania płyt BD/DVD.

#### x **[Menu płyt BD/DVD]**

Umożliwia wybranie domyślnego języka menu dla płyt BD-ROM i DVD VIDEO. Po wybraniu pozycji [Wybierz kod języka] pojawia się ekran wprowadzania kodu języka. Wprowadź kod języka zgodnie z rozdziałem ["Lista kodów języków" \(str. 87\).](#page-252-0)

#### x **[Audio]**

Umożliwia wybranie domyślnego języka ścieżki dla płyt BD-ROM i DVD VIDEO. Po wybraniu opcji [Oryginalny] zostanie wybrany język ustawiony jako pierwszy na płycie.

Po wybraniu pozycji [Wybierz kod języka] pojawia się ekran wprowadzania kodu języka. Wprowadź kod języka zgodnie z rozdziałem ["Lista kodów języków" \(str. 87\).](#page-252-0)

#### $\blacksquare$  [Napisy]

Umożliwia wybranie domyślnego języka napisów dialogowych dla płyt BD-ROM i DVD VIDEO.

Po wybraniu pozycji [Wybierz kod języka] pojawia się ekran wprowadzania kodu języka. Wprowadź kod języka zgodnie z rozdziałem ["Lista kodów języków" \(str. 87\).](#page-252-0)

#### ■ **[Warstwa odtw. płyty hybryd. BD]**

[BD]: odtwarzanie warstwy BD. [DVD/CD]: odtwarzanie warstwy DVD lub CD.

#### $\blacksquare$  [Połączenie Internetowe BD]

[Pozwól]: wybierz to ustawienie w normalnych warunkach. [Nie pozwól]: uniemożliwia nawiązanie połączenia internetowego.

# <span id="page-235-1"></span>**[Kontrola Rodziców]**

#### x **[Hasło]**

Umożliwia ustawienie hasła dla funkcji Kontrola Rodziców. Hasło umożliwia ustawienie ograniczenia odtwarzania płyt BD-ROM, DVD VIDEO lub internetowych filmów wideo. W razie potrzeby można określić różne poziomy ograniczenia dla płyt BD-ROM i DVD VIDEO.

#### x **[Kod regionalny Kontroli Rodziców]**

Odtwarzanie niektórych płyt BD-ROM lub DVD VIDEO może być ograniczone w zależności od obszaru geograficznego. Umożliwia to blokowanie scen lub zastępowanie ich innymi scenami. Postępuj według instrukcji wyświetlanych na ekranie i wprowadź czterocyfrowe hasło.

#### x **[Płyty BD - Kontrola Rodziców]**

Odtwarzanie niektórych płyt BD-ROM może być ograniczone w zależności od wieku użytkowników. Umożliwia to blokowanie scen lub zastępowanie ich innymi scenami. Postępuj według instrukcji wyświetlanych na ekranie i wprowadź czterocyfrowe hasło.

# Nastawienia i regulacje **Nastawienia i regulacje**

#### x **[DVD Kontrola Rodziców]**

Odtwarzanie niektórych płyt DVD VIDEO może zostać ograniczone zgodnie z wcześniej określonym parametrem, na przykład wiekiem użytkowników. Umożliwia to blokowanie scen lub zastępowanie ich innymi scenami. Postępuj według instrukcji wyświetlanych na ekranie i wprowadź czterocyfrowe hasło.

#### $\blacksquare$  [Internet. wideo - kontrola rodz.]

Odtwarzanie niektórych internetowych filmów wideo może być ograniczone w zależności od wieku użytkowników. Umożliwia to blokowanie scen lub zastępowanie ich innymi scenami. Postępuj według instrukcji wyświetlanych na ekranie i wprowadź czterocyfrowe hasło.

#### $\blacksquare$  **[Internet. wideo bez klasyfikacji]**

[Pozwól]: umożliwia odtwarzanie internetowych filmów wideo bez klasyfikacji.

[Zablokuj]: blokuje odtwarzanie internetowych filmów wideo bez klasyfikacji.

# <span id="page-236-1"></span>**[Nastawienia muzyczne]**

Istnieje możliwość określenia szczegółowych ustawień odtwarzania płyt Super Audio CD.

#### x **[Warstwa odtw. Super Audio CD]**

[Super Audio CD]: odtwarzanie warstwy płyty Super Audio CD. [CD]: odtwarzanie warstwy płyty CD.

### x **[Kanały odtw. Super Audio CD]**

[DSD 2ch]: odtwarzanie obszaru 2 kanałowego. [DSD Multi]: odtwarzanie obszaru wielokanałowego.

# <span id="page-236-2"></span>**[Nastawienia systemu]**

Istnieje możliwość określenia ustawień związanych z zestawem.

#### $\blacksquare$  **[Menu ekranowe]**

Umożliwia wybranie języka menu ekranowego zestawu.

#### x **[Podświetlenie/Wyświetlacz]**

Istnieje możliwość określenia stanu przycisków wrażliwych na dotyk [\(str. 11\)](#page-176-0) i wyświetlacza na przednim panelu [\(str. 13\).](#page-178-0)

[Standard/Wł.]: istnieje możliwość podświetlenia przycisków wrażliwych na dotyk i wyświetlacza na przednim panelu. [Proste/Wył.]: istnieje możliwość wyłączania przycisków wrażliwych na dotyk i wyświetlacza na przednim panelu, gdy system nie jest używany.

#### <span id="page-236-3"></span><span id="page-236-0"></span>x **[Ustawienia HDMI]**

[Sterowanie przez HDMI] [Włącz]: włączone. Funkcja ta umożliwia sterowanie elementami zestawu połączonymi ze sobą za pomocą kabla HDMI. [Wyłącz]: wyłączone.

[Audio Return Channel]

Funkcja ta jest dostępna po połączeniu zestawu i telewizora obsługujących funkcję Audio Return Channel. [Auto]: zestaw automatycznie odbiera

cyfrowy sygnał audio z telewizora za pomocą kabla HDMI. [Wyłącz]: wyłączone.

#### Uwaga

•Funkcja ta jest dostępna tylko po ustawieniu opcji [Sterowanie przez HDMI] na [Włącz].

[Tryb wejścia audio HDMI1] (Dotyczy tylko modeli europejskich)

Istnieje możliwość zmiany wejścia audio urządzenia podłączonego do gniazda HDMI (IN 1) na gniazdo.

[HDMI1]: dźwięk z urządzenia podłączonego do gniazda HDMI (IN 1) jest przesyłany z gniazda HDMI (IN 1). [TV]: dźwięk z urządzenia podłączonego do gniazda HDMI (IN 1) jest przesyłany z gniazda TV (DIGITAL IN OPTICAL).

#### <span id="page-237-0"></span> $\blacksquare$  [Tryb szybkiego startu]

[Włącz]: skraca czas uruchamiania w trybie gotowości. Zestaw umożliwia rozpoczęcie pracy krótko po jego włączeniu. [Wyłącz]: ustawienie domyślne.

#### x **[Automatyczny tryb gotowości]**

[Włącz]: włączenie funkcji [Automatyczny tryb gotowości]. Jeżeli zestaw nie jest obsługiwany przez około 30 minut, automatycznie przechodzi do trybu gotowości.

[Wyłącz]: wyłączenie funkcji.

#### x **[Automatyczne wyświetlenie]**

[Włącz]: automatyczne wyświetlanie informacji na ekranie podczas zmiany wyświetlanych tytułów, trybów obrazu, sygnałów audio itp.

[Wyłącz]: wyświetlanie informacji tylko po naciśnięciu przycisku DISPLAY.

#### x **[Wygaszacz ekranu]**

[Włącz]: włączenie funkcji wygaszacza ekranu. [Wyłącz]: wyłączone.

#### x **[Informacja o aktualizacji oprogr.]**

[Włącz]: ustawia zestaw na informowanie o nowszej wersji oprogramowania [\(str. 67\).](#page-232-0) [Wyłącz]: wyłączone.

#### x **[Nastawienia Gracenote]**

[Auto]: automatyczne pobieranie informacji o płycie po zatrzymaniu odtwarzania. W celu pobrania danych zestaw musi być połączony z siecią.

[Ręczna]: pobieranie informacji o płycie po wybraniu opcji [Wyszukiwanie wideo] lub [Wyszukiw. muzyki].

#### $\blacksquare$  [Informacje o systemie]

Istnieje możliwość wyświetlenia informacji o wersji oprogramowania i adresie MAC zestawu.

# <span id="page-237-2"></span><span id="page-237-1"></span>**[Nastawienia sieciowe]**

Umożliwia określenie szczegółowych ustawień dla Internetu i sieci.

#### x **[Nastawienia dla Internetu]**

Wcześniej połącz zestaw z siecią. Szczegółowe informacje na ten temat znajdują się w rozdziale "Krok 3: [Podłączanie do sieci" \(str. 29\).](#page-194-0)

#### x **[Diagnostyka łączności sieciowej]**

Diagnostykę sieci można przeprowadzić w celu sprawdzenia, czy połączenie z siecią zostało nawiązane prawidłowo.

#### x **[Ustawienia serwera połączenia]**

Wybierz czy podłączony serwer DLNA ma być wyświetlany.

#### x **[Ustawienia funkcji Renderer]**

[Autom. przydzielenie dostępu]: ustaw, czy nowowykryte kontrolery DLNA mają mieć automatycznie przydzielany dostęp. [Inteligentny wybór]: pozwól kontrolerom Sony DLNA na znalezienie zestawu jako urządzenia docelowego do obsługi przy użyciu podczerwieni. Istnieje możliwość włączenia lub wyłączenia tej funkcji. [Renderer - nazwa]: wyświetlenie nazwy systemowej zgodnie z tym, jak jest wyświetlana na innych urządzeniach DLNA w sieci.

#### x **[Renderer - kontrola dostępu]**

Wybranie, czy polecenia z kontrolerów DLNA mają być akceptowane.

#### $\blacksquare$  [Party Auto Start]

[Włącz]: uruchom PARTY lub dołącz do istniejącego PARTY na żądanie urządzenia sieciowego obsługującego funkcję PARTY STREAMING. [Wyłącz]: wyłączone.

#### x **[Rejestracja urządzenia Media Remote]**

Zarejestrowanie urządzenia "Media remote".

#### x **[Zarejestrowane urządzenia Media Remote]**

Wyświetlenie listy zarejestrowanych urządzeń "Media remote".

# <span id="page-238-0"></span>**Latwa konfiguracja]**

Ponowne uruchomienie funkcji Łatwa konfiguracja w celu określenia ustawień podstawowych. Wykonaj instrukcje wyświetlane na ekranie.

# <span id="page-238-1"></span>**[Resetowanie]**

#### x **[Zresetuj do nastawień fabrycznych]**

Ustawienia zestawu można przywrócić do domyślnych wartości fabrycznych, wybierając grupę ustawień. Zostaną zresetowane wszystkie ustawienia w danej grupie.

#### x **[Inicjalizuj informacje osobiste]**

Umożliwia usunięcie informacji osobistych zapisanych w systemie.

### **Informacje dodatkowe**

# **Środki ostrożności**

#### **Bezpieczeństwo**

- •Aby uniknąć pożaru lub porażenia prądem, nie należy stawiać na zestawie przedmiotów wypełnionych płynami, takich jak wazony, ani umieszczać zestawu w pobliżu wody, na przykład obok wanny lub prysznica. Jeśli do wnętrza obudowy dostanie się jakikolwiek przedmiot lub ciecz, należy odłączyć przewód zasilania i przed dalszym użytkowaniem zestawu zlecić jego sprawdzenie wykwalifikowanej osobie.
- •Przewodu zasilania nie wolno dotykać mokrymi rękami. Może to spowodować porażenie prądem.

#### **Źródła zasilania**

•Jeśli urządzenie nie będzie używane przez dłuższy czas, należy odłączyć przewód zasilania od gniazda ściennego. Aby odłączyć przewód, należy pociągnąć za wtyczkę. Nigdy nie należy ciągnąć za sam przewód.

#### **Umiejscowienie urządzenia**

- •Aby zapobiec nadmiernemu nagrzewaniu się wnętrza zestawu, należy je ustawić w miejscu zapewniającym właściwą wentylację.
- •Podczas długotrwałej pracy zestawu przy wysokim poziomie głośności jego obudowa nagrzewa się. Nie oznacza to nieprawidłowego działania. Należy jednak unikać dotykania obudowy. Nie wolno umieszczać zestawu w miejscach o ograniczonej przestrzeni, uniemożliwiającej prawidłową wentylację, ponieważ może to spowodować przegrzanie.
- •Nie należy zasłaniać szczelin wentylacyjnych poprzez umieszczenie na zestawie jakichkolwiek przedmiotów. Zestaw jest wyposażony we wzmacniacz o dużej mocy. Zasłonięcie szczelin wentylacyjnych zestawu może spowodować jego przegrzanie, a w rezultacie awarię.
- •Nie należy ustawiać zestawu na powierzchniach (narzuty, koce itp.) ani w pobliżu materiałów (zasłony, firany), które mogą zasłonić otwory wentylacyjne.
- •Nie należy instalować zestawu w ograniczonej przestrzeni, na przykład na półce na książki lub w podobnym miejscu.
- •Nie należy umieszczać zestawu w pobliżu źródeł ciepła, takich jak kaloryfery czy kanały wentylacyjne, lub w miejscach narażonych na bezpośrednie działanie światła słonecznego, nadmierny kurz, wstrząsy mechaniczne czy uderzenia.
- •Zestawu nie należy ustawiać w pozycji pochyłej. Został on zaprojektowany do pracy wyłącznie w pozycji poziomej.
- •Zestaw oraz płyty należy przechowywać z dala od urządzeń emitujących silne pole magnetyczne, takich jak kuchenki mikrofalowe czy duże kolumny głośnikowe.
- •Na obudowie zestawu nie należy umieszczać ciężkich przedmiotów.

#### **Eksploatacja**

- •Jeśli zestaw został przeniesiony bezpośrednio z zimnego do ciepłego otoczenia lub ustawiony w bardzo wilgotnym pomieszczeniu, na soczewkach we wnętrzu obudowy może się skraplać para. Zestaw nie będzie wówczas działał prawidłowo. W takim wypadku należy wyjąć z urządzenia płytę i pozostawić zestaw w stanie włączonym przez około pół godziny, aż wilgoć wyparuje.
- •Podczas przenoszenia zestawu należy wyjąć z niego płytę. W przeciwnym razie może ona ulec uszkodzeniu.
- •Jeśli do wnętrza obudowy dostanie się jakikolwiek przedmiot, należy odłączyć przewód zasilania i przed dalszym użytkowaniem urządzenia zlecić jego sprawdzenie wykwalifikowanej osobie.

#### **Regulacja głośności**

•Nie należy zwiększać głośności podczas słuchania fragmentów nagrania o bardzo niskim poziomie sygnałów wejściowych lub w przypadku całkowitego braku sygnałów dźwiękowych. W takim przypadku podczas fragmentu o bardzo wysokim natężeniu dźwięku może dojść do uszkodzenia głośników.

#### **Czyszczenie**

•Obudowę, panel i przyciski sterujące można czyścić miękką ściereczką zwilżoną łagodnym roztworem detergentu. Nie używaj szorstkich ścierek, proszku czyszczącego ani środków, takich jak alkohol lub benzyna. W przypadku jakichkolwiek pytań lub problemów dotyczących zestawu należy skontaktować się z najbliższym punktem sprzedaży firmy Sony.

#### **Płyty czyszczące i środki do czyszczenia płyt lub soczewek**

**•Nie używaj płyt czyszczących lub środków do czyszczenia płyt bądź soczewek (w tym środków w płynie lub sprayu). Mogą one spowodować awarię sprzętu.**

#### **Wymiana części**

•W przypadku konieczności naprawy zestawu wymienione części mogą zostać zatrzymane w celu ponownego wykorzystania lub utylizacji.

#### **Kolory na ekranie telewizora**

•Jeśli głośniki powodują zniekształcenia kolorów na ekranie, należy wyłączyć telewizor i włączyć go ponownie po upływie 15–30 minut. Jeśli zniekształcenia kolorów będą się utrzymywały, należy umieścić głośniki dalej od telewizora.

#### **WAŻNA UWAGA**

Ostrzeżenie: Zestaw umożliwia wyświetlanie na ekranie telewizora nieruchomego obrazu wideo lub menu ekranowego przez nieograniczony czas. Jeśli obraz taki będzie wyświetlany na ekranie przez dłuższy czas, istnieje ryzyko trwałego uszkodzenia ekranu telewizora. Szczególnie podatne na tego typu awarie są telewizory projekcyjne.

#### **Przenoszenie zestawu**

•Przed przeniesieniem zestawu należy sprawdzić, czy wyjęta została płyta i odłączyć przewód zasilania z gniazda ściennego.

# **Uwagi dotyczące płyt**

#### **Obchodzenie się z płytami**

- Aby nie zabrudzić płyty, należy trzymać ją za krawędź. Nie należy dotykać powierzchni płyty.
- Na płyty nie należy naklejać papieru ani taśmy.

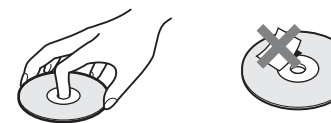

- Nie należy narażać płyt na bezpośrednie działanie promieni słonecznych ani źródeł ciepła, na przykład gorących kanałów wentylacyjnych, a także nie należy pozostawiać ich w samochodzie zaparkowanym w nasłonecznionym miejscu, gdzie może dojść do znacznego wzrostu temperatury.
- Po zakończeniu odtwarzania płytę należy przechowywać w przeznaczonym do tego celu opakowaniu.

#### **Czyszczenie**

• Przed rozpoczęciem odtwarzania płytę należy oczyścić przy użyciu specjalnej ścierki.

Płyty należy wycierać od środka w stronę krawędzi zewnętrznej.

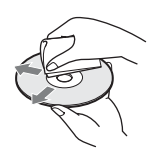

• Nie używaj środków, takich jak benzyna, rozpuszczalnik, ogólnie dostępne środki czyszczące oraz środki antystatyczne w aerozolu przeznaczone do płyt winylowych.

Zestaw umożliwia odtwarzanie tylko standardowych płyt okrągłych. Próba odtwarzania płyt o niestandardowym kształcie (np. w kształcie karty, serca lub gwiazdy) może spowodować usterkę urządzenia.

Nie należy używać ogólnie dostępnych płyt z dołączonymi akcesoriami, takimi jak etykiety lub pierścienie.

# **Rozwiązywanie problemów**

Jeśli podczas użytkowania zestawu wystąpią opisane poniżej problemy, przed przekazaniem urządzenia do serwisu należy skorzystać z poniższych informacji dotyczących usuwania usterek. Jeśli nie można usunąć problemu, należy skontaktować się z najbliższym przedstawicielem firmy Sony.

Części wymienione przez pracowników serwisu w trakcie naprawy mogą zostać zatrzymane.

#### **Parametry ogólne**

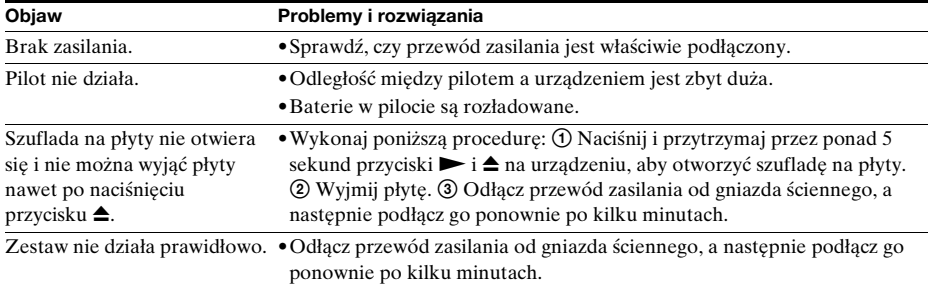

#### **Komunikaty**

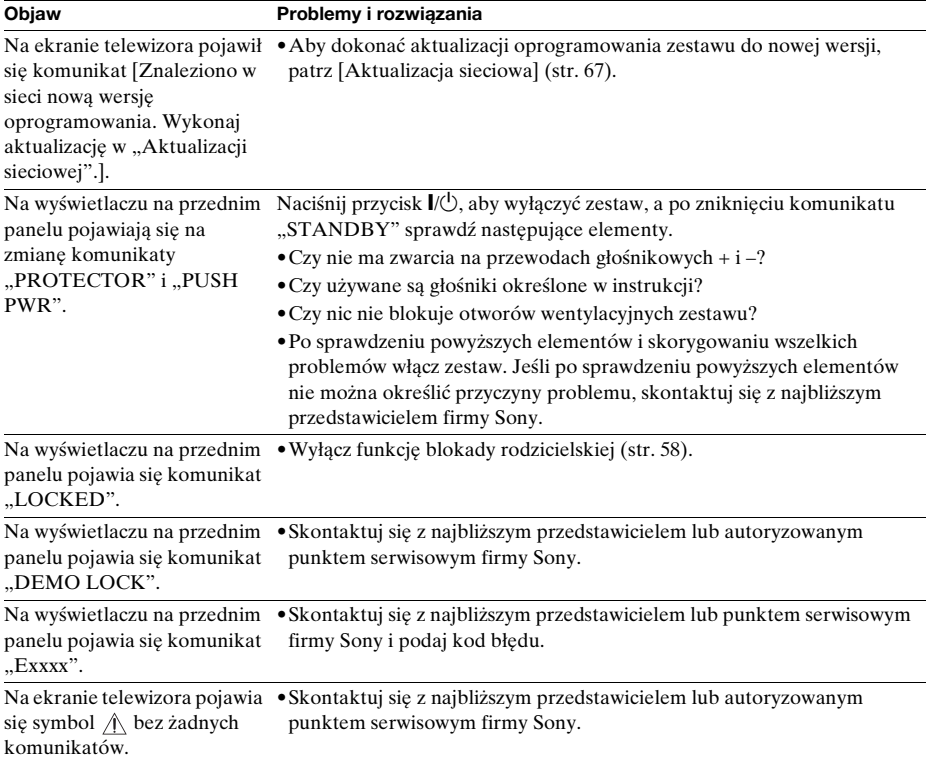

### **Obraz**

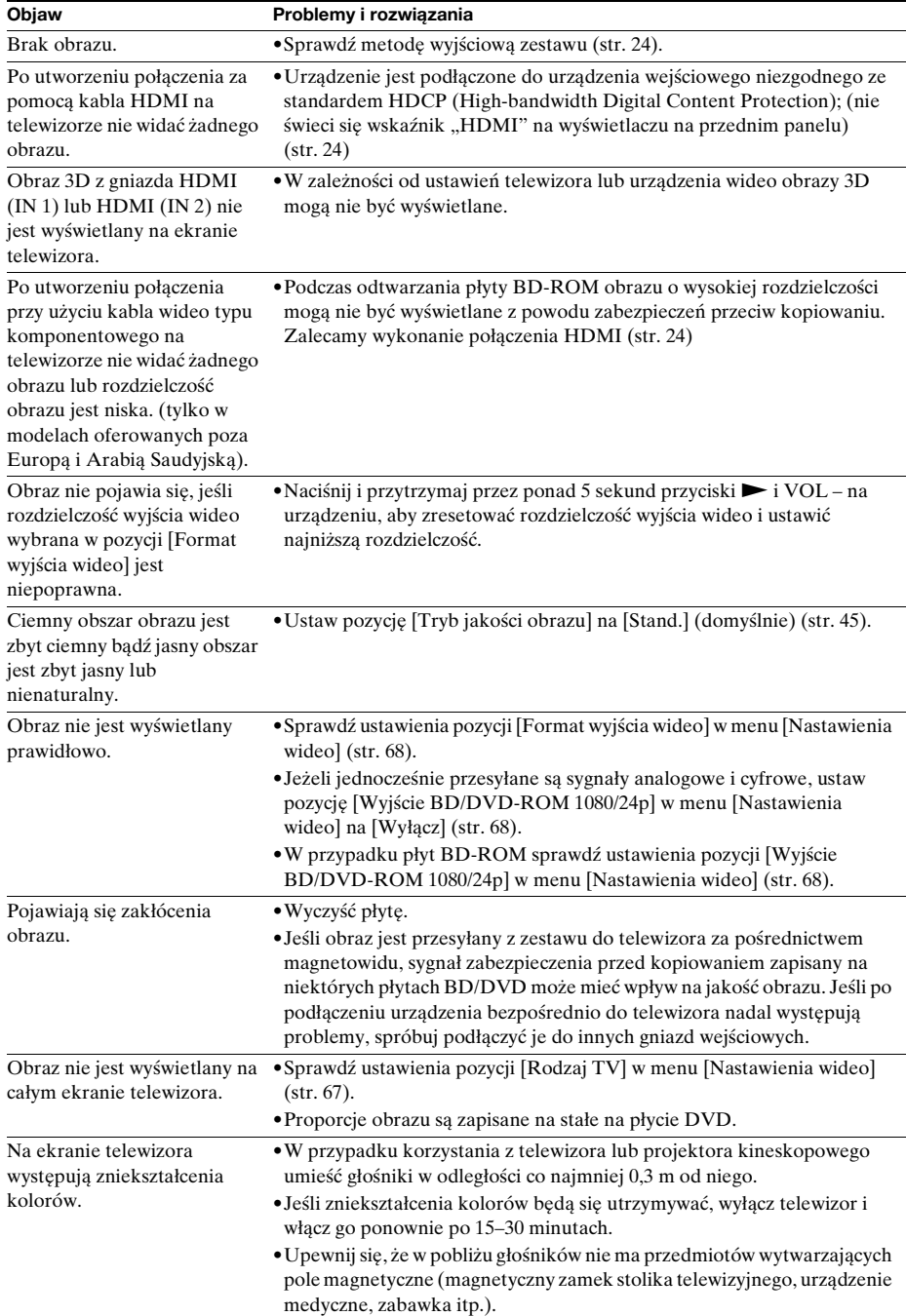

**Objaw Problemy i rozwiązania**

Brak obrazu przy odtwarzaniu •Wybierz w zestawie wejście telewizora. wideo lub zdjęć z odtwarzacza iPod lub iPhone. (Dotyczy tylko modeli oferowanych w Europie, Australii, Singapurze i Tajlandii).

#### **Dźwięk**

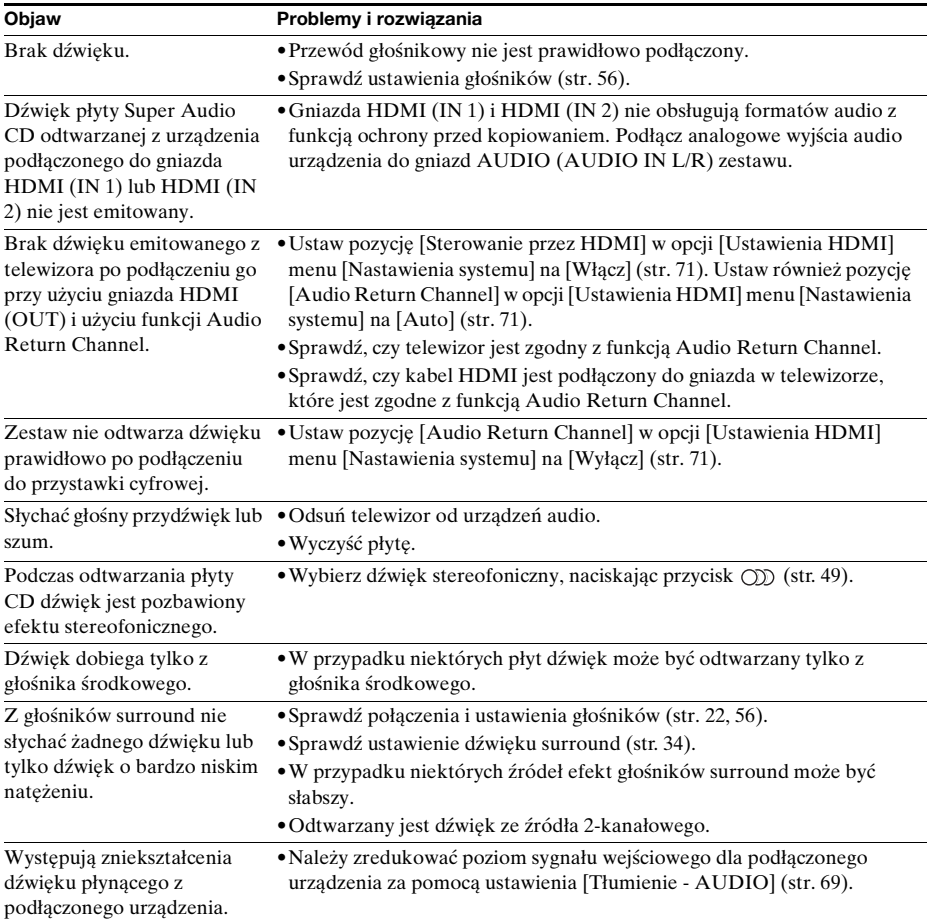

#### **Tuner**

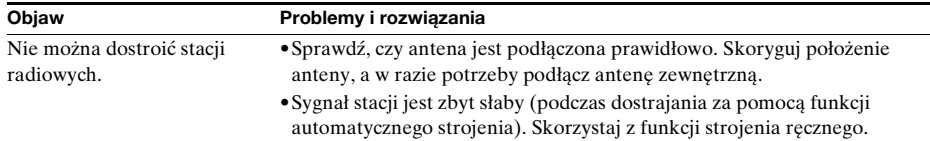

### **Odtwarzanie**

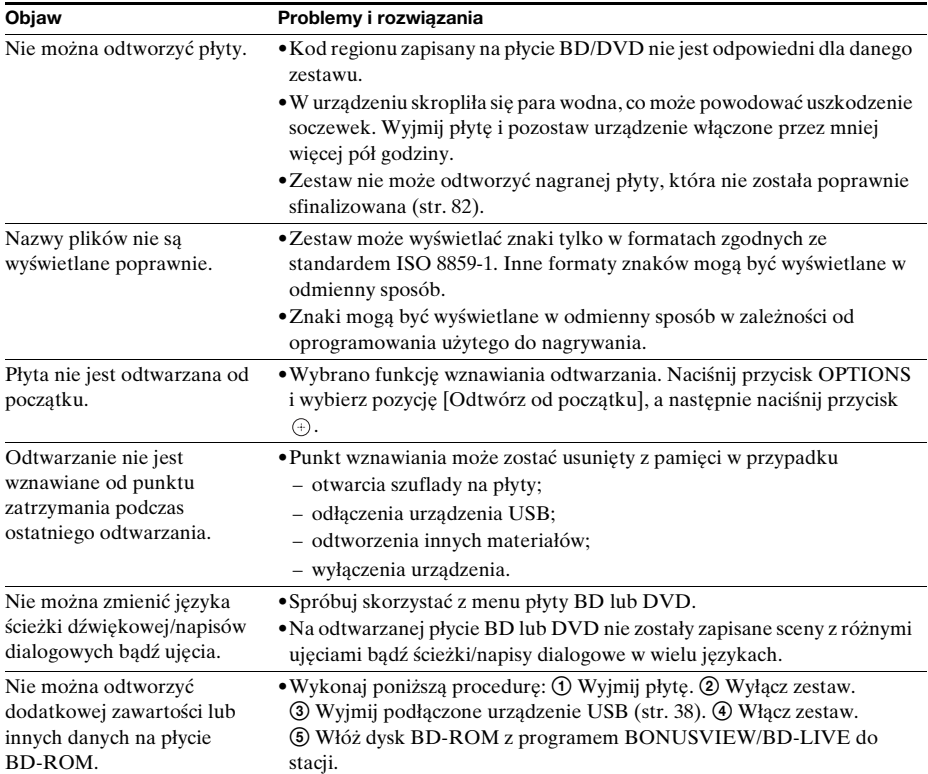

### **Urządzenie USB**

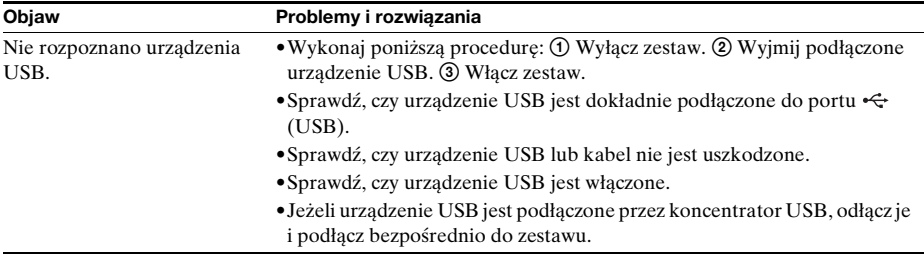

#### **Internetowe Wideo BRAVIA**

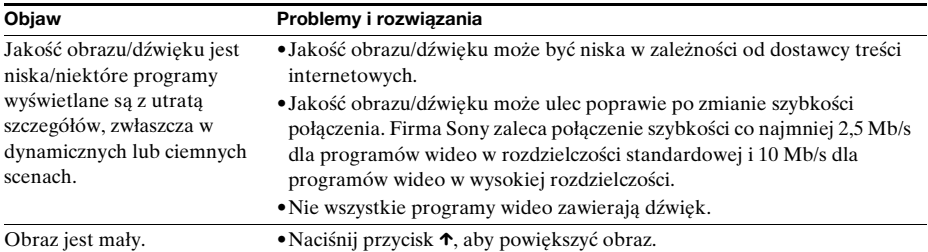

### **"BRAVIA" Sync ([Sterowanie przez HDMI])**

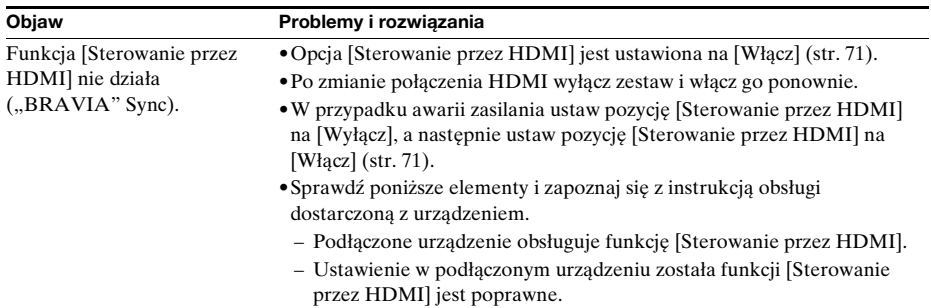

#### **Połączenie sieciowe**

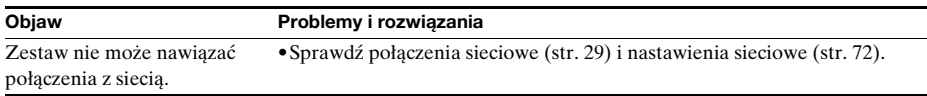

#### **Bezprzewodowa sieć LAN przy użyciu adaptera USB**

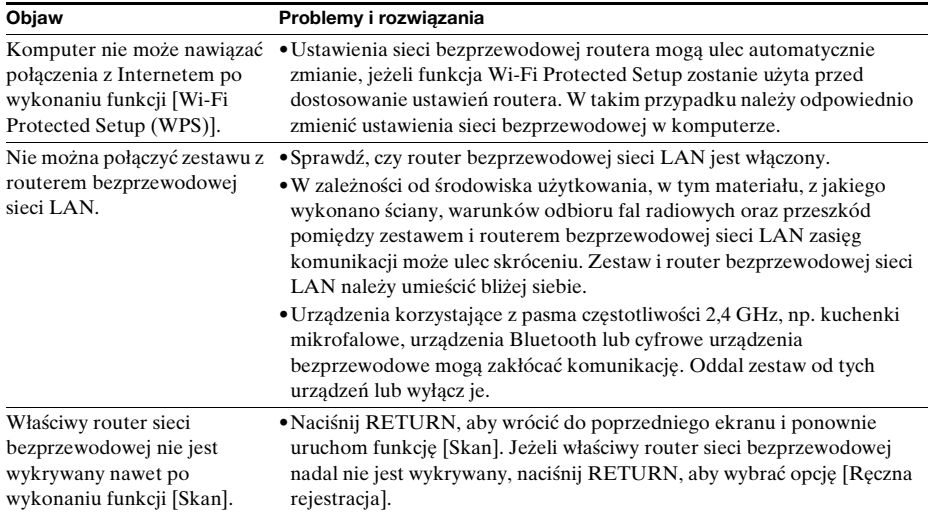

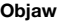

#### **Problemy i rozwiązania**

Zestaw nie może połączyć się z •Odległość zestawu od routera sieci LAN jest zbyt duża. [\(str. 29\)](#page-194-0) siecią lub połączenie z siecią jest niestabilne.

# <span id="page-247-0"></span>**Płyty do odtwarzania**

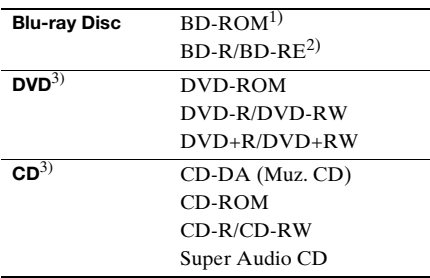

1)Ponieważ specyfikacja płyt Blu-ray Disc jest nowa i ciągle się rozwija, odtwarzanie niektórych płyt może nie być możliwe, co jest zależne od typu i wersji płyty. Ponadto wyjście dźwięku różni się w zależności od źródła, gniazda wyjściowego i wybranych ustawień audio.

- 2)Płyty BD-RE: wersja 2.1 Płyty BD-R: wersja 1.1, 1.2, 1.3, w tym typ pigmentu organicznego BD-R (typ LTH) Płyt BD-R nagranych na komputerze nie można odtwarzać, jeśli można rejestrować napisy.
- 3)Odtwarzanie nieprawidłowo sfinalizowanej płyty CD lub DVD jest niemożliwe. Bardziej szczegółowe informacje znajdują się w instrukcji obsługi nagrywarki.

#### **Następujących płyt nie można odtwarzać:**

- płyty BD z kasetą,
- BDXLs
- płyty DVD-RAM,
- płyty HD DVD,
- płyty DVD Audio,
- płyty PHOTO CD,
- dodatkowe ścieżki z danymi na płytach CD-Extra,
- Super VCD
- Strona z materiałami audio na płytach typu DualDisc.

### **Uwagi odnośnie płyt Audio CD**

Ten produkt jest przeznaczony do odtwarzania płyt zgodnych ze standardem Compact Disc (CD). Płyty typu DualDisc i niektóre płyty z muzyką zabezpieczoną przy użyciu technologii ochrony praw autorskich nie są zgodne z standardem Compact Disc (CD). Dlatego mogą być także niezgodne z tym produktem.

#### **Uwaga dotycząca operacji odtwarzania płyt BD/DVD**

Niektóre operacje związane z odtwarzaniem płyt BD/DVD mogą być celowo ustawione przez producentów oprogramowania. Ponieważ zestaw odtwarza płyty BD/DVD zgodnie z zawartością płyty określoną przez producentów odtwarzanego materiału, w przypadku niektórych płyt pewne funkcje odtwarzania mogą być niedostępne.

#### **Uwaga dotycząca dwuwarstwowych płyt BD/DVD**

Może nastąpić chwilowe przerwanie odtwarzania obrazu i dźwięku podczas zmiany laserów.

#### **Kod regionu (tylko płyty BD-ROM/DVD VIDEO)**

Na tylnej części obudowy urządzenia wydrukowano kod regionu. Zestaw umożliwia odtwarzanie wyłącznie płyt BD-ROM/DVD VIDEO opatrzonych tym samym kodem regionu lub symbolem **.** 

# **Typy plików do odtwarzania**

#### **Wideo1)**

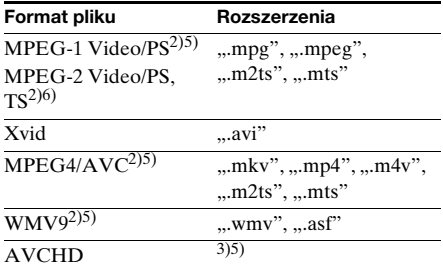

#### **Muzyka**

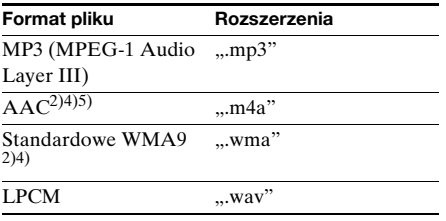

### **Zdjęcia**1)

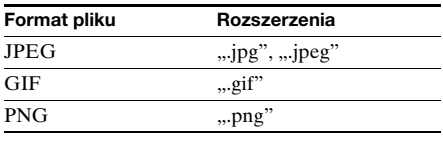

1)Zestaw nie odtwarza tych plików przy użyciu funkcji renderera DLNA.

- 2)Zestaw nie odtwarza plików zabezpieczonych za pomocą mechanizmów DRM.
- 3)Zestaw odtwarza pliki w formacie AVCHD nagrane cyfrową kamerą wideo itp. Aby oglądać pliki w formacie AVCHD, należy sfinalizować płytę zawierającą pliki w formacie AVCHD.
- 4)Zestaw nie odtwarza plików zabezpieczonych za pomocą technologii Lossless.
- 5)Zestaw nie odtwarza tych plików przy użyciu funkcji DLNA.
- 6)Zestaw odtwarza materiały w rozdzielczości SD tylko przy użyciu funkcji DLNA.

#### Uwaga

- •W zależności od formatu, kodowania, warunków nagrywania lub stanu serwera DLNA, niektóre pliki mogą nie zostać odtworzone.
- •Niektóre pliki edytowane na komputerze PC mogą nie zostać odtworzone.
- •Zestaw rozpoznaje następujące plik lub foldery na płytach BD, DVD, CD i urządzeniach USB:
	- foldery do 5 poziomu w drzewie
	- do 500 plików w pojedynczym drzewie
- •Zestaw rozpoznaje następujące pliki lub foldery na serwerze DLNA:
	- foldery do 20 poziomu w drzewie
	- do 999 plików w pojedynczym drzewie
- •Niektóre urządzenia USB mogą nie być obsługiwane przez zestaw.
- •Zestaw rozpoznaje urządzenia pamięci masowej Mass Storage Class (MSC) (na przykład pamięć flash lub dysk twardy), urządzenia SICD (Still Image Capture Device) oraz klawiatury wyposażone w 101 klawiszy (tylko przedni port  $\leftarrow$  (USB)).
- •Aby uniknąć uszkodzenia danych, pamięci USB lub innych urządzeń, przed podłączeniem lub odłączeniem pamięci USB lub innych urządzeń należy wyłączyć zestaw.
- •Zestaw może nie odtwarzać płynnie plików wideo o dużej szybkości transmisji z płyt DATA CD. Zalecane jest odtwarzanie plików wideo o dużej szybkości transmisji z płyty DATA DVD.

# **Obsługiwane formaty audio**

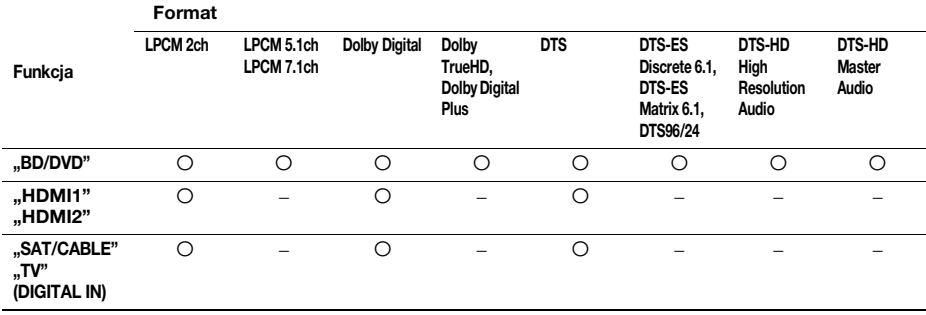

Poniżej przedstawiono formaty audio obsługiwane przez ten zestaw.

O: obsługiwany format.

–: nieobsługiwany format.

#### Uwaga

•Gniazda HDMI (IN 1) i HDMI (IN 2) nie przyjmują dźwięku, jeśli jego format zawiera ochronę przed kopiowaniem, tak jak w przypadku płyt Super Audio CD lub DVD-Audio.

•W przypadku formatu LPCM 2ch obsługiwana częstotliwość próbkowania sygnału cyfrowego wynosi do 96 kHz w przypadku korzystania z funkcji "HDMI1" lub "HDMI2" i 48 kHz w przypadku korzystania z funkcji "TV" lub "SAT/CABLE".

# **Dane techniczne**

#### **Sekcja wzmacniacza**

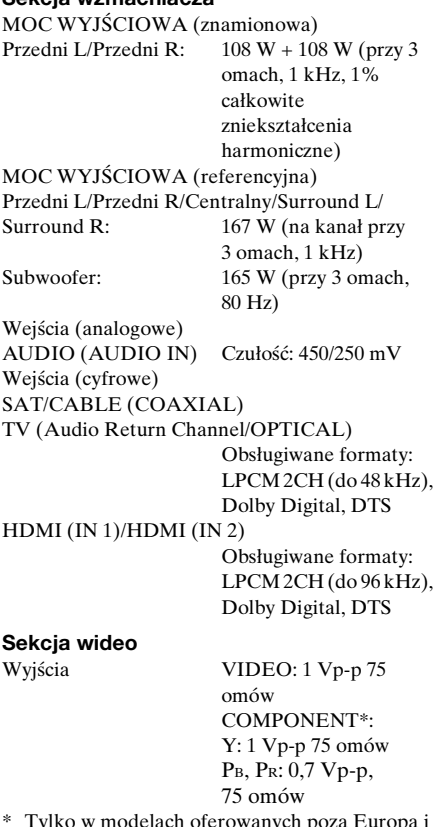

\* Tylko w modelach oferowanych poza Europą i Arabią Saudyjską.

#### **Sekcja HDMI**

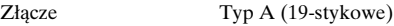

#### **System BD/DVD/Super Audio CD/CD**

System formatu sygnału Dotyczy tylko modeli oferowanych w Stanach Zjednoczonych i Kanadzie:

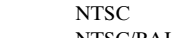

Inne modele: NTSC/PAL

#### **Sekcja USB**

Port  $\leftarrow$  (USB): typ A (do podłączenia pamięci USB, czytnika kart pamięci, cyfrowego aparatu fotograficznego i cyfrowej kamery wideo)

#### **Sekcja LAN**

Końcówka LAN (100) Końcówka 100BASE-TX

#### **Sekcja tunera UKF (FM)**

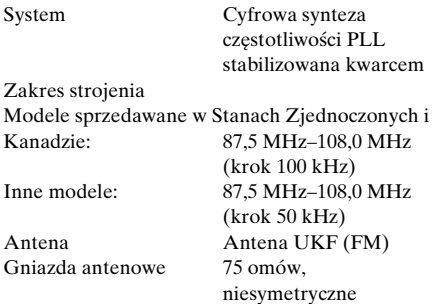

#### **Głośniki**

#### **Przednie/Surround (SS-TSB106) dla BDV-E380**

#### **Surround (SS-TSB106) dla BDV-E880**

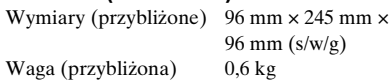

#### **Przednie (SS-TSB108) dla BDV-E980/ BDV-E880**

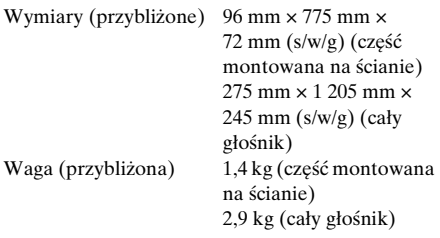

#### **Surround (SS-TSB109) dla BDV-E980**

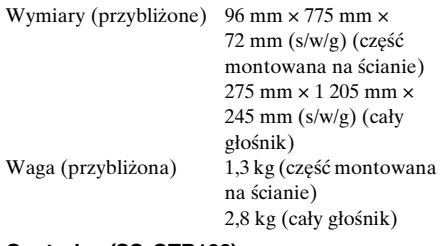

#### **Centralny (SS-CTB103)**

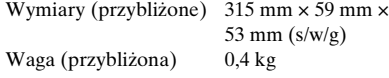

#### **Subwoofer (SS-WSB104) dla BDV-E880/ BDV-E380**

Wymiary (przybliżone) 380 mm × 330 mm × 191 mm (s/w/g) Waga (przybliżona) 6,3 kg

#### **Subwoofer (SS-WSB105) dla BDV-E980**

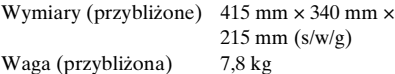

#### **Parametry ogólne**

Wymagania dot. zasilania Modele dostępne na Tajwanie:

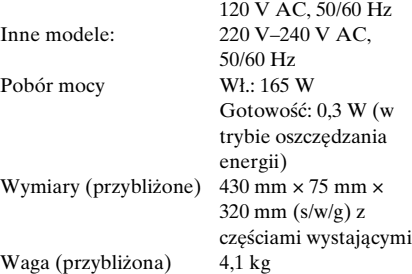

Wygląd i dane techniczne mogą ulec zmianie bez uprzedzenia.

- •Pobór mocy w trybie gotowości: 0,3 W.
- •W pełni cyfrowy wzmacniacz S-Master zapewnia ponad 85% sprawność energetyczną bloku wzmacniacza.
# <span id="page-252-0"></span>**Lista kodów języków**

Pisownia języków jest zgodna z normą ISO 639: 1988 (E/F).

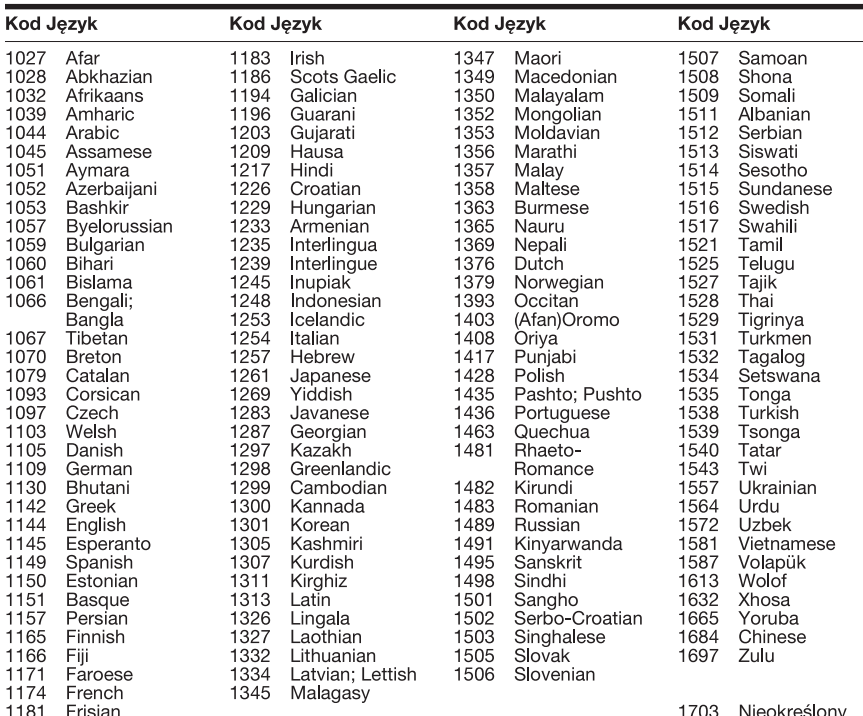

# **Lista kodów kontroli rodzicielskiej/obszarów**

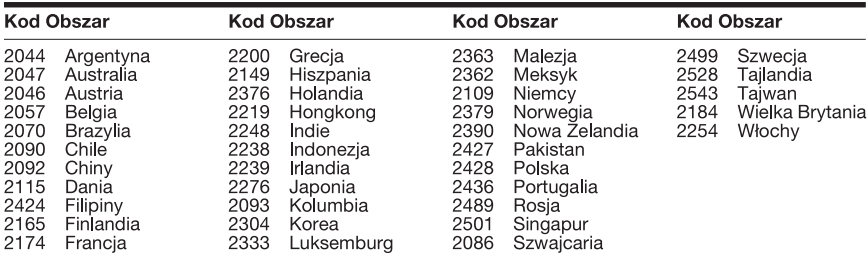

# **Indeks**

#### **Numeryczne**

[3D 38](#page-203-0)

# **A**

[A/V SYNC 47](#page-212-0) [Aktualizacja sieciowa 67](#page-232-0) [Audio 70](#page-235-0) [Audio DRC 69](#page-234-0) [Audio Return Channel 71](#page-236-0) [Automatyczna kalibracja 55,](#page-220-0)  [70](#page-235-1) [Automatyczne wyświetlenie](#page-237-0)  72 [Automatyczny tryb](#page-237-1)  gotowości 72

## **B**

[BD-LIVE 37](#page-202-0) [Blokada rodzicielska 58](#page-223-0) [BONUSVIEW 37](#page-202-0) [BRAVIA Sync 54](#page-219-0)

# **C**

[CD 82](#page-247-0)

# **D**

[Diagnostyka łączności](#page-237-2)  sieciowej 72 Digital Cinema Auto [Calibration \(D.C.A.C\) 55](#page-220-1) [DLNA 42,](#page-207-0) [72](#page-237-3) [Dolby Digital 49](#page-214-0) [DTS 49](#page-214-1) [DVD 82](#page-247-0) [DVD Kontrola Rodziców 71](#page-236-1) [Dźwięk próbny 57](#page-222-0) [Dźwięk wielościeżkowy 50](#page-215-0)

## **E**

[Efekt dźwiękowy 69](#page-234-1)

## **F**

[Format ekranu 67](#page-232-1) [Format obrazu DVD 68](#page-233-0) [Format wyjścia wideo 68](#page-233-1)

#### **H**

[Hasło 70](#page-235-2) HDMI [YCbCr/RGB \(HDMI\) 68](#page-233-2)

#### **I**

[Informacje o odtwarzaniu 38](#page-203-1) [Informacje o systemie 72](#page-237-4) [Inicjalizuj informacje](#page-238-0)  osobiste 73 [Internet. wideo - kontrola](#page-236-2)  rodz. 71 [Internet. wideo bez](#page-236-3)  klasyfikacji 71 [Internetowe Wideo BRAVIA](#page-207-1)   $42$ 

# **K**

[Kanały odtw. Super Audio](#page-236-4)  CD 71 [Kod regionalny Kontroli](#page-235-3)  Rodziców 70 [Kod regionu 82](#page-247-1) [Kontrola Rodziców 70](#page-235-4)

## **L**

[Lista kodów języków 87](#page-252-0)

## **Ł**

[Łatwa konfiguracja 31,](#page-196-0) [73](#page-238-1)

#### **M**

[Menu ekranowe 71](#page-236-5) [Menu płyt BD/DVD 70](#page-235-5)

## **N**

[Napisy 70](#page-235-6) [Nast. rozmiaru ekranu TV](#page-232-2)  dla 3D 67 [Nast. wyjścia 3D 67](#page-232-3) [Nastawienia audio 69](#page-234-2) [Nastawienia dla Internetu 61,](#page-226-0)  [72](#page-237-5) [Nastawienia głośników 56,](#page-221-0) [69](#page-234-3) [Odległość 57](#page-222-1) [Połączenie 56](#page-221-1) [Poziom 57](#page-222-2) [Nastawienia Gracenote 72](#page-237-6) [Nastawienia muzyczne 71](#page-236-6) [Nastawienia oglądania płyt](#page-235-7)  BD/DVD 70 [Nastawienia sieciowe 72](#page-237-7) [Nastawienia wideo 67](#page-232-4) [Nastawienie BD Audio MIX](#page-234-4)  69

#### **P**

[Party Auto Start 73](#page-238-2) [Pilot 15](#page-180-0) [Płyty BD - Kontrola](#page-235-8)  Rodziców 70 [Płyty do odtwarzania 82](#page-247-0) [Podświetlenie/Wyświetlacz](#page-236-7)  71 [Pokaz slajdów 46](#page-211-0) [Połączenie Internetowe BD](#page-235-9)  70 [Przedni panel 11](#page-176-0)

# **R**

[RDS 53](#page-218-0) [Rejestracja urządzenia](#page-238-3)  Media Remote 73 [Renderer - kontrola dostępu](#page-238-4)  73 [Resetowanie 73](#page-238-5) [Rodzaj TV 67](#page-232-5)

# **S**

[SLEEP 58](#page-223-1) [Sterowanie przez HDMI 54,](#page-219-1)  [71](#page-236-8)

# **T**

[Tłumienie - AUDIO 69](#page-234-5) [Treści internetowe 42](#page-207-2) [Tryb konwersji kinowej 68](#page-233-3) [Tryb pauzy 68](#page-233-4) [Tryb szybkiego startu 72](#page-237-8) [Tryb UKF \(FM\) 51](#page-216-0) [Tylny panel 14](#page-179-0)

#### **U**

[Update 67](#page-232-6) [USB 38](#page-203-2) [Ustaw. dźw. przestrz. 69](#page-234-6) [Ustawienia funkcji Renderer](#page-237-9)  72 [Ustawienia serwera](#page-237-10)  połączenia 72

### **W**

[Warstwa odtw. płyty hybryd.](#page-235-10)  BD 70 [Warstwa odtw. Super Audio](#page-236-9)  CD 71 [WEP 65](#page-230-0) [WPA2-PSK \(AES\) 65](#page-230-0) [WPA2-PSK \(TKIP\) 65](#page-230-0) [WPA-PSK \(AES\) 65](#page-230-0) [WPA-PSK \(TKIP\) 65](#page-230-0) [Wygaszacz ekranu 72](#page-237-11) [Wyjście audio 69](#page-234-7) [Wyjście BD/DVD-ROM](#page-233-5)  1080/24p 68 [Wyjście HDMI w Deep](#page-233-6)  Colour 68 [Wyświetlacz na przednim](#page-178-0)  panelu 13

### **Z**

[Zarejestrowane urządzenia](#page-238-6)  Media Remote 73 [Zresetuj do nastawień](#page-238-7)  fabrycznych 73